# ЭЛЕКТРОННЫЙ КОНТРОЛЛЕР Е - DROFAN

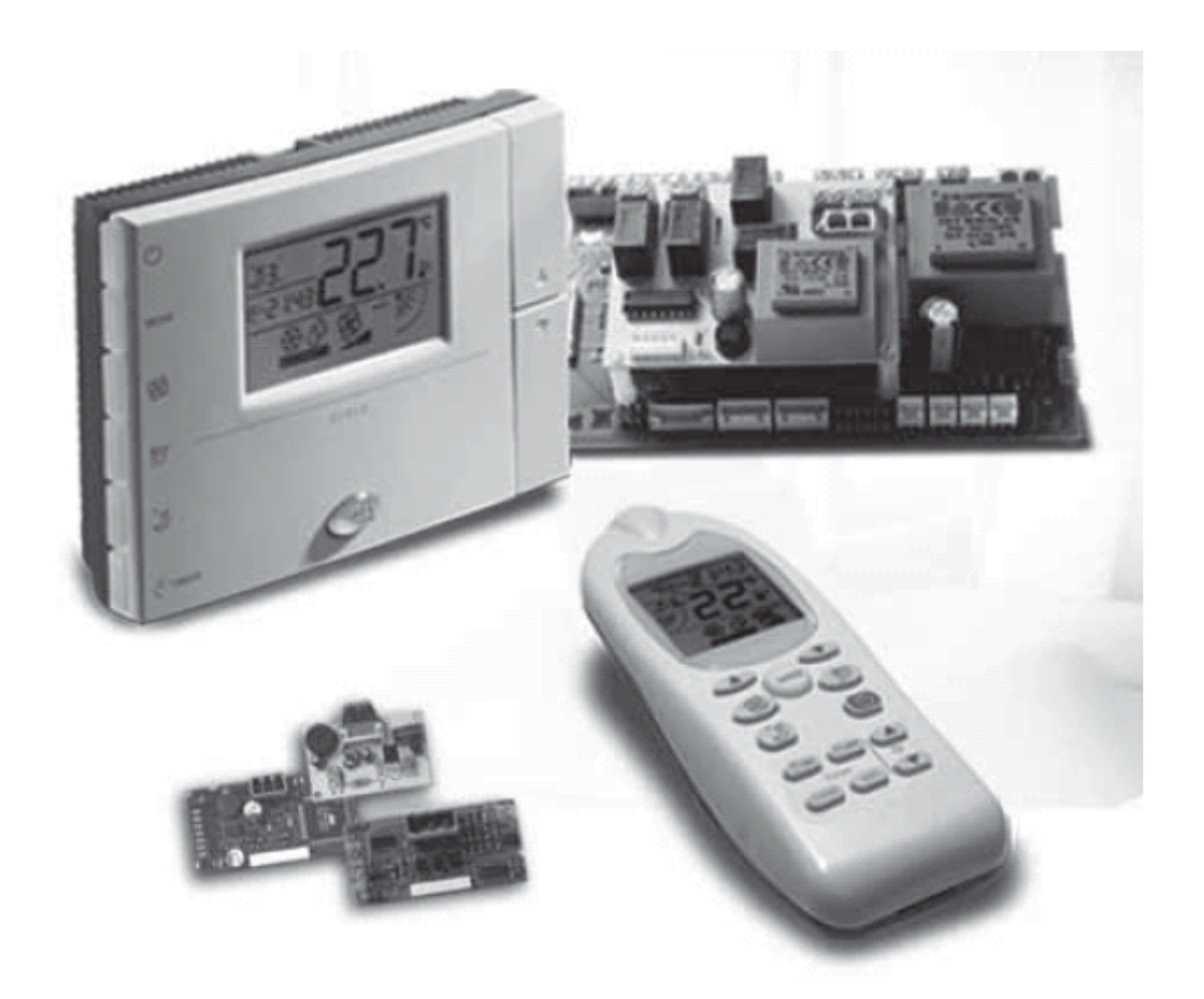

# РУКОВОДСТВО ПОЛЬЗОВАТЕЛЯ

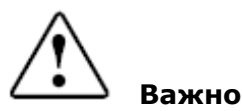

Перед установкой или использованием данного устройства внимательно ознакомьтесь с этим руководством и следуйте приводимым в нем инструкциям.

Устройство гарантирует безопасную работу в следующих случаях:

- если установка, эксплуатация и техническое обслуживание производятся с соблюдением рекомендаций, приведенных в данном руководстве;
- если условия окружающей среды и напряжение питания соответствуют требуемым для работы.

Использование контроллера для других целей и в других модификациях не может быть санкционировано производителем и считается неправильным.

Пользователь несет ответственность за повреждение устройства или угрозу жизни человека, явившиеся следствием неправильного использования контроллера.

Необходимо обратить внимание на то, что данное устройство включает электрические компоненты и поэтому эксплуатация и техническое обслуживание должны выполняться только

квалифицированным персоналом, осведомленным о возможных рисках.

Необходимо отключить устройство от сети перед обеспечением доступа к внутренним компонентам устройства.

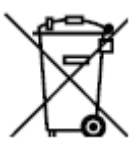

#### **Утилизация частей контроллера**

Контроллер включает металлические и пластиковые компоненты. В соответствии с директивой Европейского Союза 2002/96/ЕС от 27 января 2003 года и законодательством страны заказчика необходимо отметить следующее:

1. Утилизация отходов производства электрического и электронного оборудования не может производиться так же, как утилизация бытовых отходов. Такие отходы должны собираться и утилизироваться отдельно.

2. Для утилизации необходимо использовать общественные или частные системы переработки отходов, установленные законами страны – заказчика. Кроме того, оборудование должно быть возвращено дистрибьютору в конце периода эксплуатации при покупке нового оборудования. 3. Оборудование может содержать опасные вещества. Неправильное использование или утилизация данного оборудования может оказать негативное воздействие на здоровье человека и на окружающую среду.

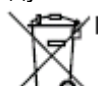

4. Данный символ, указанный на изделии, на упаковке или в руководстве, означает, что оборудование было представлено на рынок после 13 августа 2005 года, и должно утилизироваться отдельно.

5. В случае противозаконной утилизации электронных отходов штраф назначается в соответствии

с законами страны – заказчика .

## Содержание

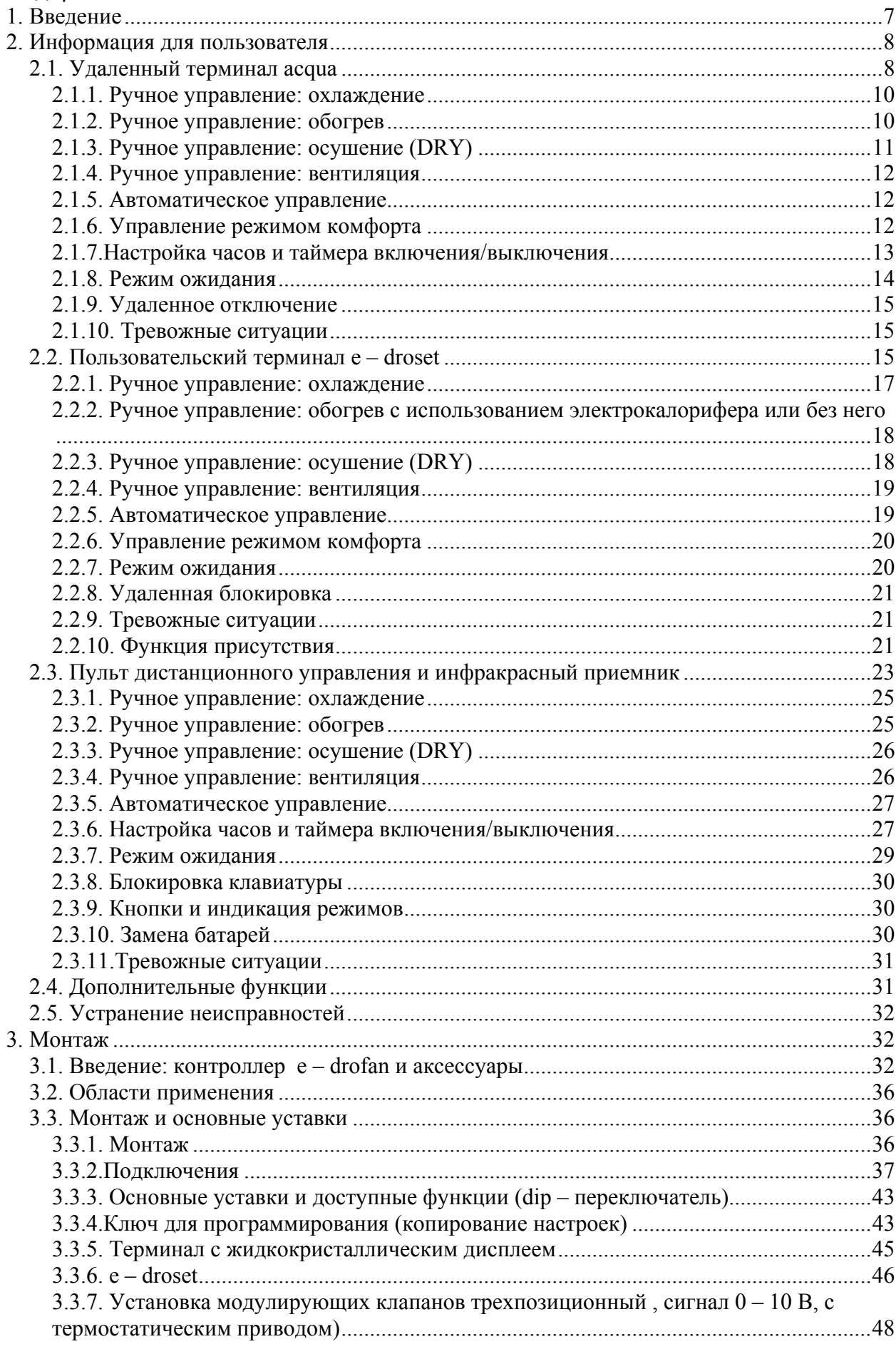

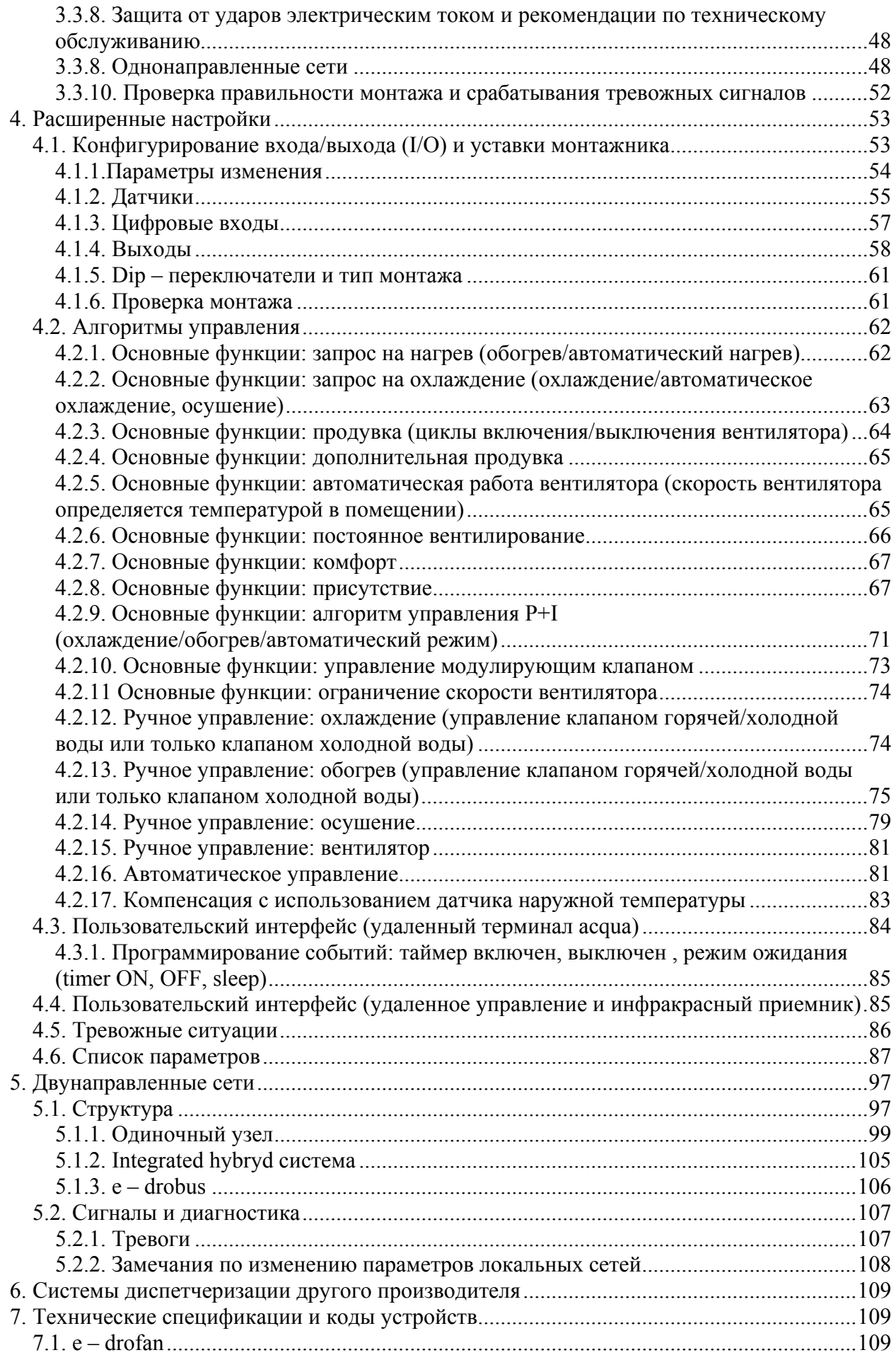

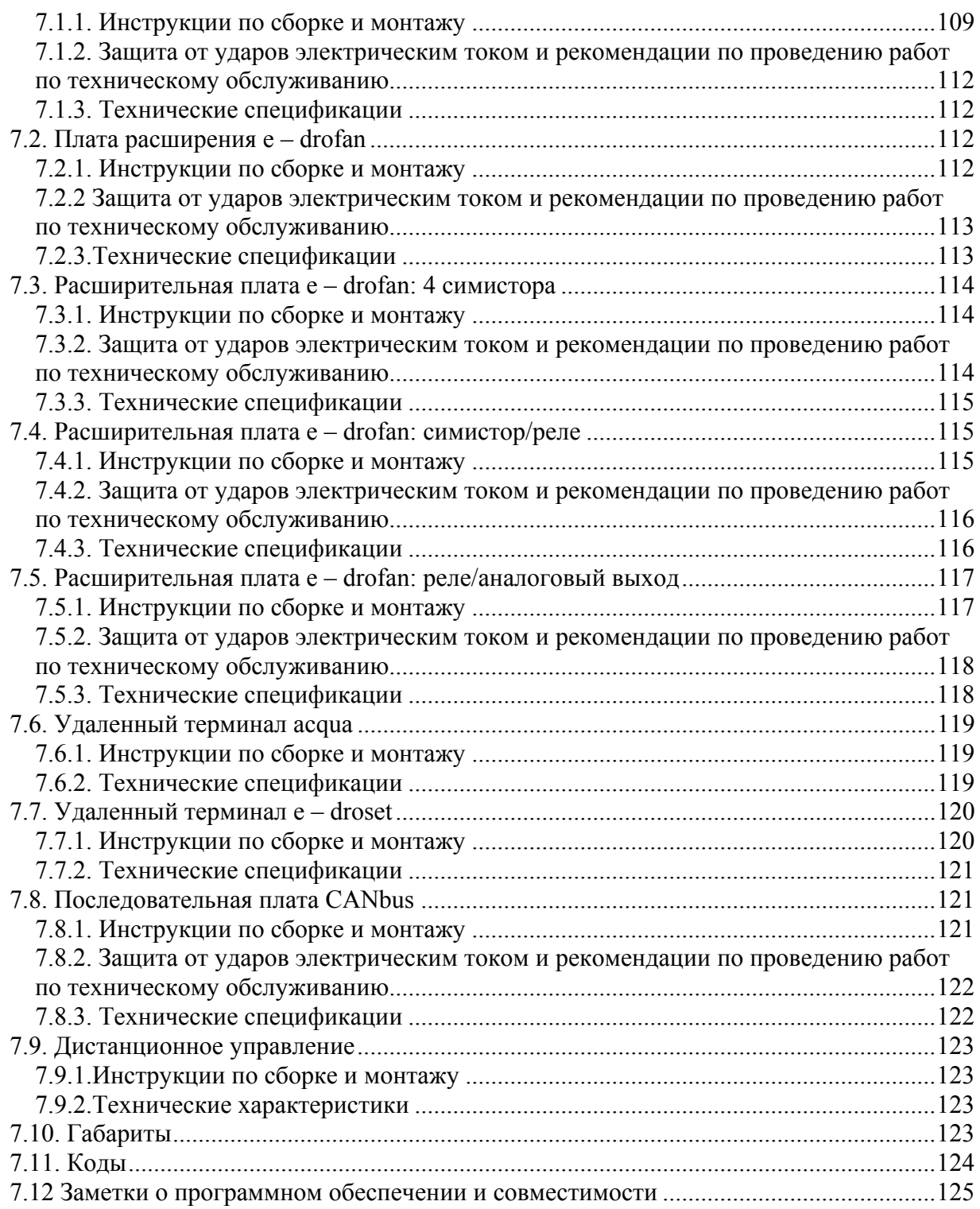

# **1. Введение**

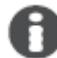

#### **Возможности семейства e – drofan:**

- Удаленный терминал с современным дизайном и дифференцированным доступом к различным функциям (возможность изменения уставок при помощи клавиш на передней панели, изменение рабочего режима при помощи клавиш на боковой панели). Встроенный NTC датчик.
- Терминал с жидкокристаллическим дисплеем и встроенным датчиком.
- Пульт дистанционного управления с жидкокристаллическим дисплеем.
- Упрощенная настройка с помощью DIP переключателей.
- Панель управления с большим количеством входов/выходов (5 цифровых входов, 3 датчика, 5 выходов реле).
- Возможность объединения фэн-койлов в группы (до 5 ведомых, расстояние макс. 30 м).
- Возможность создания расширенных сетей (до 1 км.) с использованием серийной платы CANbus (опция). Гибкое конфигурирование помещений.
- Организация взаимодействия между системой управления чиллера и контроллерами фэнкойлов с помощью опциональных коммуникационных плат CAN.
- Интеграция в системы диспетчеризации (благодаря большому количеству поддерживаемых протоколов: Modbus, CANbus, PlantVisor).
- Ключ программирования.
- Опции для управления модулирующими клапанами (3-х позиционными, 0/10В).

E-drofan является электронным контроллером для фэн–койлов, управляющим работой системы охлаждения/отопления и используемым для достижения максимального комфорта и значительной экономии энергии. Характеризуется простотой установки и эксплуатации. Контроллер можно легко переконфигурировать в случае изменения условий в кондиционируемых помещениях. Сетевое подключение значительно упрощает управление при подключении большого количества фэн–койлов, а также предлагает больше возможностей управления и значительное количество автоматических функций (временные программы, энергосбережение и т.д.), благодаря взаимодействию с чиллером (pCO)/тепловым насосом или контроллером бойлера. Информация, представляемая далее, делится на несколько разделов: использование, монтаж и дополнительные настройки (предназначается для производителей систем кондиционирования).

# **2. Информация для пользователя**

В качестве пользовательского интерфейса может использоваться удаленный терминал acqua, встроенный терминал или пульт дистанционного управления. Все эти устройства оснащены жидкокристаллическим дисплеем для упрощения использования.

# *2.1. Удаленный терминал acqua*

A Краткое описание:

- встроенный датчик NTC для регулирования температуры в помещении;
- жидкокристаллический дисплей с легко читаемыми символами:
- выбор значений, выводимых на дисплей (температура, уставка, отклонение от общей уставки);
- возможность выборочно блокировать клавиатуру (ограничение функций для офисных помещений, отелей и т.д.);
- автоматическое или ручное управление;
- функция включения/выключения таймера;
- функция режима ожидания.

Ниже приводится описание терминала и значения символов, выводимых на ЖК – дисплей:

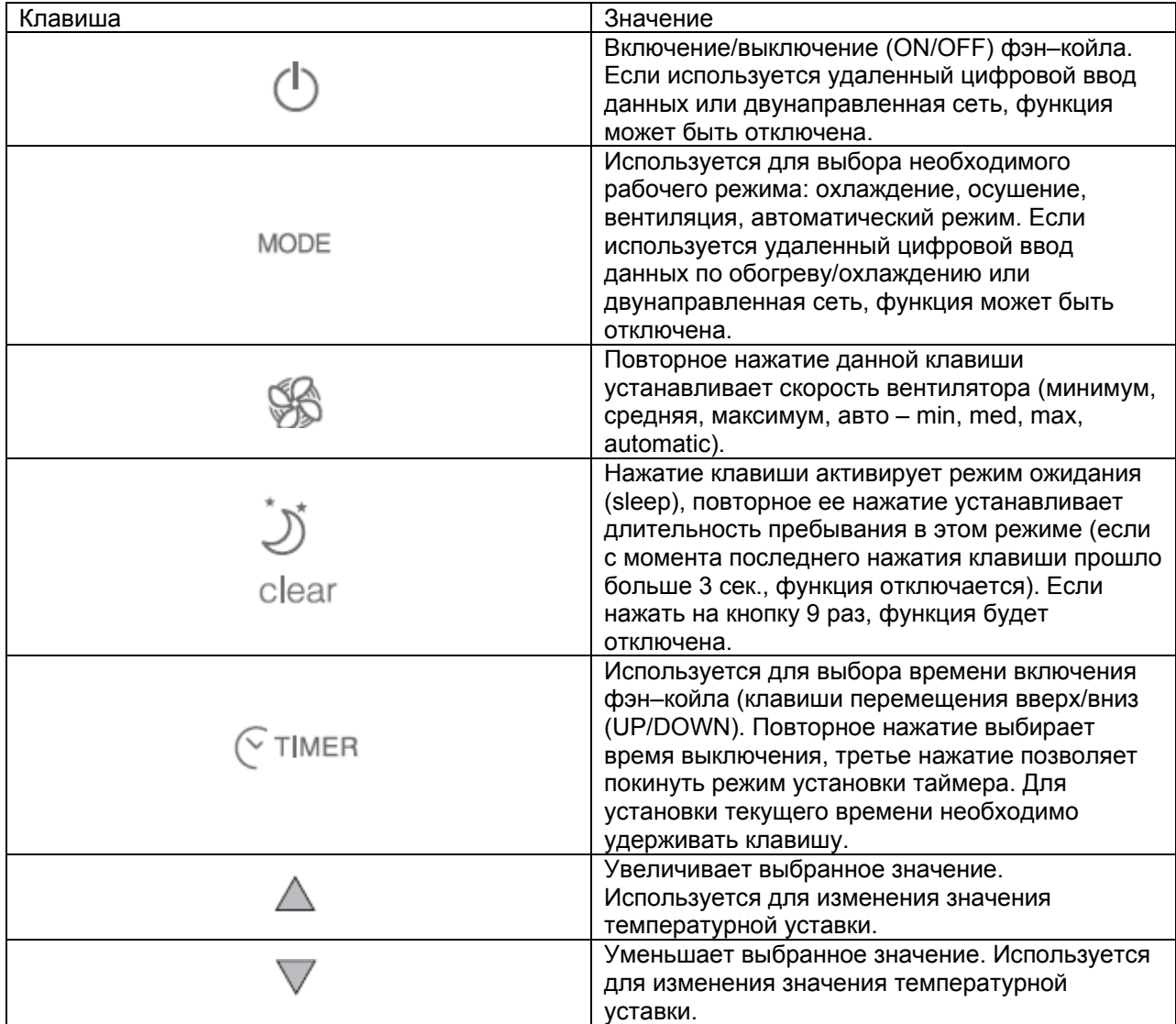

| MODE + clear | Расширенные функции: после ввода пароля<br>параметры могут быть изменены. |
|--------------|---------------------------------------------------------------------------|
| set          | Подтверждает сделанные изменения.                                         |

Табл. 2.a

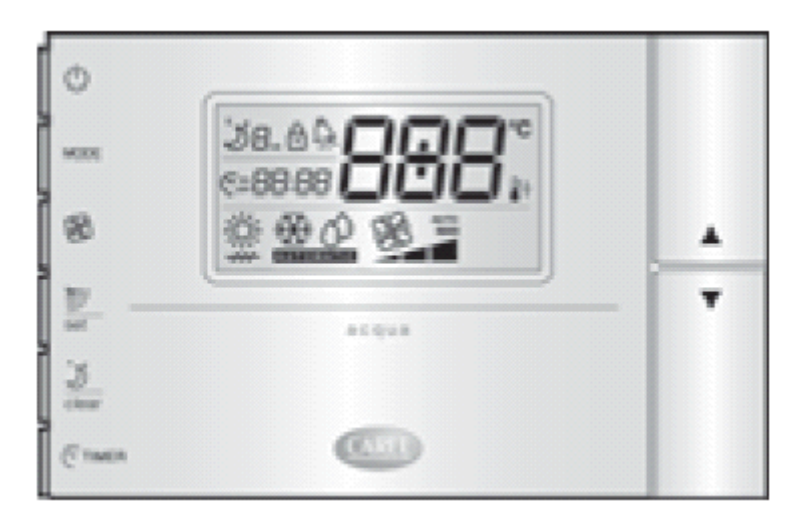

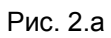

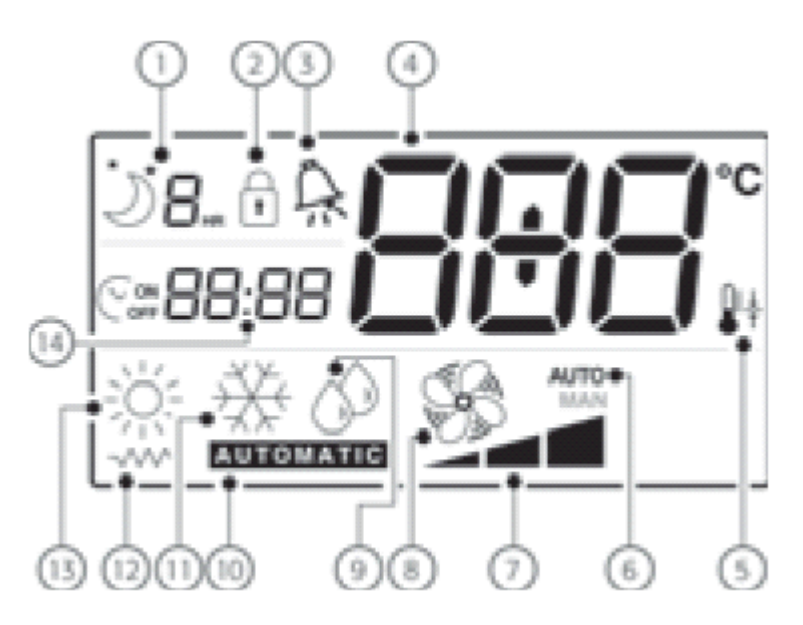

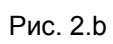

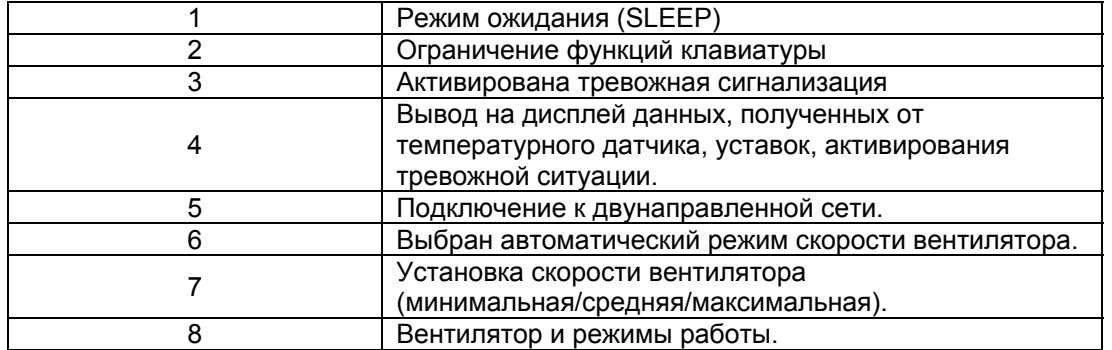

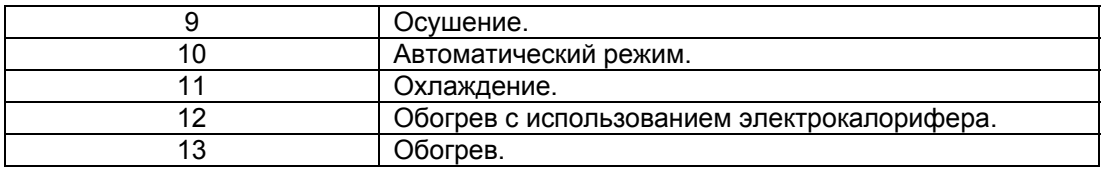

В данном разделе приводятся все функции контроллера e – drofan, установленные по умолчанию. Устройство может быть сконфигурировано производителем системы отопления/охлаждения или монтажником (согласно особенностям установки), и некоторые функции могут быть недоступны. В частности, если некоторое количество контроллеров подключено в двунаправленной сети (на дисплей выводится специальный символ), некоторые установки фиксируются и не могут быть изменены.

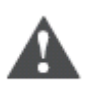

#### **Важно**

В случае сбоя электропитания, уставки времени будут потеряны и их необходимо будет задать повторно. Нужное значение выбирается при помощи клавиш перемещения вверх/вниз (UP/DOWN), а затем подтверждается нажатием клавиши установки (SET), после чего терминал готов к использованию.

#### **2.1.1. Ручное управление: охлаждение**

Включив устройство при помощи клавиши включения/выключения (ON/OFF), необходимо сделать следующее:

- нажать клавишу выбора рабочего режима (MODE) до тех пор, пока на дисплей не будет выведен символ функции охлаждения;
- задать уставку (желаемую температуру), используя клавиши перемещения вверх/вниз (UP/DOWN);
- нажать клавишу вентилятора (FAN) несколько раз для выбора желаемой скорости вентилятора. Если выбран автоматический режим (AUTO), скорость вентилятора устанавливается электронным контроллером на основании отклонения от уставки (чем больше отклонение, тем выше скорость).

Вентилятор начинает работу только в том случае, если температура теплообменника достаточно низкая (чтобы избежать нежелательных потоков горячего воздуха). Если данное условие не выполняется, на дисплее будет мигать символ охлаждения.

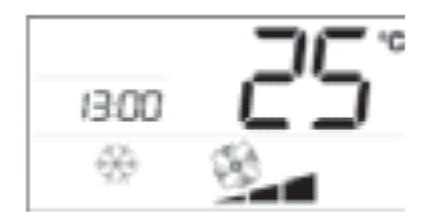

Рис. 2.с

### **2.1.2. Ручное управление: обогрев**

Включив устройство при помощи клавиши включения/выключения (ON/OFF), необходимо сделать следующее:

- нажать клавишу выбора рабочего режима (MODE) до тех пор, пока на дисплей не будет выведен символ функции обогрева либо обогрева с помощью электрокалорифера (если таковой установлен). В последнем случае электрокалорифер также будет считаться источником тепла;
- задать уставку (желаемую температуру), используя клавиши перемещения вверх/вниз (UP/DOWN);
- нажать клавишу вентилятора (FAN) несколько раз для выбора желаемой скорости вентилятора. Если выбран автоматический режим (AUTO), скорость вентилятора устанавливается электронным контроллером на основании отклонения от уставки (чем больше отклонение, тем выше скорость).

Вентилятор начинает работу только в том случае, если температура теплообменника достаточно высокая (чтобы избежать нежелательных потоков холодного воздуха). Если данное условие не выполняется, на дисплее будет мигать символ обогрева

Если установлен электрокалорифер (о чем сообщается при помощи специального символа на дисплее), вентилятор продолжает работать в течении 20 сек. после остановки. Это происходит даже если агрегат выключен с использованием кнопки включения/выключения (ON/OFF).

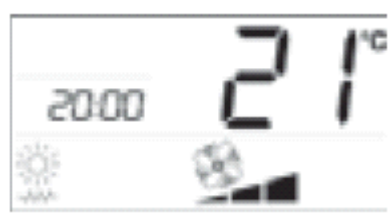

Рис. 2.d.a с электрокалорифером

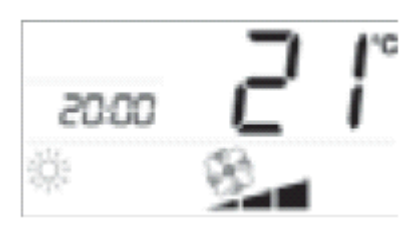

Рис. 2.d.b без электрокалорифера

## **2.1.3. Ручное управление: осушение (DRY)**

Включив устройство при помощи клавиши включения/выключения (ON/OFF), необходимо сделать следующее:

- нажать клавишу выбора рабочего режима (MODE) до тех пор, пока на дисплей не будет выведен символ осушения;
- задать уставку (желаемую температуру), используя клавиши перемещения вверх/вниз (UP/DOWN);
- нажать клавишу вентилятора (FAN) несколько раз для выбора желаемой скорости вентилятора. Если выбран автоматический режим (AUTO), скорость вентилятора будет минимальной.

Вентилятор начинает работу только в том случае, если температура теплообменника достаточно низкая (чтобы избежать нежелательных потоков горячего и влажного воздуха). Если данное условие не выполняется, на дисплее будет мигать символ осушения.

Контроллер e – drofan начинает работу в режиме охлаждения для того, чтобы приблизить температуру в помещении к уставке, используя установленную скорость (уставка + 3°С). Затем контроллер попеременно включает/выключает вентилятор на минимальной скорости для удаления влажности.

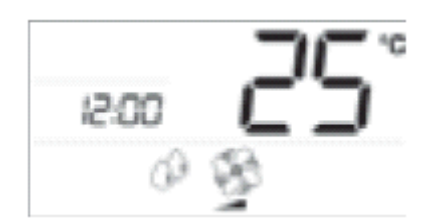

Рис. 2.е

## **2.1.4. Ручное управление: вентиляция**

Включив устройство при помощи клавиши включения/выключения (ON/OFF), необходимо сделать следующее:

- нажать клавишу выбора рабочего режима (MODE) до тех пор, пока на дисплей не будет выведен символ работающего вентилятора и соответствующая шкала (символы располагаются в нижней части дисплея);
- повторное нажатие клавиши вентилятора (FAN) позволяет выбрать желаемую скорость вентилятора. Если выбран автоматический режим (AUTO), скорость вентилятора будет средней.

Вентилятор начинает работу только в том случае, если температура окружающей среды находится в диапазоне от 15°С до 35°С (во избежание образования потоков холодного или горячего воздуха).

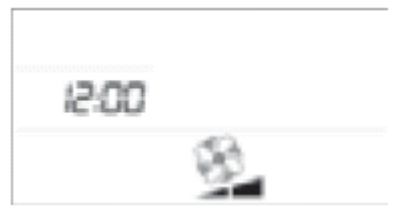

Рис. 2.f

#### **2.1.5. Автоматическое управление**

Включив устройство при помощи клавиши включения/выключения (ON/OFF), необходимо сделать следующее:

- нажать клавишу выбора рабочего режима (MODE) до тех пор, пока на дисплей не будет выведен символ автоматической работы;
- задать уставку (желаемую температуру), используя клавиши перемещения вверх/вниз (UP/DOWN);
- нажать клавишу вентилятора (FAN) несколько раз для выбора желаемой скорости вентилятора. Если выбран автоматический режим (AUTO), скорость вентилятора устанавливается электронным контроллером на основании отклонения от уставки (чем больше отклонение, тем выше скорость).

Рабочий режим (обогрев или охлаждение) устанавливается контроллером в зависимости от отклонения от уставки. Если температура в помещении выше уставки выполняется охлаждение, если температура ниже – отопление.

Вентилятор начинает работу в том случае, если температура теплообменника позволяет осуществлять обогрев или охлаждение.

## **2.1.6. Управление режимом комфорта**

В некоторых случаях доступно использование лишь автоматического режима, и уставка задается монтажником. В этом случае пользователь может увеличить или уменьшить уставку на 2°С для обеспечения максимально комфортных условий в помещении.

Значение изменяется нажатием клавиш перемещения вверх/вниз (UP/DOWN) и выводится на дисплей на 5 сек., после чего на дисплее появляются ранее представленные данные.

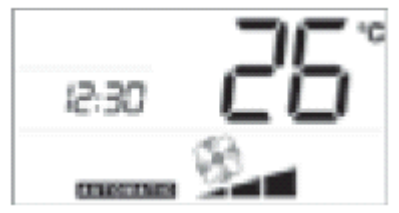

Рис. 2.g.a Рис. 2.g.b

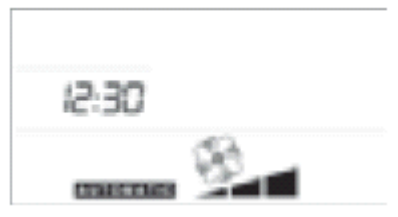

автоматический режим автоматический режим с автоматическим управлением режимом комфорта

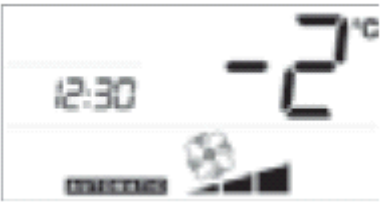

 Рис. 2.g.с изменение режима комфорта

## **2.1.7.Настройка часов и таймера включения/выключения**

Контроллер e – drofan предоставляет возможность программирования запуска и остановки агрегата, если есть потребность в кондиционировании воздуха в определенное время. Чтобы использовать данные функции необходимо установить встроенные часы на требуемое время, как это показано ниже:

- удерживайте клавишу таймера в течение 5 сек. (Рис.2.h.a);
- установите время, используя клавиши перемещения вверх/вниз (UP/DOWN) (цифры мигают, см. Рис. 2.h.b);
- подтвердите сделанные изменения нажатием клавиши установки (SET) (время установлено, см. Рис. 2.h.с).

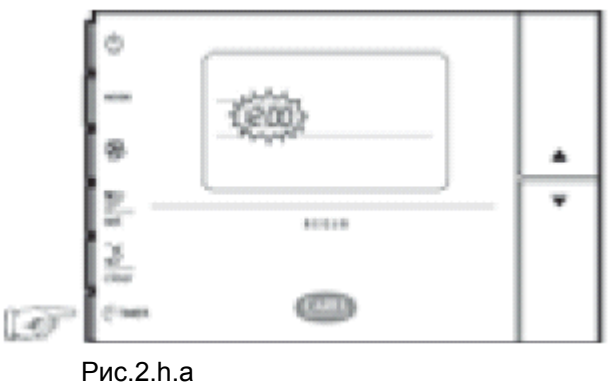

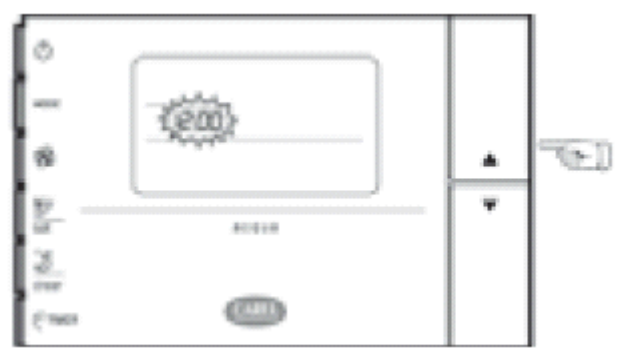

Рис. 2.h.b

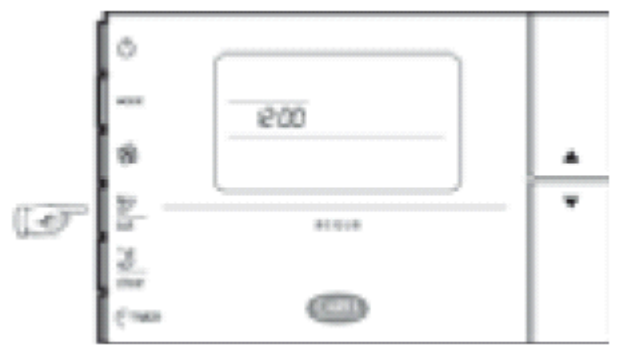

Рис. 2.h.с

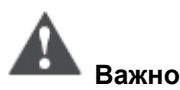

В случае сбоя электропитания, уставки времени будут потеряны и их необходимо будет задать повторно (как и таймер включения/выключения). Цифры мигают, отсчет времени начинается с 12.00. Часы могут быть скрыты изменением параметров (см. раздел «Монтаж»).

Состояние «таймер включен» (TIMER ON) устанавливается следующим образом:

- нажать один раз на клавишу таймера (TIMER);
- установить требуемое время запуска при помощи клавиш перемещения вверх/вниз (UP/DOWN) (цифры мигают);
- подтвердить выбранное значение при помощи клавиши установки (SET) (цифры не мигают, на дисплей выводится текущее время).

Состояние «таймер выключен» (TIMER OFF) устанавливается так же как «таймер включен» (TIMER ON) но клавиша таймера (TIMER) должна быть нажата дважды.

Функции таймера включения/выключения (timer ON/OFF) остаются задействованы даже после того, как произойдет включение/выключение. Чтобы отключить эти функции необходимо сделать следующее:

- нажать клавишу таймера: один раз чтобы отключить состояние «таймер включен» и два раза, чтобы отключить состояние «таймер выключен» (значение времени мигает);
- нажать клавишу сброса (символ исчезает).

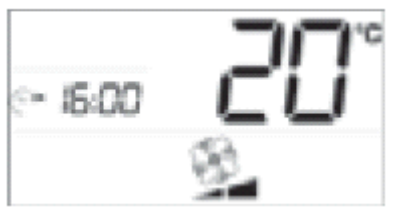

Рис. 2.h.d вид дисплея в состоянии «таймер включен»

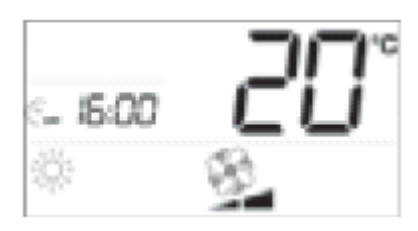

Рис. 2.h.е вид дисплея в состоянии «таймер выключен»

## **2.1.8. Режим ожидания**

Режим ожидания (SLEEP) особенно подходит для использования в ночное время, когда во время сна изменяется восприятие температуры в помещении.

В режиме охлаждения уставка возрастает на 1°С в течение установленного времени, после чего контроллер возвращается к предыдущим уставкам (режим ожидания (SLEEP) отменяется). В режиме обогрева температура понижается на 1°С.

Чтобы установить режим ожидания необходимо сделать следующее:

- включить контроллер, используя клавишу включения/выключения (ON/OFF), и выбрать необходимый рабочий режим;
- нажимать клавишу режима ожидания (SLEEP) до тех пор, пока не установится требуемое количество часов.

Чтобы отменить функцию режима ожидания необходимо подождать 3 сек. с момента последнего нажатия клавиши, затем продолжить нажимать ее, либо нажать клавишу несколько раз, так, чтобы превысить максимальное количество часов (9).

Функция режима ожидания (SLEEP) может сочетаться с функцией отключения таймера (TIMER OFF) (см. Рис.2.i).

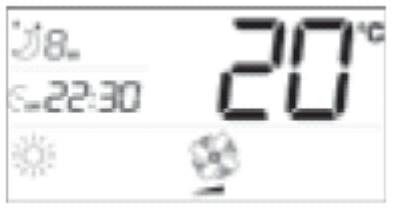

Рис.2.і

## 2.1.9. Удаленное отключение

Если на дисплей выводится символ удаленного отключения, это означает, что установлен автоматический рабочий режим (с электрокалорифером, если он установлен). Пользователь может: включить/выключить контроллер, изменить уставки, выбрать скорость вентилятора. Другие функции недоступны.

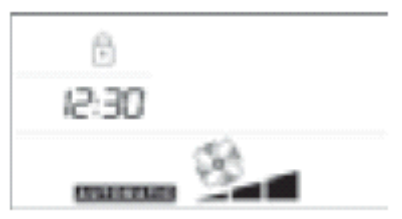

Рис. 2.

## 2.1.10. Тревожные ситуации

На дисплей терминала асдиа выводится информация о всех тревожных ситуациях, связанных с неправильной работой устройства. Список данных ситуаций приводится ниже. В случае возникновения аварийной ситуации необходимо обратиться к специально подготовленному персоналу (монтажникам или инженерам по эксплуатации).

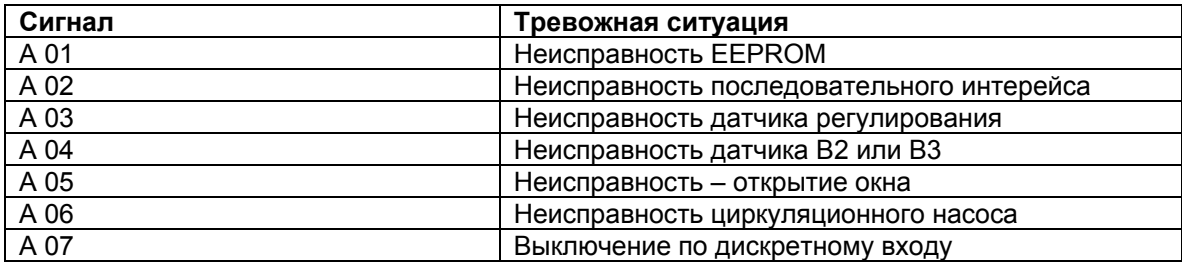

 $Tafn$  2 h

## 2.2. Пользовательский терминал e - droset

A Краткое описание:

- встроенный датчик NTC для регулирования температуры в помещении;
- жидкокристаллический дисплей с легко читаемыми символами;
- выбор выводимых на дисплей значений (температура, уставка, отклонение от общей уставки);
- возможность выборочно блокировать клавиатуру (ограничение функций для офисных  $\bullet$ помещений, отелей и т.д.);
- автоматическое или ручное управление;
- режим ожидания или присутствия;
- настенный монтаж с использованием широко распространенных креплений.

Ниже приводится описание терминала и значения символов, выводимых на ЖК – дисплей:

| Клавиша | Значение                                        |
|---------|-------------------------------------------------|
|         | Включение/выключение (ON/OFF) фэн-койла.        |
|         | Если используется удаленное управление через    |
|         | цифровой вход или двунаправленную сеть,         |
|         | функция может быть отключена.                   |
| M       | Используется для выбора необходимого            |
|         | рабочего режима: охлаждение, обогрев,           |
|         | осушение, вентиляция, автоматический режим.     |
|         | Если используется удаленное управление через    |
|         | цифровой вход или двунаправленную сеть,         |
|         | функция может быть отключена.                   |
|         | Повторное нажатие данной клавиши                |
|         | устанавливает скорость вентилятора (минимум,    |
|         | средняя, максимум, авто - min, med, max,        |
|         | automatic).                                     |
|         | Нажатие клавиши активирует режим ожидания       |
|         | (sleep), повторное ее нажатие устанавливает     |
|         | длительность пребывания в этом режиме (если     |
|         | с момента последнего нажатия клавиши прошло     |
|         | больше 3 сек., функция отключается). Если       |
|         | нажать на кнопку 9 раз, функция будет           |
|         | отключена.                                      |
|         | ЕСЛИ АКТИВИРОВАН РЕЖИМ ПРИСУТСВИЯ:              |
|         | Нажатие данной клавиши переключает              |
|         | контроллер e - drofan в режим присутсвия, т.е,. |
|         | температура регулируется согласно уставке, а    |
|         | не функции сбережения энергии.                  |
|         | Увеличивает выбранное значение.                 |
|         | Используется для установки требуемой            |
|         | температуры.                                    |
|         | Уменьшает выбранное значение. Используется      |
|         | для установки требуемой температуры.            |

Табл. 2.с

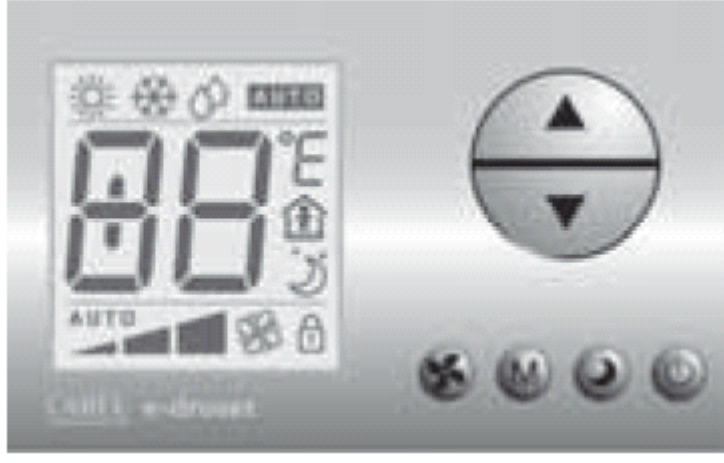

 $P$ ис. 2. $k$ 

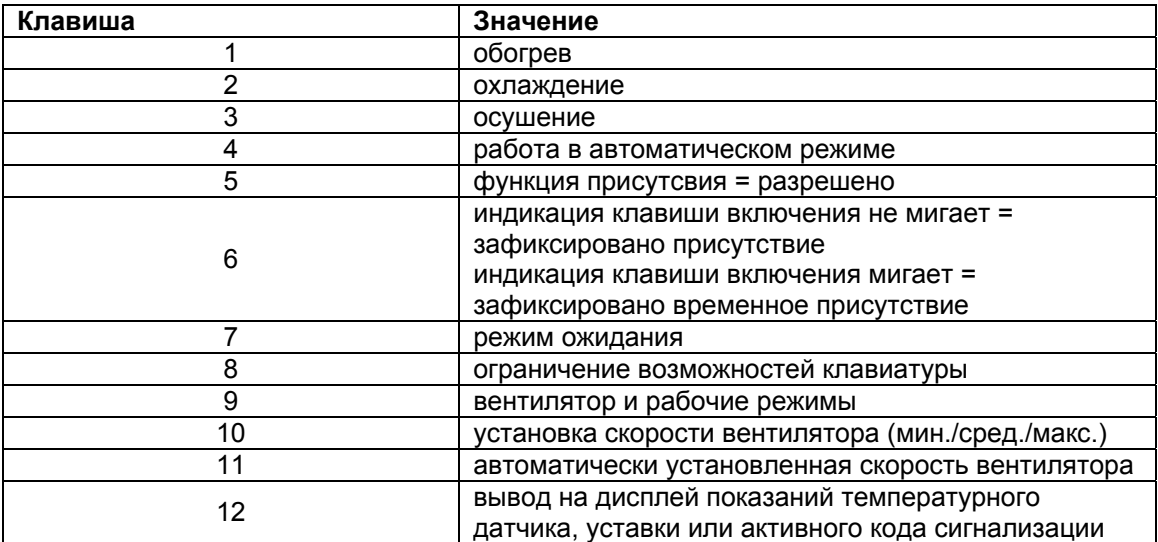

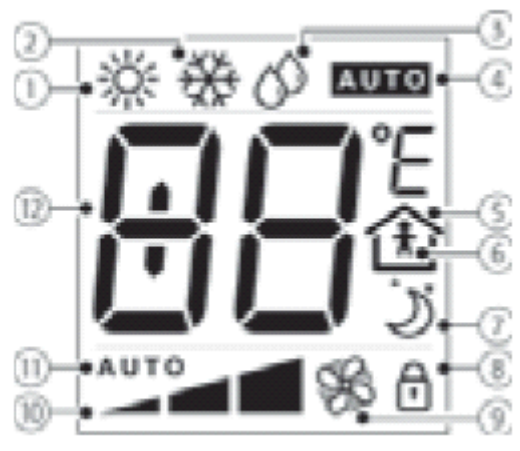

Рис. 2.1

Ниже приводятся все функции, доступные по умолчанию на устройстве e - drofan. Устройство может быть переконфигурировано производителем систем или монтажником, т.е., некоторые функции могут быть недоступны. В особенности при использовании подключения по двунаправленной сети с большим количеством устройств e - drofan, некоторые уставки определяются монтажником и не могут быть изменены.

## 2.2.1. Ручное управление: охлаждение

Включив устройство при помощи клавиши включения/выключения (ON/OFF), необходимо сделать следующее:

- нажать клавишу выбора рабочего режима (MODE) до тех пор, пока на дисплей не будет  $\bullet$ выведен символ активированной функции охлаждения;
- задать уставку (желаемую температуру), используя клавиши перемещения вверх/вниз (UP/DOWN);
- нажать клавишу вентилятора (FAN) несколько раз для выбора желаемой скорости вентилятора. Если выбран автоматический режим (AUTO), скорость вентилятора устанавливается электронным контроллером на основании отклонения от уставки (чем больше отклонение, тем выше скорость).

Вентилятор начинает работу только в том случае, если температура теплообменника достаточно низкая (чтобы избежать нежелательных потоков горячего воздуха). Если данное условие не выполняется, на дисплее будет мигать символ охлаждения.

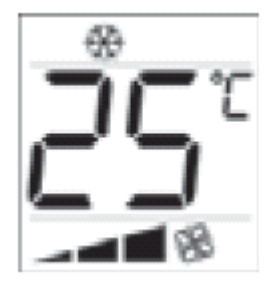

Рис. 2.m.a

### **2.2.2. Ручное управление: обогрев с использованием электрокалорифера или без него**

Включив устройство при помощи клавиши включения/выключения (ON/OFF), необходимо сделать следующее:

- нажать клавишу выбора рабочего режима (MODE) до тех пор, пока на дисплей не будет выведен символ активированной функции обогрева;
- задать уставку (желаемую температуру), используя клавиши перемещения вверх/вниз (UP/DOWN);
- нажать клавишу вентилятора (FAN) несколько раз для выбора желаемой скорости вентилятора. Если выбран автоматический режим (AUTO), скорость вентилятора устанавливается электронным контроллером на основании отклонения от уставки (чем больше отклонение, тем выше скорость).

Вентилятор начинает работу только в том случае, если температура теплообменника достаточно высокая (чтобы избежать нежелательных потоков холодного воздуха). Если данное условие не выполняется, на дисплее будет мигать символ обогрева

Если установлен электрокалорифер, вентилятор продолжает работать в течение 20 сек. после остановки.

То же самое происходит, когда для отключения используется клавиша включения/выключения (ON/OFF).

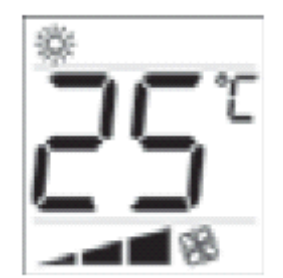

Рис.  $2m h$ 

## **2.2.3. Ручное управление: осушение (DRY)**

Включив устройство при помощи клавиши включения/выключения (ON/OFF), необходимо сделать следующее:

- нажать клавишу выбора рабочего режима (MODE) до тех пор, пока на дисплей не будет выведен символ осушения;
- задать уставку (желаемую температуру), используя клавиши перемещения вверх/вниз (UP/DOWN);
- нажать клавишу вентилятора (FAN) несколько раз для выбора желаемой скорости вентилятора. Если выбран автоматический режим (AUTO), скорость вентилятора будет минимальной.

Вентилятор начинает работу только в том случае, если температура теплообменника достаточно низкая (чтобы избежать нежелательных потоков горячего воздуха). Если данное условие не выполняется, на дисплее будет мигать символ осушения.

Контроллер e – drofan начинает работу в режиме охлаждения для того, чтобы приблизить температуру в помещении к уставке, используя установленную скорость (уставка + 3°С). Затем контроллер попеременно включает/выключает вентилятор на минимальной скорости для удаления влажности.

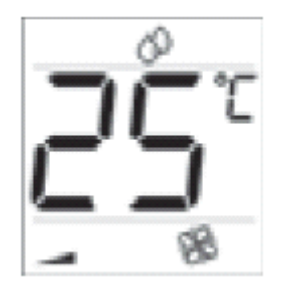

Рис. 2.m. с

#### **2.2.4. Ручное управление: вентиляция**

Включив устройство при помощи клавиши включения/выключения (ON/OFF), необходимо сделать следующее:

- нажать клавишу выбора рабочего режима (MODE) до тех пор, пока на дисплей не будет выведен символ работающего вентилятора и соответствующая шкала (символы располагаются в нижней части дисплея);
- повторное нажатие клавиши вентилятора (FAN) позволяет выбрать желаемую скорость вентилятора. Если выбран автоматический режим (AUTO), скорость вентилятора будет средней.

Вентилятор начинает работу только в том случае, если температура окружающей среды находится в диапазоне от 15°С до 35°С (во избежание образования потоков холодного или горячего воздуха).

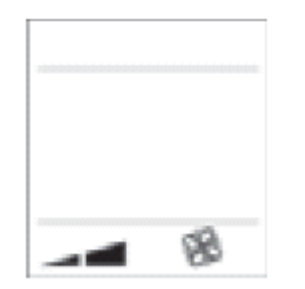

Рис. 2.m.d

### **2.2.5. Автоматическое управление**

Включив устройство при помощи клавиши включения/выключения (ON/OFF), необходимо сделать следующее:

- нажать клавишу выбора рабочего режима (MODE) до тех пор, пока на дисплей не будет выведен символ автоматической работы;
- задать уставку (желаемую температуру), используя клавиши перемещения вверх/вниз (UP/DOWN);
- нажать клавишу вентилятора (FAN) несколько раз для выбора желаемой скорости вентилятора. Если выбран автоматический режим (AUTO), скорость вентилятора устанавливается электронным контроллером на основании отклонения от уставки (чем больше отклонение, тем выше скорость).

Рабочий режим (обогрев или охлаждение) устанавливается контроллером в зависимости от отклонения от уставки. Если температура в помещении выше уставки выполняется охлаждение, если температура ниже – отопление.

Вентилятор начинает работу в том случае, если температура теплообменника позволяет осуществлять обогрев или охлаждение.

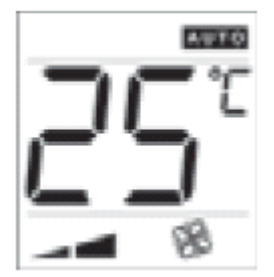

Рис. 2.m.е

### **2.2.6. Управление режимом комфорта**

В некоторых случаях уставка задается монтажником. В этом случае пользователь может увеличить или уменьшить уставку на 3°С для обеспечения максимально комфортных условий в помещении.

Значение изменяется нажатием клавиш перемещения вверх/вниз (UP/DOWN) и выводится на дисплей на 5 сек., после чего на дисплее появляются ранее представленные данные.

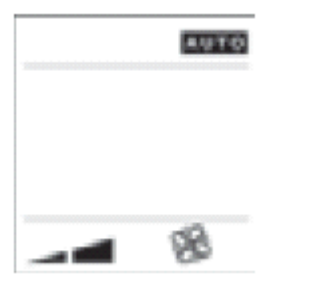

Рис. 2.m.f Рис. 2.m.g функцией комфорта управлением режимом комфорта

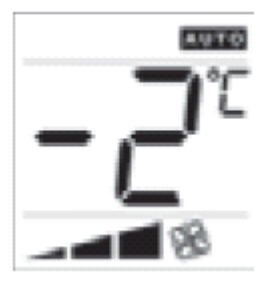

автоматический режим с активной автоматический режим с автоматическим

## **2.2.7. Режим ожидания**

Режим ожидания (SLEEP) особенно подходит для использования в ночное время, когда во время сна изменяется восприятие температуры в помещении.

В режиме охлаждения уставка возрастает на 1°С в течение установленного времени, после чего контроллер возвращается к предыдущим уставкам (режим ожидания (SLEEP) отменяется). В режиме обогрева температура понижается на 1°С.

Чтобы установить режим ожидания необходимо сделать следующее:

- включить контроллер, используя клавишу включения/выключения (ON/OFF), и выбрать необходимый рабочий режим;
- нажимать клавишу режима ожидания (SLEEP) до тех пор, пока не установится требуемое количество часов.

Чтобы отменить функцию режима ожидания необходимо подождать 3 сек. с момента последнего нажатия клавиши, затем продолжить нажимать ее, либо нажать клавишу несколько раз, так, чтобы превысить максимальное количество часов (9).

Чтобы узнать об оставшемся количестве часов, необходимо нажать клавишу режима ожидания один раз (подождав 3 сек. с момента последнего нажатия клавиши), а затем нажать ее еще раз для того, чтобы выйти из меню.

Режим ожидания всегда отключается после сбоя электропитания.

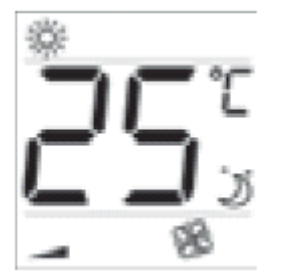

 Рис. 2.m.h вид дисплея с активированным режимом ожидания (SLEEP)

## **2.2.8. Удаленная блокировка**

Если на дисплей выводится символ удаленной блокировки, это означает, что выбран автоматический режим работы (с работающим электрокалорифером, если он установлен). Пользователь может: включить/выключить контроллер, изменить уставки, установить скорость вентилятора. Другие функции недоступны.

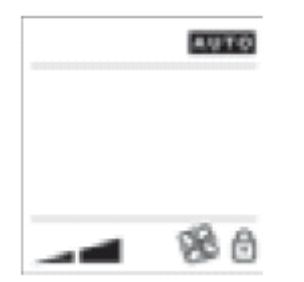

 Рис. 2.m.i вид дисплея с активированной удаленной блокировкой

## **2.2.9. Тревожные ситуации**

На терминал e – droset выводится информация о всех тревожных ситуациях, связанных с неправильной работой устройства. Список данных ситуаций приводится ниже. В случае возникновения аварийной ситуации необходимо обратиться к специально подготовленному персоналу (монтажникам или инженерам по обслуживанию).

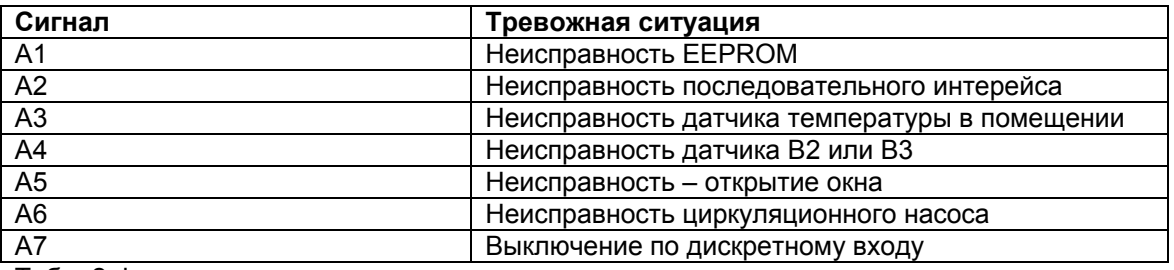

Табл. 2.d

## **2.2.10. Функция присутствия**

Система осуществляет кондиционирование воздуха в помещении только тогда, когда в нем имеются люди. Для включения системы, просто нажмите любую кнопку или дождитесь когда датчик присутствия (если установлен) сработает. Это отображается символом человека появляющемся или мигающем на дисплее. Если помещение пусто, кондиционирование осуществляется по уставке энергосбережения (в этом случае дисплей отображает только символ дома)

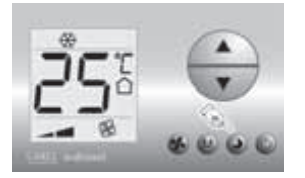

Рис. 2.m.l.

Помещение пусто, нажмите любую клавишу чтобы установить присутствие

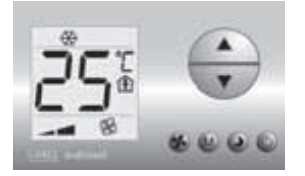

Рис. 2.m.m. В помещении есть люди

## *2.3. Пульт дистанционного управления и инфракрасный приемник*

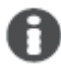

Краткое описание:

- пульт дистанционного управления (работает на расстоянии до 7 м);
- возможность выборочно блокировать клавиатуру (ограничение функций для офисных помещений, отелей и т.д.);
- встроенный жидкокристаллический дисплей;
- инфракрасный приемник с тремя видами индикации, зуммером и кнопкой (на случай невозможности использования ИК пульта например из-за разряда батарей);
- ручной или автоматический режим;
- функции включения/отключения таймера;
- режим ожидания.

Ниже приводится описание пульта дистанционного управления и символов, выводимых на жидкокристаллический дисплей:

| Клавиша     | Значение                                                                                                    |
|-------------|----------------------------------------------------------------------------------------------------|
|             | Включение/выключение (ON/OFF) фэн-койла. Если<br>используется удаленное управление через цифровой<br>вход или двунаправленную сеть, функция может быть<br>отключена.                                                                                                    |
| MODE        | Используется для выбора необходимого рабочего<br>режима: охлаждение, обогрев, осушение, вентиляция,<br>автоматический режим. Если используется удаленное<br>управление через цифровой вход или двунаправленную<br>сеть, функция может быть отключена.<br>Клавиша используется для увеличения температурной |
|             | уставки.<br>Клавиша используется для уменьшения температурной<br>уставки.                                                                                                    |
|             | Повторное нажатие данной клавиши устанавливает<br>скорость вентилятора (минимум, средняя, максимум,<br>авто - min, med, max, auto).                                                                                                    |
|             | Нажатие клавиши активирует режим ожидания (sleep),<br>повторное ее нажатие устанавливает длительность<br>пребывания в этом режиме. Если нажать на кнопку 9<br>раз, функция будет отключена.                                                                                                    |
| $\sim$ ON   | Используется для выбора времени включения фэн-<br>койла.                                                                                                    |
| <b>COFF</b> | Используется для выбора времени отключения фэн-<br>койла.                                                                                                    |
|             | Увеличивает временной отрезок при установке таймера.                                                                                                    |
|             | Уменьшает временной отрезок при установке таймера.                                                                                                    |
| set         | Подтверждает выбранное для таймера значение.                                                                                                    |
| clear       | Если нажать на данную клавишу после включения или<br>выключения таймера (timer ON, timer OFF), выбранное<br>значение времени будет отменено. При удерживании<br>клавиши в течение 5 секунд клавиатура блокируется и<br>единственной рабочей функцией остается функция<br>включения/выключения (ON/ OFF).   |
|             | Удерживаемые в течение 5 секунд, данные клавиши<br>устанавливают время.                                                                                                    |

 $\overline{Ta6n. 2.3}$ 

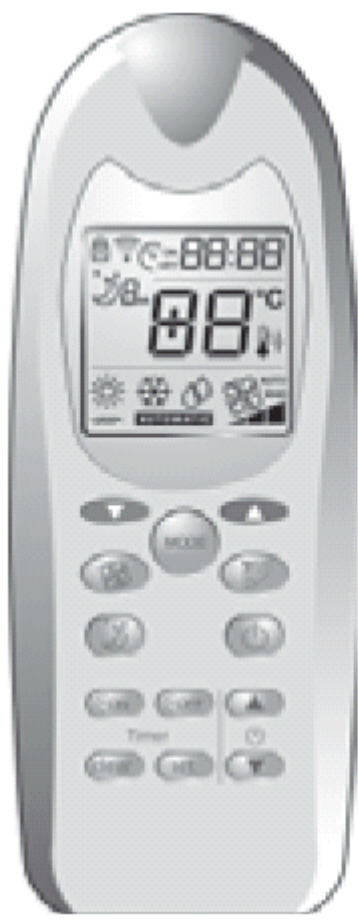

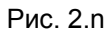

Условные обозначения:

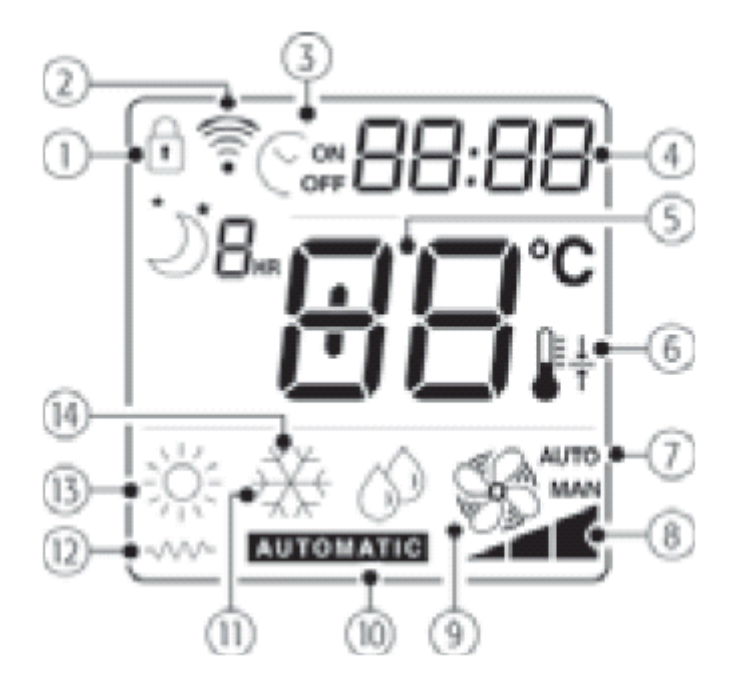

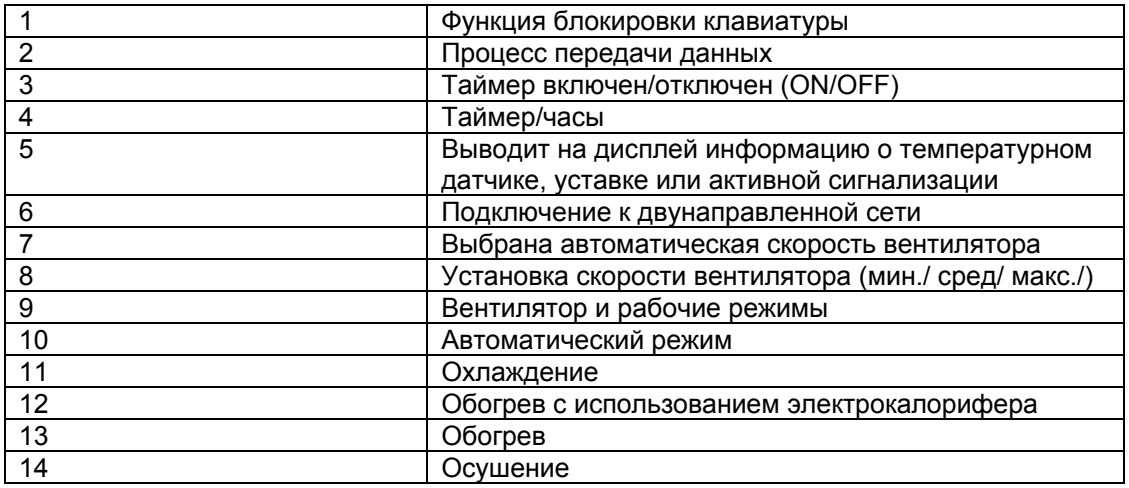

Ниже приводятся все функции, доступные по умолчанию на устройстве e – drofan. Устройство может быть переконфигурировано производителем систем отопления/охлаждения или монтажником, т.е., некоторые функции могут быть недоступны. В особенности при использовании подключения по двунаправленной сети с большим количеством устройств e – drofan (об этом свидетельствует символ на дисплее), некоторые уставки определяются монтажником и не могут быть изменены.

О принятии сигналов пультом дистанционного управления свидетельствует звуковой сигнал.

## **2.3.1. Ручное управление: охлаждение**

Включив устройство при помощи клавиши включения/выключения (ON/OFF), необходимо сделать следующее:

- нажать клавишу выбора рабочего режима (MODE) до тех пор, пока на дисплей не будет выведен символ активированной функции охлаждения;
- задать уставку (желаемую температуру), используя клавиши перемещения вверх/вниз (UP/DOWN);
- нажать клавишу вентилятора (FAN) несколько раз для выбора желаемой скорости вентилятора. Если выбран автоматический режим (AUTO), скорость вентилятора устанавливается электронным контроллером на основании отклонения от уставки (чем больше отклонение, тем выше скорость).

Вентилятор начинает работу только в том случае, если температура теплообменника достаточно низкая (чтобы избежать нежелательных потоков горячего воздуха).

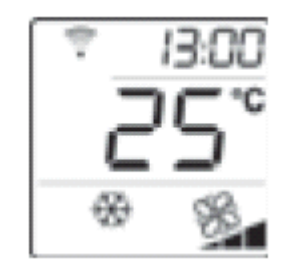

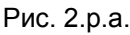

### **2.3.2. Ручное управление: обогрев**

Включив устройство при помощи клавиши включения/выключения (ON/OFF), необходимо сделать следующее:

- нажать клавишу выбора рабочего режима (MODE) до тех пор, пока на дисплей не будет выведен символ активированной функции обогрева (либо обогрев с электрокалорифером);
- задать уставку (желаемую температуру), используя клавиши перемещения вверх/вниз (UP/DOWN);
- нажать клавишу вентилятора (FAN) несколько раз для выбора желаемой скорости вентилятора. Если выбран автоматический режим (AUTO), скорость вентилятора

устанавливается электронным контроллером на основании отклонения от уставки (чем больше отклонение, тем выше скорость).

Вентилятор начинает работу только в том случае, если температура теплообменника достаточно высокая (чтобы избежать нежелательных потоков холодного воздуха). Если данное условие не выполняется, на дисплее будет мигать символ обогрева

Если установлен электрокалорифер, вентилятор продолжает работать в течение 20 сек. после остановки.

То же самое происходит, когда для отключения используется клавиша включения/выключения (ON/OFF).

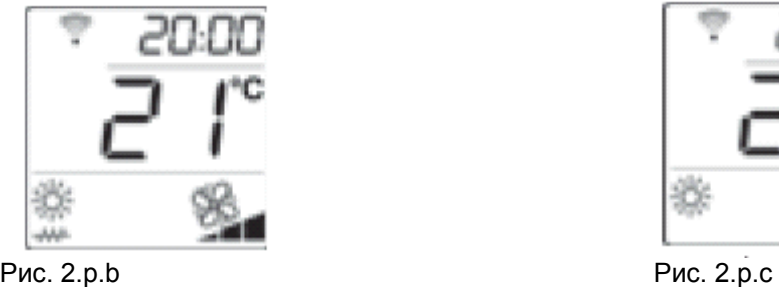

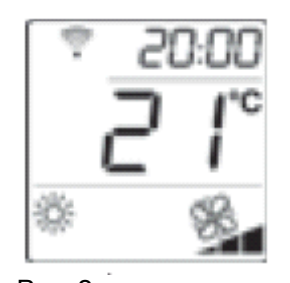

обогрев с использованием электрокалорифера обогрев без использования электрокалорифера

## **2.3.3. Ручное управление: осушение (DRY)**

Включив устройство при помощи клавиши включения/выключения (ON/OFF), необходимо сделать следующее:

- нажать клавишу выбора рабочего режима (MODE) до тех пор, пока на дисплей не будет выведен символ осушения;
- задать уставку (желаемую температуру), используя клавиши перемещения вверх/вниз (UP/DOWN);
- нажать клавишу вентилятора (FAN) несколько раз для выбора желаемой скорости вентилятора. Если выбран автоматический режим (AUTO), скорость вентилятора будет минимальной.

Вентилятор начинает работу только в том случае, если температура теплообменника достаточно низкая (чтобы избежать нежелательных потоков горячего и влажного воздуха).

Контроллер e – drofan начинает работу в режиме охлаждения для того, чтобы приблизить температуру в помещении к уставке, используя установленную скорость (уставка + 3°С). Затем контроллер попеременно включает/выключает вентилятор на минимальной скорости для удаления влажности.

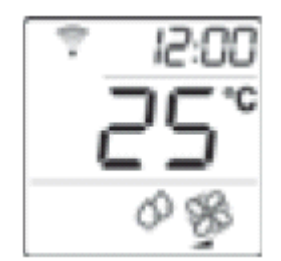

Рис. 2.p.d

### **2.3.4. Ручное управление: вентиляция**

Включив устройство при помощи клавиши включения/выключения (ON/OFF), необходимо сделать следующее:

- нажать клавишу выбора рабочего режима (MODE) до тех пор, пока на дисплей не будет выведен символ работающего вентилятора и соответствующая шкала (символы располагаются в нижней части дисплея);
- повторное нажатие клавиши вентилятора (FAN) позволяет выбрать желаемую скорость вентилятора. Если выбран автоматический режим (AUTO), скорость вентилятора будет средней.

Вентилятор начинает работу только в том случае, если температура окружающей среды находится в диапазоне от 15°С до 35°С (во избежание образования потоков холодного или горячего воздуха)

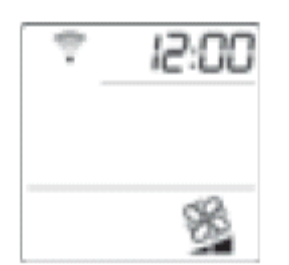

Рис. 2.p.e

### **2.3.5. Автоматическое управление**

Включив устройство при помощи клавиши включения/выключения (ON/OFF), необходимо сделать следующее:

- нажать клавишу выбора рабочего режима (MODE) до тех пор, пока на дисплей не будет выведен символ автоматической работы;
- установить отклонение от уставки в автоматическом режиме (от 2°С до + 2°С; 25°С,таким образом, уставка находится в диапазоне от 23 до 27°С ) используя клавиши перемещения вверх/вниз (UP/DOWN);
- нажать клавишу вентилятора (FAN) несколько раз для выбора желаемой скорости вентилятора. Если выбран автоматический режим (AUTO), скорость вентилятора устанавливается электронным контроллером на основании отклонения от уставки (чем больше отклонение, тем выше скорость).

Рабочий режим (обогрев или охлаждение) устанавливается контроллером в зависимости от отклонения от уставки. Если температура в помещении выше уставки выполняется охлаждение, если температура ниже – отопление.

Вентилятор начинает работу в том случае, если температура теплообменника позволяет осуществлять обогрев или охлаждение.

Если есть подключение к сети, уставка задается монтажником. В таких случаях пользователь может только увеличить или уменьшить уставку на 2°С для того, чтобы изменить разность восприятия температур в помещении.

### **2.3.6. Настройка часов и таймера включения/выключения**

Контроллер e – drofan предоставляет возможность программирования запуска и остановки агрегата, если есть потребность в кондиционировании воздуха в определенное время. Чтобы использовать данные функции необходимо установить встроенные часы на требуемое время, как это показано ниже:

- нажмите одновременно клавиши перемещения вверх/вниз (UP/DOWN) и удерживайте их в течение 5 сек. (Рис.2.p.g);
- установите время, используя клавиши перемещения вверх/вниз (UP/DOWN) (Рис. 2.p.h);
- подтвердите сделанные изменения нажатием клавиши установки (SET) (Рис. 2.p.i).

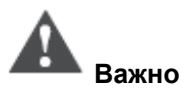

В случае сбоя электропитания, уставки времени будут потеряны и их необходимо будет задать повторно (как и таймер включения/выключения).

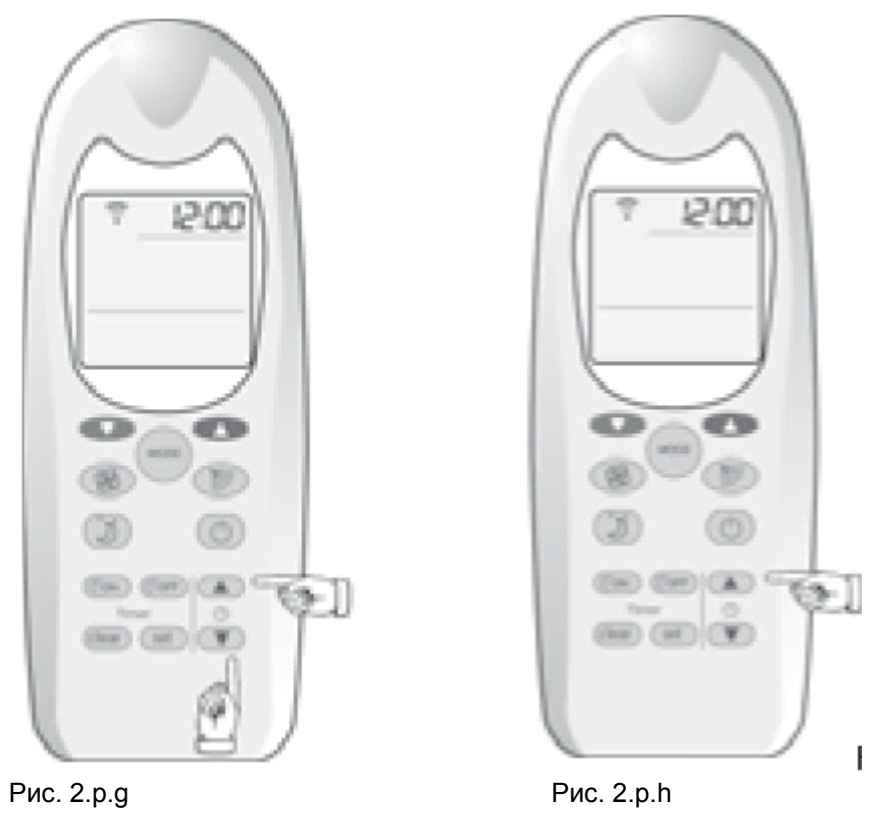

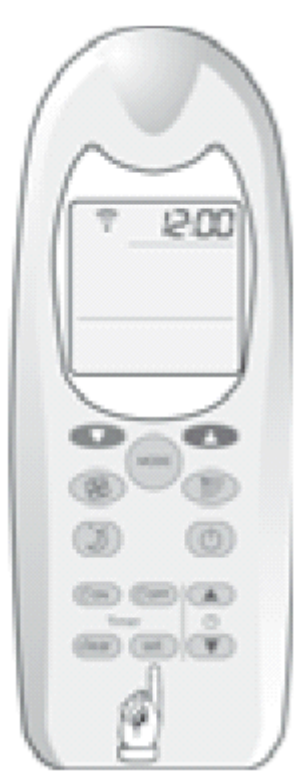

Рис. 2.p.i

Чтобы установить время включения таймера (TIMER ON) (запуск, см. рис.2.p.l), необходимо сделать следующее:

- нажать клавишу включения таймера (TIMER ON) один раз;
- установить требуемое время начала работы при помощи клавиш перемещения вверх/вниз (UP/DOWN);
- подтвердить выбор нажатием клавиши установки (SET) (символ не мигает и на дисплей выводится текущее время).

Время выключения таймера (Рис. 2.p.m) устанавливается так же, как и время включения, с той лишь разницей, что необходимо нажать клавишу выключения таймера (TIMER OFF).

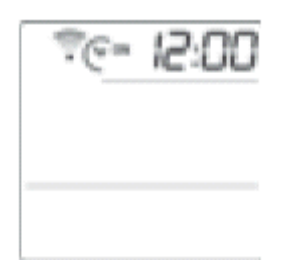

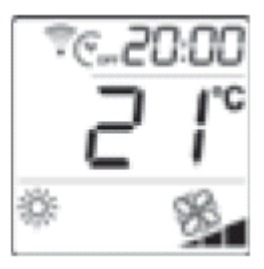

⊥<br>Рис. 2. p.l Рис. 2.p.m

Функции включения/выключения таймера (TIMER ON/ OFF) будут задействованы даже после того, как будут использованы. Для того, чтобы отключить данные функции, необходимо сделать следующее:

- нажать клавишу включения/выключения таймера (TIMER ON/ OFF;
- нажать клавишу сброса (специальный символ исчезает).

## **2.3.7. Режим ожидания**

Режим ожидания (SLEEP) особенно подходит для использования в ночное время, когда во время сна изменяется восприятие температуры в помещении.

В режиме охлаждения уставка возрастает на 1°С в течение установленного времени, после чего контроллер возвращается к предыдущим уставкам (режим ожидания (SLEEP) отменяется). В режиме обогрева температура понижается на 1°С.

Чтобы установить режим ожидания необходимо сделать следующее:

- включить контроллер, используя клавишу включения/выключения (ON/OFF), и выбрать необходимый рабочий режим;
- нажимать клавишу режима ожидания (SLEEP) до тех пор, пока не установится требуемое количество часов.

Чтобы отменить функцию режима ожидания необходимо подождать 3 сек. с момента последнего нажатия клавиши, затем продолжить нажимать ее, либо нажать клавишу несколько раз, так, чтобы превысить максимальное количество часов (9).

Функция режима ожидания (SLEEP) может быть совмещена с функцией выключения таймера (TIMER OFF) (см. Рис. 2. p.n).

Когда задействован режим ожидания (SLEEP), яркость индикации на приемнике ИК команд уменьшается.

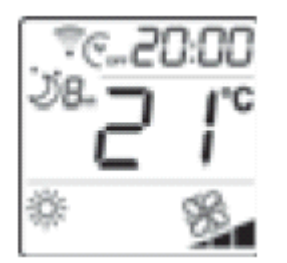

Рис. 2. p.n

## **2.3.8. Блокировка клавиатуры**

Когда на дисплей выводится символ блока клавиатуры, возможна для использования только функция включения/выключения (ON/OFF). Чтобы активировать блокировку клавиатуры, необходимо нажать клавишу сброса (CLEAR) и удерживать ее в течение 5 сек. Чтобы отключить функцию нужно повторить все заново.

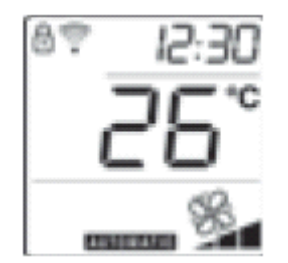

Рис. 2. p.о

## **2.3.9. Кнопки и индикация режимов**

На панели приемника инфракрасных команд имеется кнопка для установки режимов работы (в том случае, если пульт дистанционного управления недоступен, например, разряжены батареи). Повторное нажатие кнопки изменяет режим работы в следующей последовательности: автоматический режим, охлаждение, осушение, вентилятор, обогрев, выключено. При установке режима работы при помощи кнопки вентилятор работает на минимальной скорости, а уставка равна значению параметра P01 (уставка автоматического режима, по умолчанию температура =  $25^{\circ}$ C).

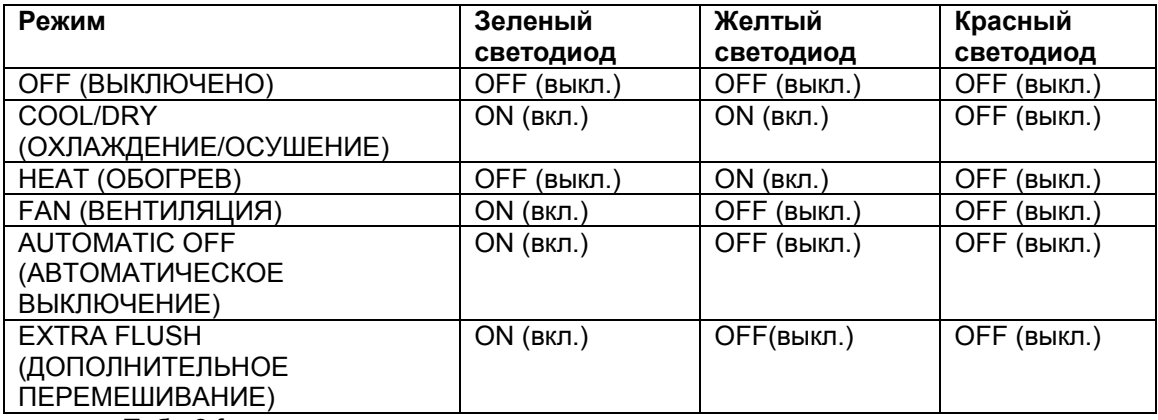

Табл.2.f

## **2.3.10. Замена батарей**

Если батареи разрядились или были вынуты, все настройки сбрасываются и, соответственно, пульт управления необходимо настраивать в соответствии с типом установки (электрокалорифер, двунаправленная сеть и т.д.) следующим образом:

- Выключив агрегат, нажимать и удерживать в течении 5 секунд одновременно клавиши mode (выбор режима работы) и clear (сброс);
	- На дисплей выводятся сообщения, содержащие различные вопросы, относящиеся к

установке. Выбирайте ответы YES или NO при помощи клавиш  $\left(\blacktriangle\right)$ 

подтверждайте выбор нажатием клавиши  $\overbrace{\phantom{\left(\mathrm{1}\right)}^{\mathrm{set}}}$ 

Установки сохраняются после того, как пройдена вся последовательность сообщений. Если же последовательность не завершена, процесс останавливается, все сделанные изменения игнорируются.

Если на дисплей не выводится информация, необходимо обратиться за помощью к техническим специалистам (монтажникам и т.д.)

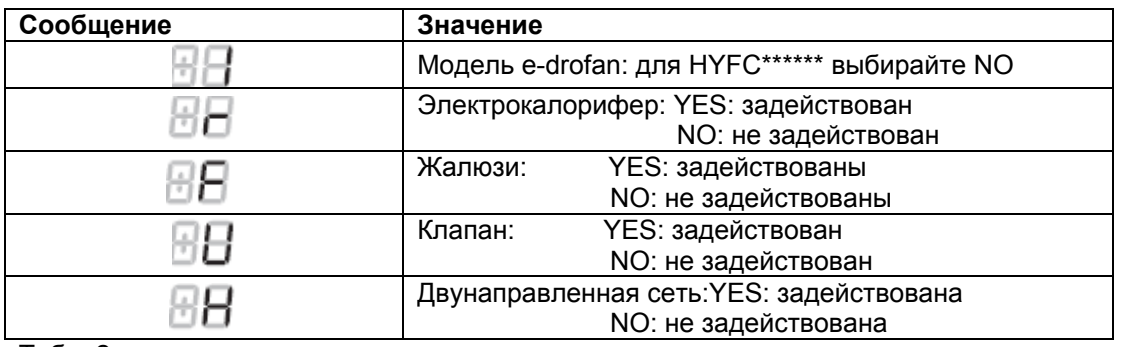

Табл. 2.<u>g</u>

## 2.3.11. Тревожные ситуации

Инфракрасный приемник использует светодиоды для того, чтобы показать статус работы устройства, включая тревожные ситуации (см. табл. внизу).

Об индикации тревожных ситуаций необходимо сообщать техническим специалистам:

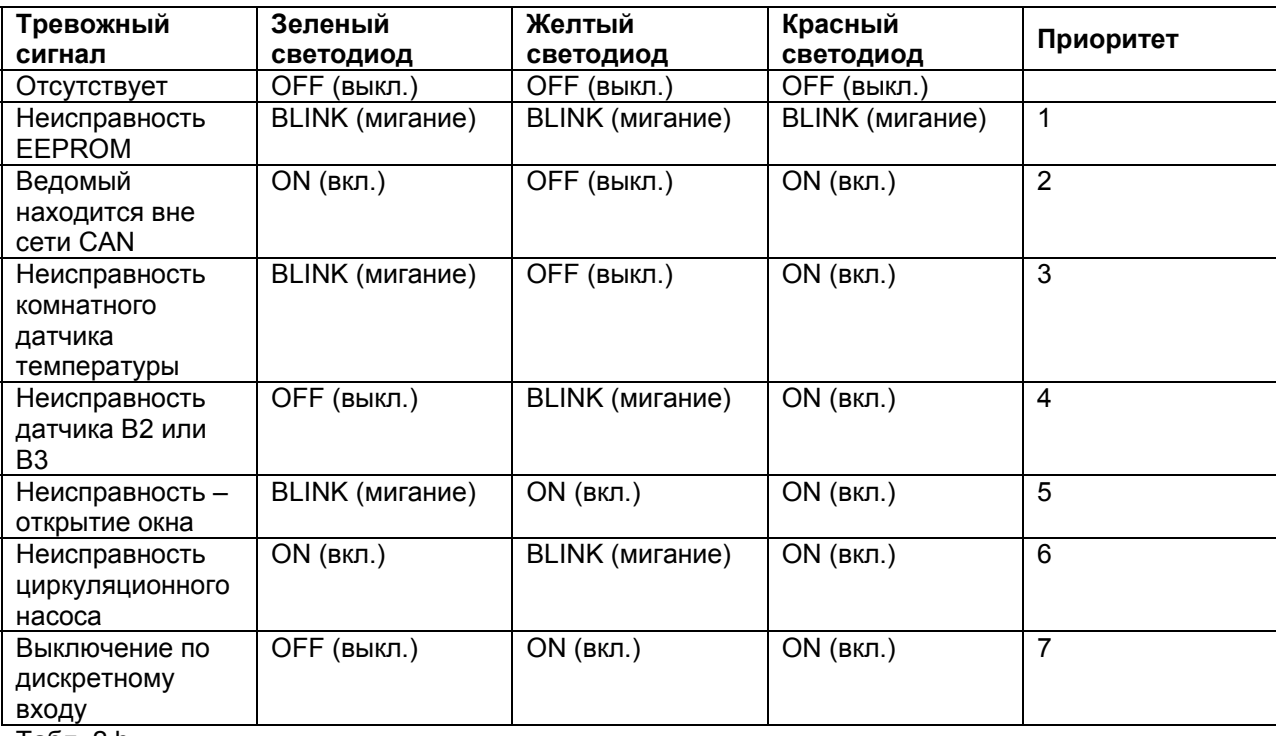

Табл. 2.h

## 2.4. Дополнительные функции

Зачастую в кондиционируемых помещениях имеет место явление стратификации температур (теплый воздух поднимается вверх, в то время как холодный воздух опускается вниз). Чтобы избежать стратификации контроллер e - drofan включает/выключает вентилятор (на минимальной скорости) как только достигнет уставки - для поддержания равномерной температуры в помещении. Для обеспечения правильного измерения температуры в помещении контроллер е drofan запускает вентилятор на 30 сек. при включении и изменении режима.

В автоматическом режиме данный цикл используется для того, чтобы решить, требуется в данный момент охлаждение или нагрев.

Если регулирование производится с использованием датчика на терминале acqua, вентилятор не запускается.

## *2.5. Устранение неисправностей*

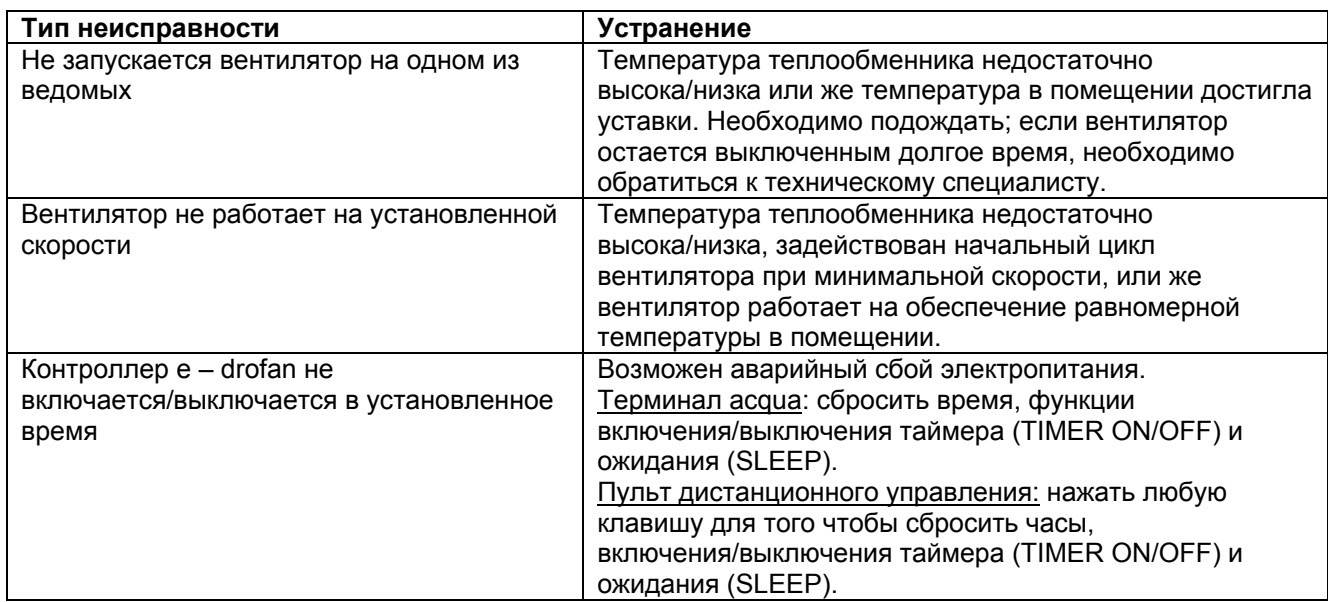

Табл. 2.7.

# **3. Монтаж**

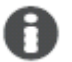

Краткое описание:

- простая настройка при помощи dip переключателей;
- возможность создания локальных сетей (до 5 ведомых) без установки параметров или адресов (расстояние макс. 30 м);
- возможность регулировать температуру с помощью датчика на панели или датчика на терминале acqua;
- создание расширенных сетей (до 1 км) с простой реконфигурацией (в случае изменения планировки помещений).

## *3.1. Введение: контроллер e – drofan и аксессуары*

Панель управления e –drofan HYFC00000\*

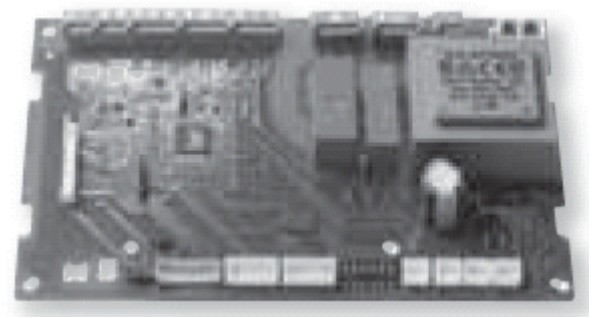

Рис. 3 а. а

Управляет вентилятором на фэн–койле и регулирует температуру. Позволяет подключать цифровые выходы для удаленного контроля функций (таких как включение/выключение, охлаждение, обогрев, режим экономии). Плата оснащена последовательным интерфейсом для подключения к сети нескольких агрегатов.

Плата расширения для контроллера e –drofan HYVC000R0\*

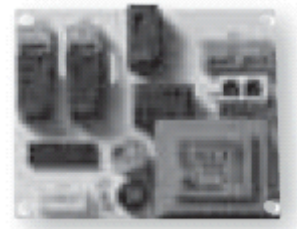

Рис. 3 а.b

Позволяет контроллеру управлять дополнительными нагрузками (такими как: клапаны в контуре горячей и холодной воды, циркуляционный насос, питание на внешнее реле для электрокалорифера, запрос на чиллер/тепловой насос и бойлер для горячей и холодной воды).

Плата расширения для контроллера e –drofan (4 симистора) HYVC000Т\*

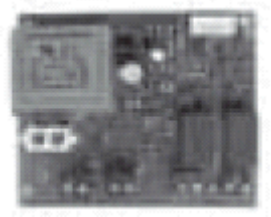

Рис. 3 а.с

Предоставляет контроллеру возможность управлять нагрузками, требующими большого количества переключений (например, 2 модулирующих трехпозиционных клапана и т.д.) c использованием 4 симисторов с сигналом напряжения 230 В АС.

Плата расширения аналогового/релейного выхода для контроллера e –drofan HYVC000V\*

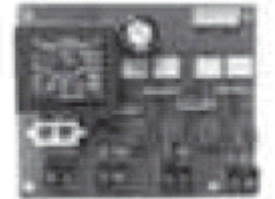

Рис. 3 а.d

Позволяет контроллеру e –drofan управлять двумя приводами с входным сигналом 0 – 10 В DC (например, модулирующие клапаны и т.д.) и регулировать дополнительные нагрузки, используя 2 многофункциональных реле.

Плата расширения симистора/релейного выхода для контроллера e –drofan HYVC000М\*

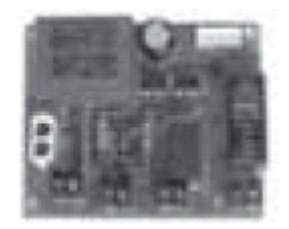

Рис. 3 а.е

Предоставляет контроллеру возможность управлять нагрузками требующими большого количества переключений (например, модулирующий трехпозиционный клапан и т.д.) с использованием 2 симисторных выходов с сигналом напряжения (230 В АС) и прямым управлением электрокалориферами (2кВт). Второе многофункциональное реле используется для дополнительных нагрузок.

#### Панель инфракрасного приемника для контроллера е -drofan HYIR00000\*

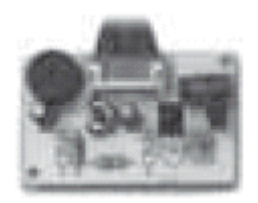

Рис. 3 a.f

Позволяет контроллеру получать уставки от пульта дистанционного управления и показывать (с использованием индикации) статус устройства и тревожные ситуации. Оснащена клавишей для выполнения настроек, если батареи пульта ДУ разряжены.

Пульт дистанционного управления для контроллера е -drofan HYHS00100\*

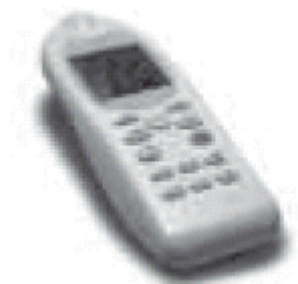

Рис. 3 а.

Позволяет пользователю управлять работой контроллера, включая работу ведомых, подключенных к сети. Жидкокристаллический дисплей упрощает и облегчает использование пульта.

Плата последовательного интерфейса CANbus для контроллера е -drofan HYSC00F0CO\*

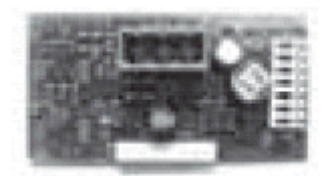

Рис. 3 a.h

Использующаяся с контроллером e -drofan плата создает сеть CANbus для централизованного управления и применения методов энергосбережения и обеспечения комфортных условий базаимодействие с чиллером/тепловым насосом или бойлером).

Терминал Acqua с жидкокристаллическим дисплеем для контроллера e -drofan HYPA00100\*

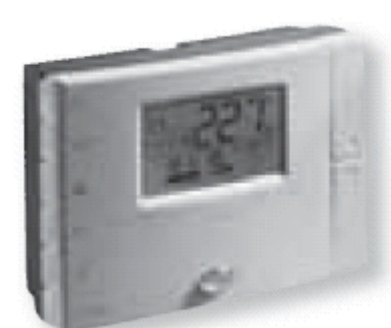

Рис. 3 а. і

Пользователь может задавать уставки контроллеру e –drofan (и любым подключенным в сети ведомым). На дисплей (характеризующийся простым и легким использованием) выводятся оповещения о тревожных ситуациях. Кроме того, терминал оснащен датчиком для регулирования температуры в помещении.

Встроенный пользовательский интерфейс с жидкокристаллическим экраном e – droset для управления контроллером e –drofan HYPA00300\*

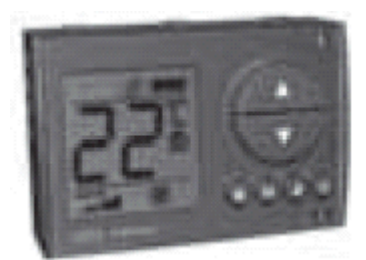

Рис. 3 а.j

Отлично подходит для настенного монтажа в стенных монтажных коробках (Biticino, AVE, Vimar (список прилагается ниже)). Пользователь может задать уставки контроллеру (и любым ведомым, подключенным к сети), выводить на дисплей информацию о тревожных ситуациях и осуществлять кондиционирование помещения, если в помещении есть люди (режим присутствия). Жидкокристаллический дисплей прост в использовании. На терминале установлен датчик, регулирующий температуру воздуха в помещении.

Плата последовательного интерфейса RS485 HYSС00F0Р0\*

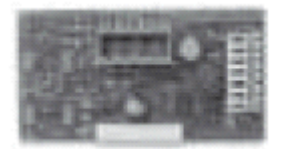

Рис. 3 а.k

Используется для создания систем управления на основе PlantVisor или открытых протоколов (Modbus).

#### Ключ программирования PSOPZKEY00

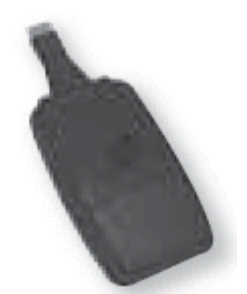

Рис. 3 а.l

Позволяет быстро загрузить параметры и передать их от одного контроллера другому. Удобен для использования в системах с большим количеством фэн–койлов. Ключ программирования PSOPZKEYА0 работает от внешнего источника питания.

Адаптер для ключа программирования НҮКА00000\*

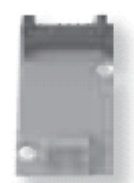

Рис. 3 а. т

Используется с ключом программирования PSOPZKEY\*.

## 3.2. Области применения

Электронный контроллер e-drofan может управлять агрегатами с тремя фиксированными скоростями вентиляторов (двигатели с тремя обмотками), основными и вторичными теплообменниками. Плата расширения может использоваться для управления дополнительными нагрузками, такими как; клапаны в контурах холодной и горячей воды, циркуляционный насос. подача электроэнергии на внешнее реле для электрокалорифера и запрос на холодную и горячую воду для чиллера/теплового насоса и бойлера. Соответственно контроллер е -drofan может быть использован во всех типах установок: 2-х трубных, 4-х трубных и 4-х трубных с двумя контурами. Для получения информации по термодинамическим характеристикам и монтаже (техническом обслуживании) фэн-койла, необходимо обратиться к руководству пользователя, предоставляемому производителем.

## 3.3. Монтаж и основные уставки

## 3.3.1. Монтаж

Контроллер монтируется на фэн-койл с использованием четырех пластиковых креплений (производство RICHCO, код SP1 - 12 - 01), которые вставляются в отверстия по краям панели, либо же монтаж производится с использованием специальных опор на подготовленной поверхности:

• габариты (Рис. 7.а)

габариты контроллера е -drofan (Рис. 3 b.a.) используемые с контроллером e -drofan аксессуары (Рис. 3 b.b)

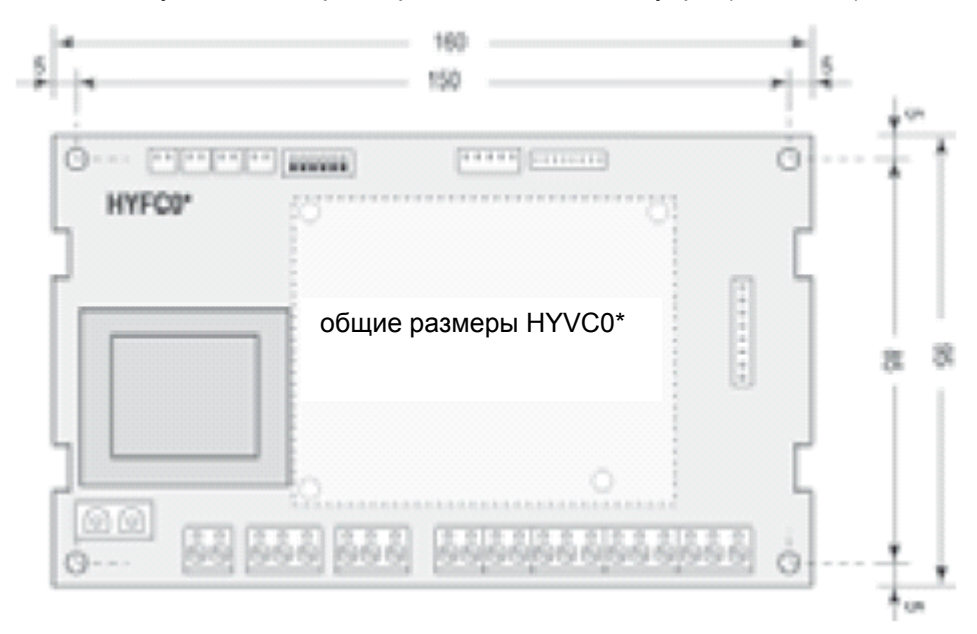
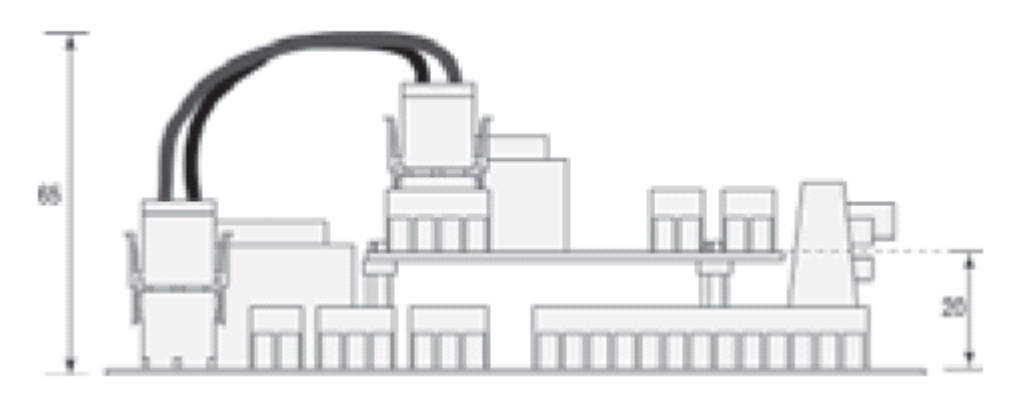

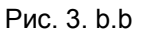

#### **3.3.2.Подключения**

A Краткое описание:

- 5 цифровых входов (3 могут быть переконфигурированы);
- выходы для управления вентилятором;
- опциональные выходы: 2 выхода под напряжением, 2 сухих контакта. Функция выходов может быть переконфигурирована (обогреватель, клапаны, циркуляционный насос, контакты для запроса на холодную/горячую воду);
- 3 NTC датчика;
- последовательный интерфейс tLAN (макс. 5 ведомых, макс. 30м.);
- опциональное последовательный интерфейс CANbus (макс. 1 км):
- подключение tLAN для удаленного терминала acqua (макс. 30 м, подача питания от e drofan).

В качестве пользовательского интерфейса используется пульт дистанционного управления или настенный терминал (одновременно использоваться не могут). Терминал оснащен датчиком, который может использоваться для регулирования температуры в помещении (см. информацию, приведенную в таблице подключений для настройки терминала).

Некоторые наиболее часто используемые на определенных объектах функции (например, удаленное выключение/выключение (ON/OFF) в гостиницах и т.д.) доступны через цифровые входы или последовательный интерфейс, а также через терминал или пульт дистанционного управления.

Ниже приводится схема подключения:

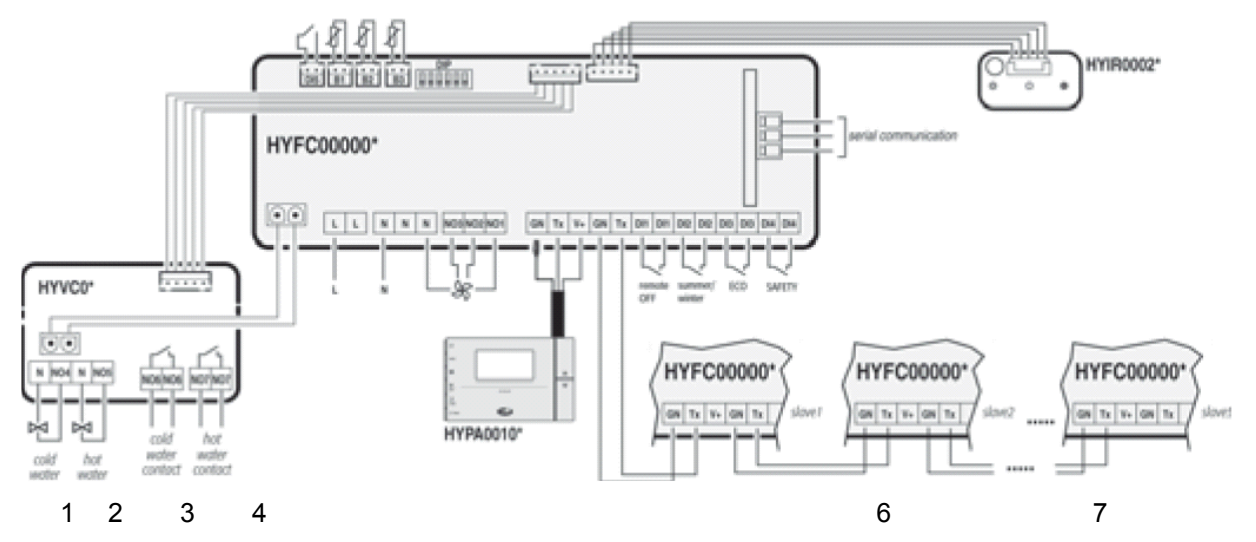

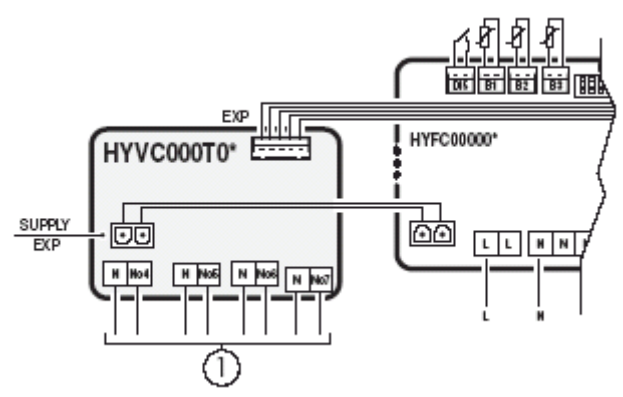

Рис. 3b.d

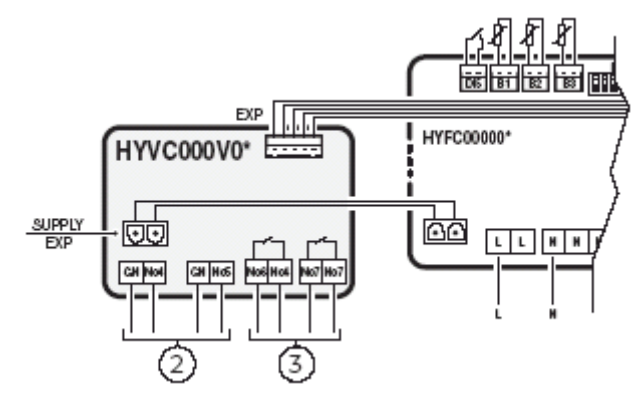

Рис. 3b.е

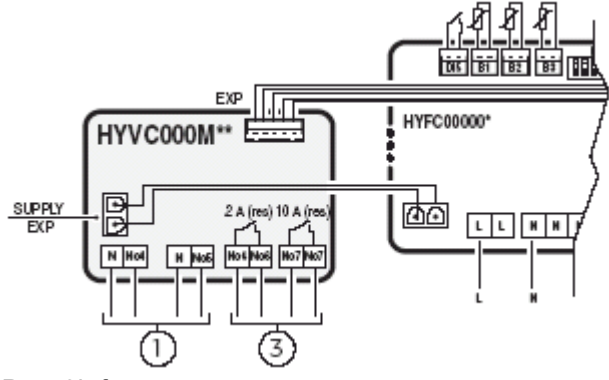

Рис. 3b.f

Обозначения:

- 1 многофункциональный выход (симистор)
- 
- 2-многофункциональный выход 0-10 В<br>3-многофункциональный выход 0-10 В

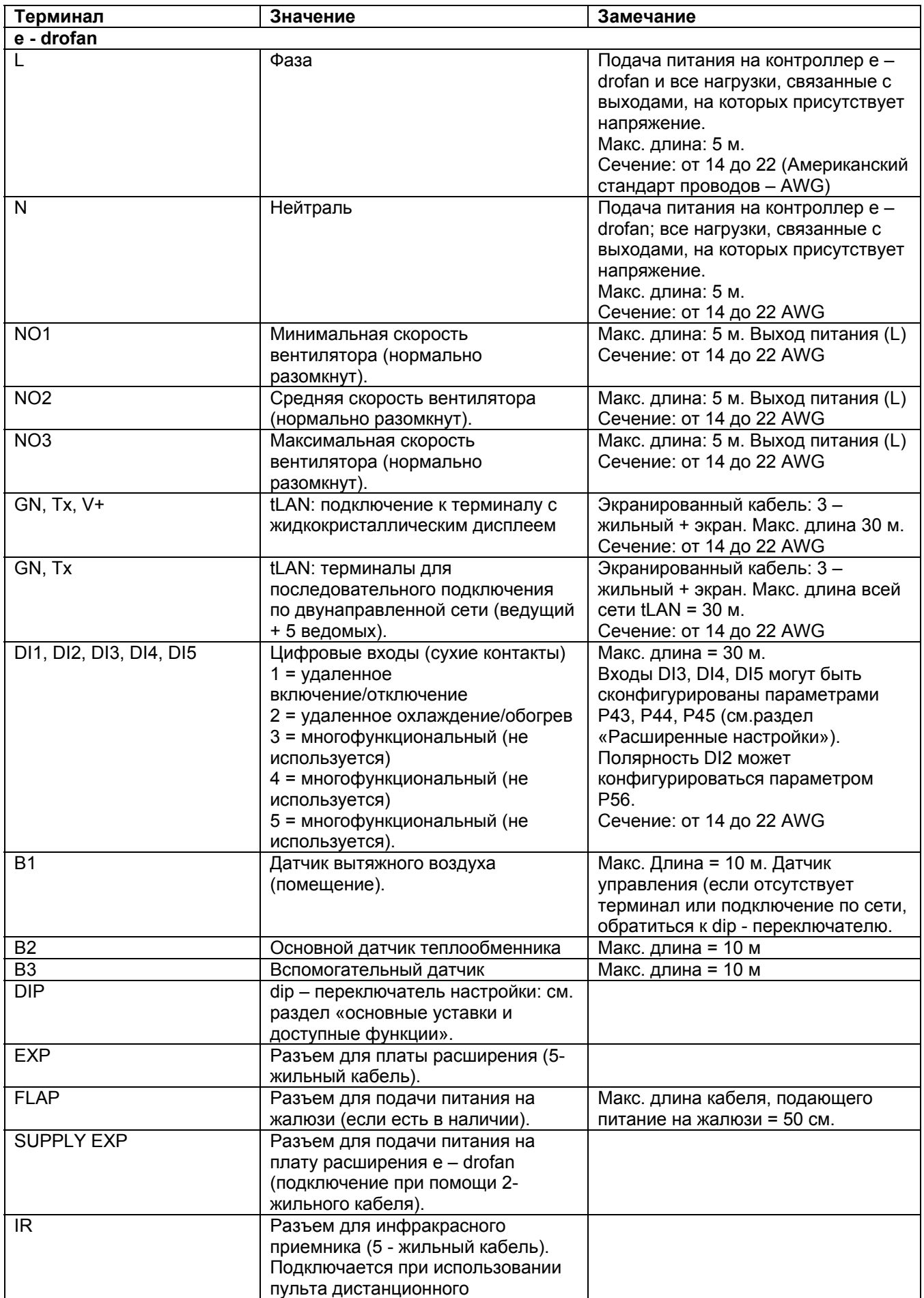

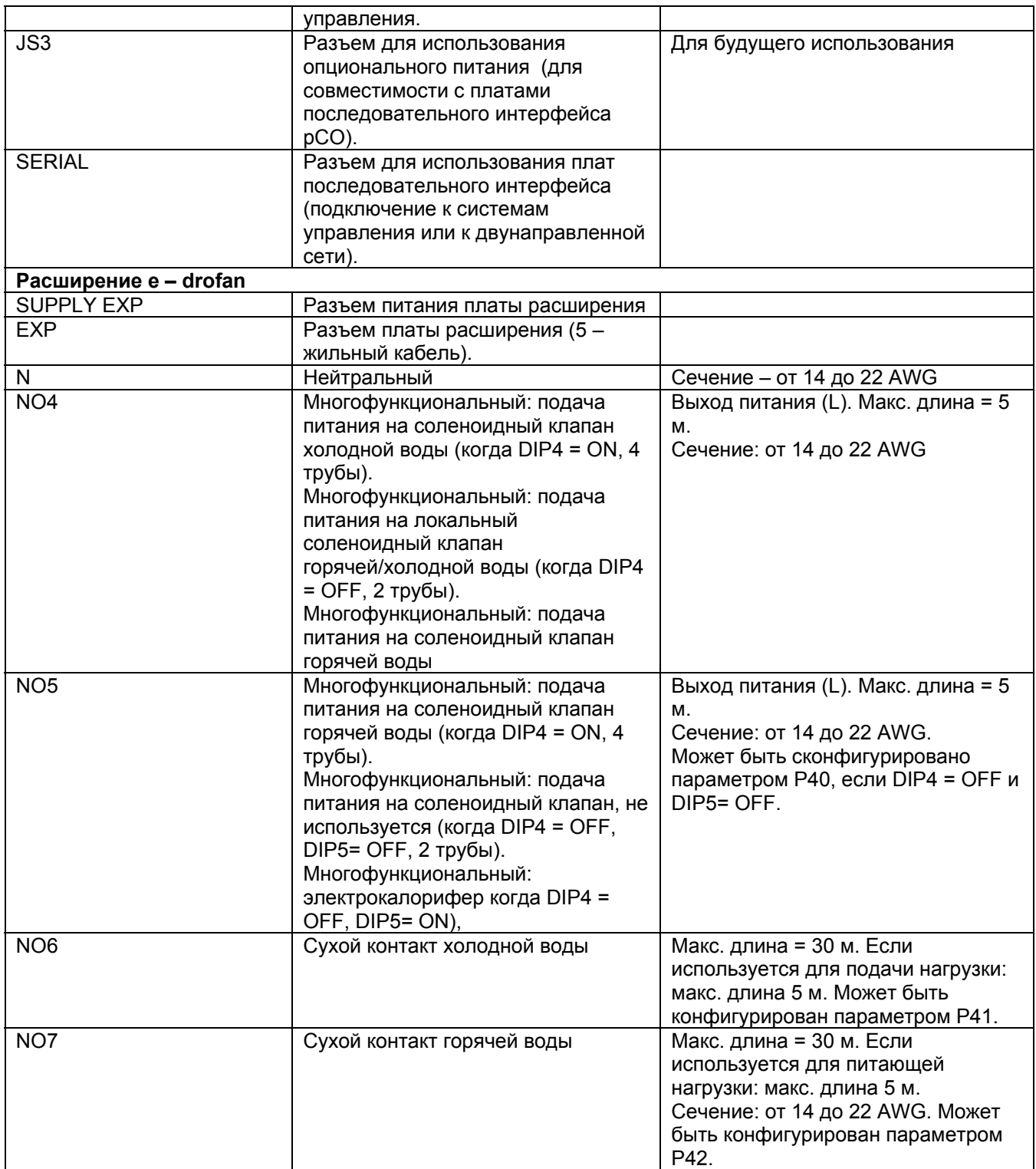

Табл. 3. а

Плата расширения для контроллера e – drofan (4 симистора) HYVC000Т\*

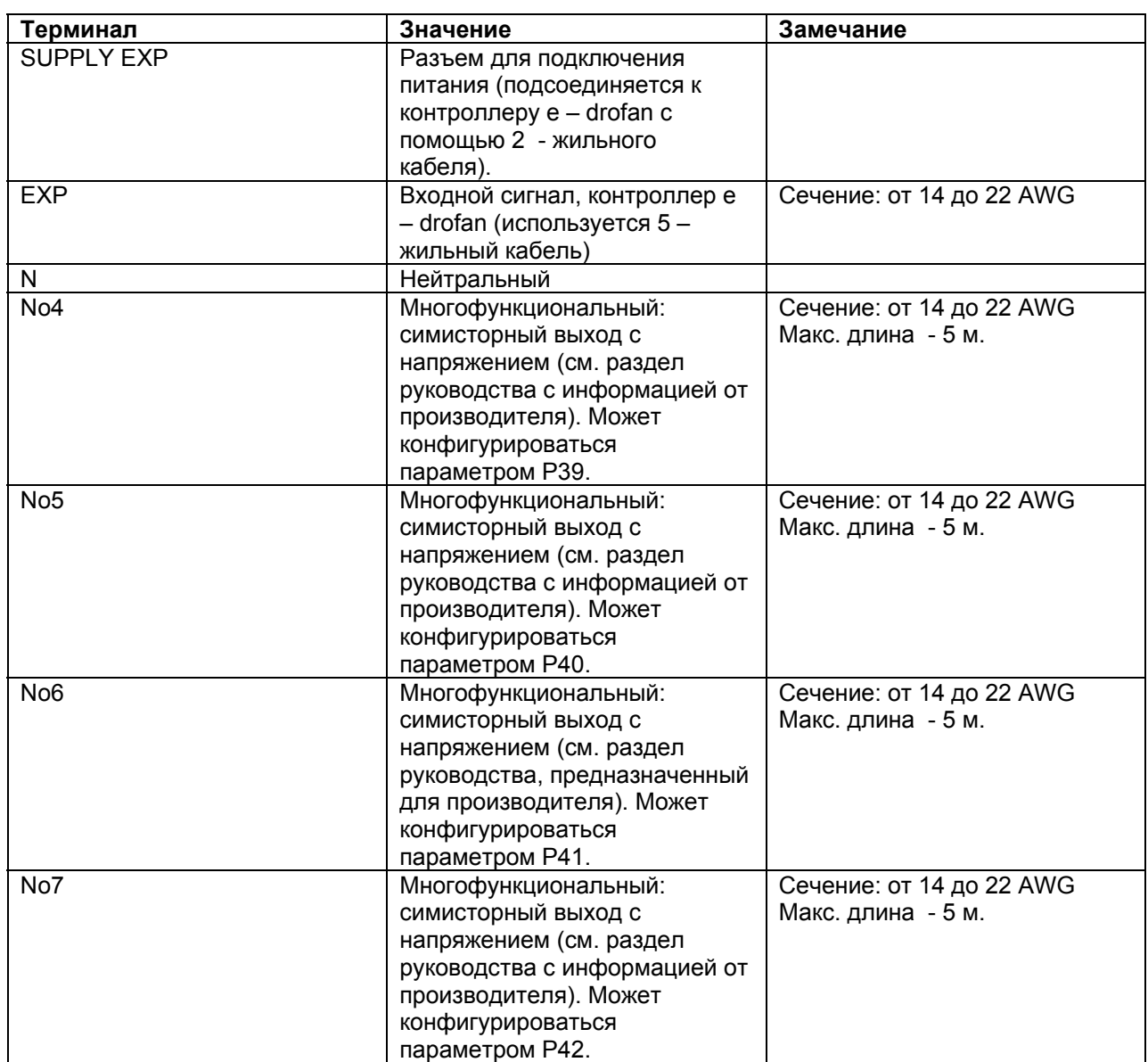

Плата расширения с аналоговым/релейным выходом для контроллера e – drofan, HYVC000V\*

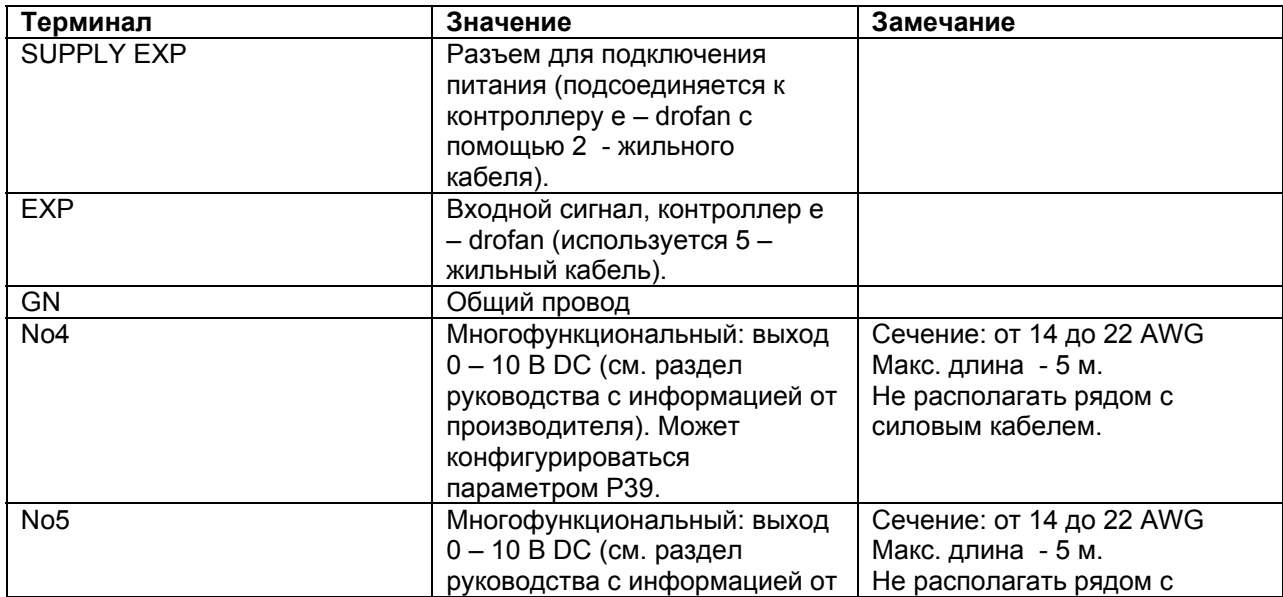

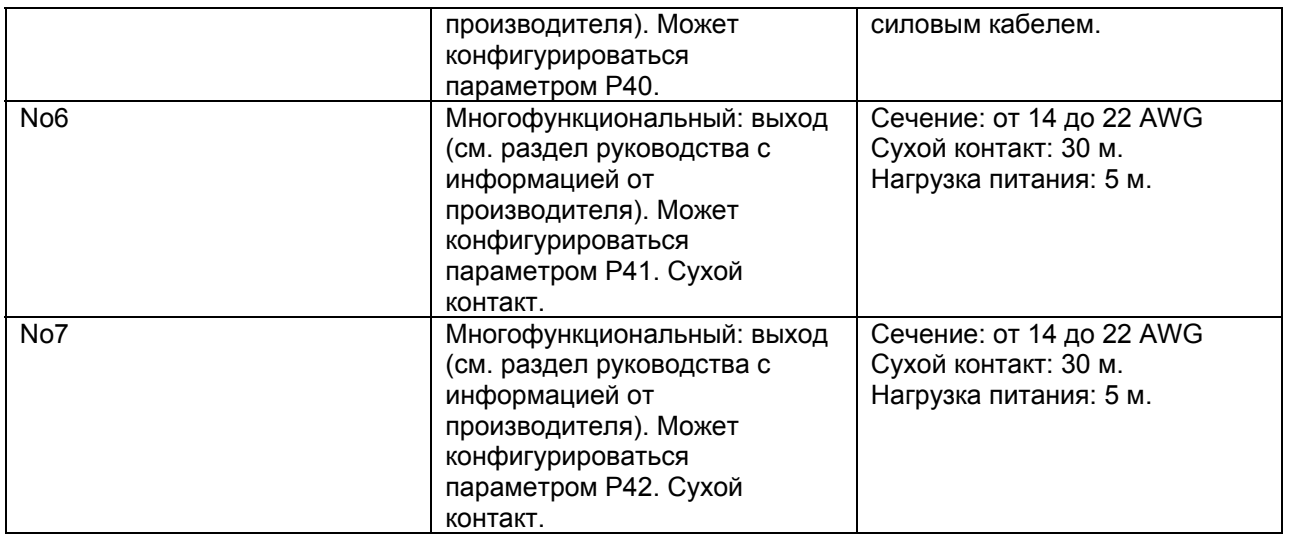

Плата расширения с симисторным/релейным выходом для контроллера e – drofan, HYVC000М\*

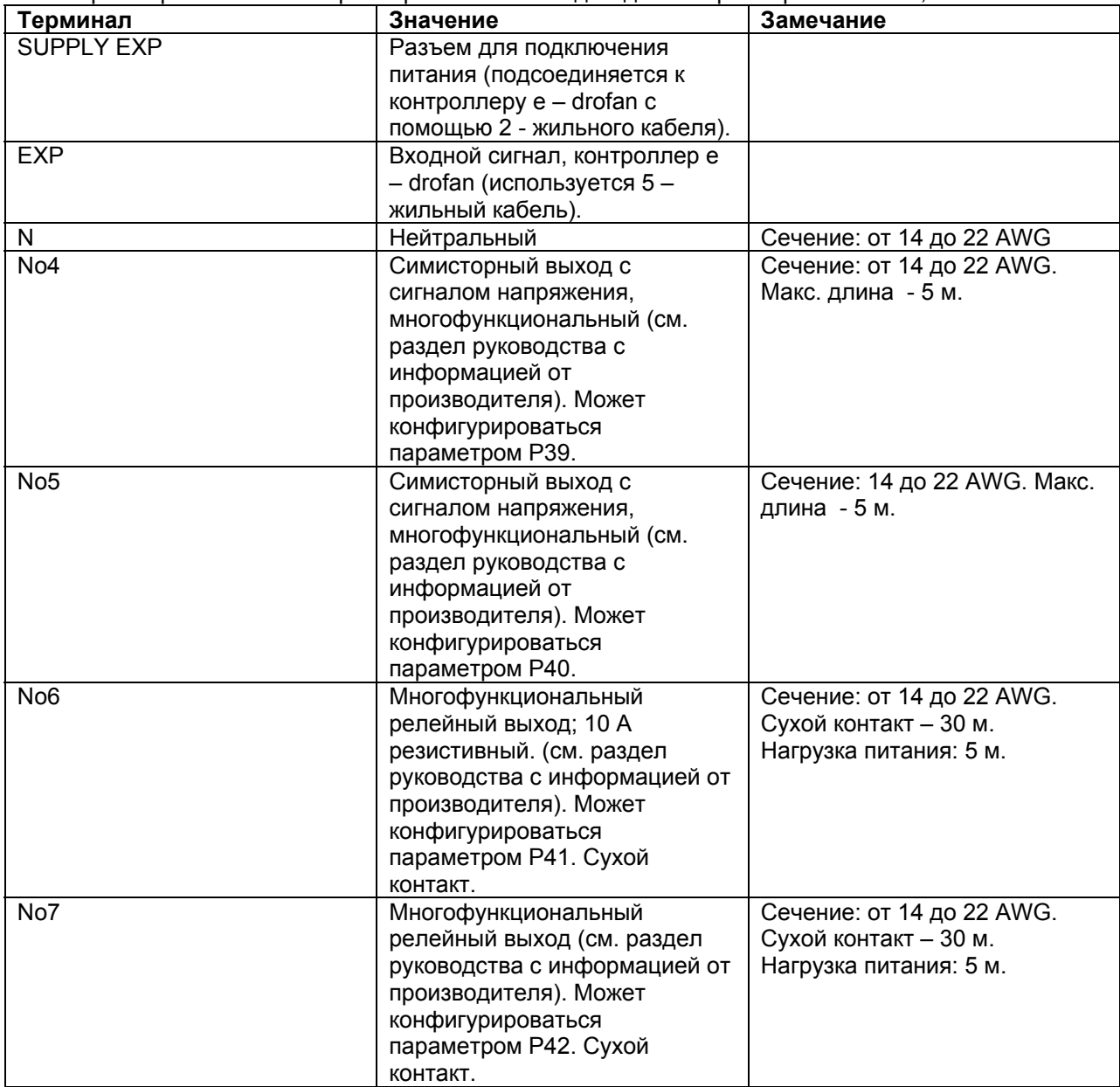

Сечение силовых и соединительных кабелей, используемых для подключения, зависит от токовой нагрузки (максимальная токовая нагрузка не должна превышать 6 А.

Максимальная длина кабеля платы последовательного интерфейса: см. раздел «Техническая информация», либо соответствующее техническое руководство.

Если создается двунаправленная сеть (tLAN) и используется пульт дистанционного управления (терминал с жидкокристаллическим дисплеем не должен использоваться), на ведущий (между терминалами GN и V+) устанавливается резистор 1,3 кОм. Благодаря этому, соответствующему контроллеру присваивается роль ведущего, и приемники на других контроллерах, подключенных к ведущему tLAN, будут автоматически отключены.

**Предупреждение**: Установка и техническое обслуживание контроллера должны проводиться только при отключенном устройстве.

Последовательные подключения: не использовать соединение «звезда» (только последовательное подключение, см. раздел «tLAN и однонаправленные сети». Подключите экран к терминалу GN. Рекомендуется избегать коротких замыканий между клеммами терминалов GN и V+ (подача питания на терминал с жидкокристаллическим дисплеем). Необходимо предпринять меры защиты от электростатических разрядов при работе с платами.

Нельзя заземлять терминал GN так как это может стать причиной повреждения оборудования при подключении по сети.

#### **3.3.3. Основные уставки и доступные функции (dip – переключатель)**

Dip – переключатели на плате фэн–койла могут быть использованы для выбора заранее определенных уставок, относящихся к типу фэн–койла и установки. Каждый вход/выход может быть переконфигурирован так, чтобы гарантировать большую гибкость в использовании. В данном случае (при использовании расширенных возможностей), терминал используется для корректирования параметров. Для выполнения данной операции необходимо ввести пароль (см. раздел «Расширенные настройки»). Необходимо настроить dip – переключатели по следующей схеме:

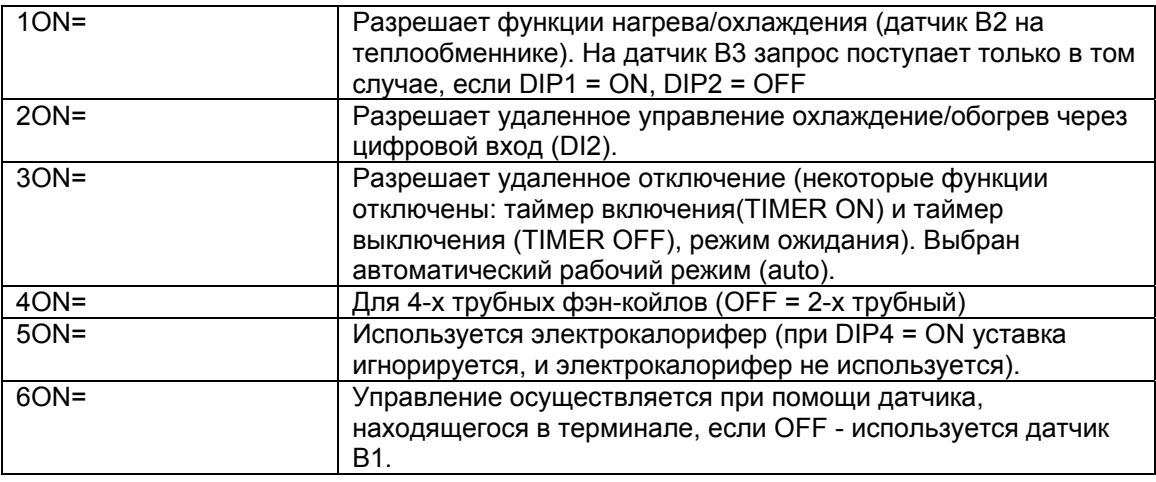

#### **3.3.4.Ключ для программирования (копирование настроек)**

После установки параметров возможно скопировать настройки с одного контроллера e – drofan на другие с использованием ключа программирования. Необходимо сделать следующее:

1. Выключить предварительно запрограммированный контроллер (источник);

2. Настроить dip – переключатели внутри программирующего ключа (под крышкой аккумулятора) на режим чтения (dip1 = OFF, dip2 = OFF);

3. Вставить ключ в специальный разъем на адаптере (4 штырька) и подключить прилагаемый 8 – жильный кабель (см. Рис. 3 d);

4. Отключить 8 – жильный кабель на инфракрасной панели приемника (если есть) от контроллера; 5.Вставить 8 – жильный кабель адаптера программирующего ключа в разъем инфракрасного приемника на плате контроллера e – drofan (источник) (см. Рис. 3.е);

6. Нажать клавишу. Последовательно засветятся красный и зеленый светодиод (если передача данных прошла успешно). Другие сигналы свидетельствует о проблемах (см. соответствующий раздел руководства);

7. Отключить ключ и адаптер (установить dip - переключатель в режим записи (dip1 = OFF, dip2 = ON) и повторить действия по пунктам 3,4,5,6 для записи информации на требуемый контроллер; 8. Завершив последовательность действий, разъединить панель инфракрасного приемника на контроллере - источнике и требуемый контроллер.

# Важно

Чтобы избежать слишком частой замены батарей в ключе программирования, необходимо отключать нормально закрытые цифровые входы на контроллере e - drofan. Если это невозможно, рекомендуется использовать версию ключа с питанием от внешнего источника. Параметры .<br>контроллера e – drofan (источник) могут быть скопированы на устройства с такой же или более ранней версией программного обеспечения.

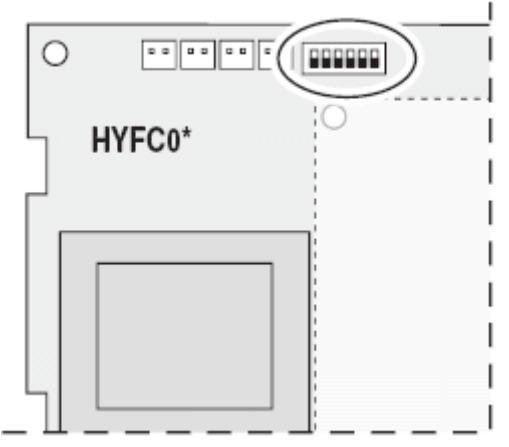

Рис. 3.d

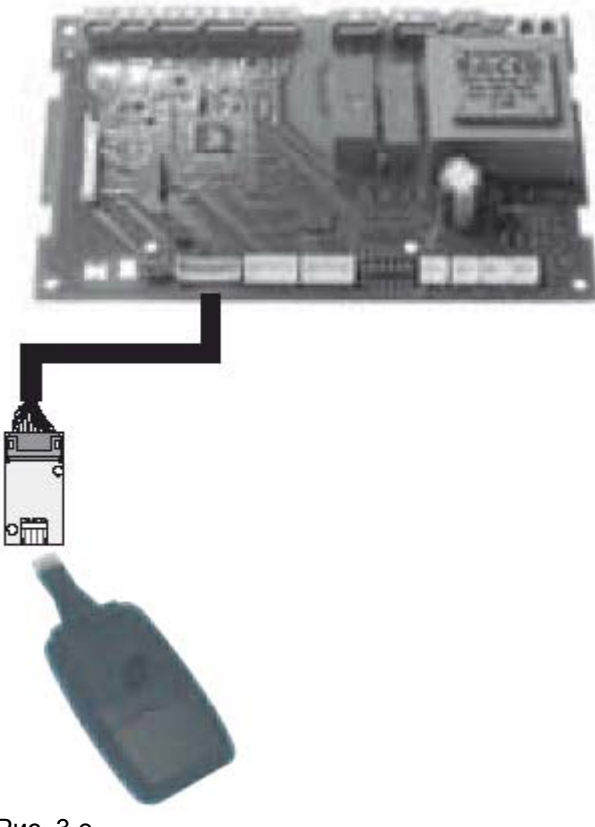

Рис. 3.е

#### **3.3.5. Терминал с жидкокристаллическим дисплеем**

Терминал не рекомендуется устанавливать в местах, где температура окружающей среды может меняться: наружные стены, двери, ведущие из помещений наружу, прямой солнечный свет и т.д. Терминал должен быть прикреплен к стене в горизонтальном положении, чтобы обеспечить рециркуляцию воздуха через пазы, располагающиеся на задней панели, прикрепленной к стене. Устройство вставляется в пластиковый корпус и доступ к нему открыт только со стороны передней панели.

#### **Монтаж терминала**

- 1. фиксатор (вид снизу)
- 2. монтажные отверстия

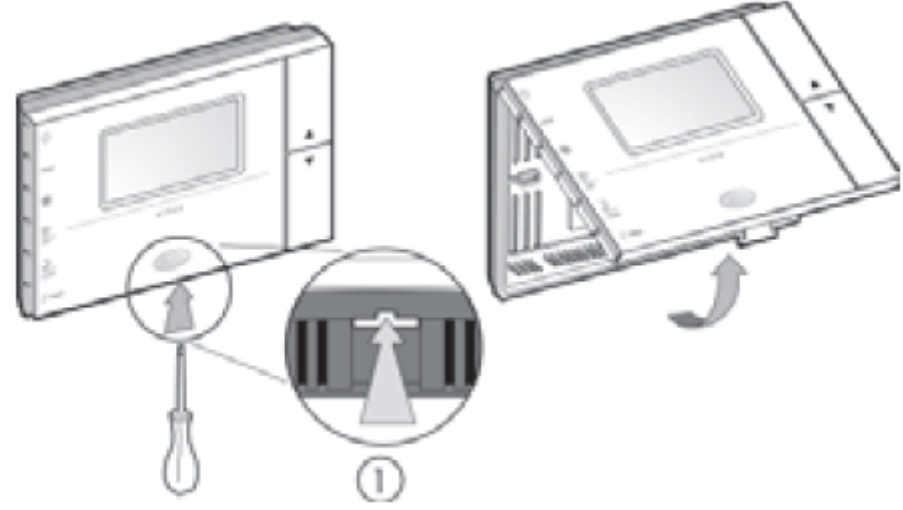

Рис. 3.f

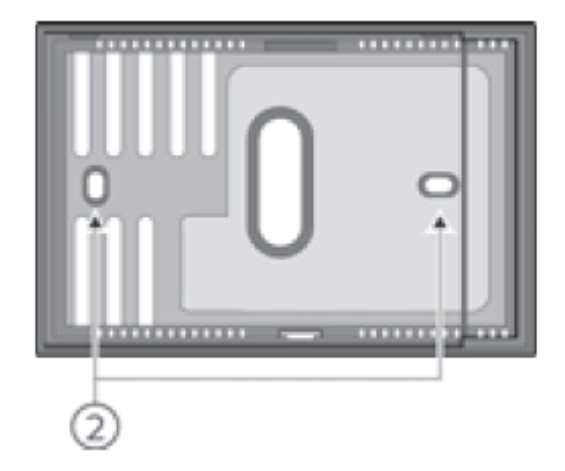

Рис. 3.g

Подключите терминал и контроллер e – drofan как это показано на рисунке ниже.

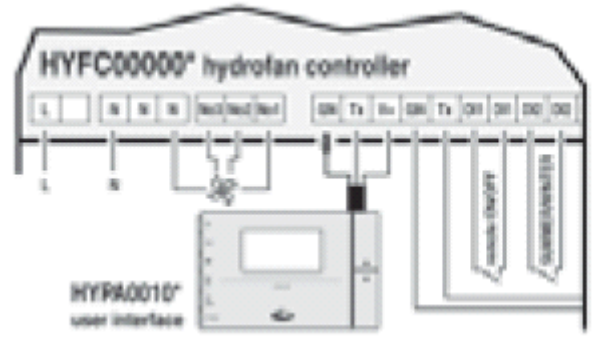

#### Рис. 3.h

Если значения температуры, предоставляемые внутренним датчиком необходимо откорректировать (например, вследствие установки в наименее оптимальных условиях), можно добавить или вычесть определенное количество градусов Цельсия. Подробную информацию можно найти в разделе «Расширенные настройки» в параграфе «Датчики».

Габариты:

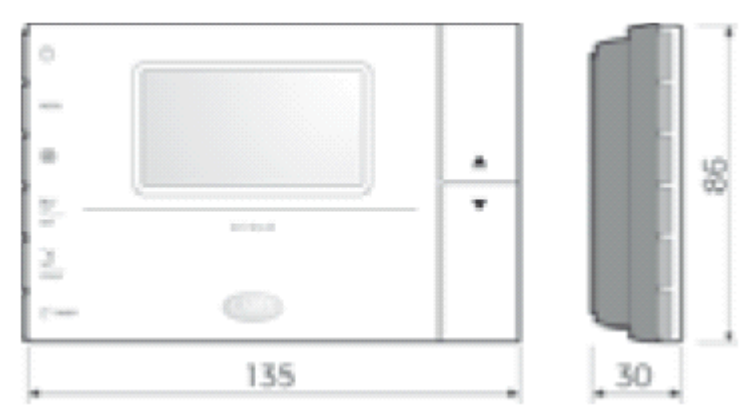

Рис. 3.i

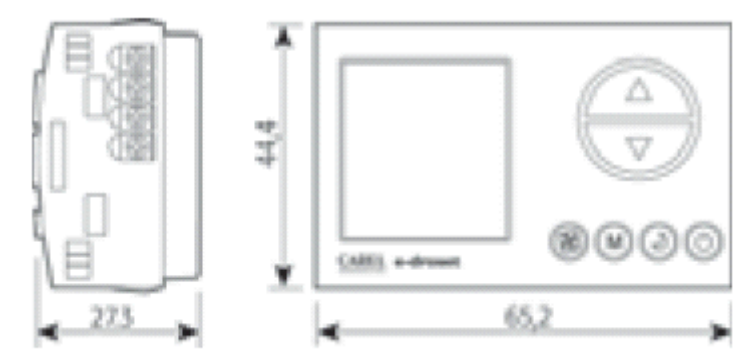

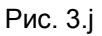

#### **3.3.6. e – droset**

Терминал не рекомендуется устанавливать в местах, где температура окружающей среды может меняться: наружные стены, двери, ведущие из помещений наружу, прямой солнечный свет и т.д. Устройство располагается внутри пластикового корпуса и доступ к нему обеспечивается при помощи отвертки.

Ниже приводится описание последовательности действий по настенному монтажу устройства:

- прикрепить опору к корпусу для встроенного монтажа, используя два болта;
- соединить терминал и провода экранированного кабеля от контролера e drofan

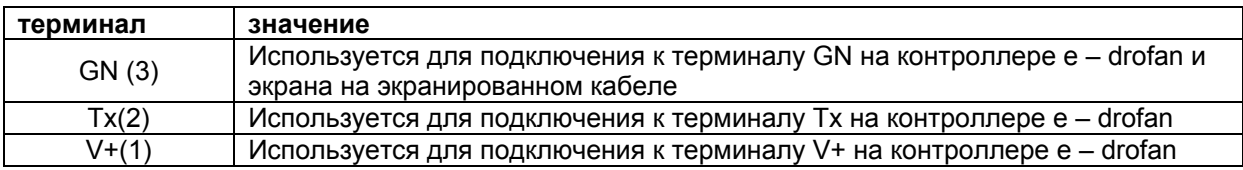

Максимальная длина экранированного кабеля, используемого для подключения: 30 м от контроллера e – drofan.

- терминал необходимо установить в пластмассовое основание;
- использовать крепежные детали;
- расположить розетку на основании.

Могут использоваться следующие розетки: BTicino Living International, Light, Light Tech, Matrix VIMAR Idea, Idea Rondo, Plana.

Бренды The Living International, Light Tech, Matrix являются собственностью BTicino SpA. Idea, Idea Rondo, Plana – собственность VIMAR SpA.

Если используется двунаправленная сеть (tLAN), терминал присваивает роль ведущего подключенному фэн–койлу.

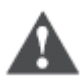

#### **Предупреждение**

- все работы по монтажу и техническому обслуживанию проводятся только при отключенном агрегате;
- необходимо предпринять меры защиты от электростатических разрядов при работе с платой.

Подключение к панели контроллера e – drofan объясняется при помощи схемы 3.k:

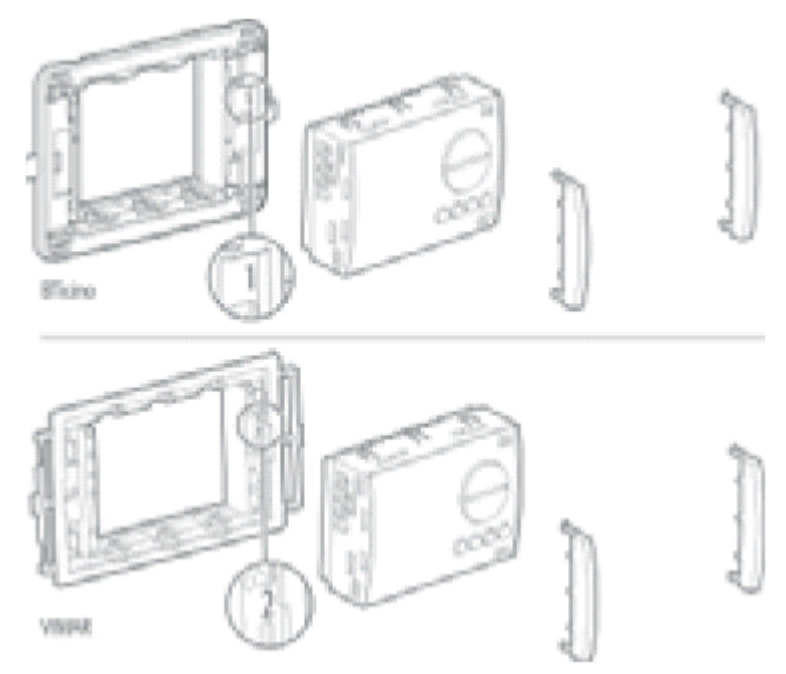

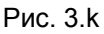

Если значения температуры, предоставляемые внутренним датчиком необходимо откорректировать (например, вследствие установки в наименее оптимальных условиях), можно добавить или вычесть определенное количество градусов Цельсия. Подробную информацию можно найти в разделе «Расширенные настройки» в параграфе «Датчики».

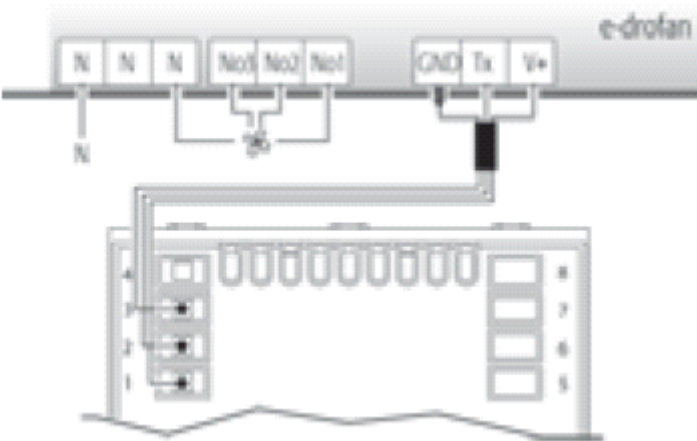

Рис. 3.

#### 3.3.7. Установка модулирующих клапанов - трехпозиционного, с сигналом 0 - 10 В, с термостатическим приводом

Контроллер e – drofan может управлять модулирующими клапанами, используя алгоритм P+I (данные по конфигурации параметров - см. раздел «Расширенные настройки»).

#### 3.3.8. Защита от ударов электрическим током и рекомендации по техническому обслуживанию

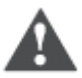

#### Rawuo

Система, состоящая из панели управления (HYFC0\*\*\*\*\*) и опциональных карт (HYVC000R0\* \*\*, HYIR\*\*\*\*\*\*, HYSC00F0C\*) последовательной карты pCO и т.д.представляет собой HYPA\*\*\* приспособление для управления, встраиваемое в устройства 1 или 2 класса. Класс защиты от ударов электрическим током напрямую зависит от того, как управляющее

устройство встроено в агрегат.

Перед началом работ с платой (сборка, техническое обслуживание, замена и настройка) необходимо отключить питание. Защита от коротких замыканий гарантируется производителем устройства, в которое встроено приспособление для управления, либо монтажником.

## 3.3.8. Однонаправленные сети

Краткое описание:

- основные однонаправленные сети (макс. 5 ведомых, макс. 30 м.);
- расширенные однонаправленные сети (до 1 км., макс. 100 устройств), используется плата CANbus:
- простая настройка (от расширенной однонаправленной сети до двунаправленной сети).

Сетевое подключение используется для упрощения работы установок с большим количеством фэн-койлов. Для создания небольшой двунаправленной сети может быть использована tLAN (простая однонаправленная сеть), состоящих из одного ведущего и максимум 5 ведомых (макс. общая длина 30 м). В данном случае информация отсылается только в одном направлении: от ведущего к ведомым. Все уставки ведущего (единственное устройство с терминалом) применяются к ведомым. Установив dip - переключатель 6 на ведущем в положение ON (включено) можно предоставить всем фэн - койлам возможность работать, используя датчики на терминале. Если же установить переключатель в положение ОГГ (выключено), каждый контроллер будет работать, используя собственный внутренний датчик В1.

Сети tLAN могут быть созданы с использованием пульта дистанционного управления в качестве пользовательского интерфейса. В таком случае ведущий e - drofan должен быть оснащен инфракрасным приемником, а поставляемый резистор должен быть подключен между клеммами  $GNUV+$ .

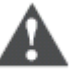

#### Важно

- ведомый, отключенный от сети на 8 сек. (мин.), отключается автоматически;
- на дисплей выводится только состояние ведущего;
- тревожные сигналы, получаемые от ведомого, обрабатываются независимо от других);
- при использовании пульта дистанционного управления каждый фэн-койл будет использовать свой собственный датчик:
- положения dip переключателей на ведомых игнорируются;
- цифровые входы на ведомых блокируются (за исключением входа включения/выключения ON/OFF и входа окна сигнализации);
- параметры на ведомом могут быть изменены отключением от сети и подключением к терминалу. Если сеть восстановлена, ведомый поддерживает изменения (если только они не касаются уставок, присвоенных сетью);
- следующие уставки отправляются от ведущего ведомым: (включения/выключения ON/OFF. режима (mode) (например, обогрев), скорости вентилятора, режима ожидания (SLEEP), -<br>включения/выключения таймера (ON/OFF TIMER) температура датчика по которому производится регулирование (если DIP 6 на ведущем установлен в положение ON).

Пример простой однонаправленной сети:

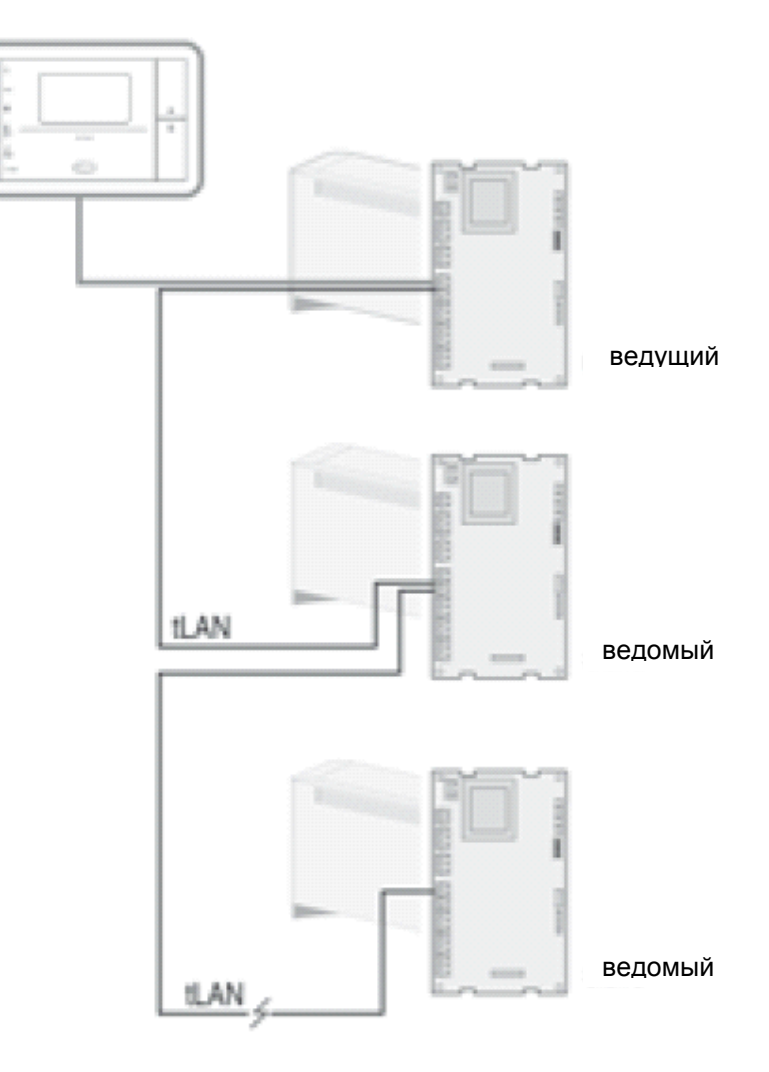

Для больших расстояний (более 30м, до 1 км) или для подключения большего количества ведомых требуется CANbus и использование последовательной платы HYSC\*\*\*\*\*\* (на каждом контроллере). Следующий рисунок служит примером расширенной однонаправленной сети:

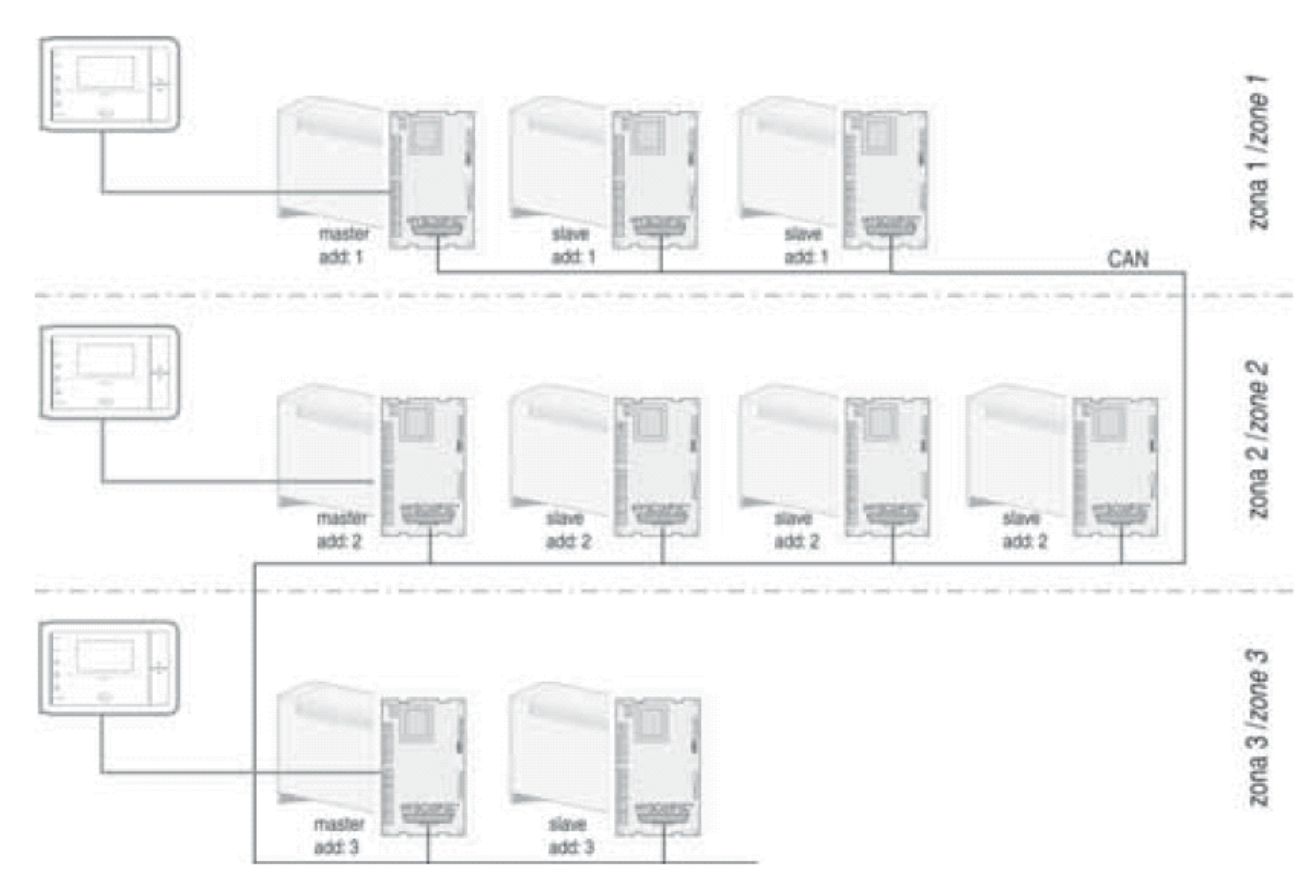

Соединение через CANbus имеет следующие особенности:

- максимальное количество подключенных агрегатов: 100;
- максимальное количество ведущих: 15;
- максимальное количество ведомых: вычесть из 100 количество ведущих;
- максимальное количество ведомых для каждого ведущего: все доступные ведомые;
- максимальная длина CANbus (общая): 1 км с низкой скоростью связи (65 Кбит), 500 м с высокой скоростью связи (125 Кбит);
- соединительный кабель: экранированный кабель, 2 провода + экран;
- необходимо подсоединить 2 резистора по 120 Ом на концах шины к платам CANbus (между терминалами H+ и H-).

Работа сети аналогична использованию tLAN. Ведущий снабжается панелью управления и отсылает всем ведомым свой статус, который ведомые повторяют.

Каждый контроллер должен быть оснащен последовательной платой и у каждого ведомого должен быть такой же адрес, как и у ведущего, с которым он работает.

Последовательный адрес устанавливается на группе из 10 dip – переключателей, расположенных на плате последовательного интерфейса (переключатели с 1 по 7) (см. Рис. 3.о).

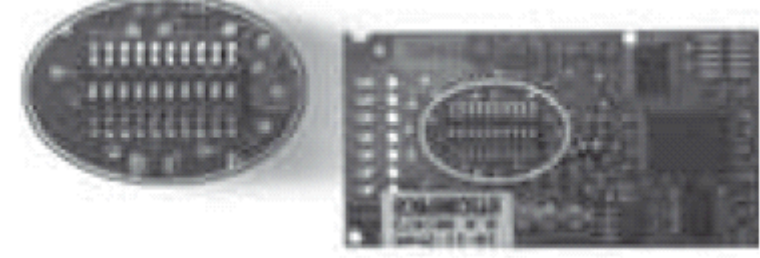

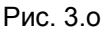

В формате расширенного вещания доступны адреса с 1 по 15. Если установить 0, то для установки адреса можно используя терминал acqua (см. раздел «Расширенные настройки»). То есть, систему можно реконфигурировать простым подключением к терминалу.

Расширенная однонаправленная сеть может быть легко переведена в двунаправленную сеть посредством изменения последовательных адресов и установкой нескольких параметров (см. разделы «Расширенные настройки» и «Двунаправленные сети»).

В прилагаемой ниже таблице приводятся уставки, требуемые для конфигурации соответствующих адресов (в двоичной системе):

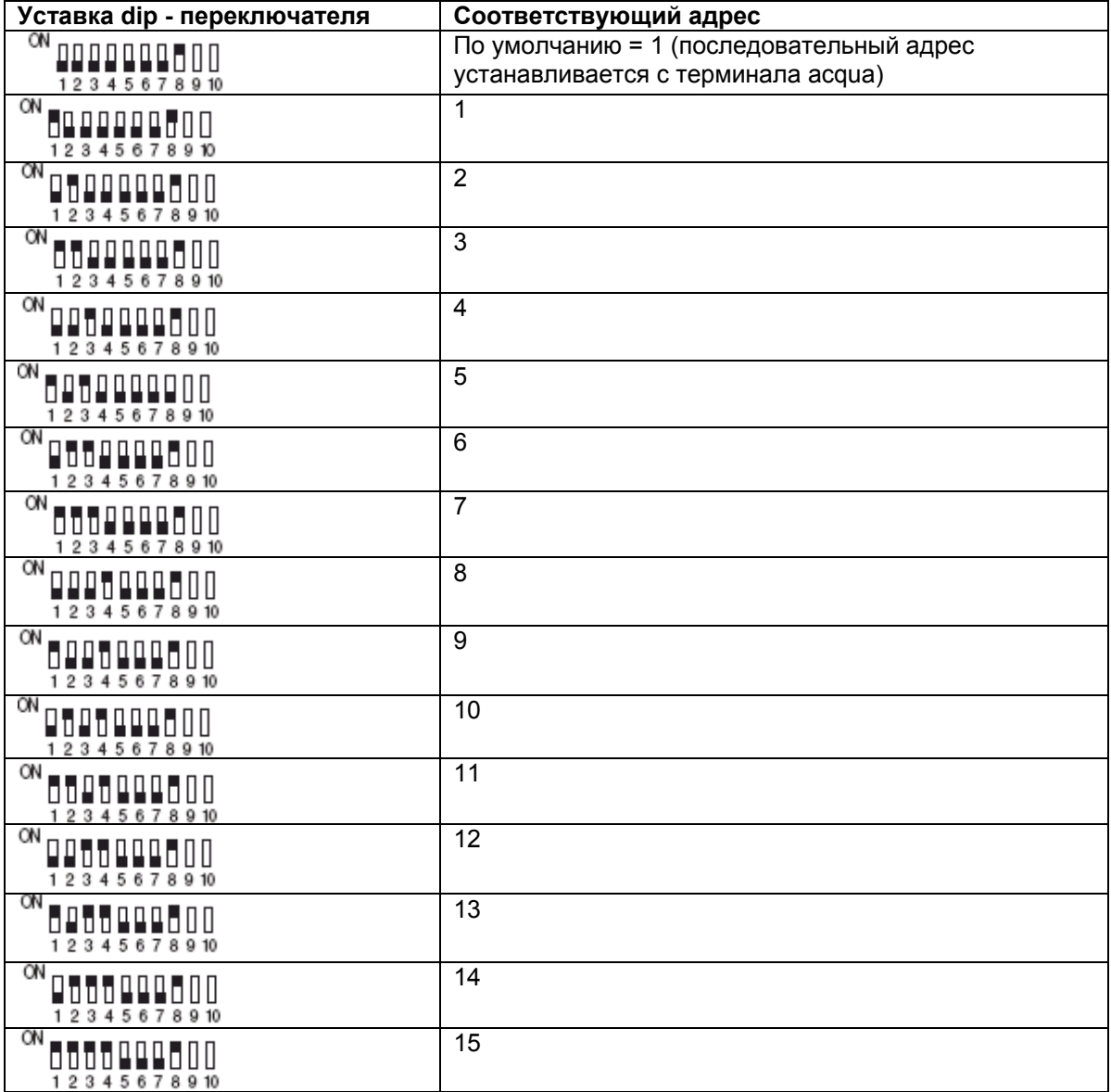

Табл. 3.b

Dip – переключатели 9 и 10 используются для установки скорости связи на плате CANbus и должны быть оба установлены в одну и ту же позицию.

dip 9 и 10 ON = 125 Кбит/с

dip 9 и 10 OFF = 62,5 Кбит/с

dip 8 должен всегда оставаться в позиции ON для использования платы последовательного интерфейса на контроллере e – drofan.

После каждого изменения положения dip – переключателей контроллер необходимо отключать и включать вновь, чтобы изменения были приняты.

Плата последовательного интерфейса оснащена тремя индикаторами для обозначения рабочего статуса. Зеленый светодиод свидетельствует о том, что плата включена (питание от контроллера e – drofan). Красный и желтый светодиоды обозначают статус связи. В начале работы в обычном режиме связи засвечиваются два светодиода одновременно (красный и желтый). Вначале отключается красный светодиод, затем желтый, а потом желтый светодиод (прием данных) и красный (передача данных) начинают мигать. Если отключены оба светодиода - связь прервана (красный светодиод мигает на ведущем).

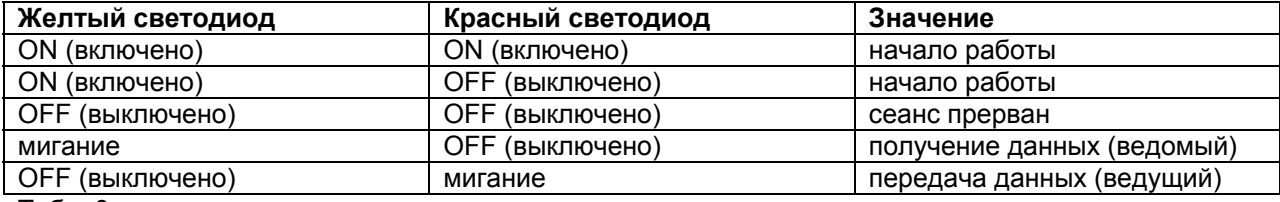

Табл. 3.с

#### **3.3.10. Проверка правильности монтажа и срабатывания тревожных сигналов**

После завершения монтажа необходимо произвести проверку всех устройств. Для этой цели требуется терминал. Чтобы войти в режим тестирования, необходимо нажать клавишу перемещения вверх /вниз (UP/DOWN) и удерживать ее в течение 10 сек. Само устройство при этом необходимо подключить к источнику питания, и оно не должно быть задействовано (статус OFF). При этом срабатывает зуммер.

Тестирование производится пошагово, последовательность указывается на терминале сообщением, содержащим букву L, сопровождаемым числами по возрастанию. Переход к следующему действию осуществляется нажатием клавиши перемещения вверх (UP), сопровождаемым звуком зуммера. После последнего действия процедура заканчивается, и контроллер возвращается к обычной работе.

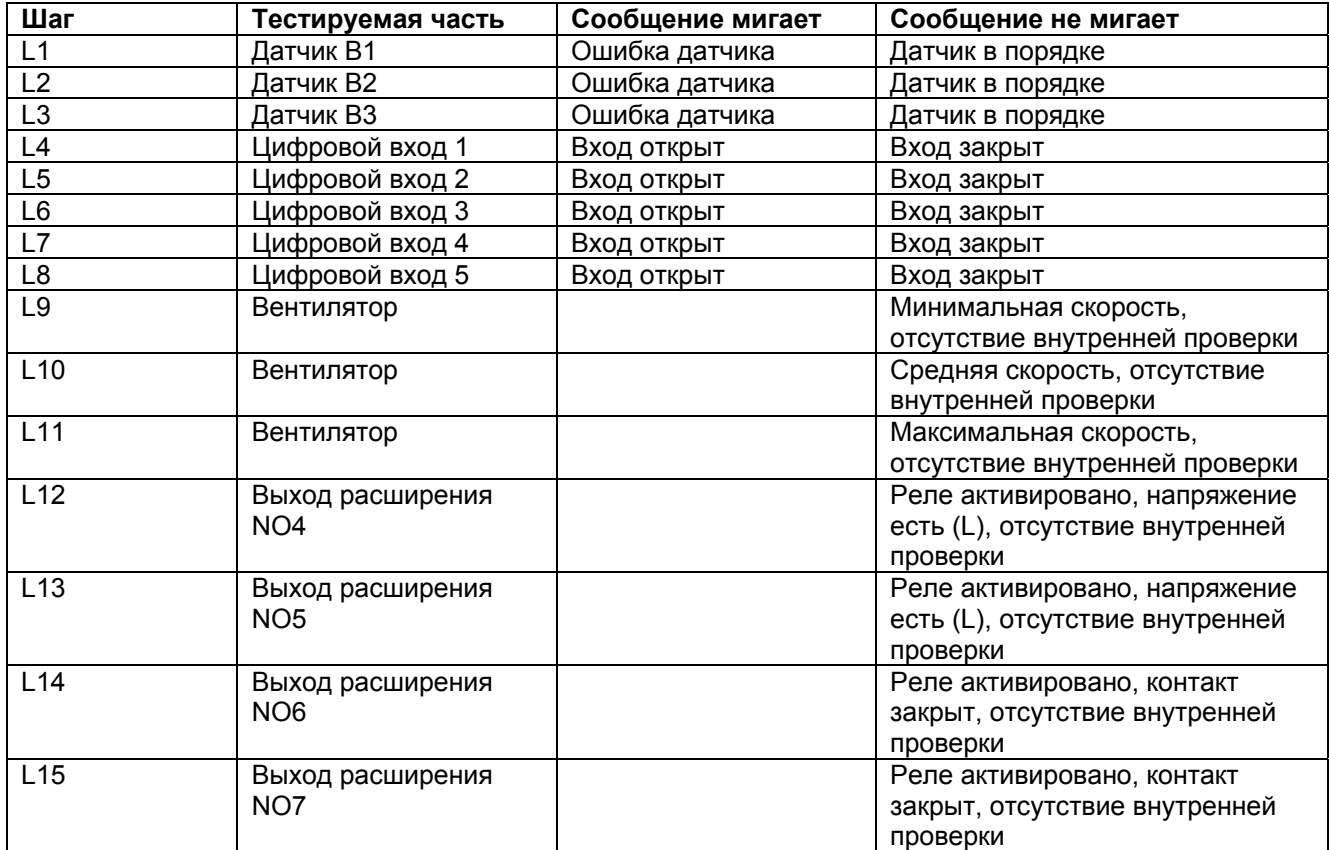

Табл. 3.d

Во время работы (также как и во время тестирования), устройство может генерировать тревожные сигналы, которые выводятся на панели инфракрасного приемника и на терминале одновременно. Информация по тревожным ситуациям приводится в разделе «Расширенные настройки».

# **4. Расширенные настройки**

Краткое описание:

A

- общие функции: регулирование температуры воды на входе;
- алгоритм устранения стратификации температур;
- ручное управление: охлаждение, обогрев (управление электрокалорифером, если есть), осушение, вентиляция;
- автоматическое управление: (управление электрокалорифером, если есть);
- компенсация значения уставки, основанная на температуре наружного воздуха;
- присутствие: возможность использовать вторую уставку в случае если помещение пусто (энергосберегающий режим);
- управление модулирующими клапанами: трехпозиционные или с входом 0 10В DC.

Контроллер e – drofan предоставляет возможность использования некоторого количества дополнительных функций (по сравнению со стандартными контроллерами): 5 цифровых входов могут быть конфигурированы, 3 датчика, 1 dip – переключатель для быстрой настройки на рабочем месте, возможность подключения сети tLAN и средств дополнительного управления. Контроллер e – drofan поставляется с дополнительными аксессуарами (описание приводится в разделе «Монтаж»), включая: терминал acqua (с встроенным датчиком NTC) или пульт дистанционного управления с соответствующей платой приемника, плата расширения с 4 выходами реле и плата последовательного интерфейса CANbus для создания двунаправленной сети. В качестве альтернативы последнему аксессуару можно использовать плату последовательного интерфейса RS-485 (для создания адаптированных к требованиям заказчика решений (PlantVisor) и для открытых решений (Modbus)).

В данном разделе последовательно приводится описание параметров, начиная с конфигурации входа/выхода и заканчивая настройкой возможностей для регулирования. Список параметров приводится в конце раздела.

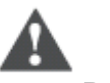

#### **Важно**

Необходимо избегать таких ситуаций, которые могут привести к конфликту настроек (например, не следует конфигурировать 2 цифровых входа на одном и том же контроллере для управления режимом экономии).

## *4.1. Конфигурирование входа/выхода (I/O) и уставки монтажника*

Входы и выходы могут быть конфигурированы при помощи параметра, тем самым, предоставляя производителю полную свободу выбора доступных функций. В то же время монтажник может легко выбирать собственные уставки, относящиеся к определенной установке (2-х трубный, 4-х трубный), используя dip – переключатели (см. раздел «Монтаж»).

Параметры могут быть загружены: с терминала acqua, с ключа программирования, и через последовательный интерфейс. В данном разделе приводятся некоторые примеры описания нагрузок (вентилятор, клапаны, обогреватель) и соответствующей настройки параметров.

Пример установки фэн–койла в 2-х трубной системе:

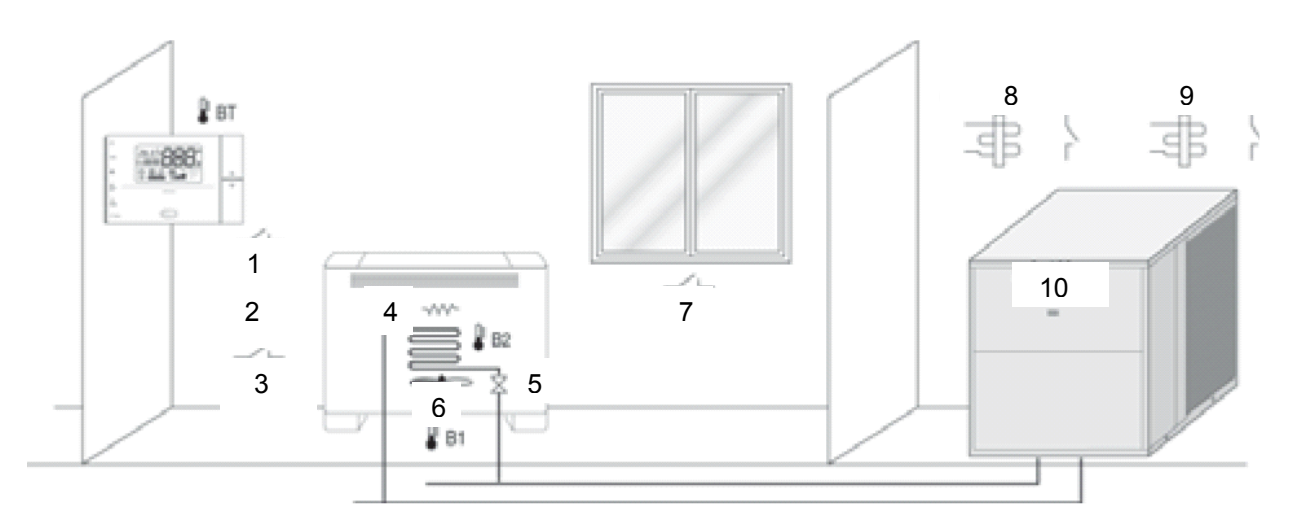

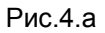

- включение/выключение (ON/OFF);
- охлаждение/обогрев;
- экономичный режим
- электрокалорифер;
- клапан;
- вентилятор;
- безопасность;
- подключение холодной воды;
- подключение горячей воды;
- чиллер.

## **4.1.1.Изменение параметров**

Для вывода параметров на экран и для их изменения необходимо выбрать режим редактирования, одновременно нажав клавиши сброса (Clear) и выбора режима (Mode) (при выключенном устройстве) и удерживая их в течение 5 сек. (пароль 22). Затем необходимо ввести второй пароль для параметра Р92 (пароль 66). Для восстановления значений, заданных по умолчанию, необходимо установить параметр Р91 на значение 44 (при выключенном устройстве).

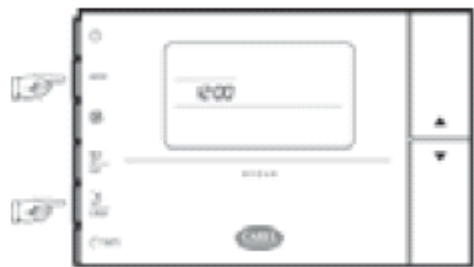

Рис. 4.b.a

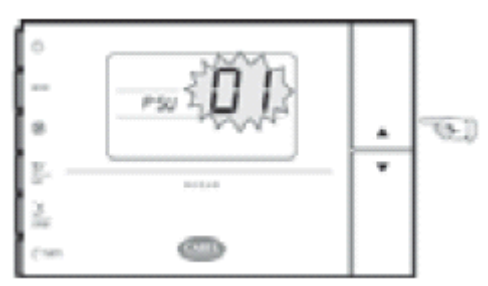

Рис. 4.b.b

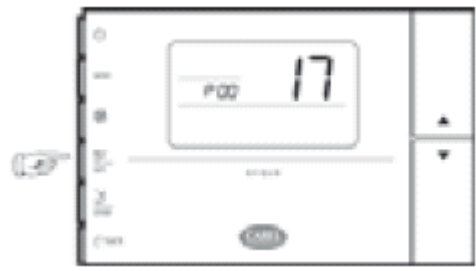

Рис. 4.b.c

### **4.1.2. Датчики**

Данные, получаемые от датчика, зависят от расположения фэн–койла (на стене или на полу) (из– за стратификации температур). Для решения проблемы, связанной со стратификацией, могут быть установлены различные смещения параметров (в зависимости от рабочего режима: обогрев или охлаждение). При обнаружении неисправности датчика управления или одного из датчиков на двух теплообменниках вентилятор будет остановлен, а клапан – закрыт. По умолчанию использование датчиков устанавливается при помощи dip – переключателя. Несмотря на использование модулирующих клапанов и функции P+I, датчики могут быть установлены напрямую при помощи параметров (параметры устанавливаются для всех датчиков, Р95 = 1).

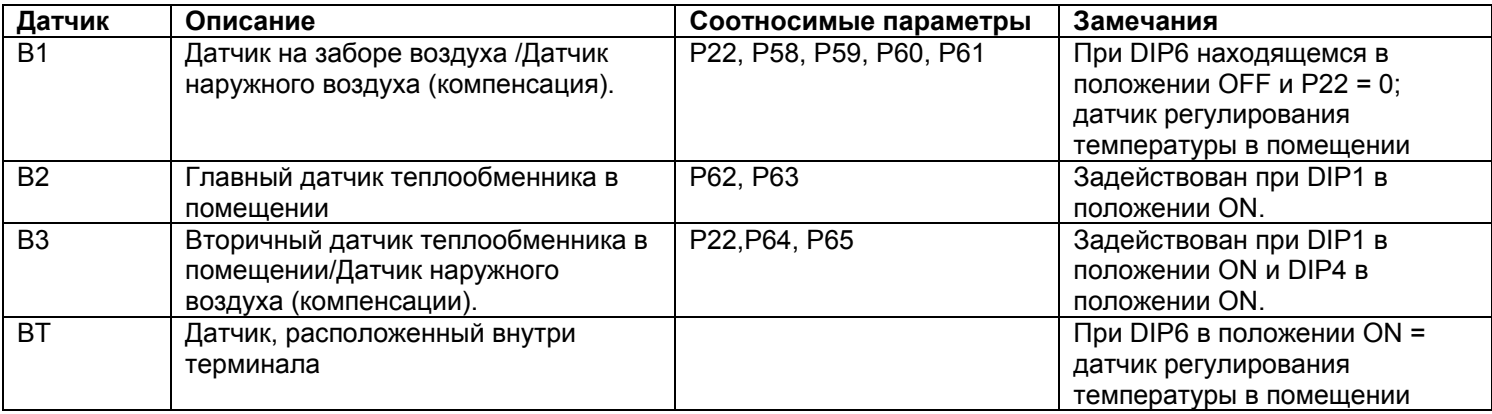

Табл. 4.а.а

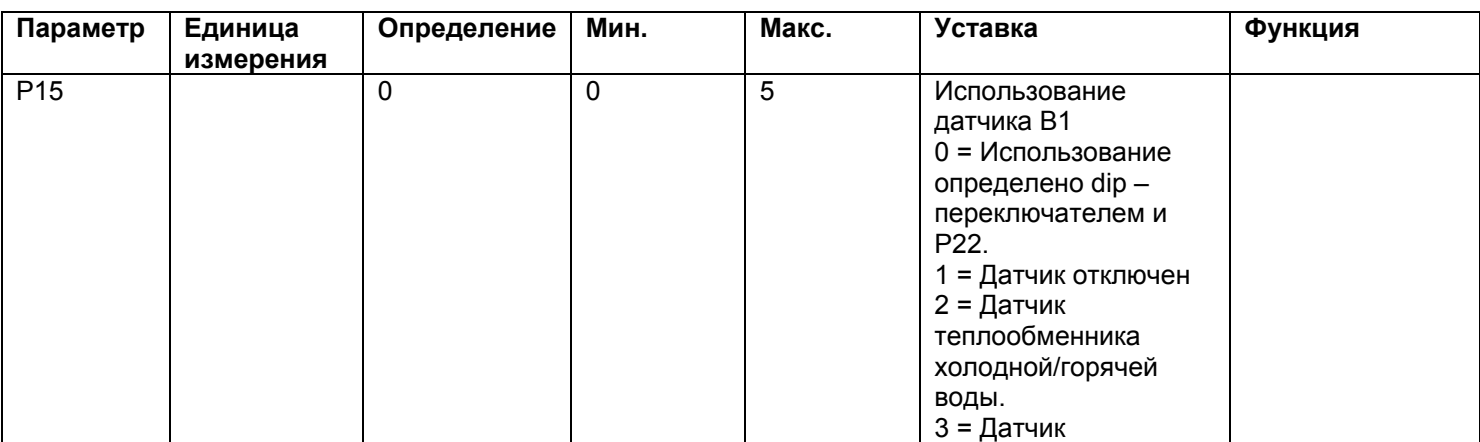

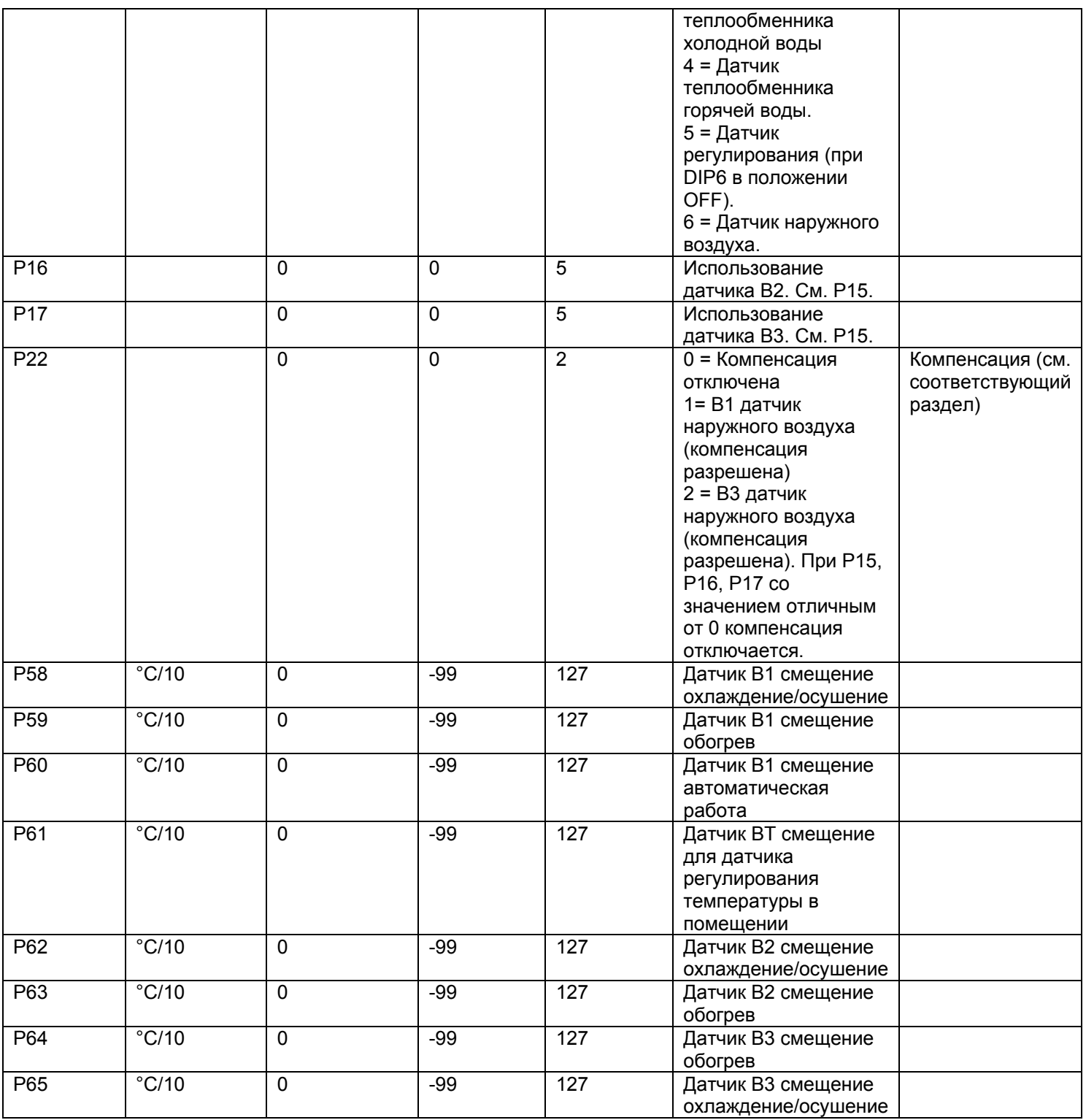

Табл.4.а.b

## 4.1.3. Цифровые входы

Цифровые входы DI1 и DI2 не могут быть конфигурированы в отличие от других входов (конфигурируются при помощи параметров). Для цифрового входа статус «выключено» (off) является приоритетным по сравнению с сигналами, получаемыми через последовательный интерфейс, что позволяет пользователю выключать фэн-койл при необходимости (повышение или понижение температуры).

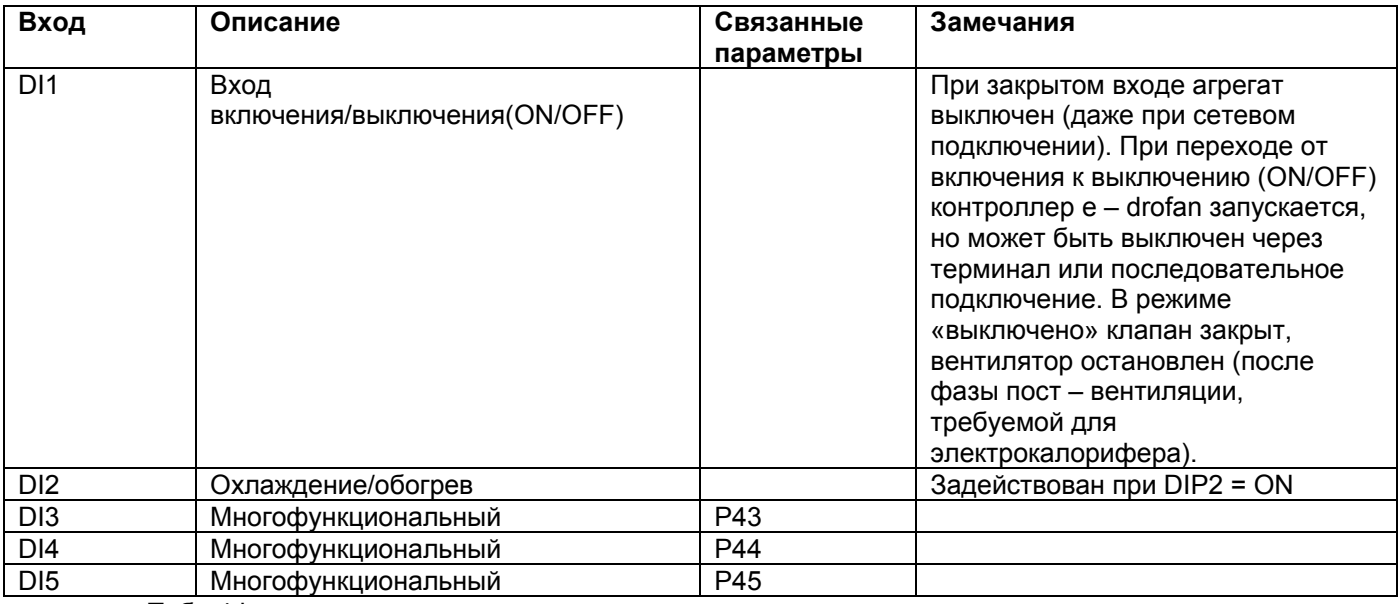

Табл.4.b а

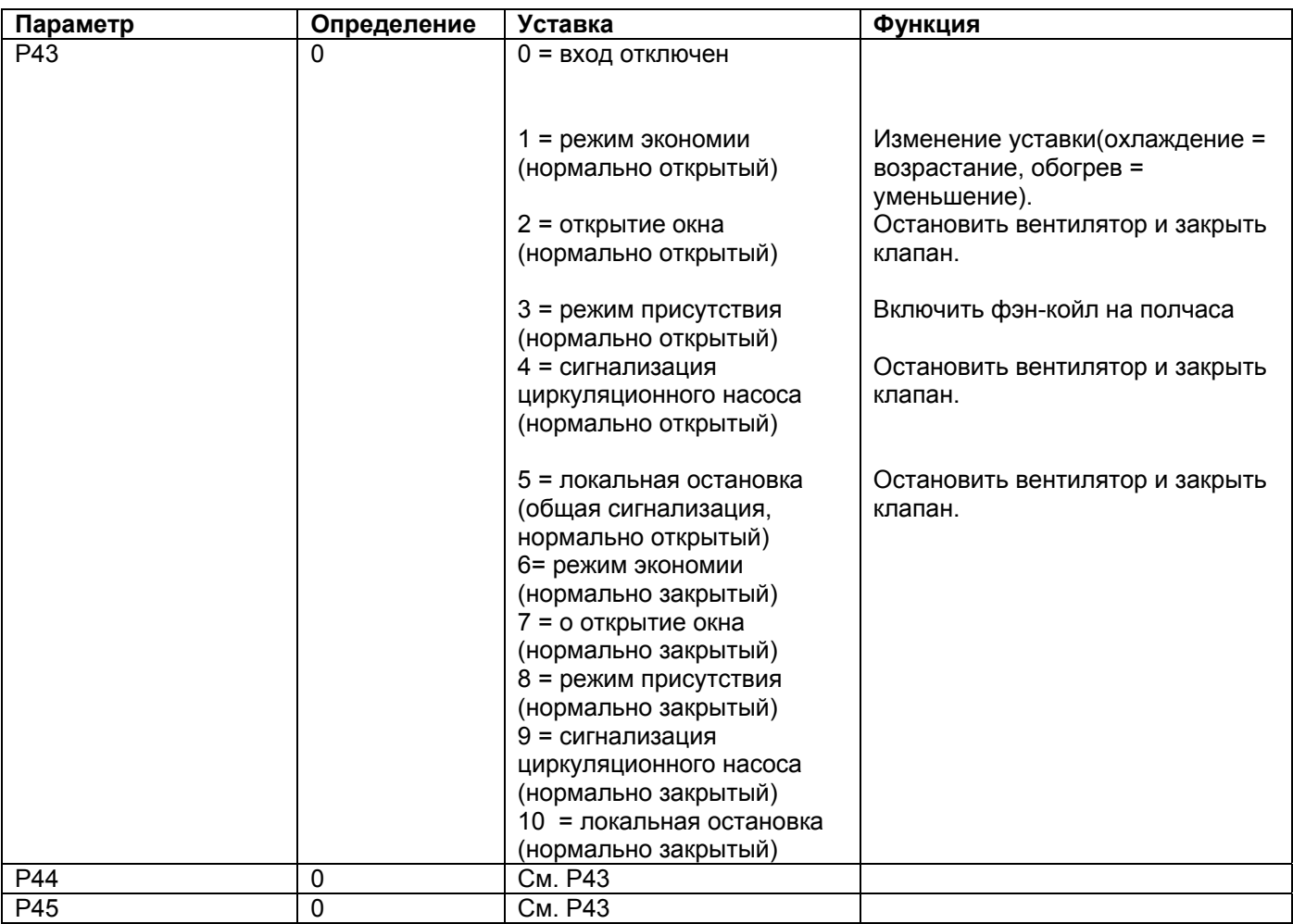

#### Табл.4.b с

Управление входом присутствия описывается в разделе, посвященном режиму присутствия. Режим экономии схож с режимом ожидания, с тем отличием, что первый активируется и отключается при помощи цифрового входа.

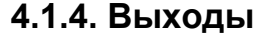

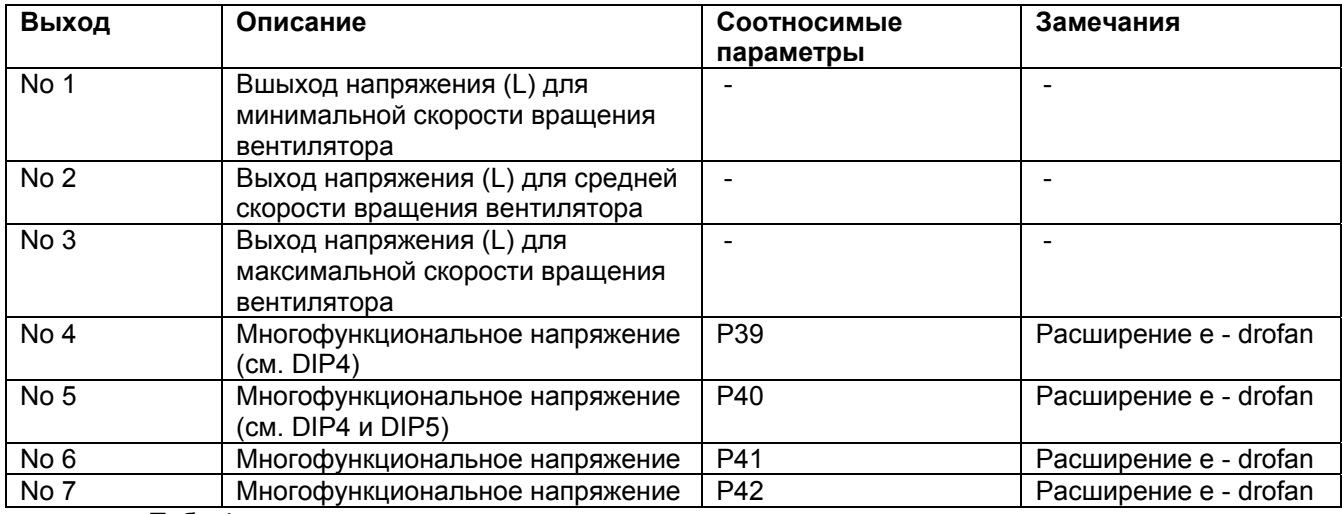

Табл.4.с.а

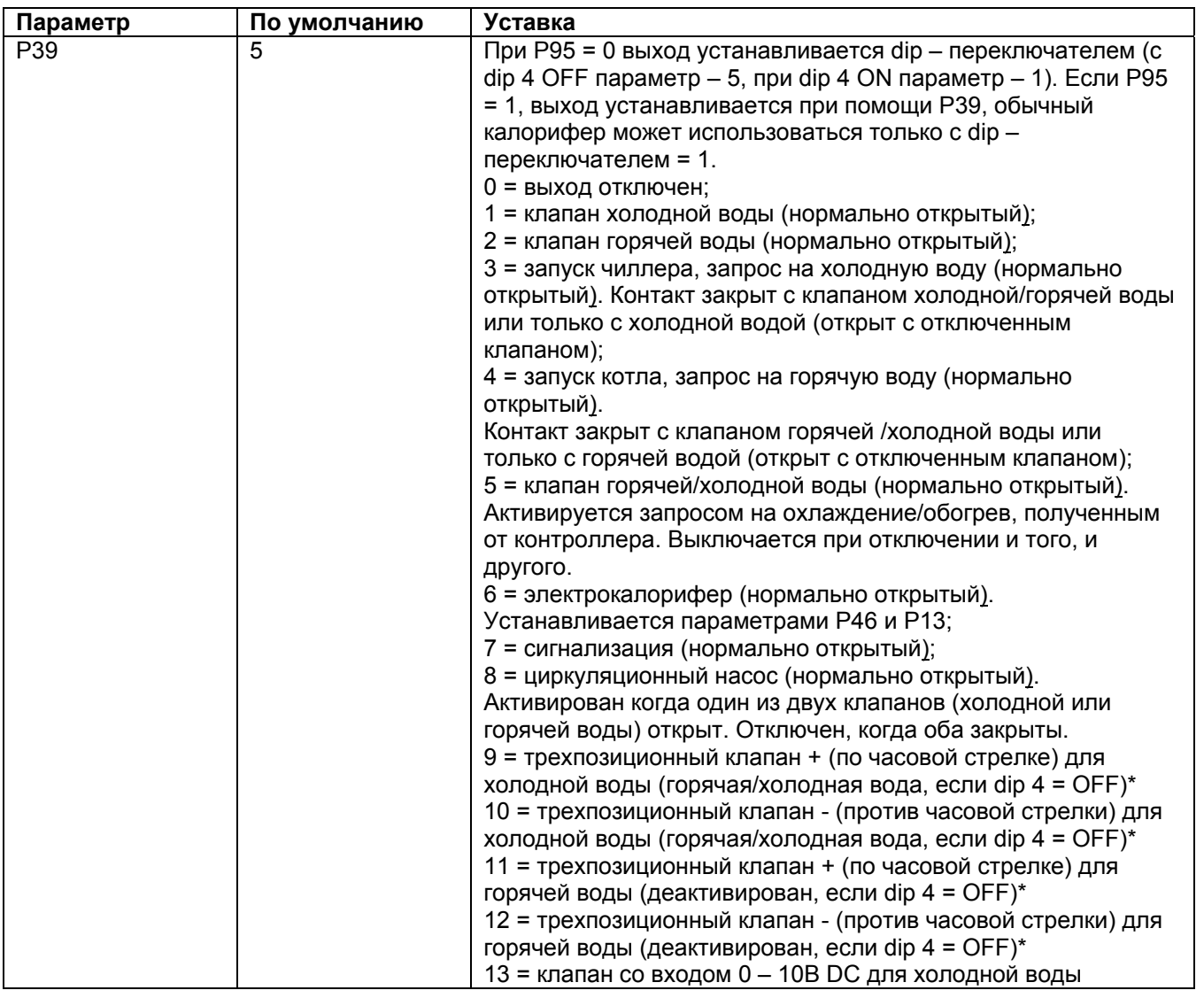

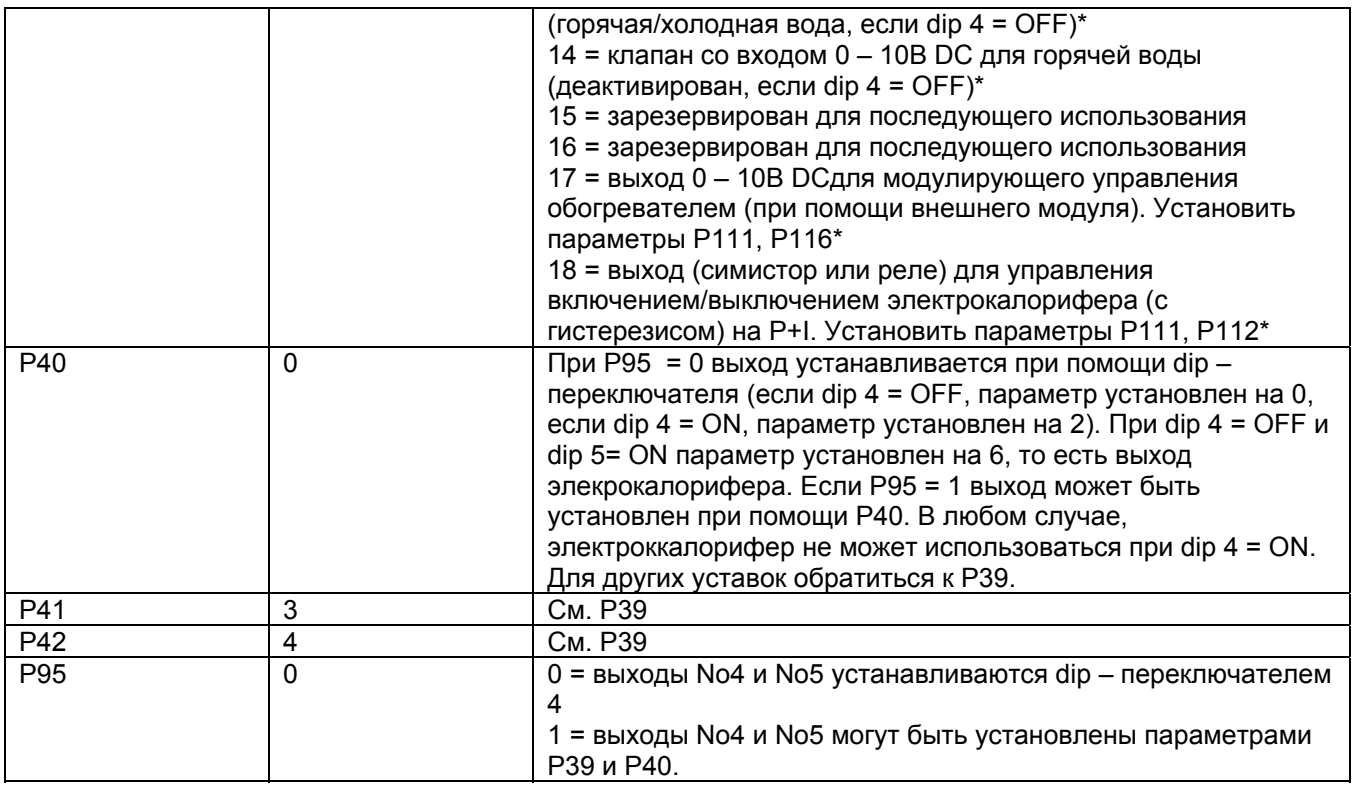

табл. 4.с.b.<br>\* Параметры P+I необходимо установить, см. главу 4.2.10.

Общая таблица опций контроллера e - drofan

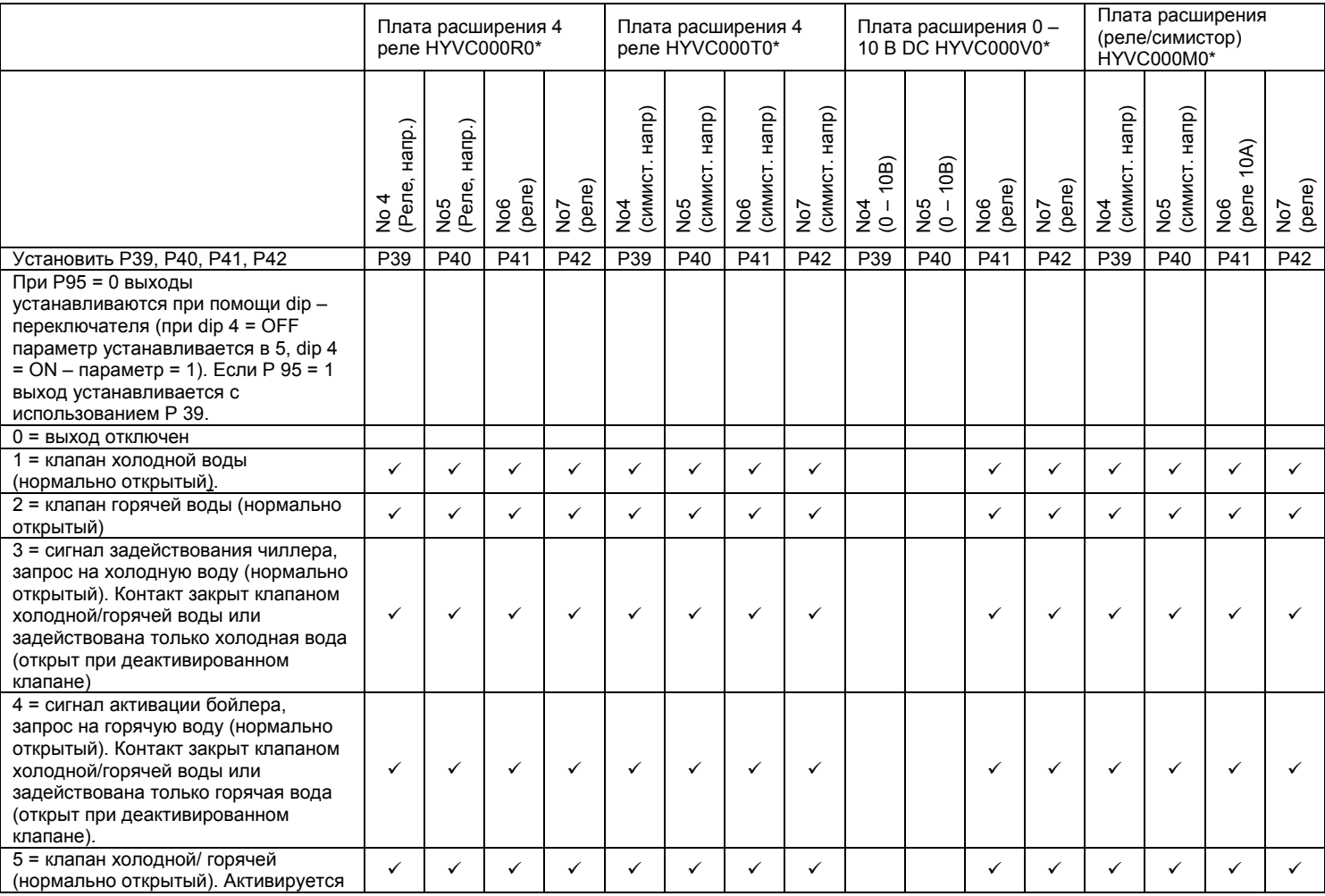

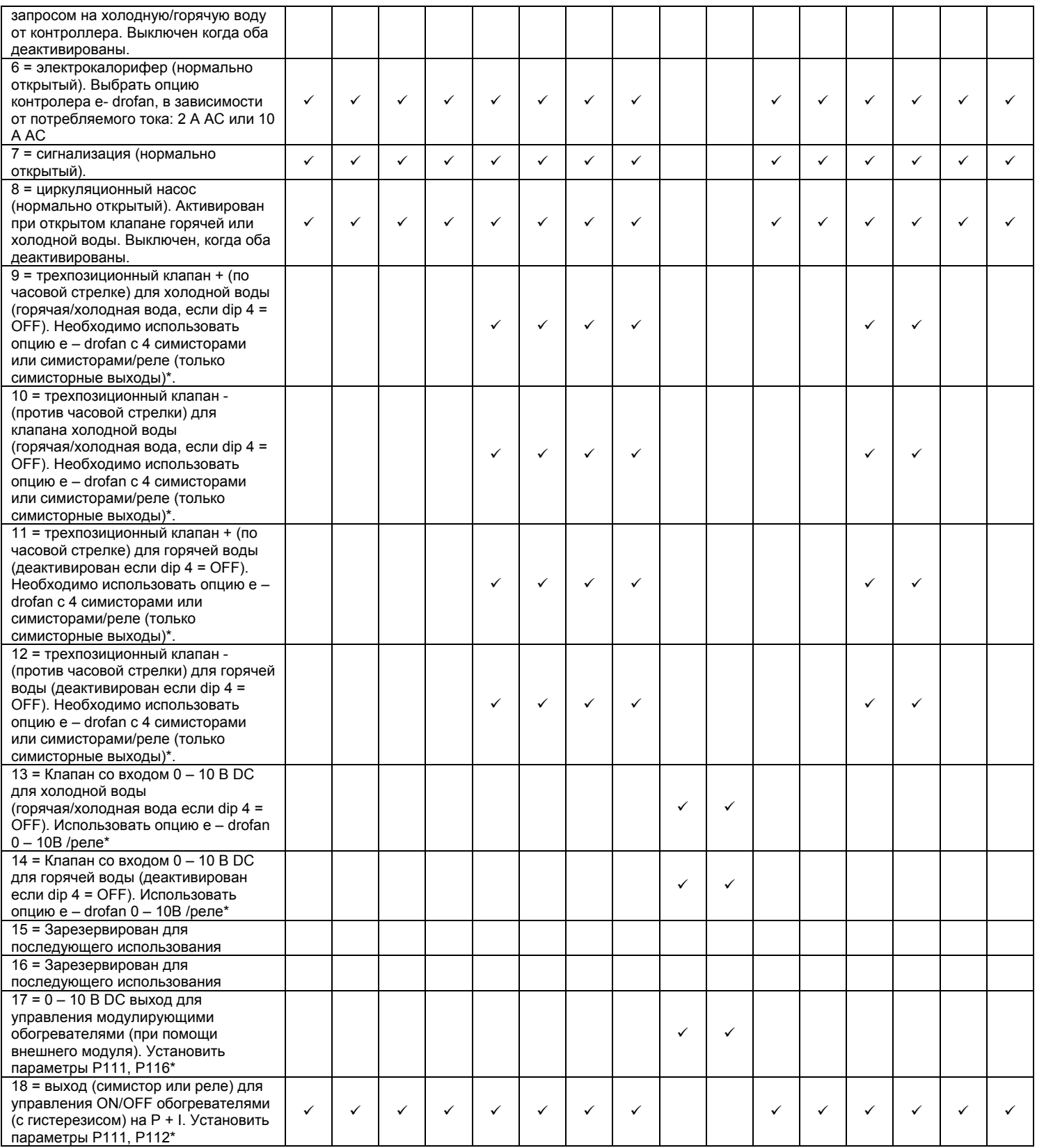

Ниже приводятся возможные примеры для модулирующих приводов 0/10В на 4-х трубных фэн– койлах с запросом на обогрев/охлаждение:

Опция аналогового выхода HYVC000V\*\*:

- выход No 4: Р39 = 13 выход модулирующего клапана холодной воды (0 10В);
- выход No 5: Р40 = 14 выход модулирующего клапана горячей воды  $(0 10B)$ ;
- выход No 6: Р41 = 3 запрос на охлаждение;
- выход No 7:  $P42 = 4$  запрос на обогрев.

Не устанавливайте модулирующие и не модулирующие выходы одновременно (например, Р39 = 1, Р40 = 16 или Р39 = 6, Р40 = 17), так как управление модулирующими приводами P+I (при надлежащей конфигурации). В любом случае данные выходы можно использовать: сигнал активации чиллера, сигнал активации бойлера и сигнализация. Только один выход может быть установлен для управления электрокалорифером.

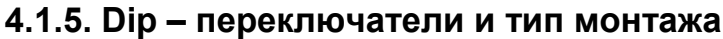

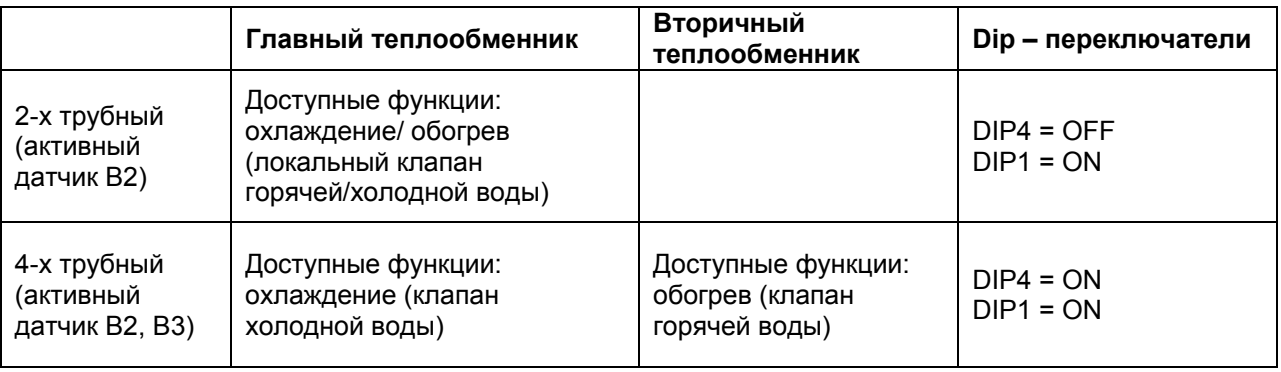

Табл. 4.d

В случае использования 4-х трубной системы, клапаны основного и вторичного теплообменников не могут быть открыты одновременно и электрокалорифер отключен.

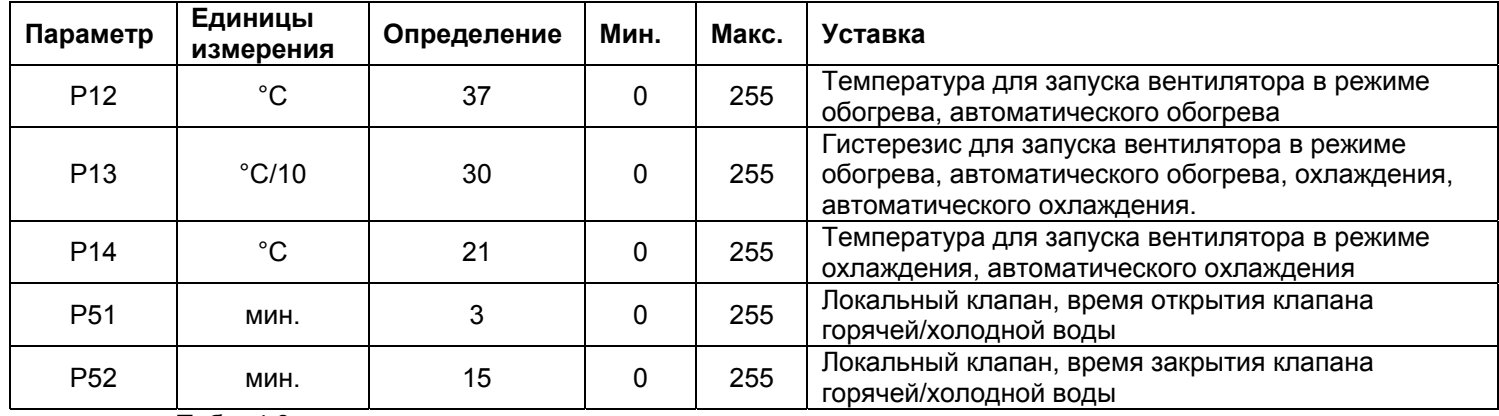

Табл. 4.8

В установках, где фэн–койлы используются в независимом режиме, контроллеру заведомо неизвестно значение температуры воды, содержащейся в контуре. Датчики располагаются в теплообменниках после клапанов. После нескольких попыток, предпринятых с определенными интервалами, можно зарегистрировать температуру через параметр Р51, минимальное время открытия и Р52, предустановленное время ожидания.

Предпринимаются попытки активировать клапан горячей/холодной воды до тех пор, пока теплообменник не установит требуемую для активации вентилятора (запрос на обогрев/охлаждение) температуру. В этом случае цикл попыток перезапущен.

Клапан горячей/холодной воды активируется на время равное Р51 и остается выключенным на время Р52 после первой попытки, на 5 мин. для Р52 после второй попытки, на 10 мин. для Р52 после третей попытки, на 30 мин. после четвертой попытки. После четырех попыток цикл запускается заново. Ниже приводится пример управления циркуляционным насосом и клапанами холодной/горячей/местной воды.

#### **4.1.6. Проверка монтажа**

См. раздел «Монтаж»

## *4.2. Алгоритмы управления*

Краткое описание:

- основные функции: запрос на нагрев, запрос на охлаждение, перемешивание, дополнительное перемешивание, автоматическая работа вентилятора, постоянное вентилирование;
- ручное управление: охлаждение, обогрев, (управление электрокалорифером, если есть), осушение, вентиляция;
- автоматическая работа (управление электрокалорифером, если есть);
- компенсация уставки в зависимости от температуры окружающей среды;
- функции включения/выключения таймера (TIMER ON/OFF) и ожидания SLЕEP;
- алгоритм управления P+I для модулирующих клапанов.

Ниже приводится описание работы контроллера e – drofan (основные функции, ручное и автоматическое управление).

### **4.2.1. Основные функции: разрешение нагрева (обогрев/автоматический нагрев)**

Во избежание образования нежелательных потоков холодного воздуха, вентилятор включается только если температура главного теплообменника (датчик В2) достаточно высока. Если данное условие не выполняется, мигает символ нагрева. DIP1 должен быть установлен в положение ON. Допустимая скорость вентилятора (ограничивается алгоритмом управления) указывается на следующей схеме:

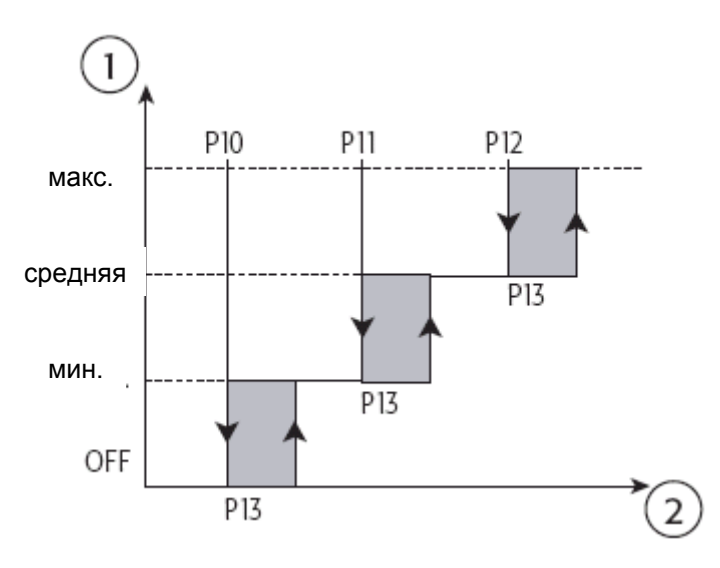

Рис. 4.с Условные обозначения: 1 допустимая скорость

2 температура выключения основного теплообменника (датчикВ2)

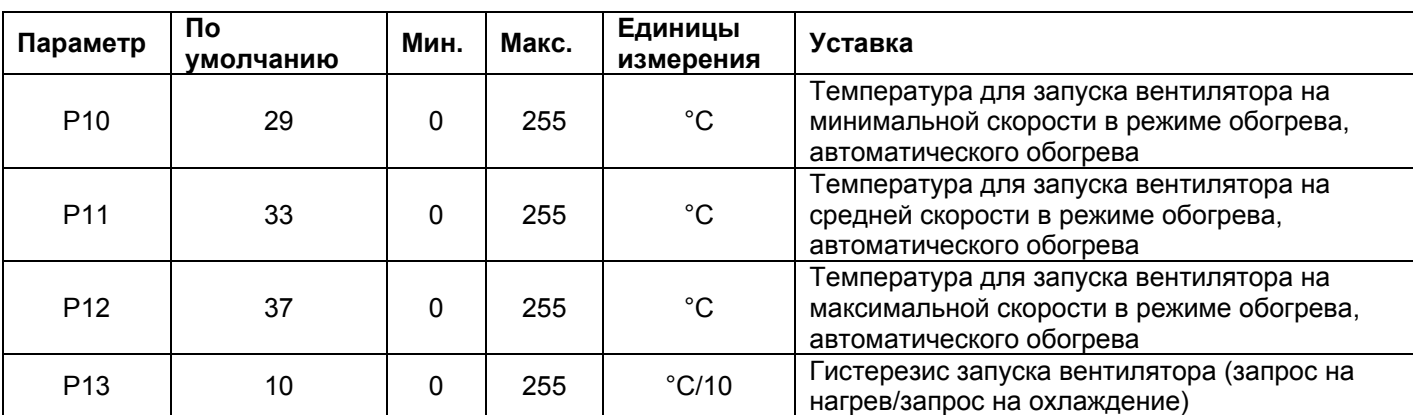

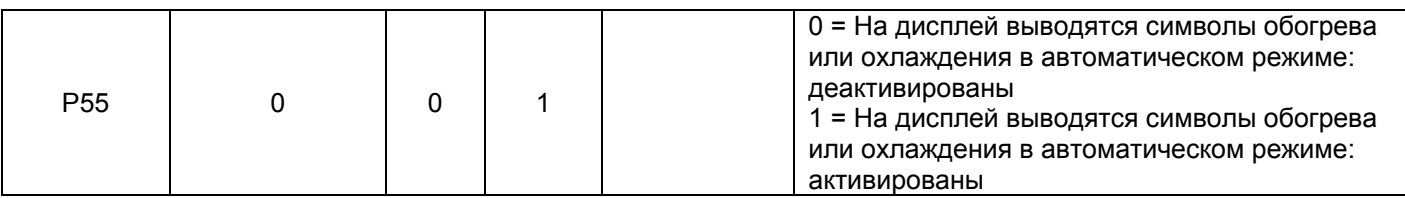

Табл. 4.е

Если вентилятор отключен функцией запроса на нагрев, мигает символ обогрева (обогреватель включен), служащий сигналом для пользователя. После того, как закрывается клапан горячей/холодной воды или только горячей воды, вентилятор останавливается. Функция запроса на нагрев отключается при использовании модулирующих приводов (3хходовые клапаны и т.д.).

#### **4.2.2. Основные функции: запрос на охлаждение (охлаждение/автоматическое охлаждение, осушение)**

Во избежание образования нежелательных потоков теплого воздуха, вентилятор включается, только если температура теплообменника достаточно низка. Если данное условие не выполняется, мигает символ охлаждения. DIP1 устанавливается на ON. Скорость вентилятора регулируется алгоритмами управления или устанавливается вручную.

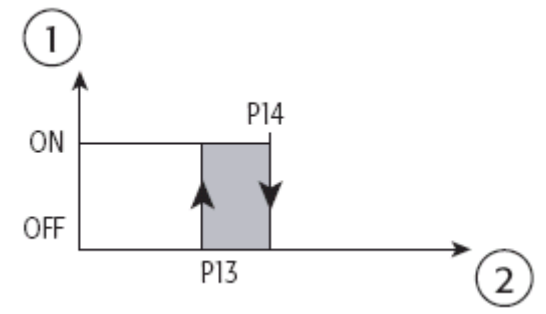

Рис. .4.d

Условные обозначения: 1 статус вентилятора 2 температура основного теплообменника (датчикВ2)

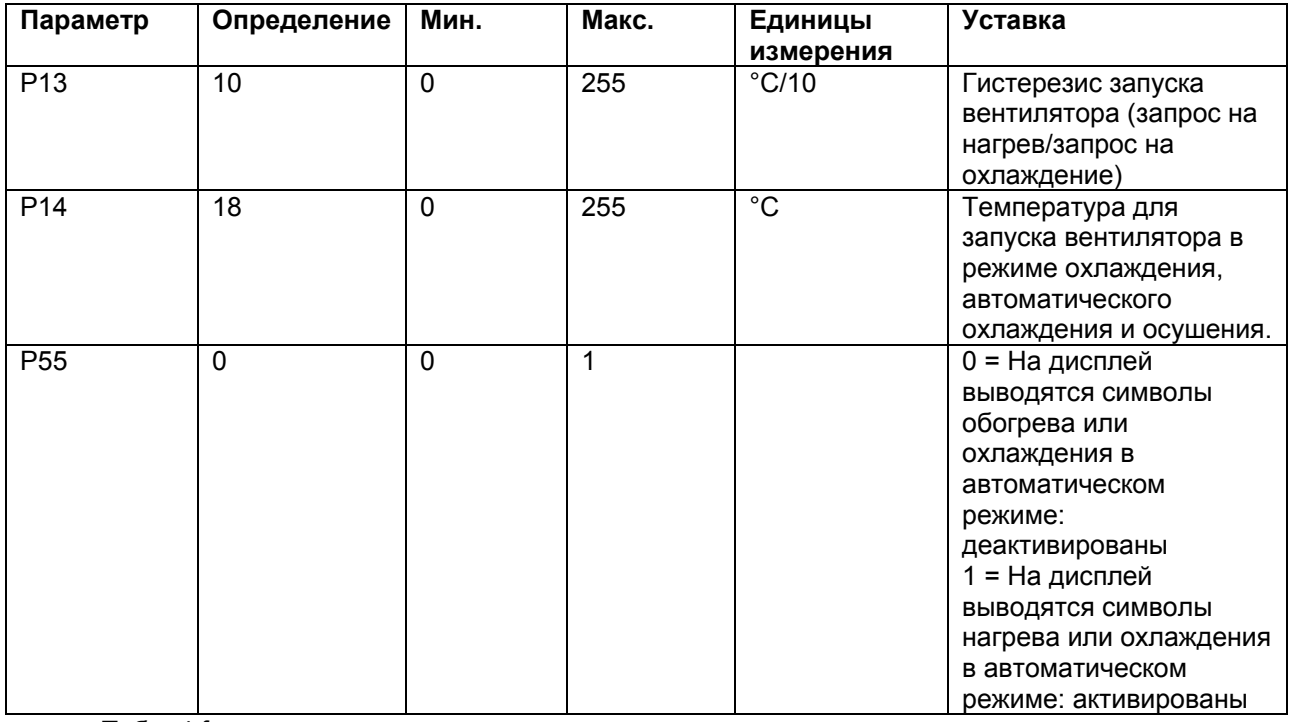

Табл. 4.f

Если вентилятор отключен функцией запроса на охлаждение, мигает символ охлаждения, служащий сигналом для пользователя. После того, как закрывается клапан горячей/холодной воды или только холодной воды, вентилятор останавливается. Функция запроса на охлаждение отключается при использовании модулирующих приводов (3хходовые клапаны и т.д.).

#### **4.2.3. Основные функции: продувка (циклы включения/выключения вентилятора)**

Чтобы избежать стратификации температур контроллер e – drofan запускает циклы включения/выключения вентилятора на минимальной скорости lдаже, если температура в помещении достигла уставки (локальный/клапан горячей воды/клапан холодной воды остаются закрыты). Так гарантируется точное измерение температуры в помещении (если датчик на терминале acqua не используется (датчик В1)). Если контроль осуществляется датчиком BT, функция продувки отключается.

Работа вентилятора может быть изменена в зависимости от рабочего режима: обогрев, охлаждение, осушение или автоматический режим. Вентилятор начинает работу после небольшого перерыва (вследствие того, что уставка достигнута или же из –за функций запроса на обогрев/охлаждение). Значение параметра равно Р32.

Для использования функции продувки необходимо установить локальный клапан/клапан горячей воды /холодной воды.

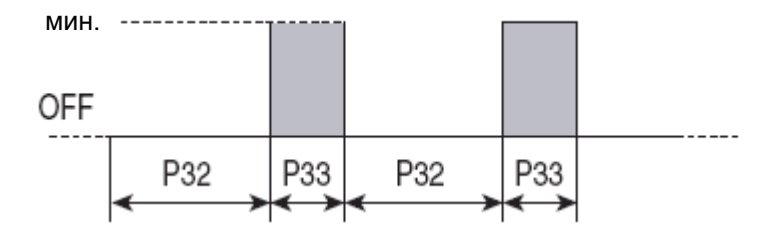

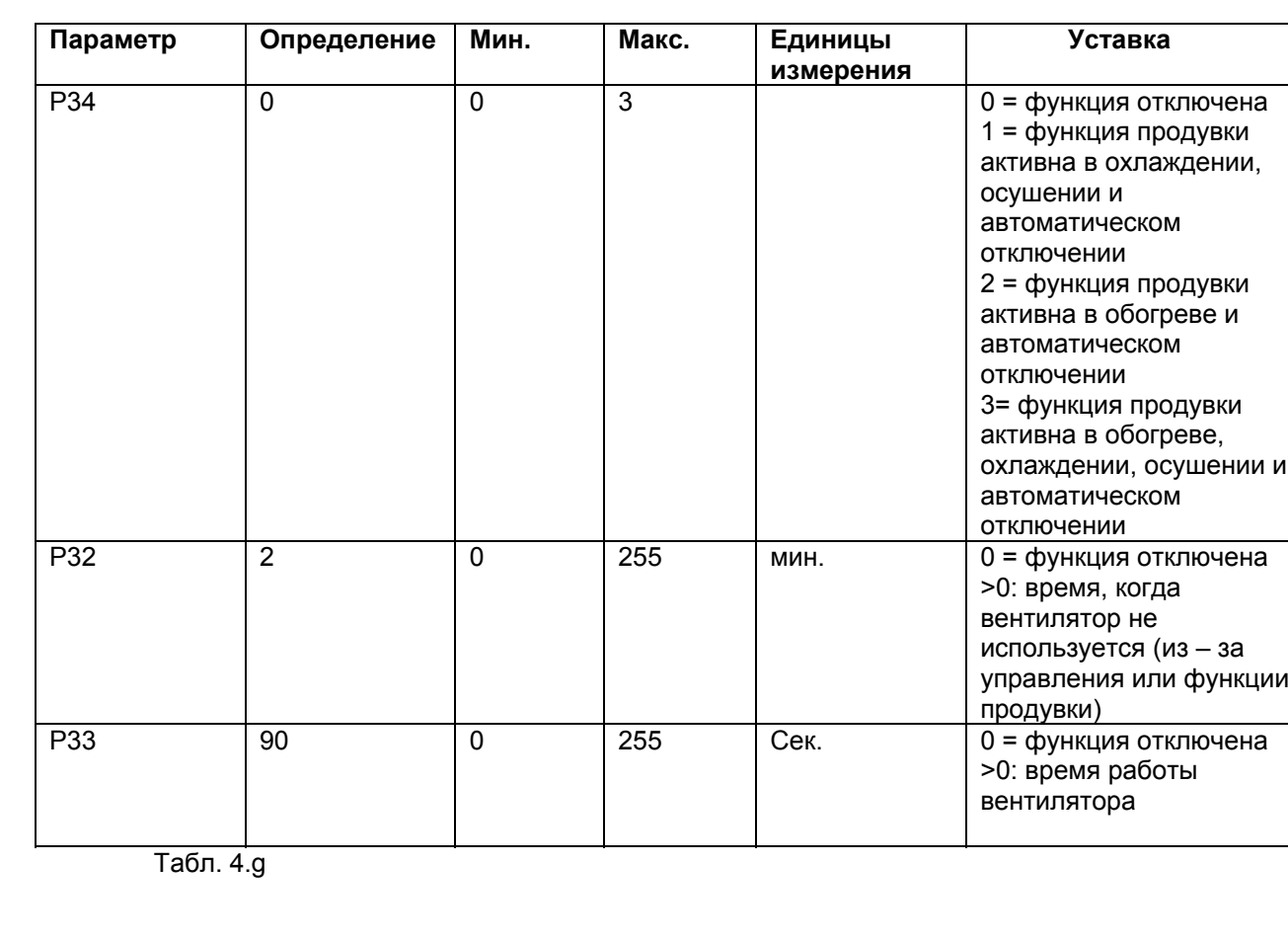

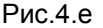

#### **4.2.4. Основные функции: дополнительная продувка**

Данная функция обеспечивает правильную работу при отсутствии терминала acqua (датчик В1), преодоление стратификации температуры.

При переключении ON - >OFF или при изменении рабочего режима контроллер запускает работу вентилятора на минимальной скорости (время Р25), чтобы уравнять температуру в помещении. После окончания процедуры вновь начинается работа в обычном режиме. Это особенно удобно для использования в автоматическом режиме. Данная функция деактивируется, если датчик BT на терминале используется для управления.

Для использования функции продувки необходимо установить локальный клапан/клапан горячей воды /холодной воды.

#### **4.2.5. Основные функции: автоматическая работа вентилятора (скорость вентилятора определяется температурой в помещении)**

Данная функция определяет скорость вентилятора, когда она не установлена пользователем. В режиме охлаждения и обогрева скорость вентилятора тем выше, чем больше температура в помещении отклоняется от заданной уставки (включая режимы автоматического охлаждения и автоматического обогрева). Если скорость вентилятора установлена на среднее значение (для диапазона, установленного параметрами Р30, Р31, Р06; см. информацию ниже). В режиме осушения скорость установлена на минимальное значение.

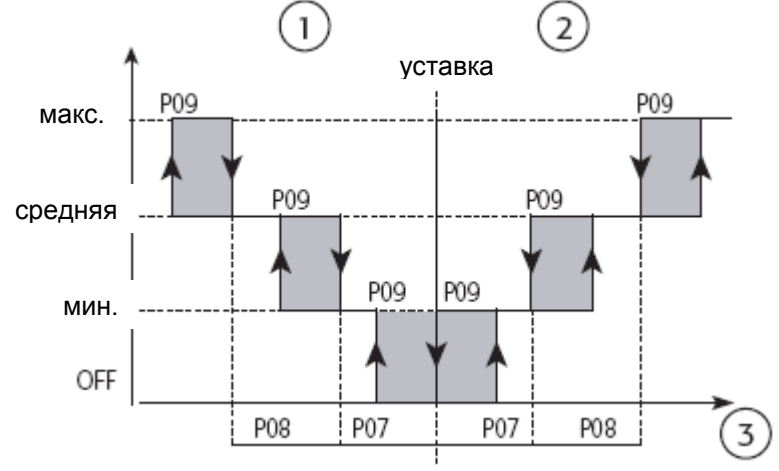

Рис. 4.f

Условные обозначения: обогрев (зима) охлаждение (лето) температура в помещении

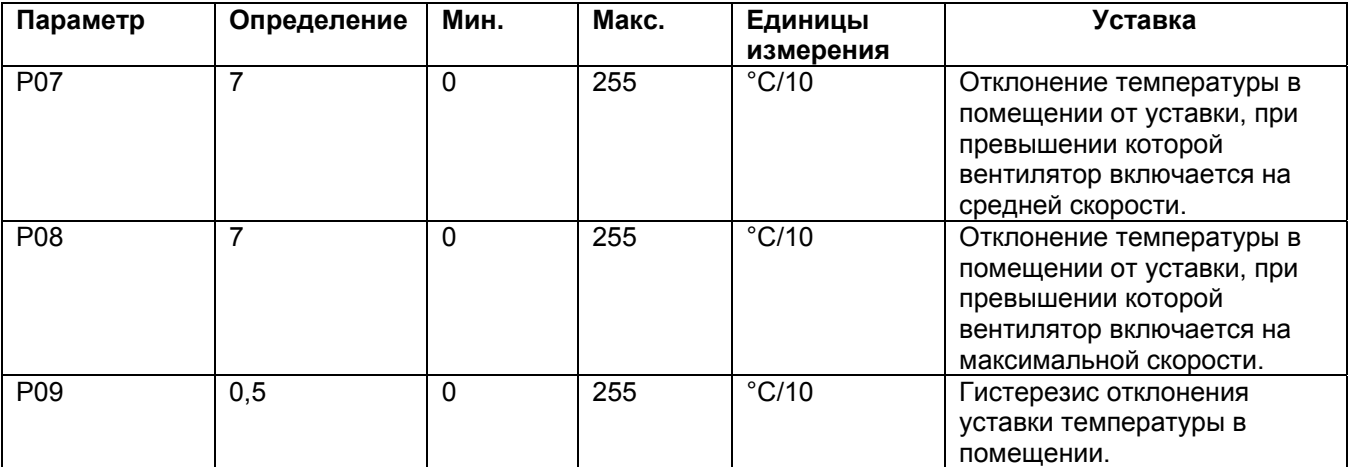

### **4.2.6. Основные функции: постоянное вентилирование**

При необходимости вентилятор может быть задействован в постоянном режиме. Скорость вентилятора устанавливается пользователем, даже если температура достигла уставки (в данном режиме устанавливается минимальная скорость). Функции охлаждения/обогрева не могут быть задействованы.

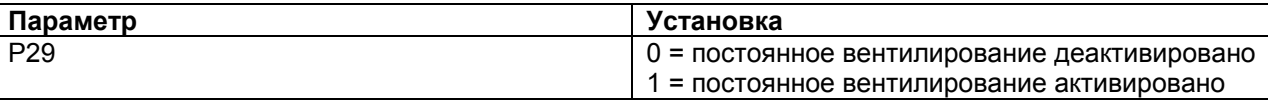

Табл. 4.i

Для использования функции продувки необходимо установить локальный клапан/клапан горячей воды /холодной воды.

## 4.2.7. Основные функции: комфорт

Данная функция, если она активирована с использованием Р36 отключает изменение уставки, разрешая только отклонение от уставки в +/-3°С (режим нагрева, охлаждения, осушения и автоматический режим).

На ведущем контроллере e - drofan уставка может быть задана через последовательное подключение (см. соответствующую информацию), в то время как ведомые получают уставки от соответствующих ведущих и применяют любые отклонения (установленные через терминал). Ведущий автоматически загружает уставку, сохраненную для параметра Р01 в начале работы. Данная уставка последовательно изменяется через последовательное подключение. Соответственно устанавливаются логические и зависимые параметры.

Например, в двунаправленной сети уставка может быть задана на ведущем e - drofan и ведомымх только с модификациями +/-3°С.

В централизованной системе (отель) уставка температуры в помещении может быть задана через последовательное подключение, что позволяет гостям изменять ее на  $+/-3$ °С.

#### 4.2.8. Основные функции: присутствие

Данная функция используется для того, чтобы задать вторую уставку, используемую при пустом помещении, что позволяет системе кондиционирования потреблять меньше энергии, снижая тем самым капитальные затраты.

Уставка возрастает на величину, установленную для параметра Р18 в режиме

охлаждения/осушения или уменьшается на уставку, заданную для Р19 в режиме обогрева. Было выделено три варианта работы представленные параметром Р93 «тип присутсвия»; каждый тип может быть оптимизирован с использованием постоянного времени (устанавливается через систему контроля) и сенсоров.

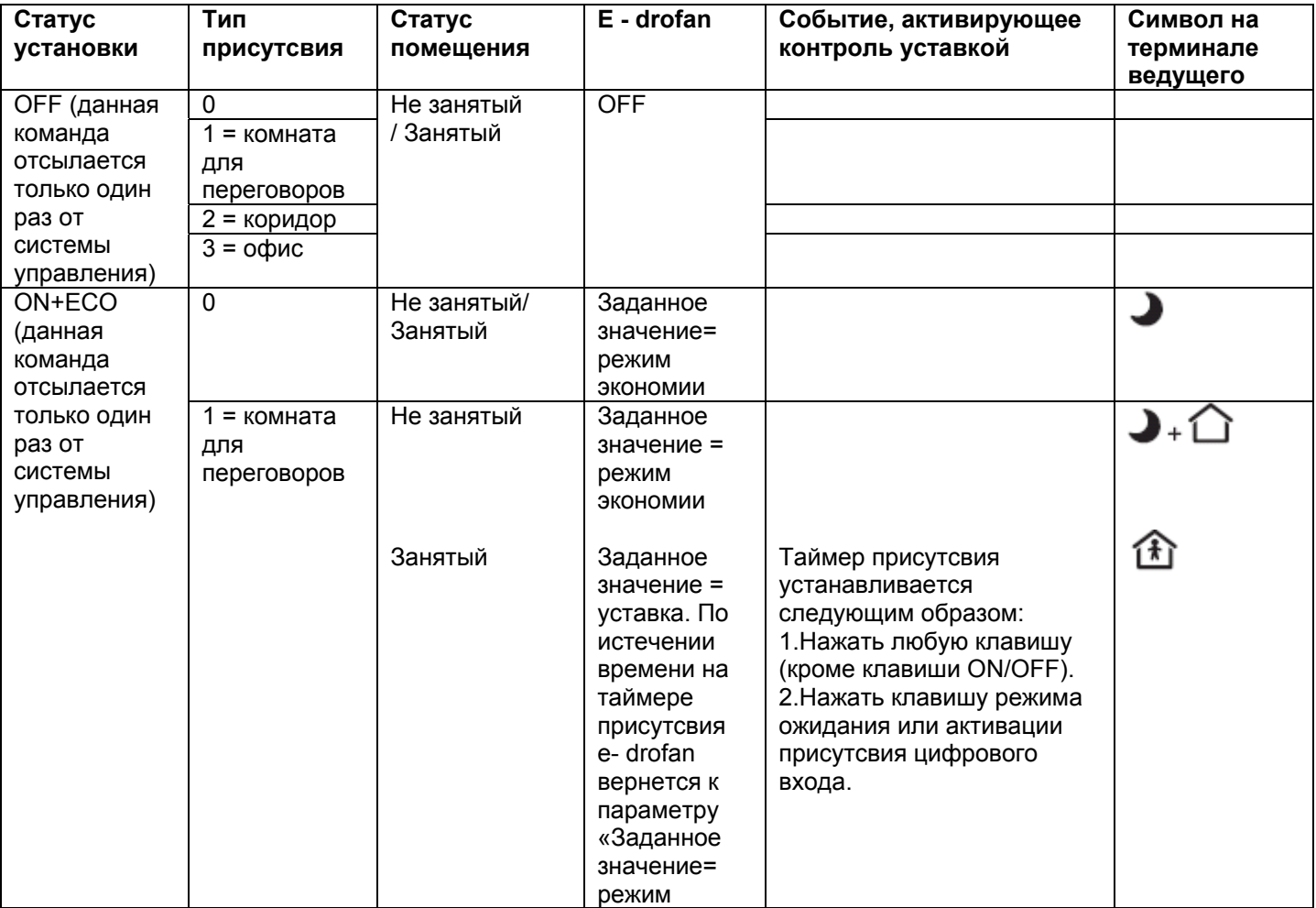

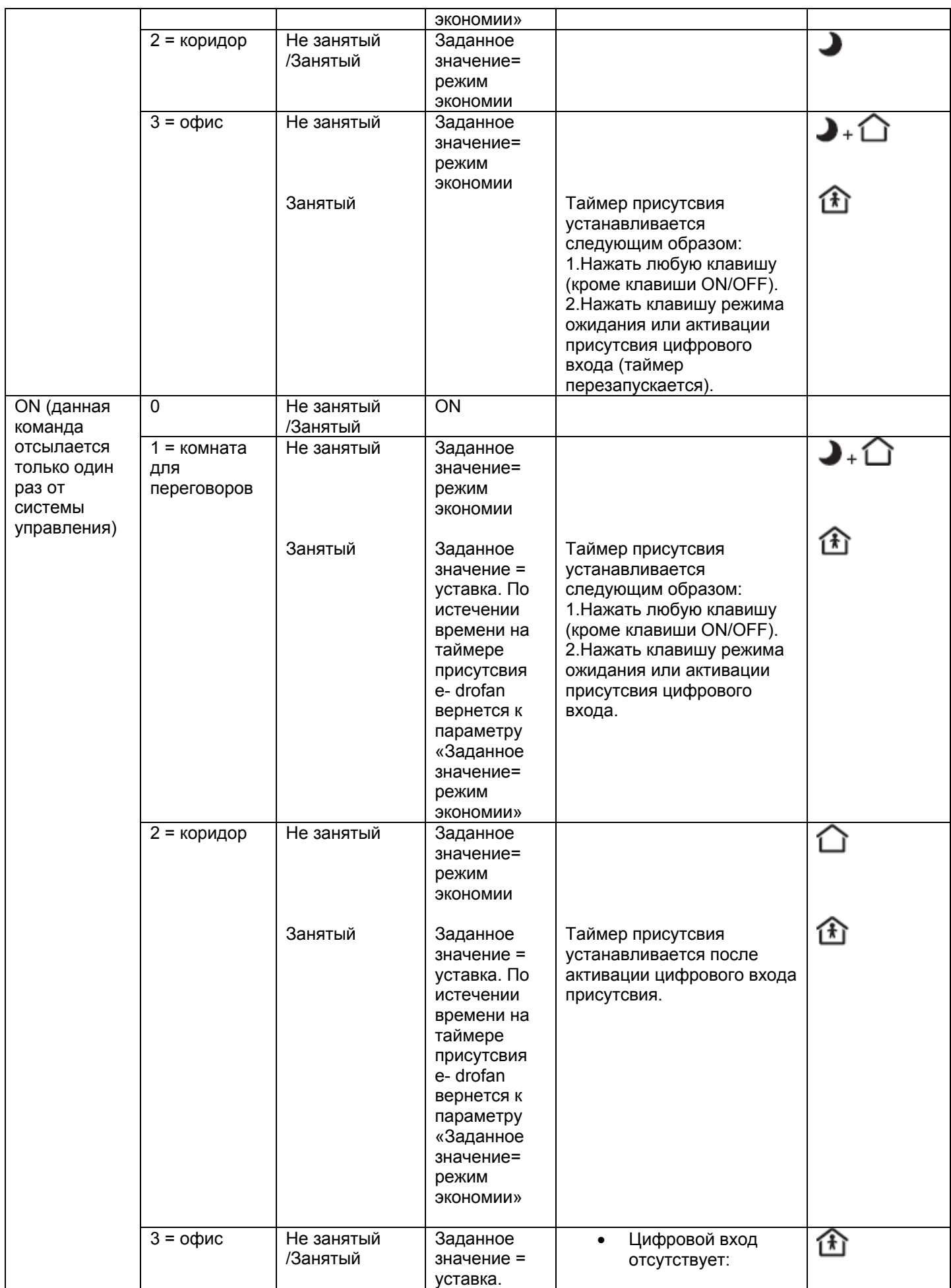

| Заданное значение<br>= уставка (всегда).<br>Нажатие клавиши<br>ожидания<br>активирует символ<br>*и «заданное<br>значение =<br>ЭКОНОМИЯ».<br>При цифровом<br>входе: 1. Нажать<br>любую клавишу<br>(кроме клавиши<br>включения/выключе<br>ния) или активации |
|----------------------------------------------------------------------------------------------------|
|                                                                                                    |
| цифрового входа<br>присутсвия.2. Тайме<br>р присутсвия                                                                                                    |
| устанавливается<br>заново при нажатии<br>клавиши ожидания                                                                                                    |
| или активации<br>цифрового входа<br>присутсвия.                                                                                                    |

Табл. 4.j.a.

- Во всех режимах изменение ON+ECO -> ON или OFF-> ON устанавливает «таймер присутсвия», т.е.при включении контроллер e – drofan начинает работу с заданным значением равным уставке.
- во всех режимах (кроме работы в коридоре) можно задать уставку = значение без временных ограничений (до времени получения команды OFF). Делается это удерживанием клавиши режима ожидания в течение 5 сек. Можно возвратиться в режим экономии, вновь нажав клавишу ожидания (SLEEP), выключив агрегат, или отключив и вновь подключив питание к контроллеру.

В двунаправленной сети функция присутсвия характеризуется теми же переменными, что и режимы экономии/ожидания. Это означает, что ведомым может быть предписано следовать статусу ведущего (установить функцию на ведомом). В любом случае, функция присутсвия на ведомом может управляться локально активированием функции с использованием соответствующего параметра. В таком случае запрос на активацию (поступающий за определением присутсвия ведущего) игнорируется.

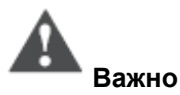

Не рекомендуется использовать цифровой вход ECONOMY (режим экономии) при запросе на функцию присутсвия.

При активированной функции удаленной блокировки (dip – переключатель 3 = ON) нажатие на клавишу ожидания (SLEEP) и удерживание ее в течение 5 сек. не переключает устройство в занимаемый режим без временных ограничений.

Ниже приводится пример управления функцией присутсвия в централизованных системах для офисов:

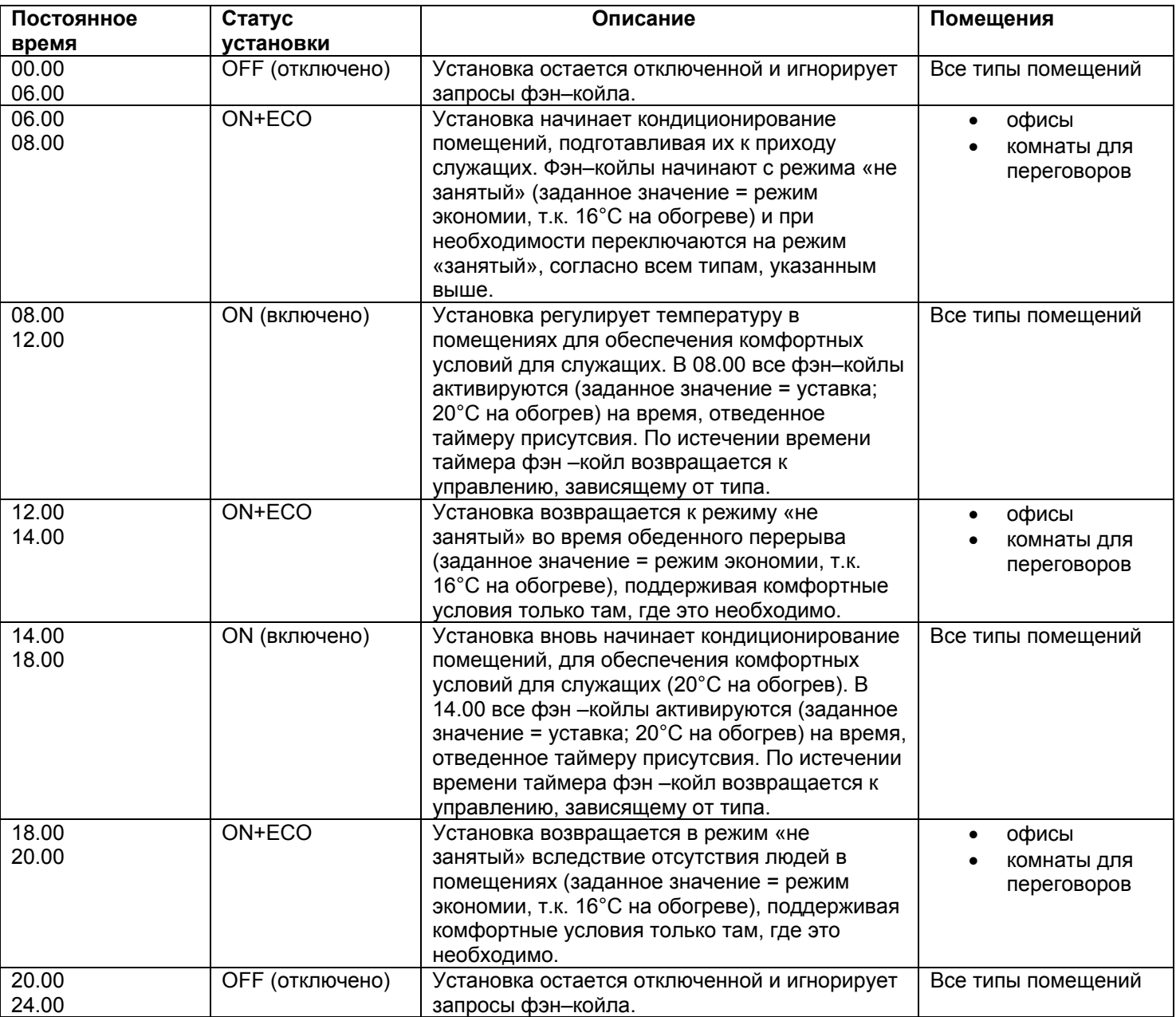

Табл. 4.j.b

## 4.2.9. Основные функции: алгоритм управления Р+I (охлаждение/обогрев/автоматический режим)

Особенностью контроллера e - drofan является алгоритм управления P+I, используемый для управления модулирующими клапанами со входом 0 - 10 В DC, а также 3хходовыми клапанами. Управление осуществляется на датчике ВТ, находящегося на терминале (температура в помещении, выставляемая dip - переключателем 6), либо же на одном из трех датчиков на контроллере e - drofan (например, температуры забираемого воздуха). Управление возможно после установки соответствующего параметра.

Алгоритм управления P+I активируется запуском одного из выходов модулирующего клапана и установкой относительного диапазона и временного параметра.

Ниже приводится схема, отображающая использование модулирующих клапанов в режиме нагрева.

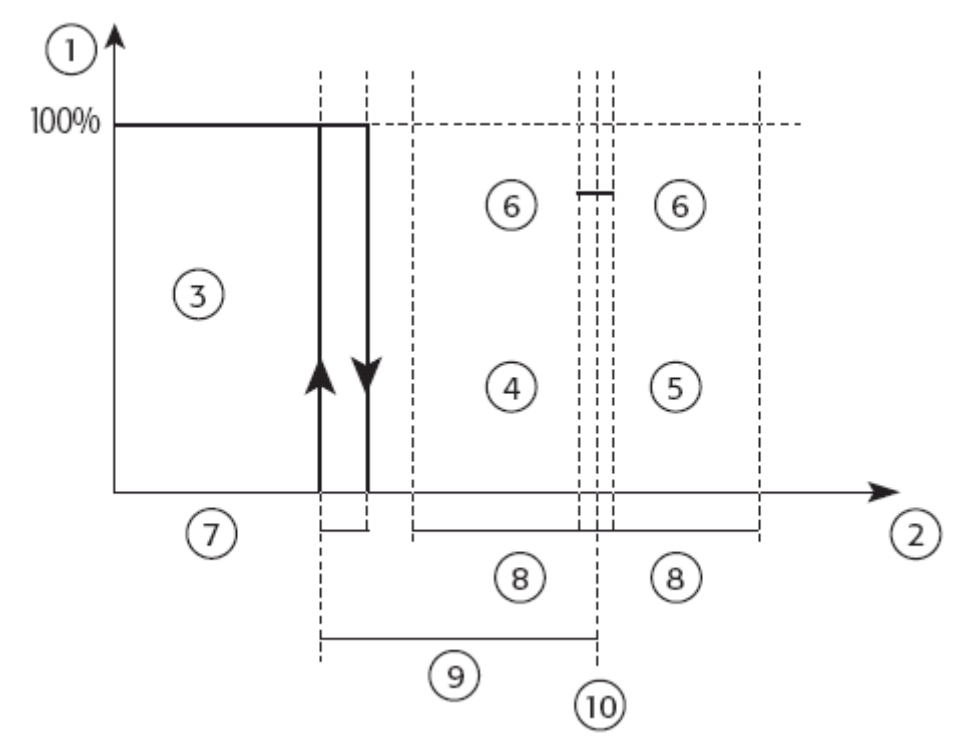

Рис. 4.h.b

Условные обозначения:

- 1 выход Р+І
- 2 датчик контроля (°С)
- 3 активация обогревателя

4 открыть клапан

5 закрыть клапан

6 зона нечувствительности Р109

7 гистерезис обогревателя P112 (ON/OFF)

8 относительный диапазон клапана Р115

- 9 относительный диапазон обогревателя Р115
- 10 заданное значение

Относительный параметр (устанавливается при помощи параметра Р115) используется выше заданного значения для закрытия клапана (если он уже открыт). При использовании ниже заданного значения - открывает клапан. Диапазон открытия клапана зависит от пропорционального и интегрального факторов. Соразмерный фактор открывает клапан тем больше, чем ниже от заданного значения опускается температура, в то время как интегральный фактор увеличивает степень открытия клапана, если устройству требуется больше времени для достижения заданного значения (при температуре, превышающей заданное значение, клапан закрыт). Низкие значения относительного диапазона служат причиной быстрого отклика, но в то же время вызывают неустойчивость системы (открытие и закрытие клапанов). Установка небольших значений для интегрального фактора обеспечивает быстрый отклик, но сохраняется риск

нестабильности системы. Интегральный фактор компенсирует любое несовпадение между теоретическим и реальным положением клапана (это характерно для 3-х ходового клапана после большого количества выполненных перемещений).

Для того, чтобы правильно установить относительный диапазон и интегральное время, необходимо протестировать фэн-койл в кондиционируемой среде, моделируя условия высокой и низкой нагрузки, а также характерное изменение нагрузки. Одним из примеров значений, который может быть использован с самого начала, может быт следующий: относительный диапазон клапана P115 = 30 (3°С) и интегральное время P108 = 60 (то есть, 60 сек.).

Выделяемый параметр ограничивает движения клапана для снижения изнашиваемости и адаптации выхода алгоритма P+I к высокой разрешающей способности в позиции привода. фактически. минимальное изменение выхода P+I может быть установлено пред включением выхода (параметр Р99).

Параметр Р109 является зоной нечувствительности (вокруг уставки) внутри данной зоны алгоритм принимает минимальные изменения температуры регулирования, не совершая никаких действий. Целью данных действий является ограничить количество действий привода в режиме стабильной работы (интегральный фактор остается неизменным, в то время как пропорциональный фактор равен 0). В режиме охлаждения действия симметричны.

Для эффективного использования приводов вентилятор активируется при значении выходов P+I отличных от 0. скорость вентилятора устанавливается вручную или определяется функцией авто вентилятора (в данном случае гарантируется, по крайней мере, минимальная скорость вентилятора). Положение клапана выводится на терминал Асqua в месте уставки (см. параметр РЗ7). Если используется некоторое количество приводов с пересекающимися уставками и зоной пропорциональности, приводы активируются в последовательности, начиная с устройства с минимальными затратами (например, клапан) и оканчивается на устройстве с максимальными затратами (например, обогреватель). Параметр «мягкой передачи управления» позволяет в качестве ответа на изменения алгоритма P+I параметров управления во время нормальной работы агрегата сдерживать любые колебания или избыточную коррекцию системы, особенно если алгоритм взаимодействует с некоторым количеством устройств или приводов.

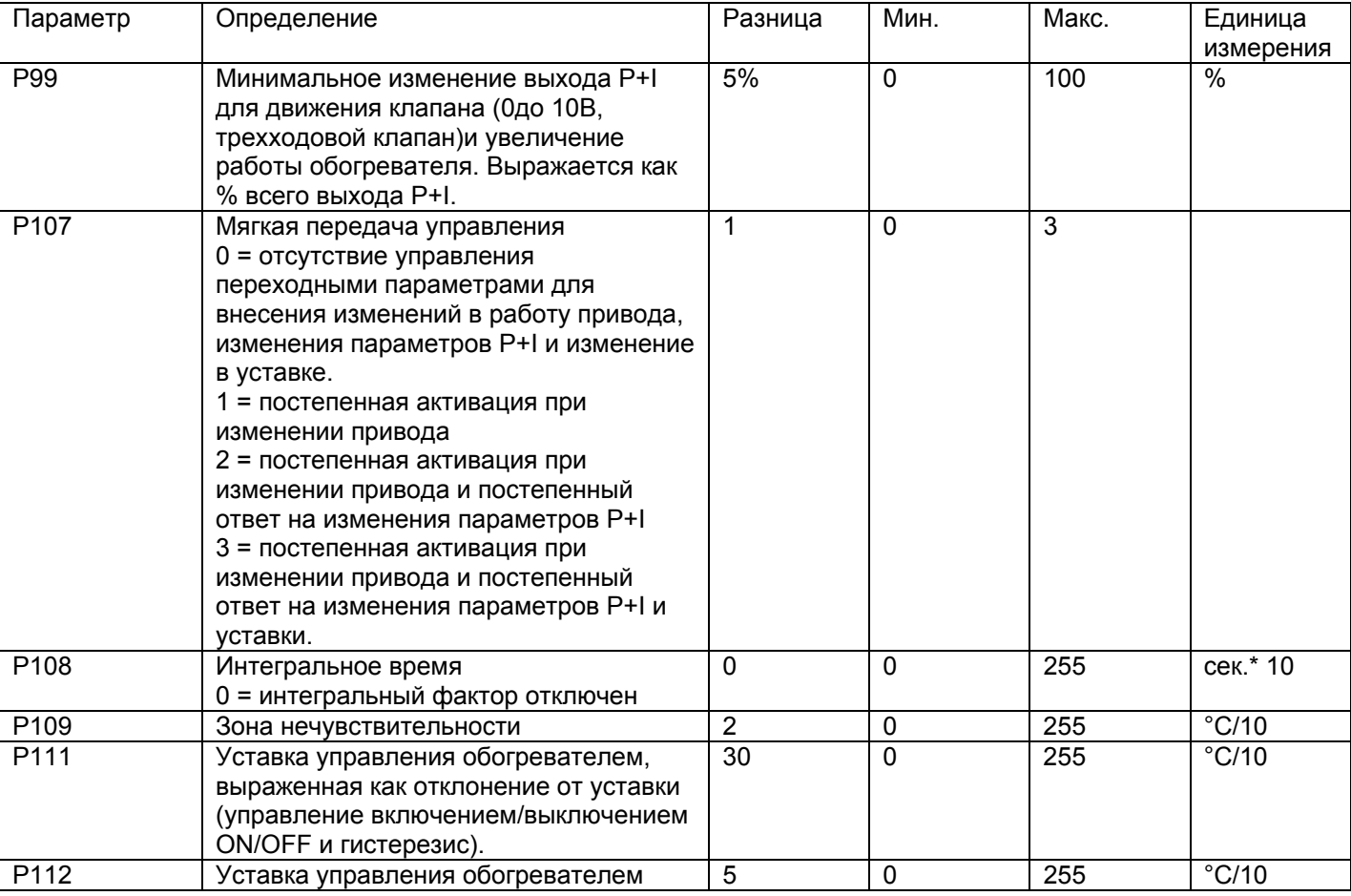

В следующей таблице приводятся параметры P+I (информация об установках, соответствующих различным типам клапанов, содержится в других разделах).
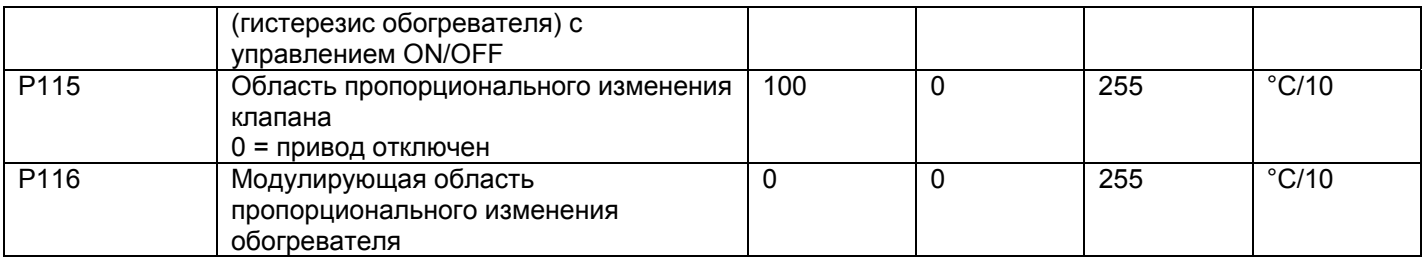

При выходе P+I отличающимся от нуля устанавливаются запросы на обогрев/охлаждение (в зависимости от рабочего режима). Время, отведенное для P+I для трехходовых и тепловых клапанов, имеет разрешение 1 сек. При активированном P+I функции запуска обогрева/охлаждения игнорируются. Необходимо установить интегральное время, которое учитывает скорость перемещения используемого модулирующего клапана.

### 4.2.10. Основные функции: управление модулирующим клапаном

Управление модулирующим клапаном требует использования алгоритма Р+I. Для правильного использования трехходовых клапанов необходимо ввести время, необходимое клапану для полного открытия или закрытия.

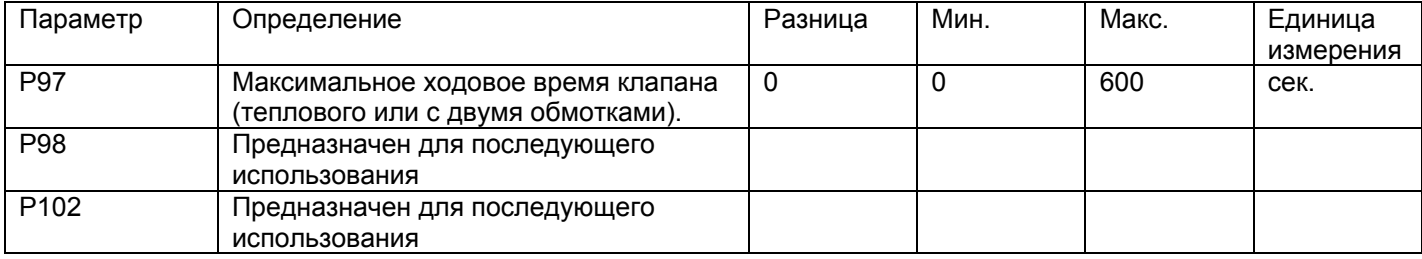

#### Синхронизация

.<br>Когда контроллер e – drofan отключен (выключен при помощи ON/OFF), включен в сеть или когда требуется полное отключение устройства (в том случае, если минимальное время между двумя циклами синхронизации составляет 6 часов), производится полное отключение устройства для приведения в соответствие положения определенного алгоритмом P+I и действительным положением (так как могут возникать расхождения вследствие износа после частого использования). Процедура синхронизации осуществляется только на трехходовых клапанах, в то время как на клапанах от 0 до10 В функция управляется при помощи электронного управления на приводе. Возврат к обычным условиям работы после цикла синхронизации осуществляется согласно динамике алгоритма P+I (при условии, что объемы ошибки в момент синхронизации неизвестны).

Незначительные отклонения между теоретическим и реальным положением автоматически компенсируются интегральным фактором.

#### Предотвращение слипания

Чтобы предотвратить блокировку клапанов (из - за загрязнений или попадания твердых остатков в водный контур) движения клапана совершаются с периодичностью. На данные действия оказывается влияние только определенного периода, в течение которого клапан неактивен (например, когда уставка достигнута или когда устройство выключено). Для клапанов со входом 0 – 10В эта функция управляется при помощи электронного управления на приводе.

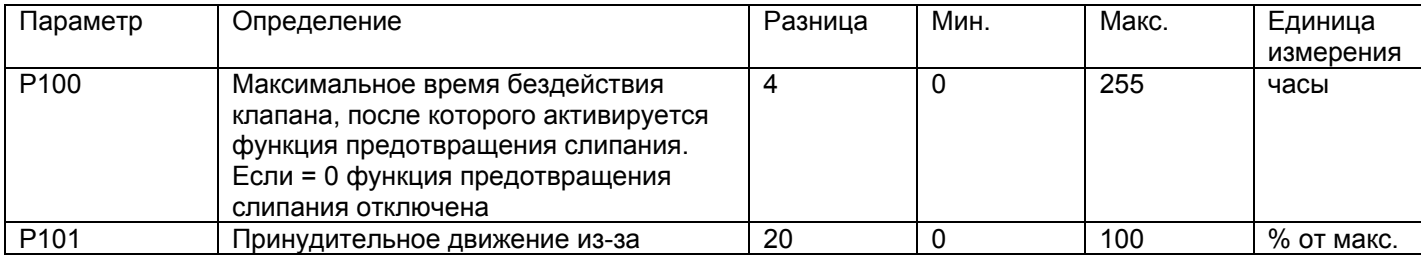

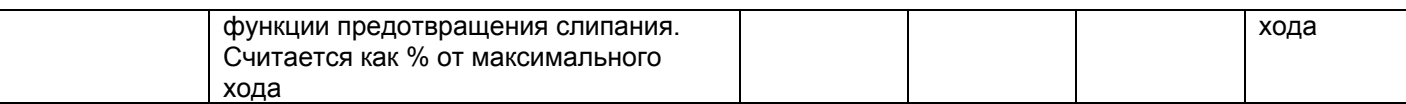

### **4.2.11 Основные функции: ограничение скорости вентилятора**

В некоторых случаях скорость вентилятора необходимо ограничивать. Это делается при помощи параметра Р117.

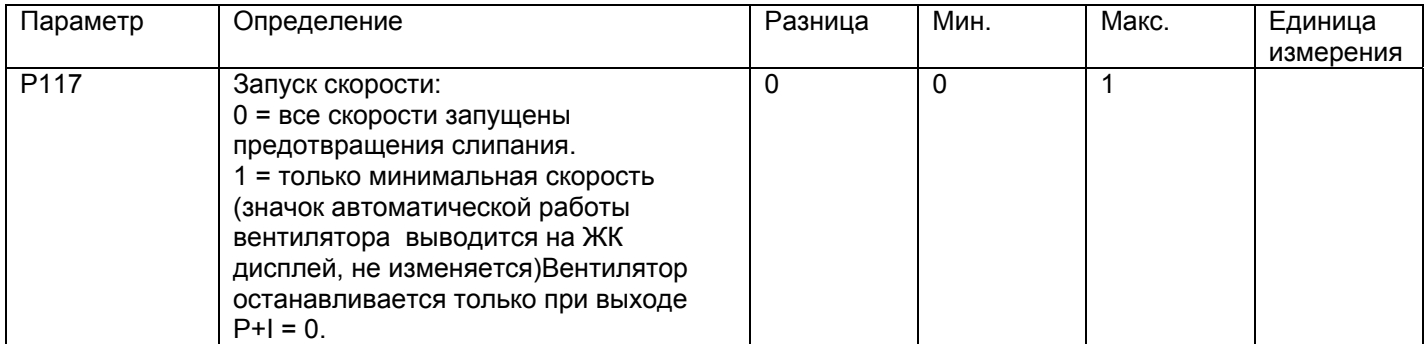

### **4.2.12. Ручное управление: охлаждение (управление клапаном горячей/холодной воды или только клапаном холодной воды)**

Активация клапанов холодной/горячей воды или локальной/холодной воды производится после задачи уставок пользователем (см. следующий рисунок), в то время как вентилятор начинает работу согласно запросу на охлаждение (на скорости, выбранной пользователем или заданной функцией автоматической работы вентилятора).

Когда температура в помещении (значение контролируется при помощи датчика) достигает уставки, клапан холодной/горячей воды или локальной/холодной воды закрывается и вентилятор останавливается.

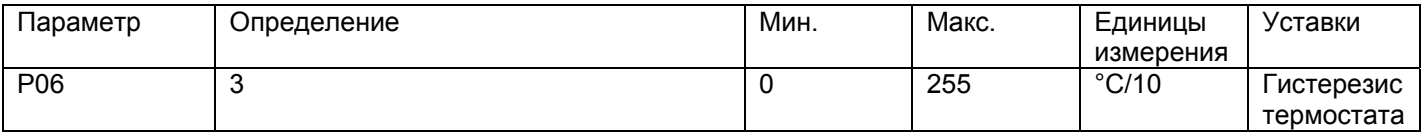

Табл. 4.k

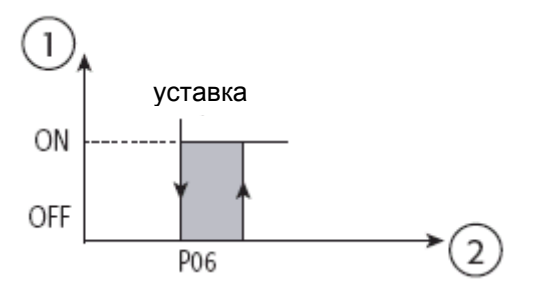

Рис. 4.g

Условные обозначения:

1. статус клапана

2. температура в помещении

Ниже приводится пример последовательности активации нагрузок на контроллер e – drofan. Устройство оснащено клапаном горячей/холодной воды и работает в режиме охлаждения при вентиляторе, работающем в функции авто (датчик В1).

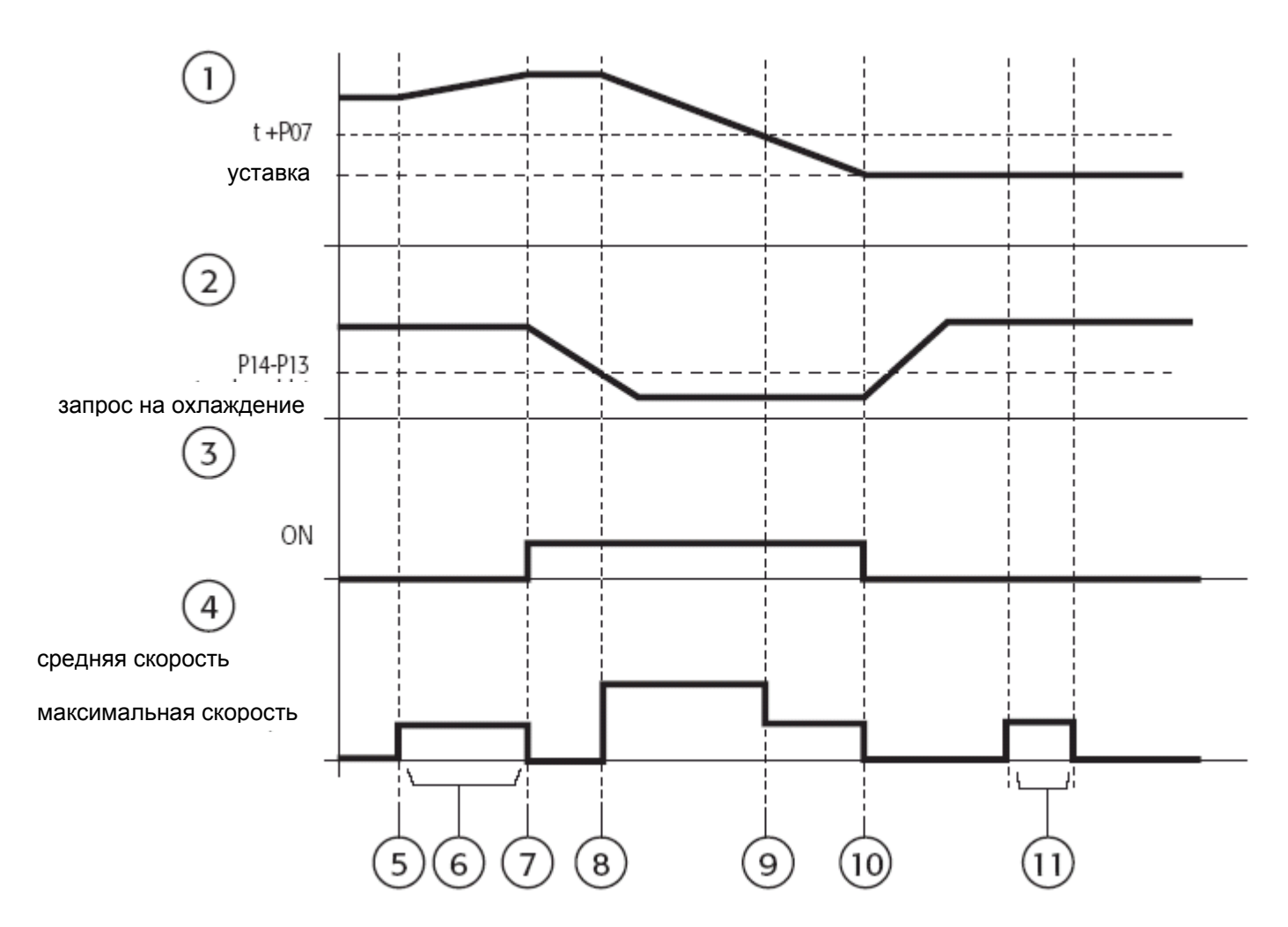

Рис.4.h.a

Условные обозначения:

1 температура в помещении (В1);

2 температура теплообменника;

3 статус клапана;

4 статус вентилятора;

5 режим изменения пользователем;

6 цикл дополнительной перемешивания;

7 скорость, выбранная функцией авто вентилятора;

8 вентилятор запущен запросом на охлаждение;

9 изменение скорости режимом авто вентилятора;

10 клапан и вентилятор не задействованы вследствие достижения уставки;

11 цикл перемешивания.

# **4.2.13. Ручное управление: обогрев (управление клапаном горячей/холодной воды или только клапаном холодной воды)**

Активация клапана горячей /холодной воды или клапана локальной /горячей воды производится по уставке, задаваемой пользователем (см. след. рис.), в то время, как вентилятор начинает работу по запросу по теплу (работает на скорости, выбранной пользователем или заданной в режиме автоматической работы). Когда температура в помещении достигает уставки (значение считывается датчиком), клапан локальной /горячей воды закрывается и вентилятор останавливается.

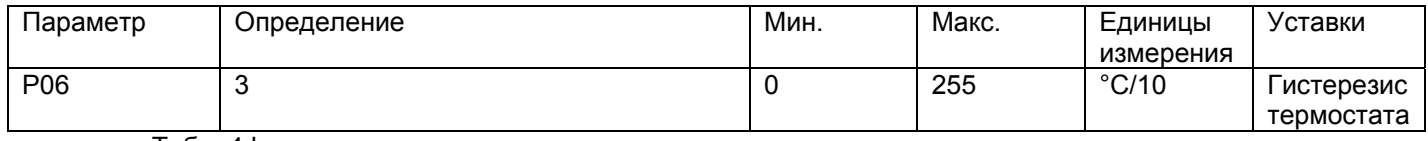

Табл. 4.l.a

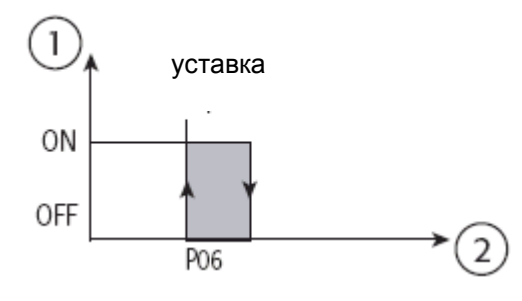

Рис. 4.g

Условные обозначения:

1. статус клапана;

2. температура в помещении.

Для увеличения тепловой мощности может использоваться обогреватель (при dip 5 = ON). Обогреватель с различным гистерезисом, используется при запросе на нагрев. Чтобы избежать возможного перегревания вентилятор начинает работу одновременно с обогревателем и остается включенным все время, равное Р48 после отключения.

В качестве дополнительной защиты от перегрева обогреватель может быть отключен, если температура теплообменника превышает температуру, установленную для параметра Р47.

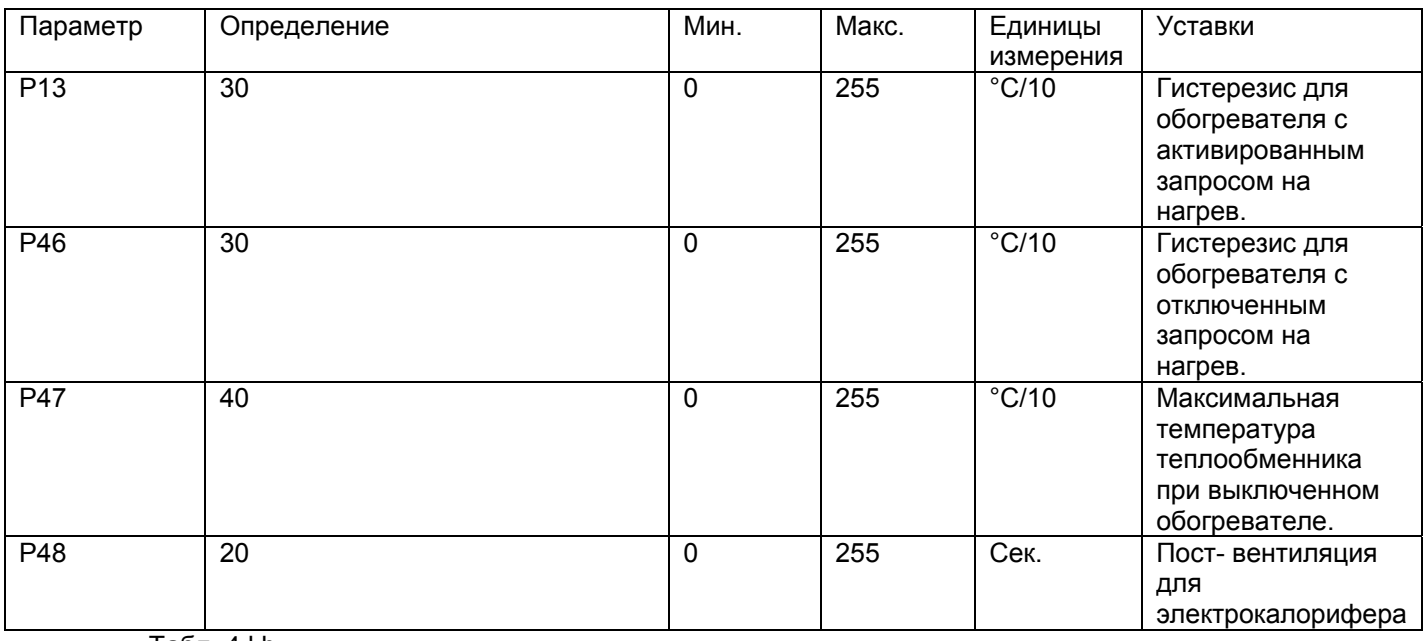

Табл. 4.l.b

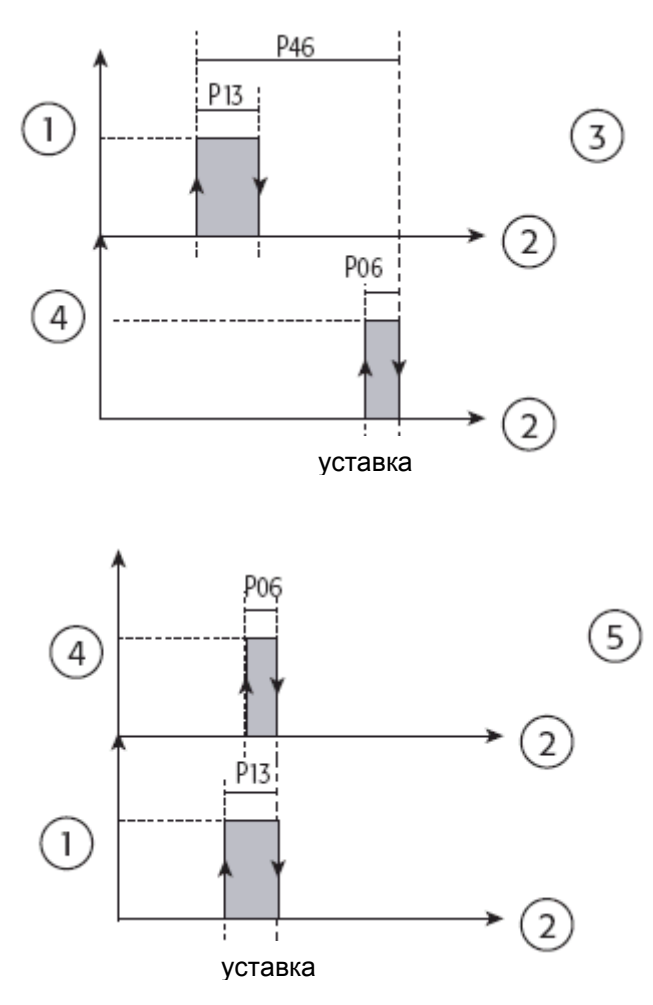

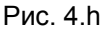

Условные обозначения:

- 1. обогреватель ON (включен);
- 2. температура в помещении.
- 3. запрос на нагрев не активирован (с горячей водой);
- 4. клапан ON (включен);
- 5. запрос на нагрев активирован (без горячей воды).

Ниже приводится пример последовательности активации нагрузок на контроллер e – drofan в режиме обогрева. Устройство оснащено клапаном горячей /холодной воды или клапаном локальной /горячей воды и находится в режиме нагрева. Скорость вентилятора установлена режимом автоматической работы.

Условные обозначения к рисунку:

- 1. температура в помещении (В1);
- 2. температура теплообменника (запрос на нагрев);
- 3. статус клапана;
- 4. статус вентилятора;
- 5. изменение режима пользователем;
- 6.цикл дополнительной продувки;
- 7. скорость вентилятора, выбранная в режиме автоматической работы;
- 8. начало работы вентилятора с запроса на нагрев и изменение скорости;
- 9. изменение скорости работы вентилятора режимом автономной работы;
- 10. клапан и вентилятор отключены (достигнута уставка);
- 11. цикл продувки.

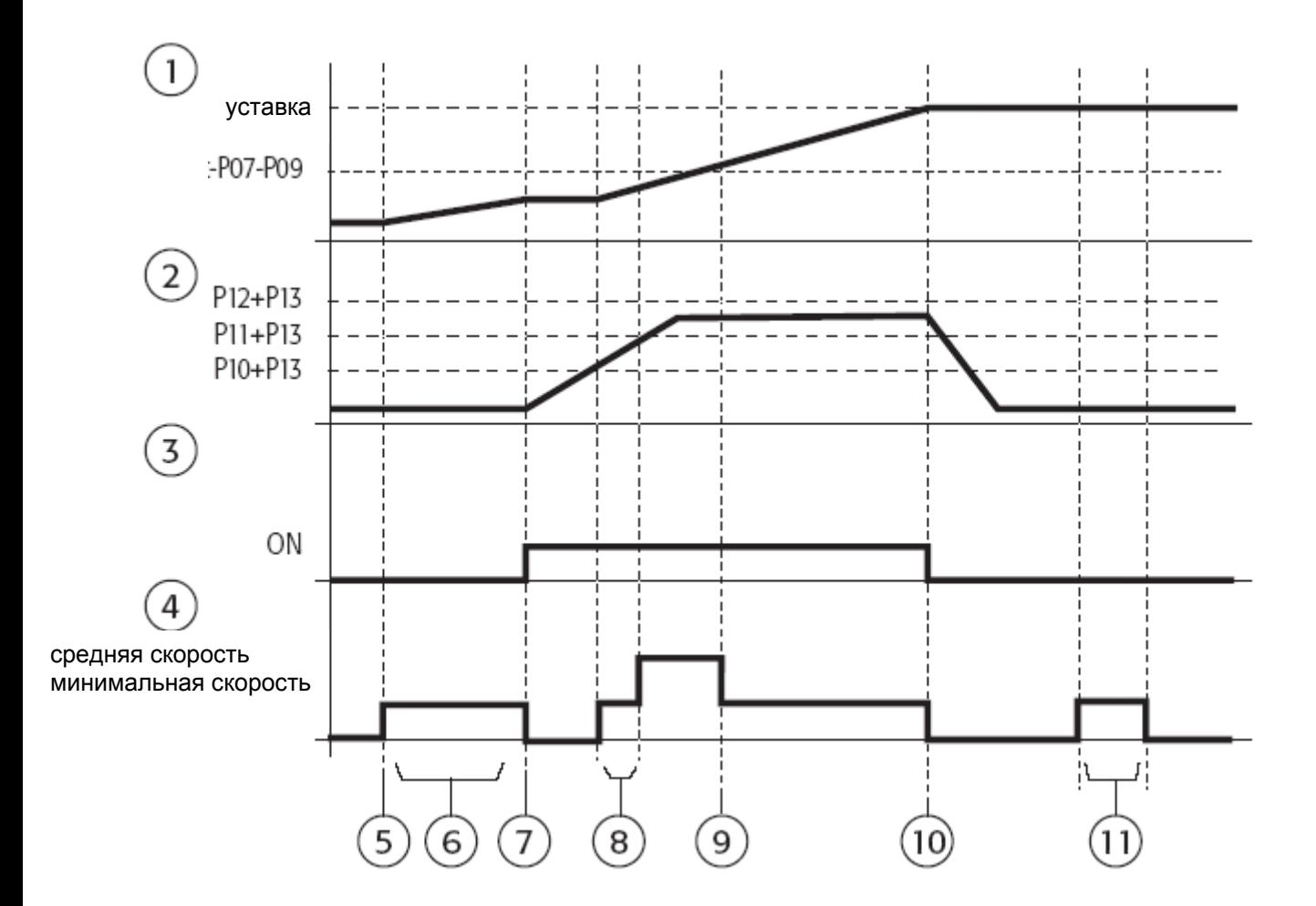

Рис. 4.i

Далее представлен пример устройства, оснащенного клапаном горячей/холодной воды или клапаном локальной /горячей воды и обогревателем; устройство находится в режиме обогрева, а скорость вентилятора установлена автоматическим режимом.

Условные обозначения к рисунку:

- 1. температура в помещении (В1);
- 2. температура теплообменника;
- 3. статус клапана;
- 3. статус теплообменника;
- 4. статус обогревателя;
- 5. статус вентилятора;
- 6. изменение режима пользователем;
- 7. цикл дополнительной продувки;
- 8. запуск клапана и обогревателя после цикла продувки;
- 9. запрос на нагрев для порога, превышенного неактивным запросом на нагрев;
- 10. скорость вентилятора, выбранная в режиме автоматической работы;
- 11. клапан отключен (достигнута уставка);
- 12. пост- вентиляция для электрокалорифера;
- 13. цикл продувки.

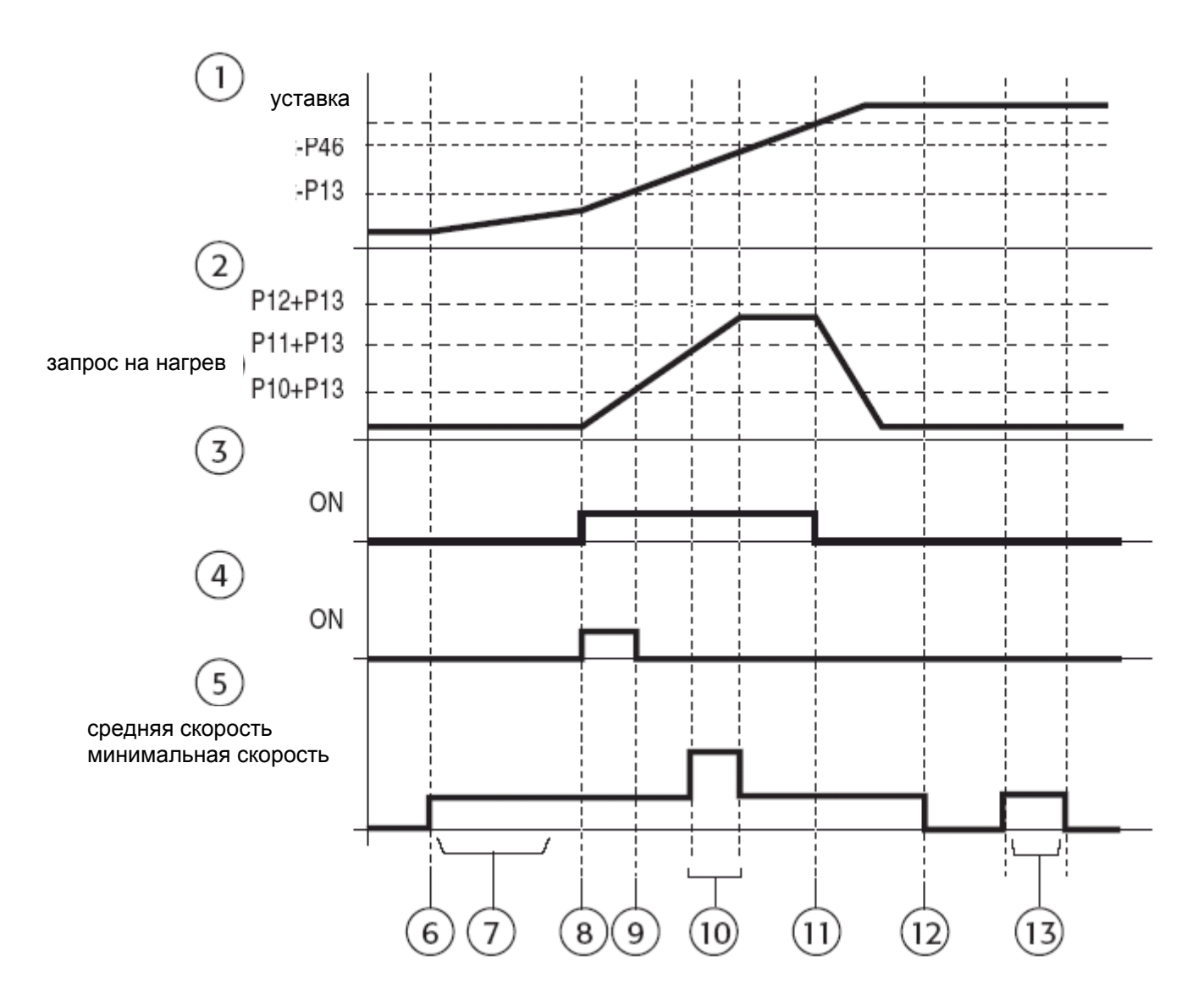

#### Рис. 4.j.

Алгоритм P+I: при использовании алгоритма P+I параметр тепловой мощность обогревателя должен быть установлен надлежащим образом.

- управление включением/выключением (ON/OFF) с гистерезисом: Р39 = 18 (или же Р40, Р41, Р42). В данном случае требуется установить параметры Р111 (активация обогревателя дельта от уставки) и Р112 (гистерезис);
- модулирующий обогреватель с входом 0 10В: Р39 или Р40 = 17. В данном случае необходимо установить параметры алгоритма P+I (зона пропорциональности Р116 и т.д.).

### **4.2.14. Ручное управление: осушение**

В зависимости от уставки, выбранной пользователем, сначала температура в помещении управляется при помощи охлаждения, затем начинает работу функция осушения. В режиме осушения клапан горячей/холодной воды или клапан только локальной/холодной воды всегда открыт, а включение/выключение вентилятора происходит на минимальной скорости. Функция запроса на охлаждение всегда активна для обеспечения необходимой низкой

температуры теплообменника, что в свою очередь приводит к конденсации водяного пара. Когда температура в помещении достигает уставки, функция осушения отключается, вентилятор останавливается, и клапан горячей/холодной воды или клапан только локальной/холодной воды закрывается.

При работе с модулирующими приводами клапан управляется в положениях «полностью открытый» или «полностью закрытый».

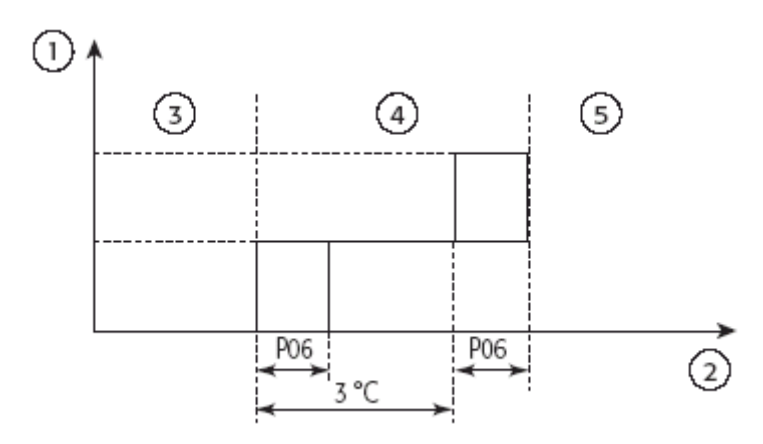

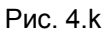

Условные обозначения к Рис. 4.k «Управление нагрузками»

- 1. режим;
- 2. температура в помещении;
- 3. вентилятор = OFF(выключен), клапан = закрыт;
- 4. осушение: вентилятор = работа на минимальной скорости, клапан = открыт;
- 5. охлаждение: вентилятор = уставка задается пользователем, клапан = открыт.

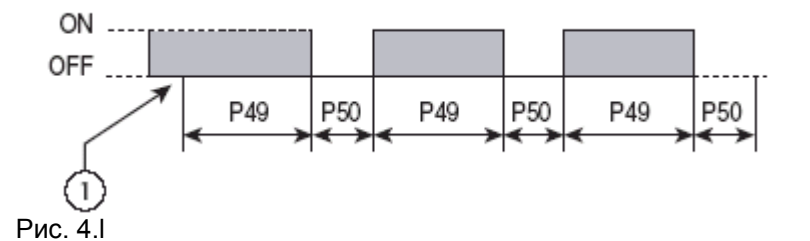

Условные обозначения к Рис. 4. l «Управление клапаном локальной/холодной воды»

- 1. режим;
- 2. температура в помещении;
- 3. вентилятор = OFF(выключен), клапан = закрыт;
- 4. осушение: вентилятор = работа на минимальной скорости, клапан = открыт;

5. охлаждение: вентилятор = уставка задается пользователем, клапан = открыт.

| Параметр               | Определение | Мин.        | Макс. | Единицы<br>измерения | Уставки                                              |
|------------------------|-------------|-------------|-------|----------------------|------------------------------------------------------|
| P06                    | 5           | 0           | 255   | °C/10                | Гистерезис<br>термостата                             |
| P49                    | 3           | 0           | Мин.  | $\degree$ C/10       | Время работы<br>вентилятора в<br>режиме<br>осушения  |
| P <sub>50</sub><br>_ _ | 15          | $\mathbf 0$ | Мин.  | $\degree$ C/10       | Время работы<br>вентилятора в<br>режиме<br>осушения. |

Табл. 4.m

### **4.2.15. Ручное управление: вентилятор**

В данном режиме клапан горячей или холодной воды всегда закрыт, а вентилятор работает на скорости, выбранной пользователем (при работе в автоматическом режиме выбирается средняя скорость). Вентилятор начинает работу только в том случае, если значение температуры в помещении находится в пределах температур, заданных параметрами Р30 и Р31(с тем, чтобы избежать нежелательных потоков горячего или холодного воздуха).

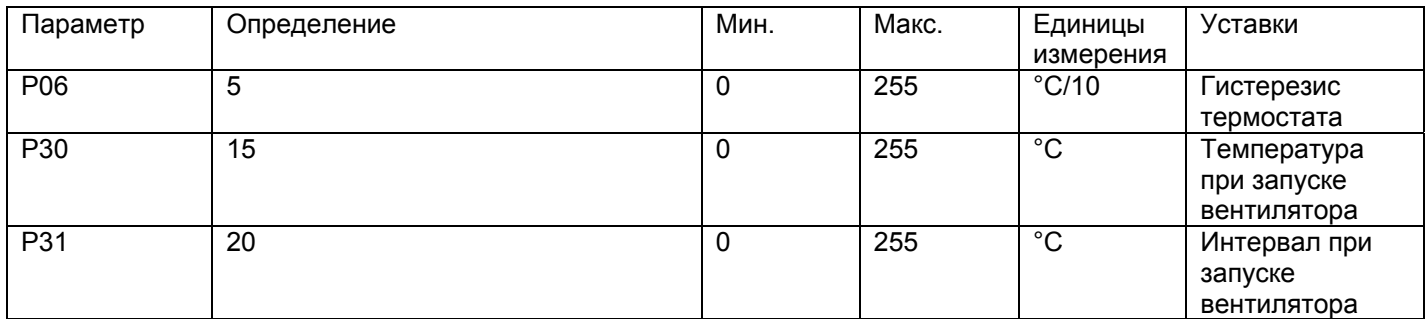

 $\overline{Ta}$ бл. 4 n

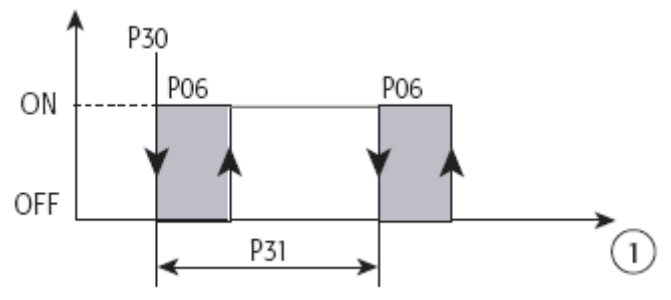

Рис. 4. m

Условные обозначения:

1 температура в помещении (В1).

### **4.2.16. Автоматическое управление**

В режиме автоматического управления контроллер e – drofan измеряет температуру в помещении, после чего становится ясно, какую режим использовать (охлаждение или обогрев; в зависимости от уставки, выбранной пользователем (см. рис. ниже)).

Вентилятор и клапан локальной/холодной/горячей воды управляются в режиме

обогрева/отопления (функция перемешивания не активна). Обогреватель управляется так же, как и в режиме обогрева. В режиме автоматического отключения клапан локальной/холодной/горячей воды закрыт, а функция перемешивания задействована. Если при выборе автоматического режима работы температура в помещении опускается в пределах гистерезиса, приоритетным является режим обогрева.

Комфорт: при использовании данной функции не предоставляется возможность изменения уставки (зафиксирована или пересылается через последовательной подключение). Возможна только установка величины смещения +/- 2°С от уставки.

При использовании режима охлаждения контрольная уставка равна уставке +РО2, в то время как в режиме обогрева контрольная уставка равна уставке – РО3.

Алгоритм P+I: выбор режима обогрева или охлаждения делается так, как показано на рисунке ниже. Соответственно, алгоритм P+I задействован обычно для управления выходами. Режим изменяется только после отключения всех приводов как следствие постоянной установки параметров. Необходимо отметить, что Р02, Р03, Р04 и Р05 обеспечивают дальнейшее применение гистерезиса (в добавление к зоне нечувствительности P+I), а параметры необходимо задать надлежащим образом. Значения параметров Р04 и Р05 должны быть установлены ниже,

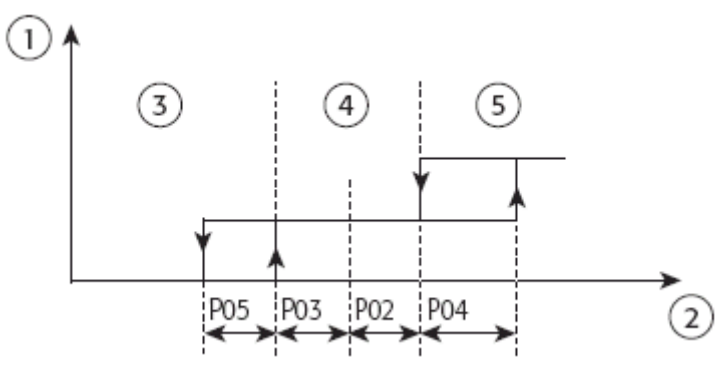

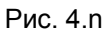

Условные обозначения:

1 режим;

2 температура в помещении;

3 обогрев;

4 отключено (OFF);

5 охлаждение.

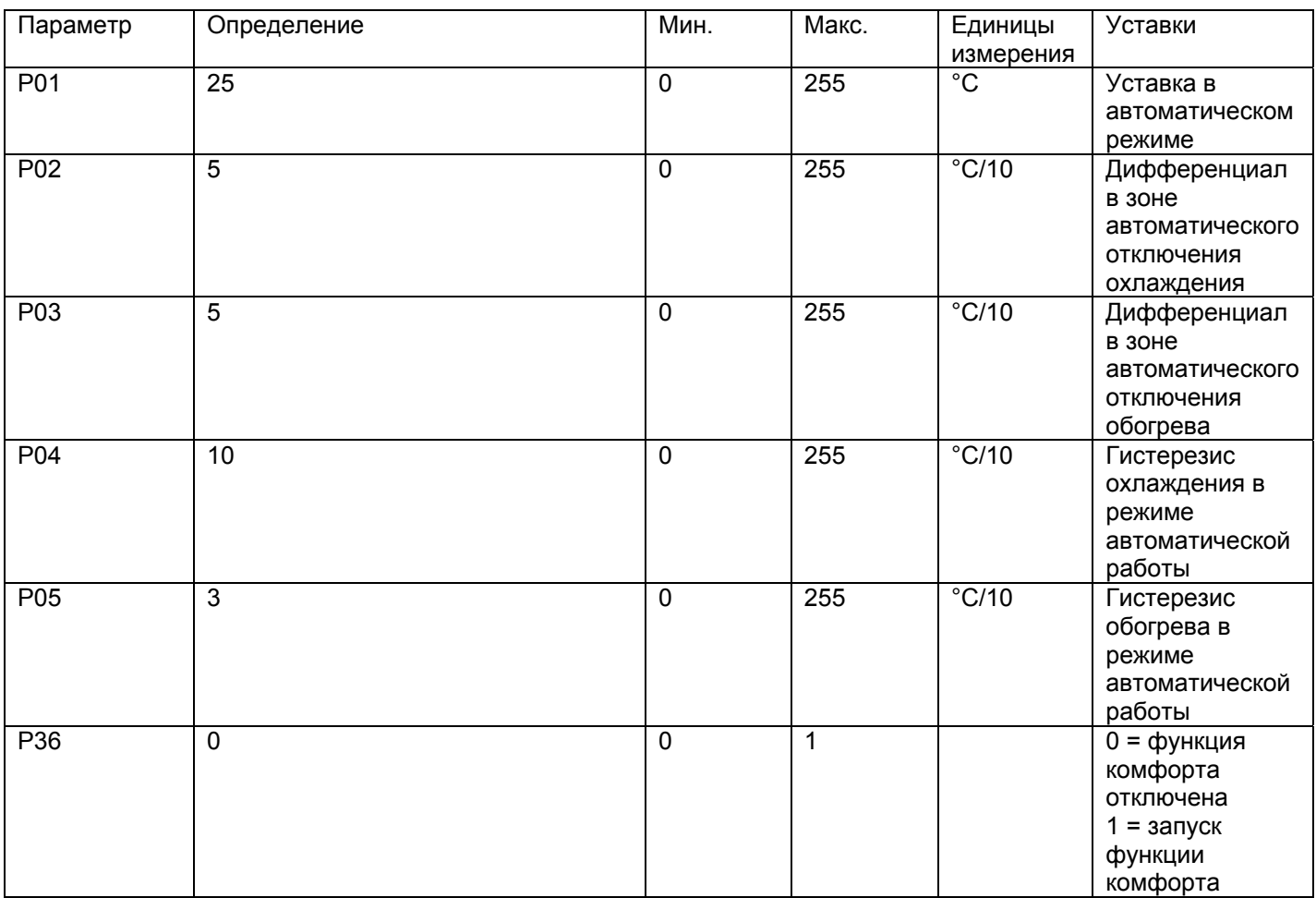

Табл. 4.о

# **4.2.17. Компенсация с использованием датчика наружной температуры**

Уставка может быть изменена по отношению температуре наружного воздуха (с целью избежать значительных изменений при входе/выходе из помещения, или для компенсации потерь тепла в окружающую среду). Параметры отличаются в режиме обогрева и охлаждения, а применяемый коэффициент может быть положительным или отрицательным в зависимости от желаемого эффекта.

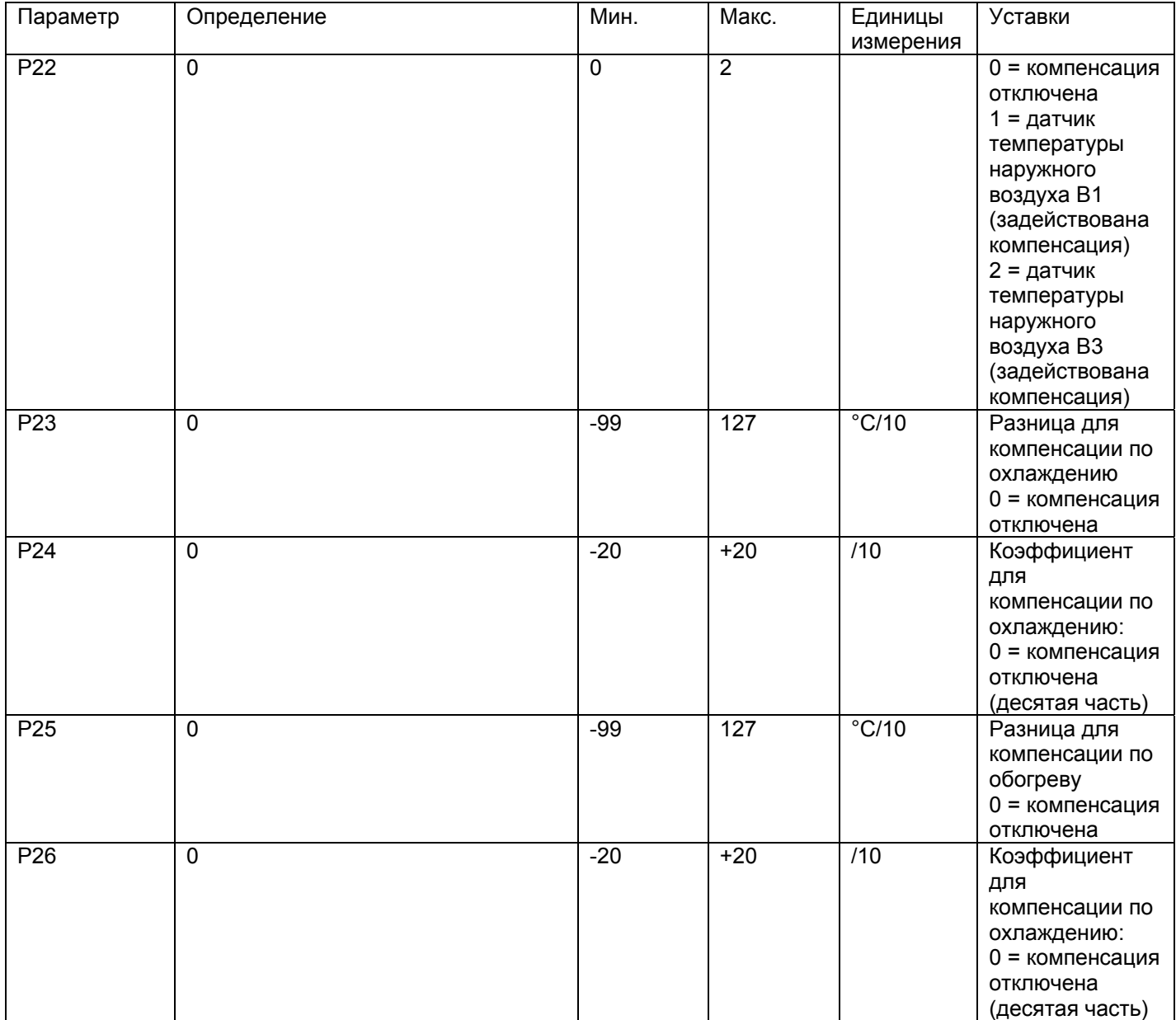

Табл. 4.р

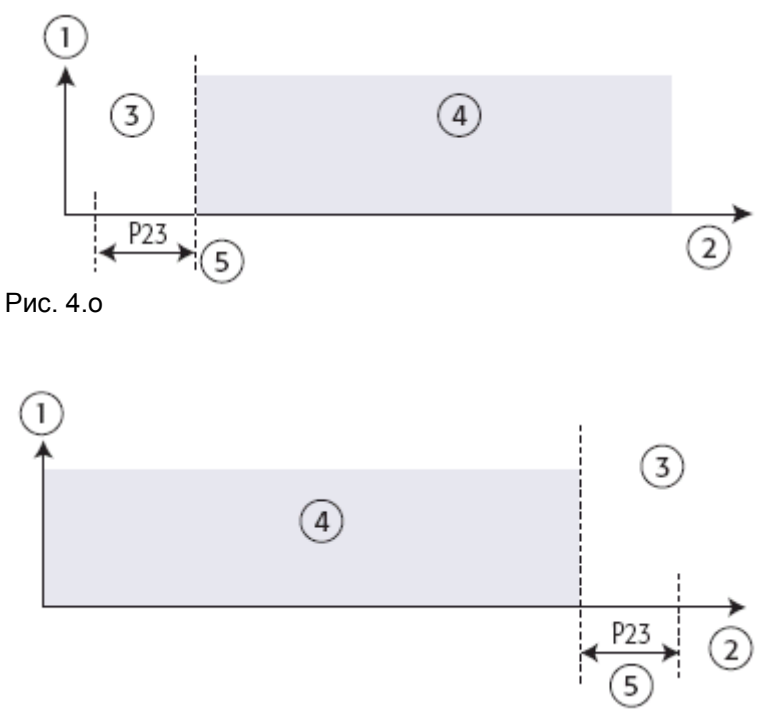

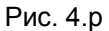

Условные обозначения:

1 режим охлаждения;

2 температура в помещении;

компенсация не задействована (уставка по комнатной температуре не изменилась); компенсация задействована (уставка по комнатной температуре = уставка по комнатной температуре + (температура наружного воздуха - уставка по комнатной температуре – Р23)\*Р24; уставка по комнатной температуре.

# *4.3. Пользовательский интерфейс (удаленный терминал acqua)*

Некоторое количество параметров может быть установлено для определения информации, выведенной на дисплей удаленного терминала acqua.

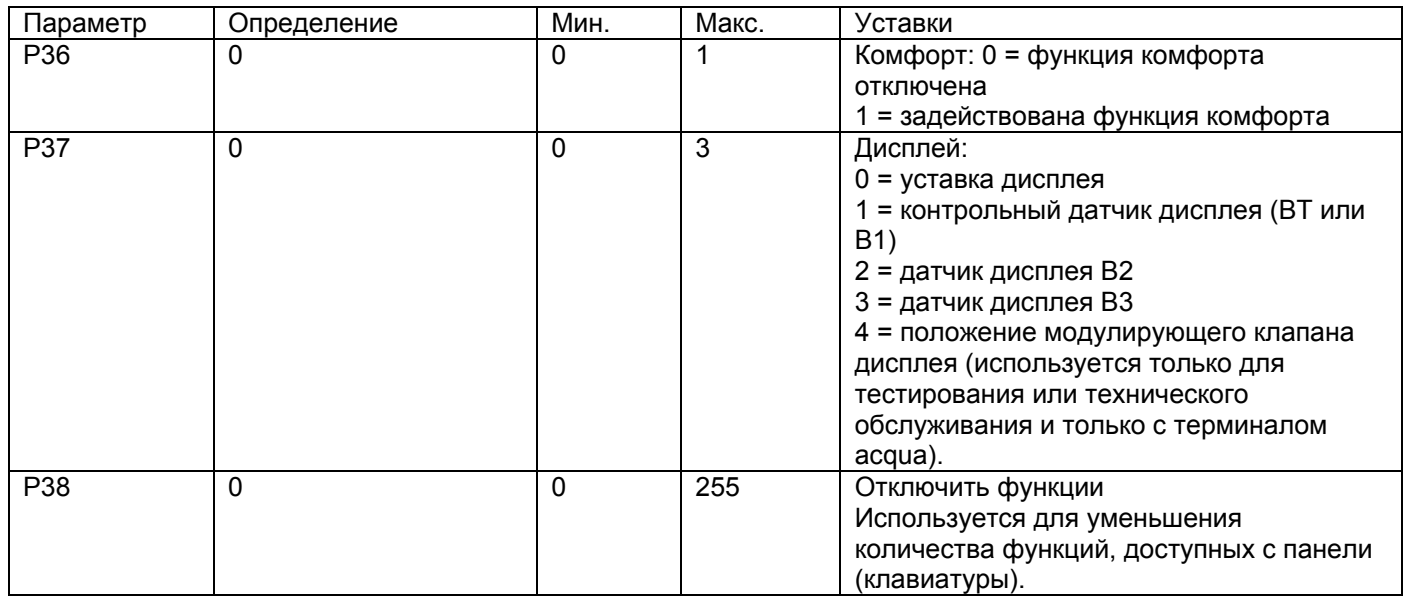

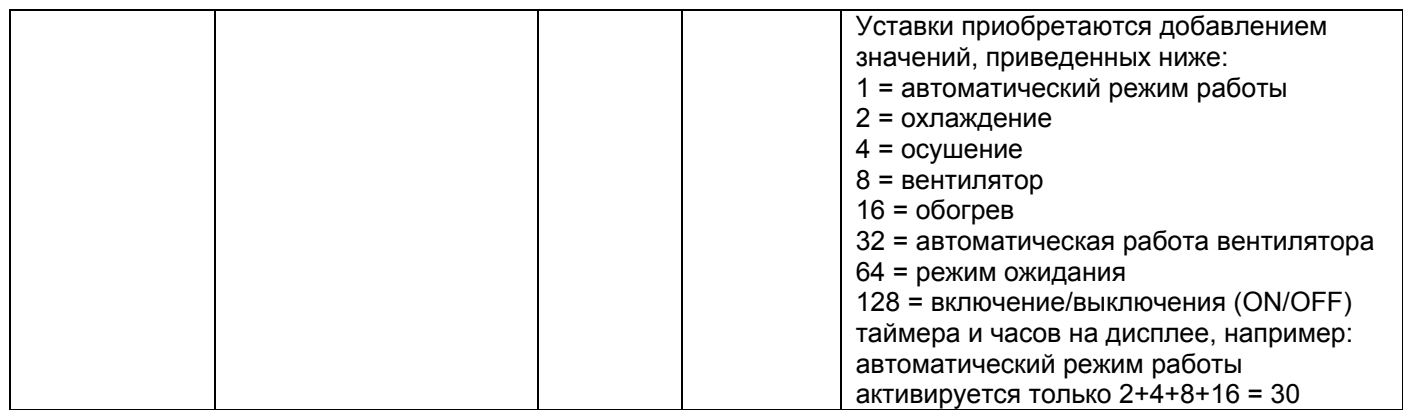

Табл. 4. r

Двунаправленная сеть, если она настроена соответствующим образом, может отключить .<br>некоторые функции на терминале (см. раздел «локальные системы»). Запуск функций TIMER ON и TIMER OFF (включение/выключение таймера, на параметре Р38), начинает работу часов и соответствующего дисплея 9 иначе не выводится на экран).

## **4.3.1. Программирование событий: таймер включен, выключен , режим ожидания (timer ON, OFF, sleep)**

См.информацию, представленную в разделе «пользователь» и соответствующие уставки для параметра Р38. Если в режиме охлаждения активирована функция ожидания, уставка увеличивается значением, установленным для параметра Р18. В режиме обогрева уставка уменьшается значением, содержащимся в параметре Р19.

# *4.4. Пользовательский интерфейс (удаленное управление и инфракрасный приемник)*

Панель инфракрасного преемника отображает статус устройства при использовании удаленного контроля. Также панель оснащена кнопкой для управления работой устройства (если пульт дистанционного управления не работает :разрядились батареи и пр.). Нажав кнопку несколько раз можно изменить режим работы в следующей последовательности: автоматическая работа, охлаждение, осушение, работа вентилятора, обогрев, отключение. При установке рабочего режима при помощи кнопки, вентилятор работает на минимальной скорости, а уставка равна значению параметра Р01 (уставка автоматического режима).

Ниже приводится список сигналов панели инфракрасного приемника:

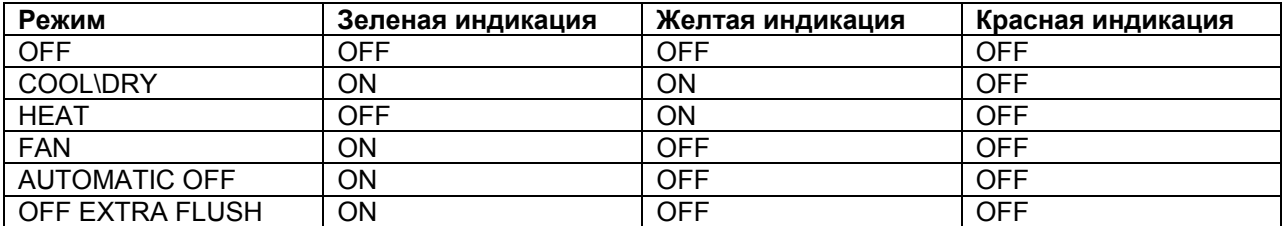

Табл. 4.s.a

Если зарегистрирована тревожная ситуация, на дисплей вместо обозначения рабочего режима выводится знак тревожной ситуации.

Если зарегистрирована боле чем одна тревожная ситуация, на дисплей выводится тревожная ситуация высшего приоритета.

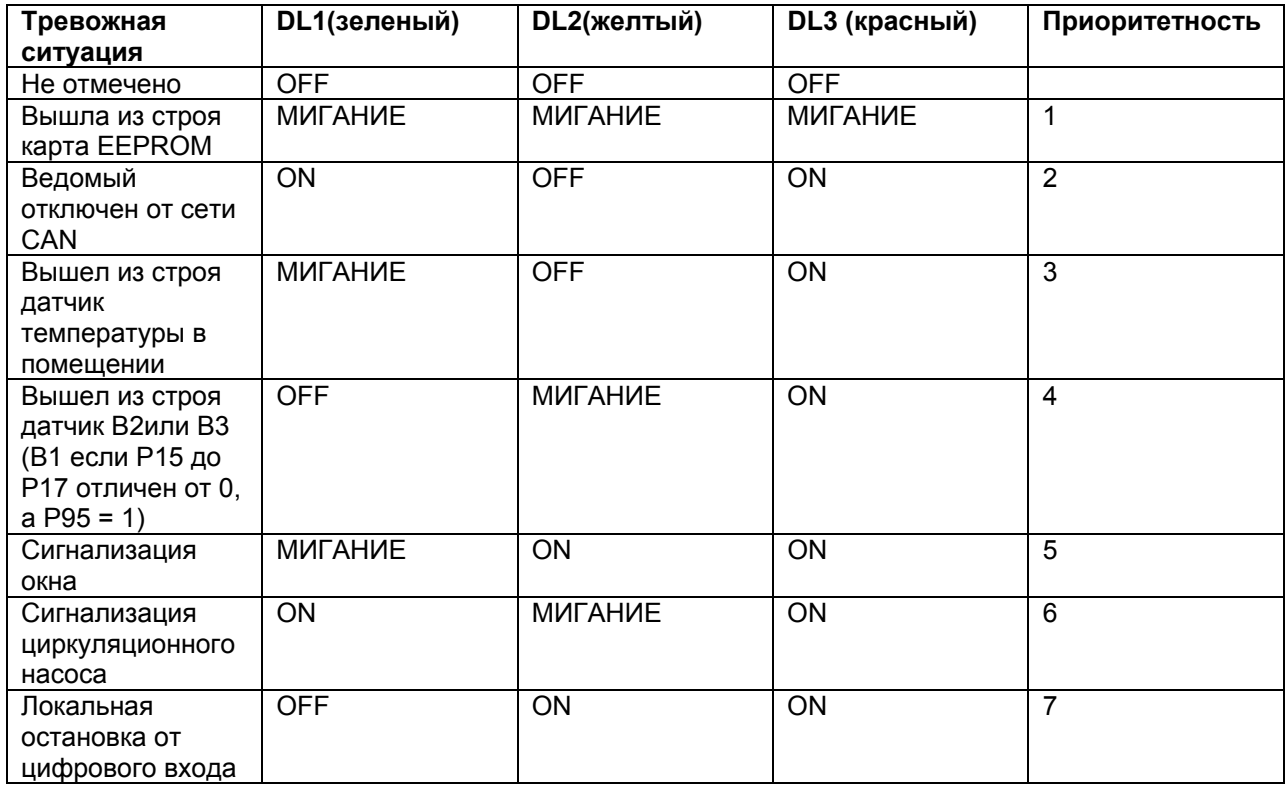

Табл. 4.s.b

Панель инфракрасного приемника характеризуется наличием зуммера, который звуковым сигналом сообщает о правильном приеме команд, отсылаемых с пульта дистанционного управления, а также сообщает информацию о специальных функциях. Сигналы создаются с последовательностью интервалов длящихся 100 м/с, во время которых зуммер включается или отключается.

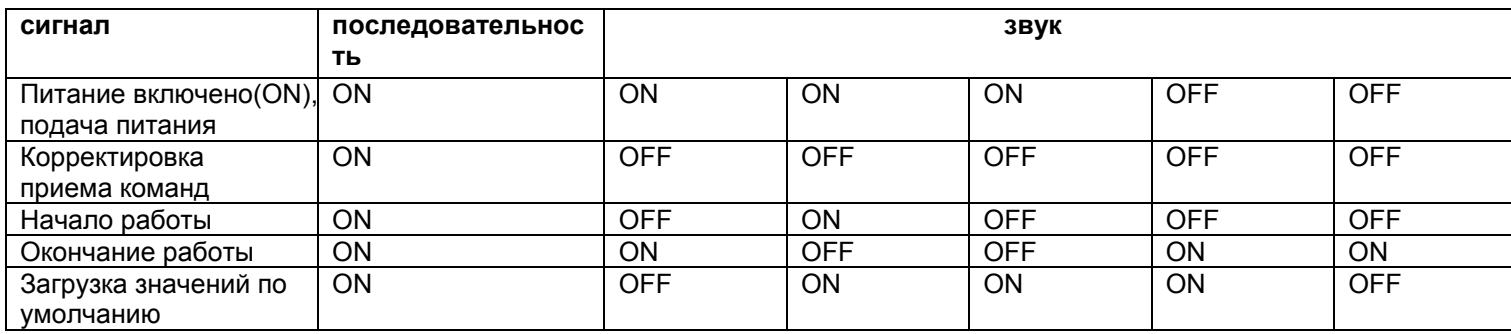

Табл. 4.s.c

# *4.5. Тревожные ситуации*

Если зарегистрирована тревожная ситуация, контроллер e – drofan предпринимает определенные действия, чтобы предотвратить возможные

неполадки в работе системы. В случае, если регистрируется более чем одна тревожная ситуация, на дисплей выводится только та, у которой самый высокий приоритет:

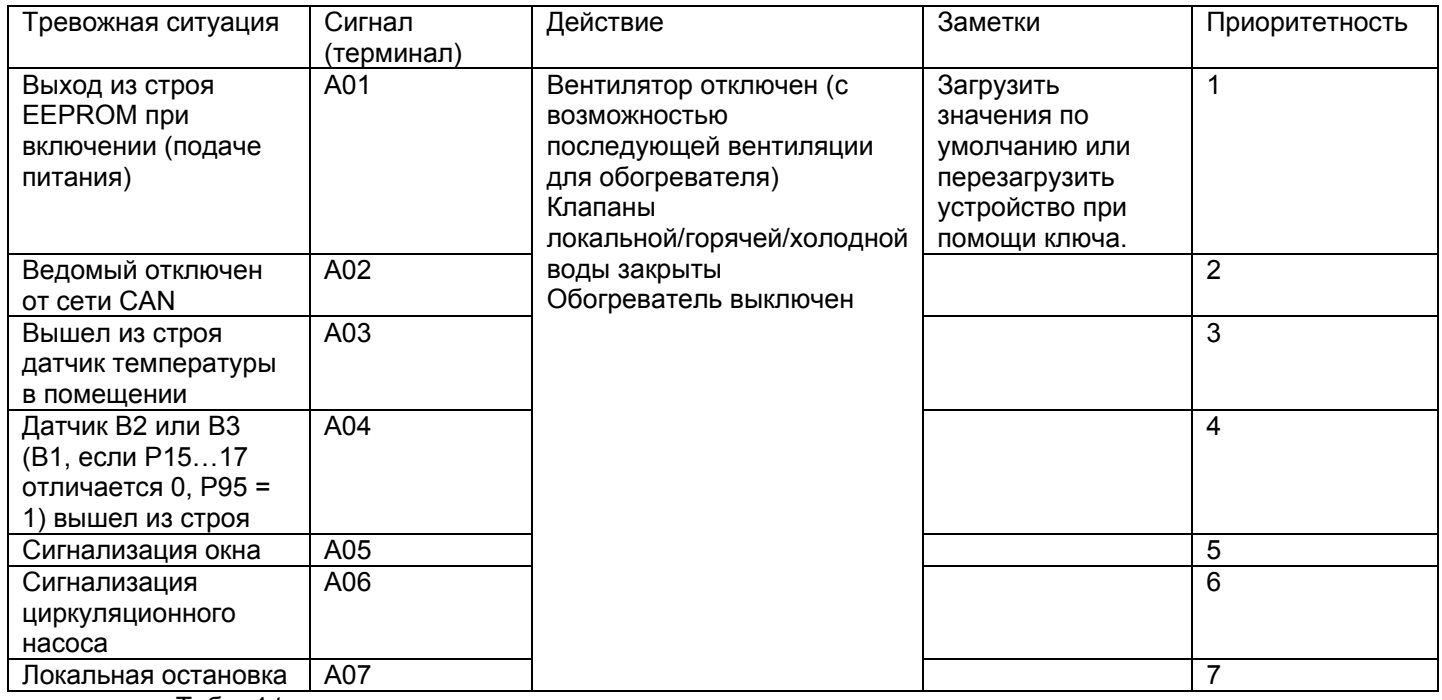

Табл. 4.t

# 4.6. Список параметров

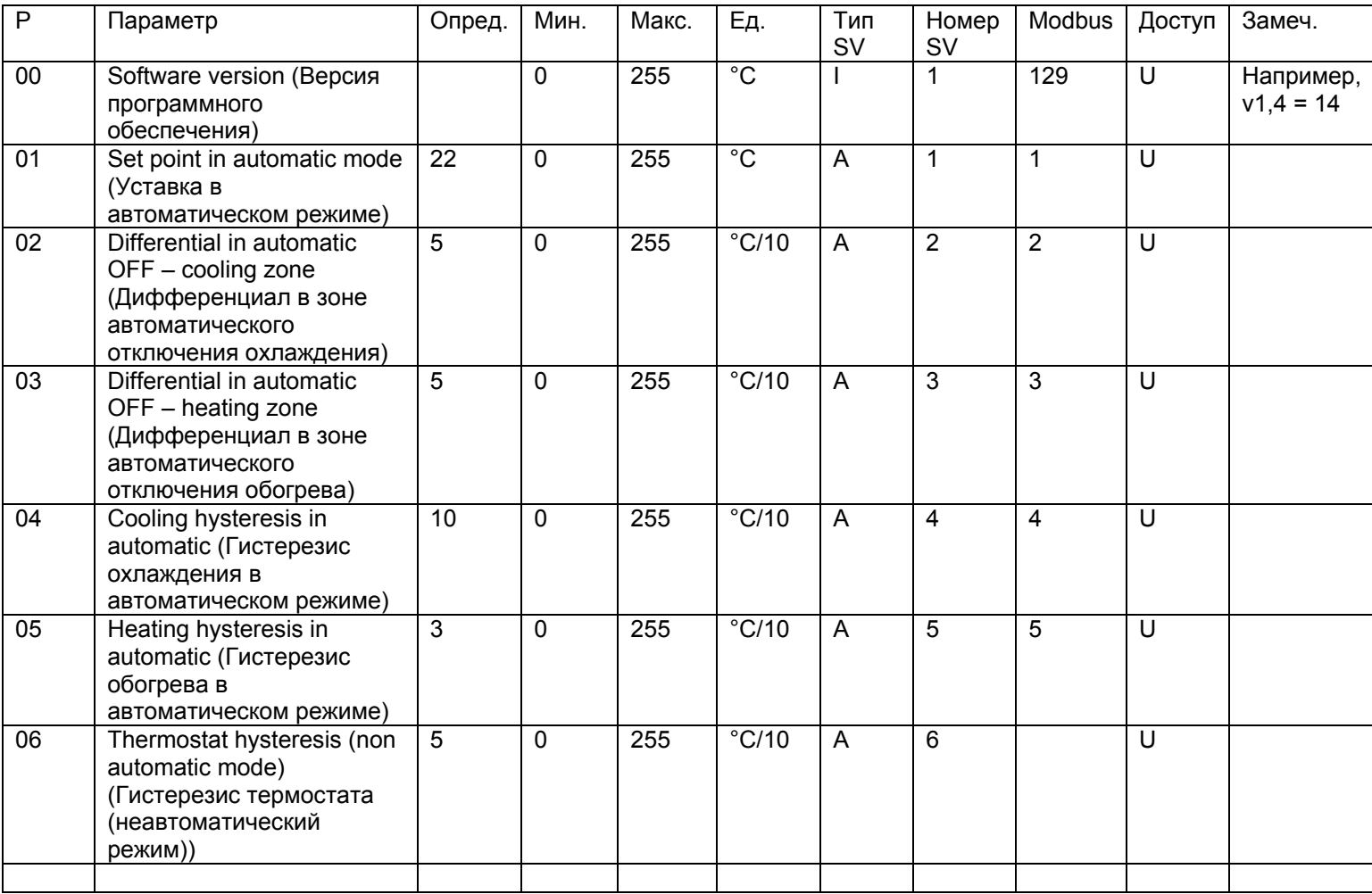

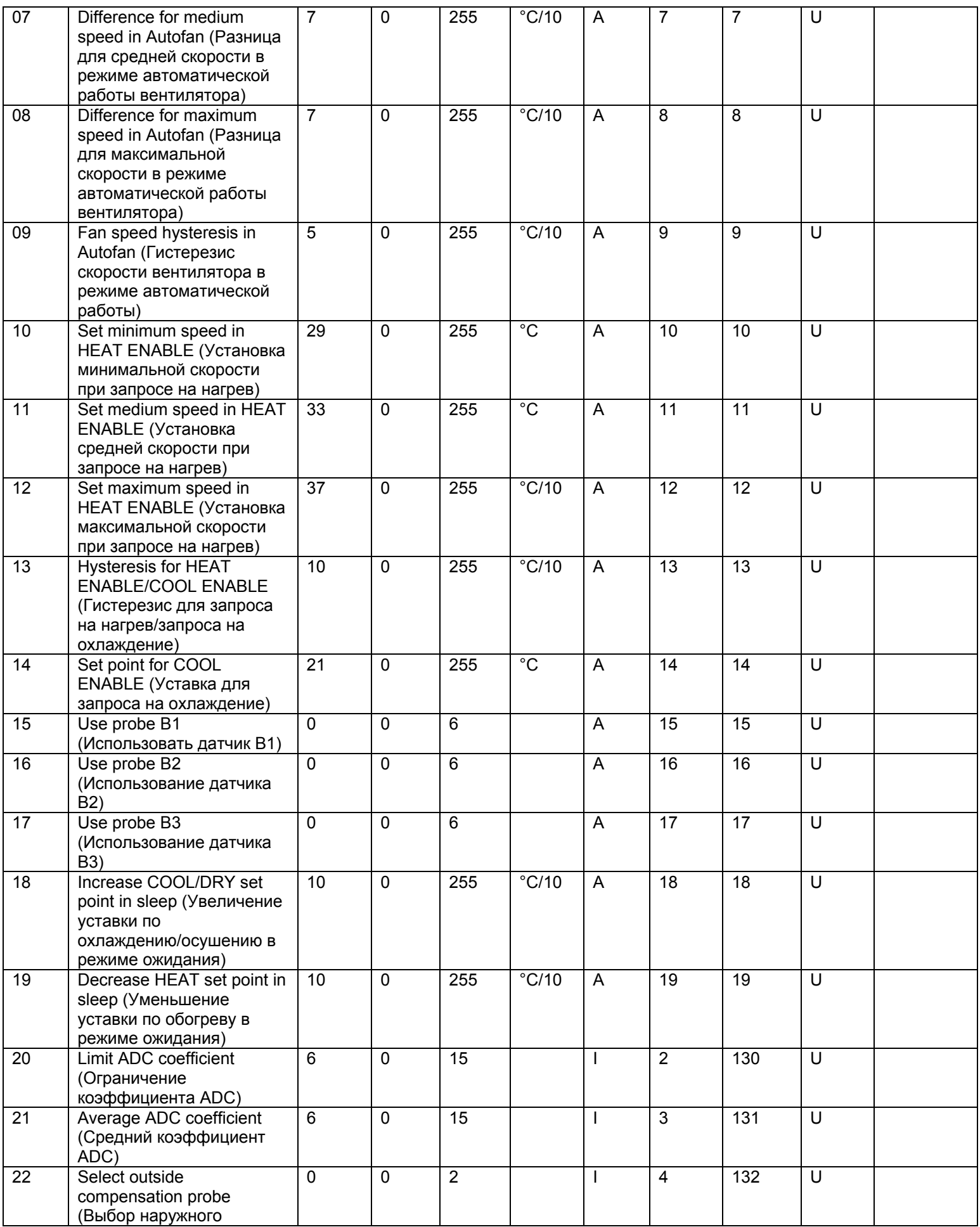

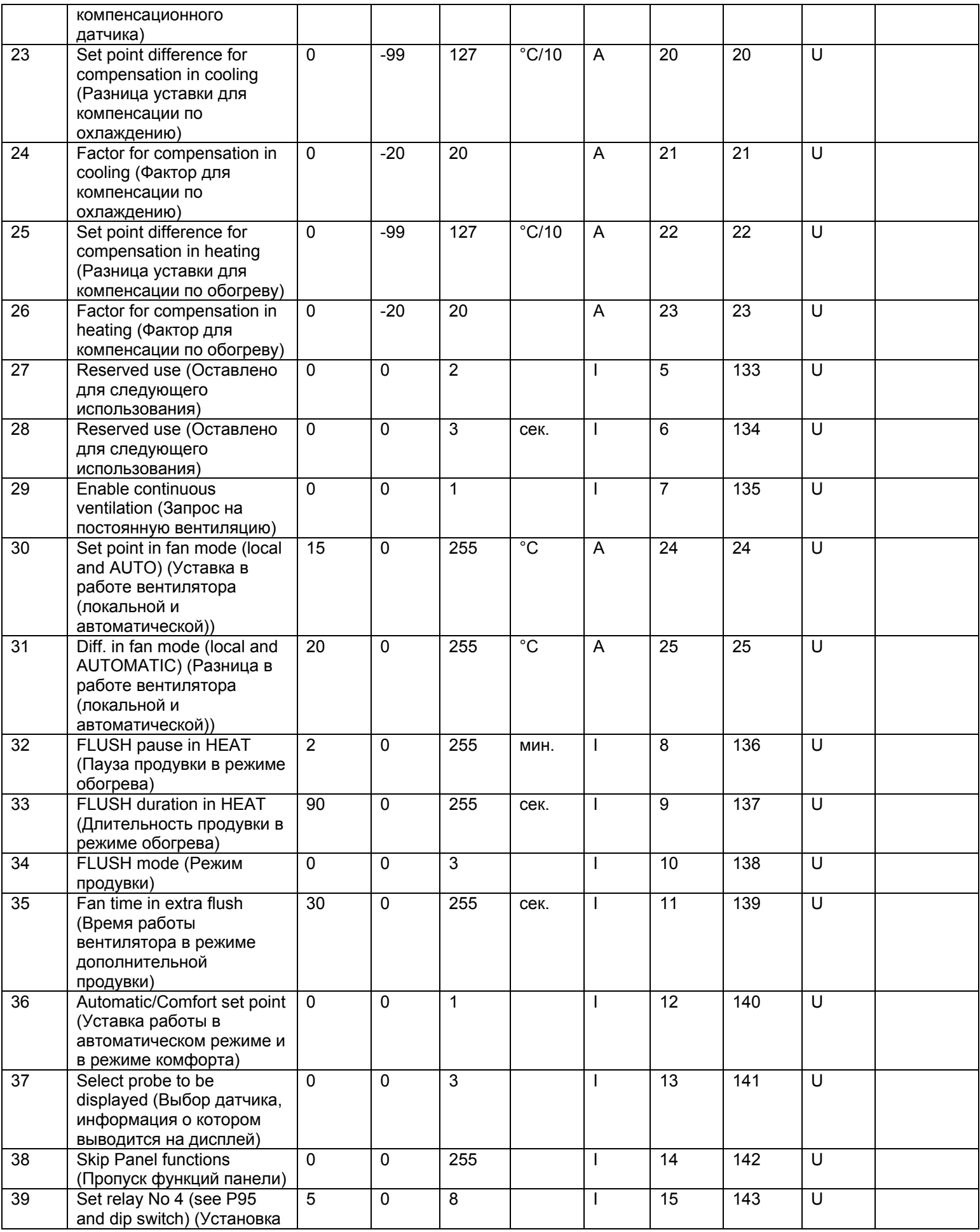

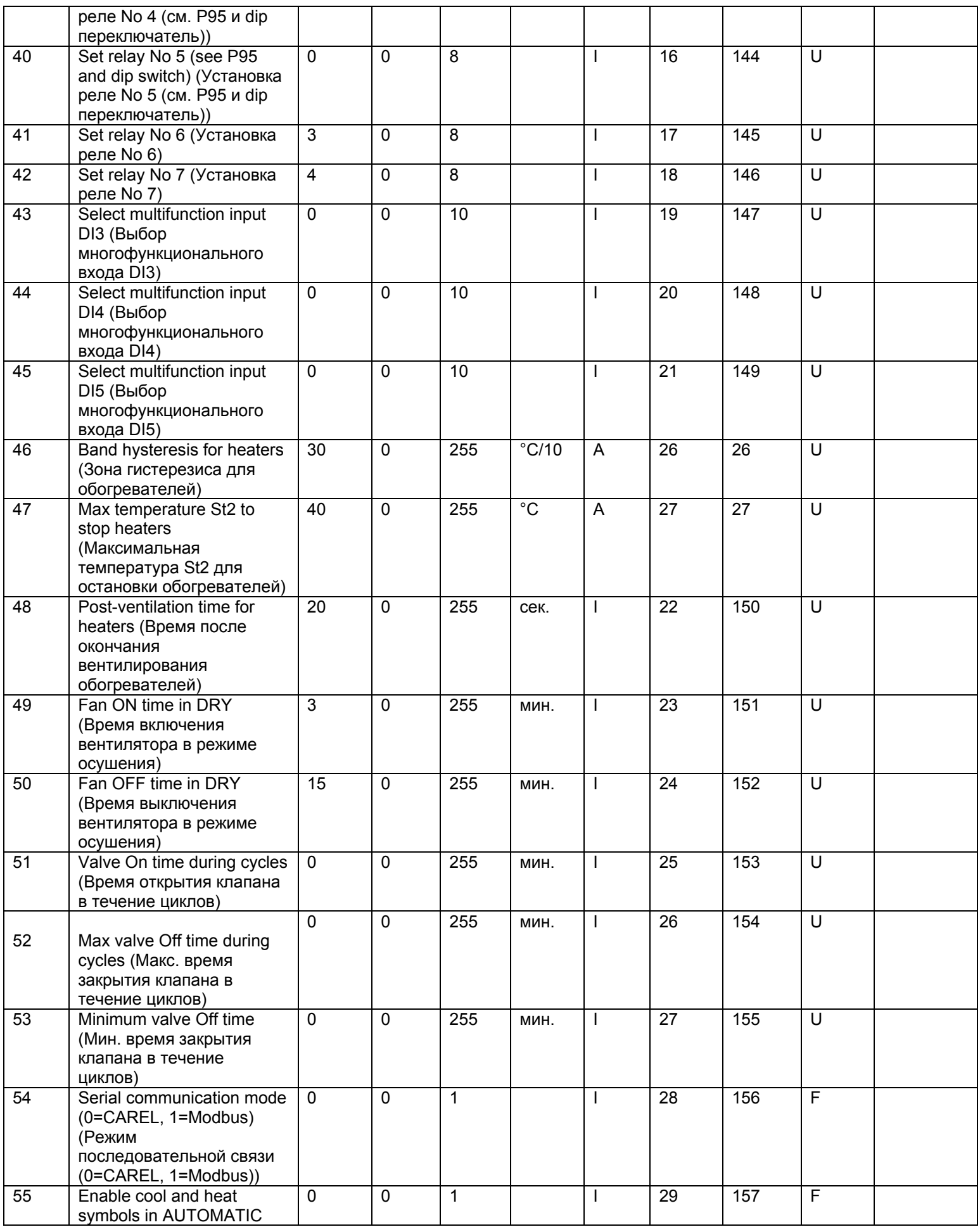

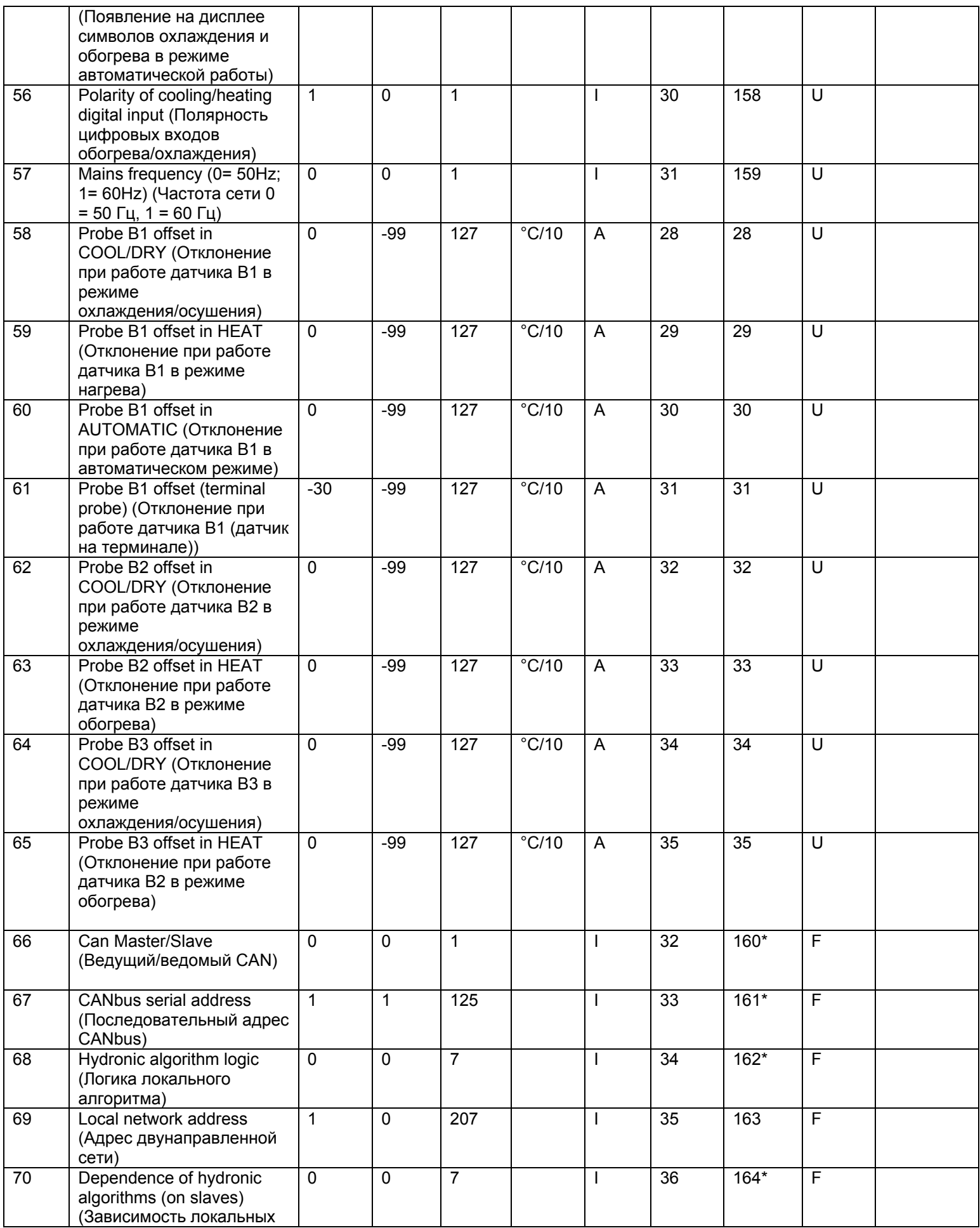

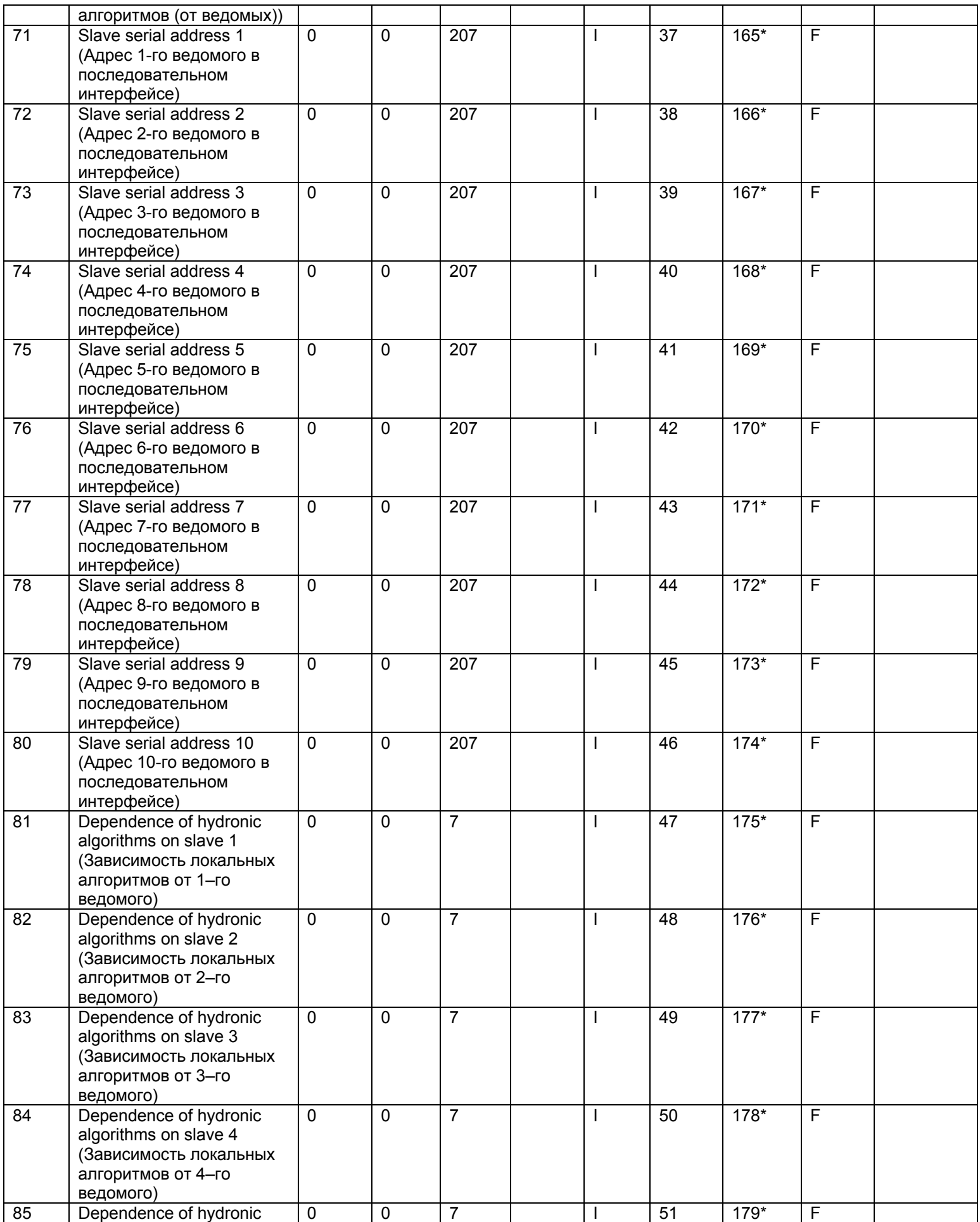

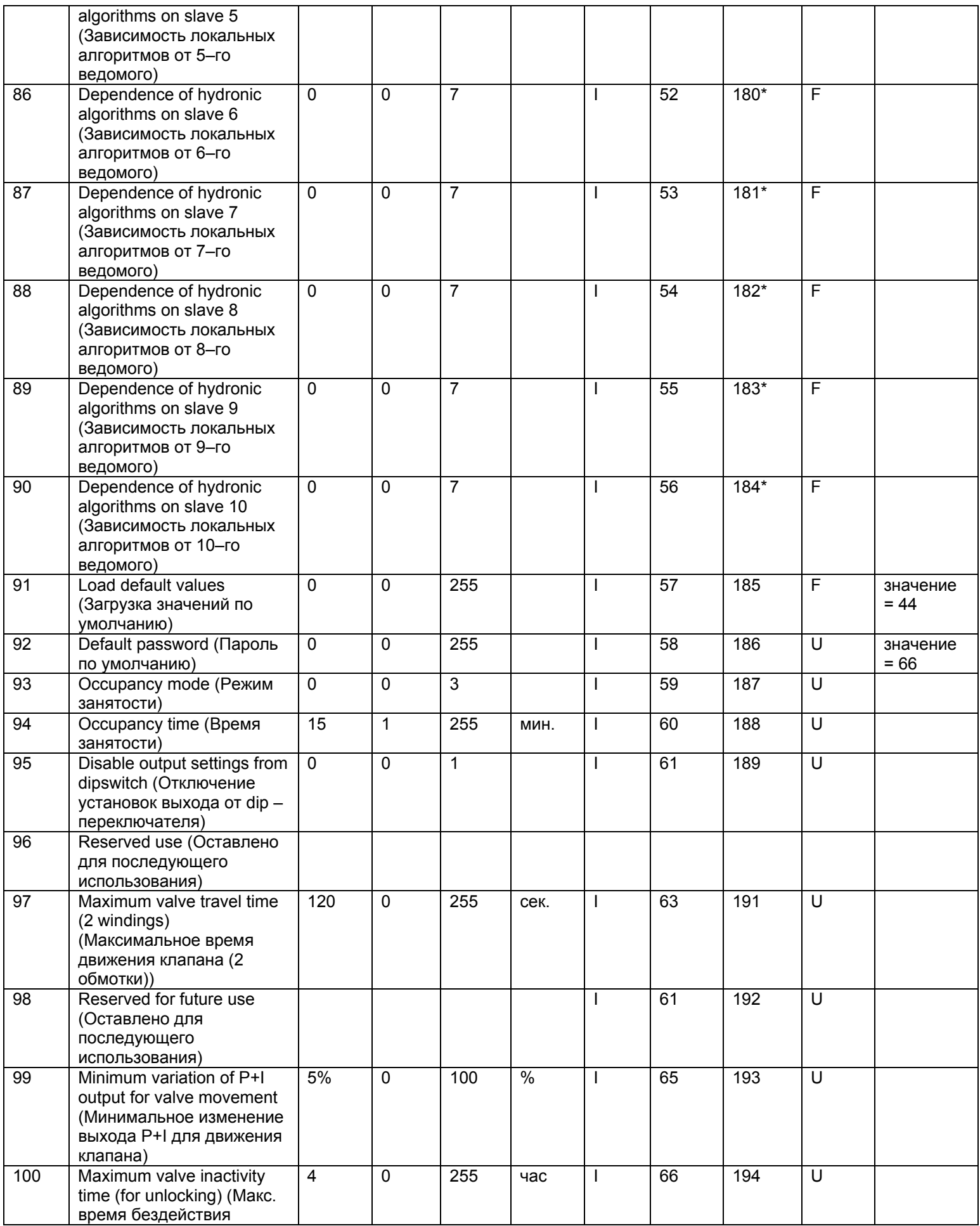

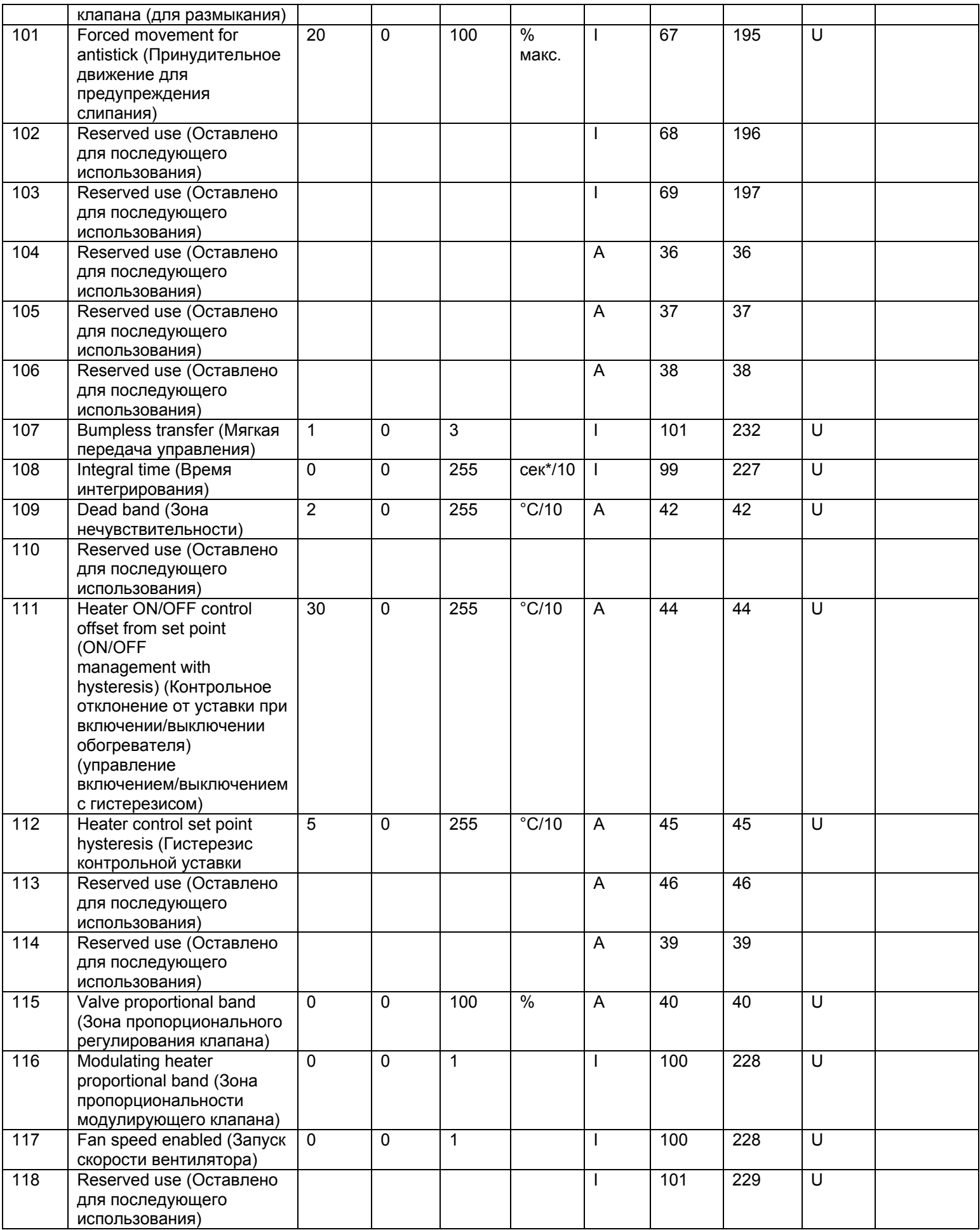

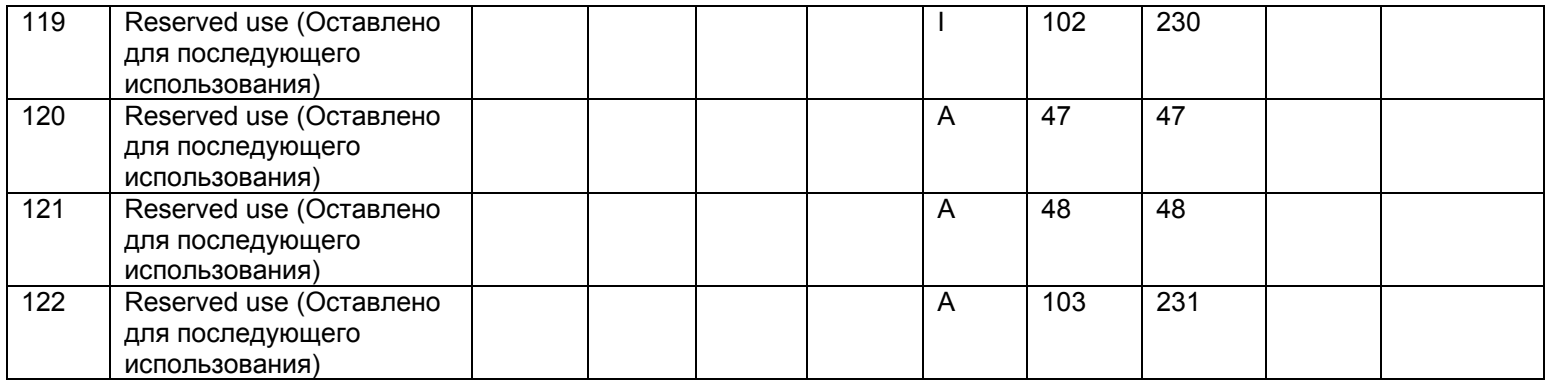

Табл. 4.u

\*Только для локальных систем CAN bus. В данном случае не используются системы Modbus или PlantVisor.

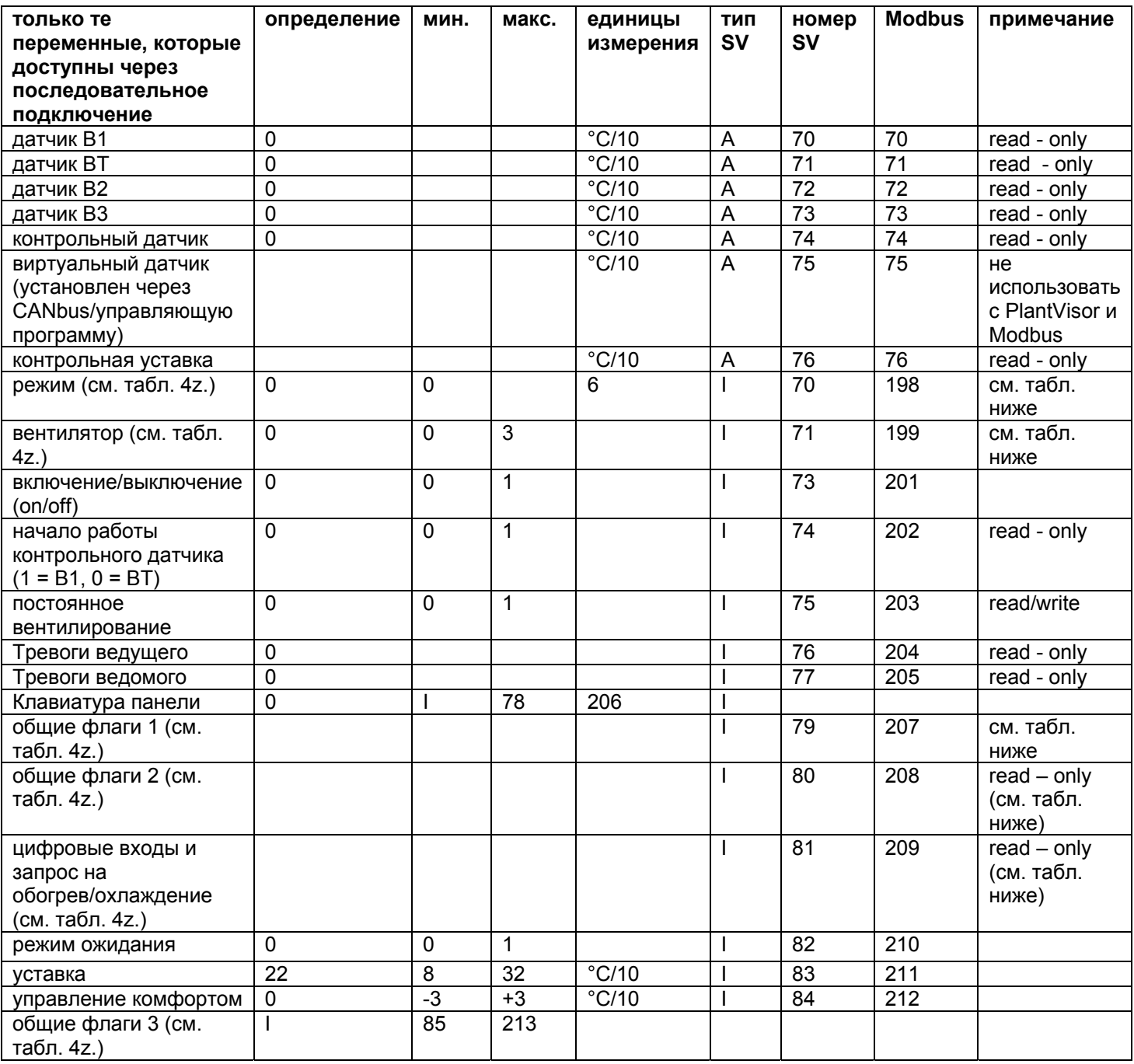

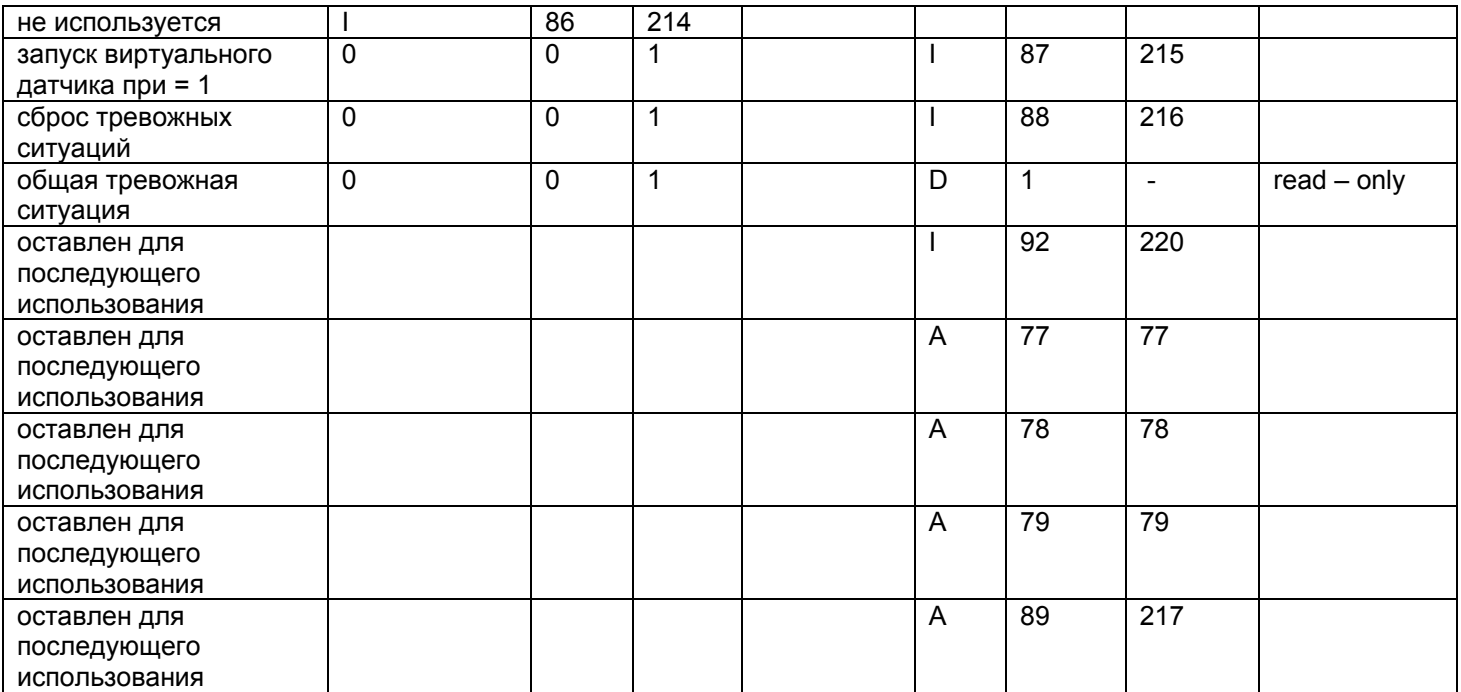

---<br>Табл. 4. v

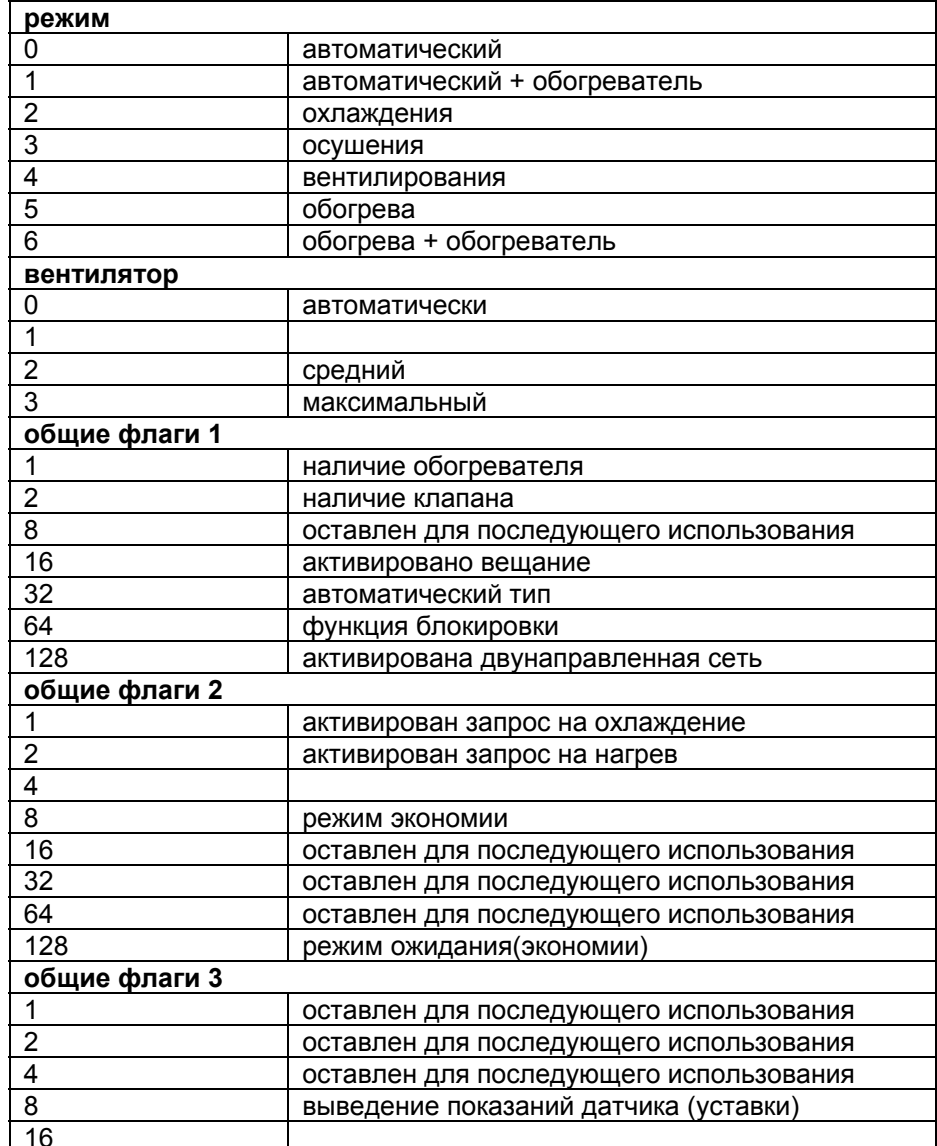

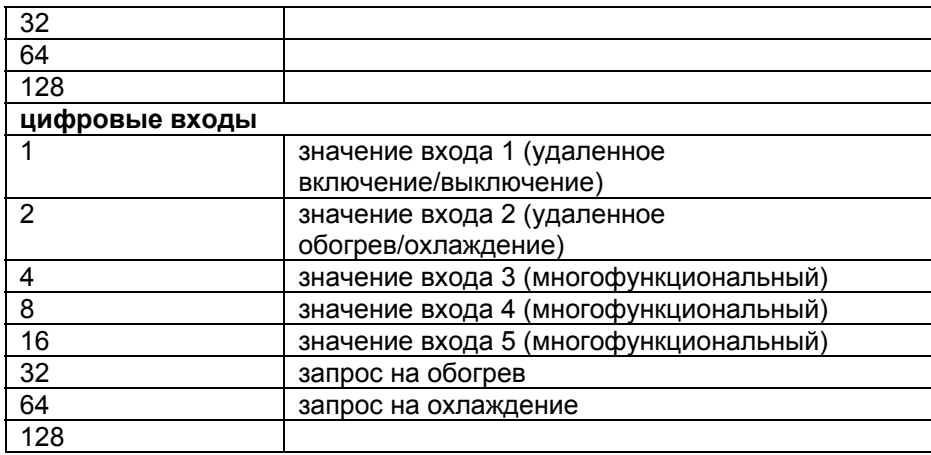

Табл. 4 z

# **5. Двунаправленные сети**

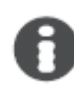

Краткое описание:

- взаимное действие контроллера чиллера (pCO) и контроллера e drofan;
- большое внимание уделяется энергосбережению;
- большое внимание уделяется комфорту;
- функция строительной автоматизации;
- управление пространством;
- сокращенное время передачи команд:
- тип сетей: hydro bus (соответствующий локальный контроллер или встроенный в чиллер контроллер), integrated hybrid (локальный контроллер встроен в контроллер чиллера);
- возможность установки терминала на ведомых;
- ответная реакция на тревожные ситуации, относящиеся к ведомым (на контроллере чиллера/локальном контроллере и ведущем e – drofan);
- управление всеми устройствами при помощи системы управления или локального контролера.

Использование последовательной платы CANbus на контроллере e – drofan позволяет создавать двунаправленные сети с целью обеспечения взаимодействия между контроллером чиллера (pCO) и фэн -койлом. Данное взаимодействие позволяет более эффективно экономить энергию и обеспечивает наилучшие алгоритмы комфорта (постоянно находящийся на контроллере чиллера), а также оптимальные возможности для диспетчеризации здания.

Плата CANbus была спроектирована для уменьшения занятости операторов в случае изменений на кондиционируемых площадях (часто происходит в офисных помещениях). В данном случае необходимо заново распределить роли ведущего и ведомого на терминале acqua или на контроллере pCO(если есть).

# *5.1. Структура*

Использование в двунаправленных сетях одноузловой структуры (передача данных является двусторонней, в отличие от однонаправленной структуры, где передача данных односторонняя), предоставляет большое количество преимуществ: выведение на экран тревожных ситуаций с ведомыми, запрашивание значений для управления системой, приведение в соответствие терминала acqua и ведомых.

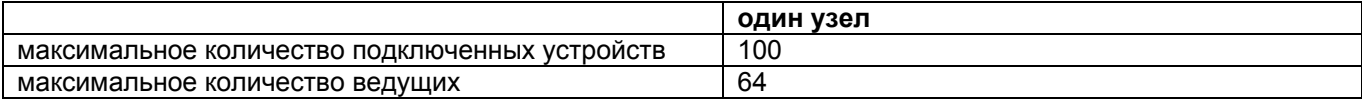

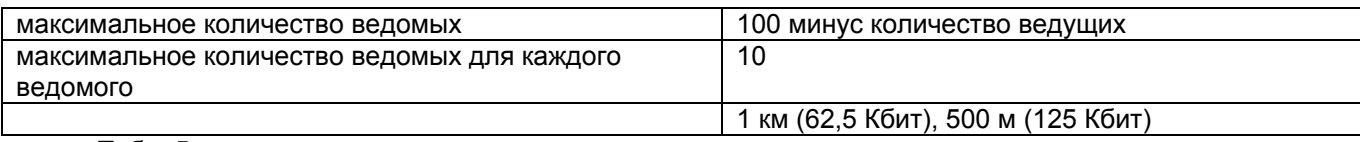

Табл. 5.а

Адрес, устанавливаемый с использованием группы из 10 dip – переключателей на плате CAN, определяет рабочий режим:

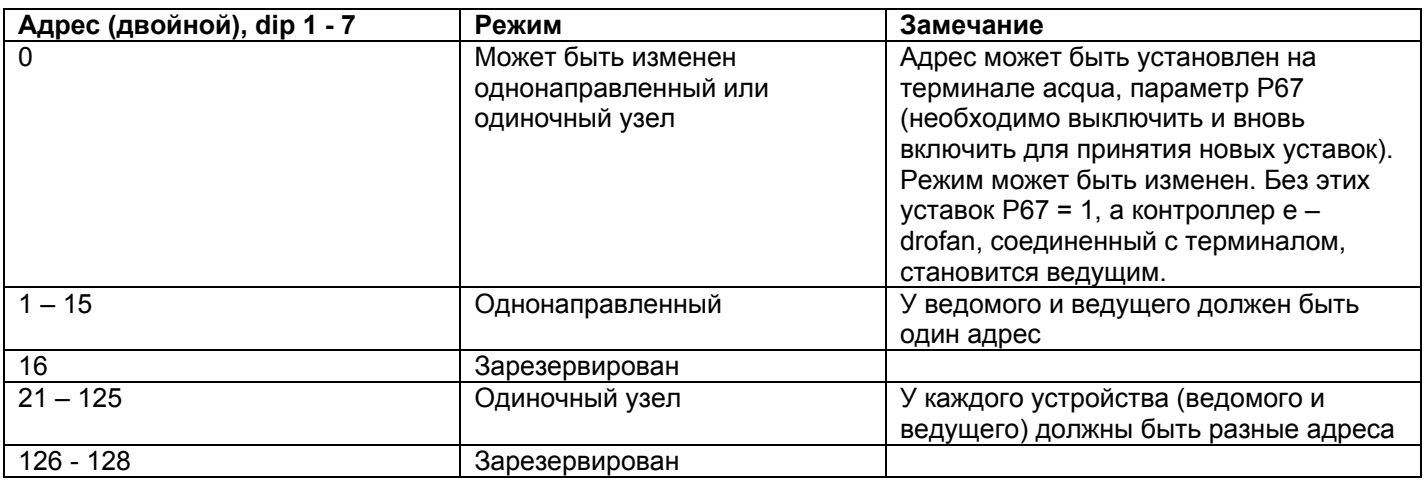

 $Ta6n.5<sub>b</sub>$ 

dip – переключатели 9 и 10 используются для установки скорости связи CANbus и должны быть установлены оба в водном положении.

dip 9 и 10 ON = 125 Кбит/с

dip 9 и 10 OFF = 62,5 Кбит/с

dip 8 = должен быть установлен на ON для использования последовательной панели на e – drofan. После каждого изменения положения dip – переключателей контроллер e – drofan должен быть выключен и вновь включен для принятия изменений.

# **5.1.1. Одиночный узел**

В данном режиме можно установить информацию, которую ведущий должен отослать всем ведомым (LOGIC parameter/логический параметр) и информацию принимаемую каждым отдельным ведомым (dependence/зависимость). Совокупность ведущего и ведомых является «зоной». Все уставки задаются на ведущем с панели.

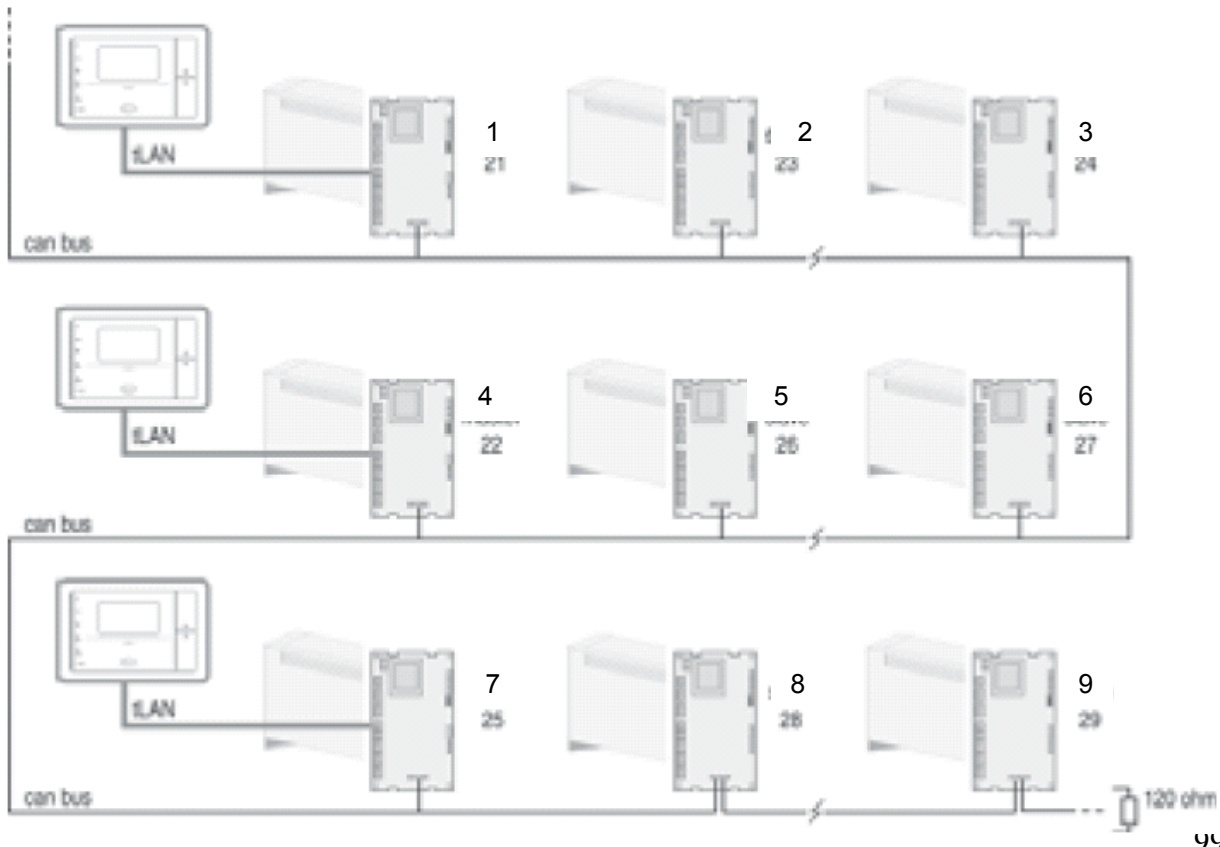

Рис. 5.а

Условные обозначения к рис. 5.а:

- - - - - -<br>1 ведущий<br>2 ведомый
- 
- 
- 2 ведомый<br>3 ведомый<br>4 ведущий<br>5 ведомый
- 
- 6 ведомый
- 7 ведущий
- 8 ведомый
- 9 ведомый

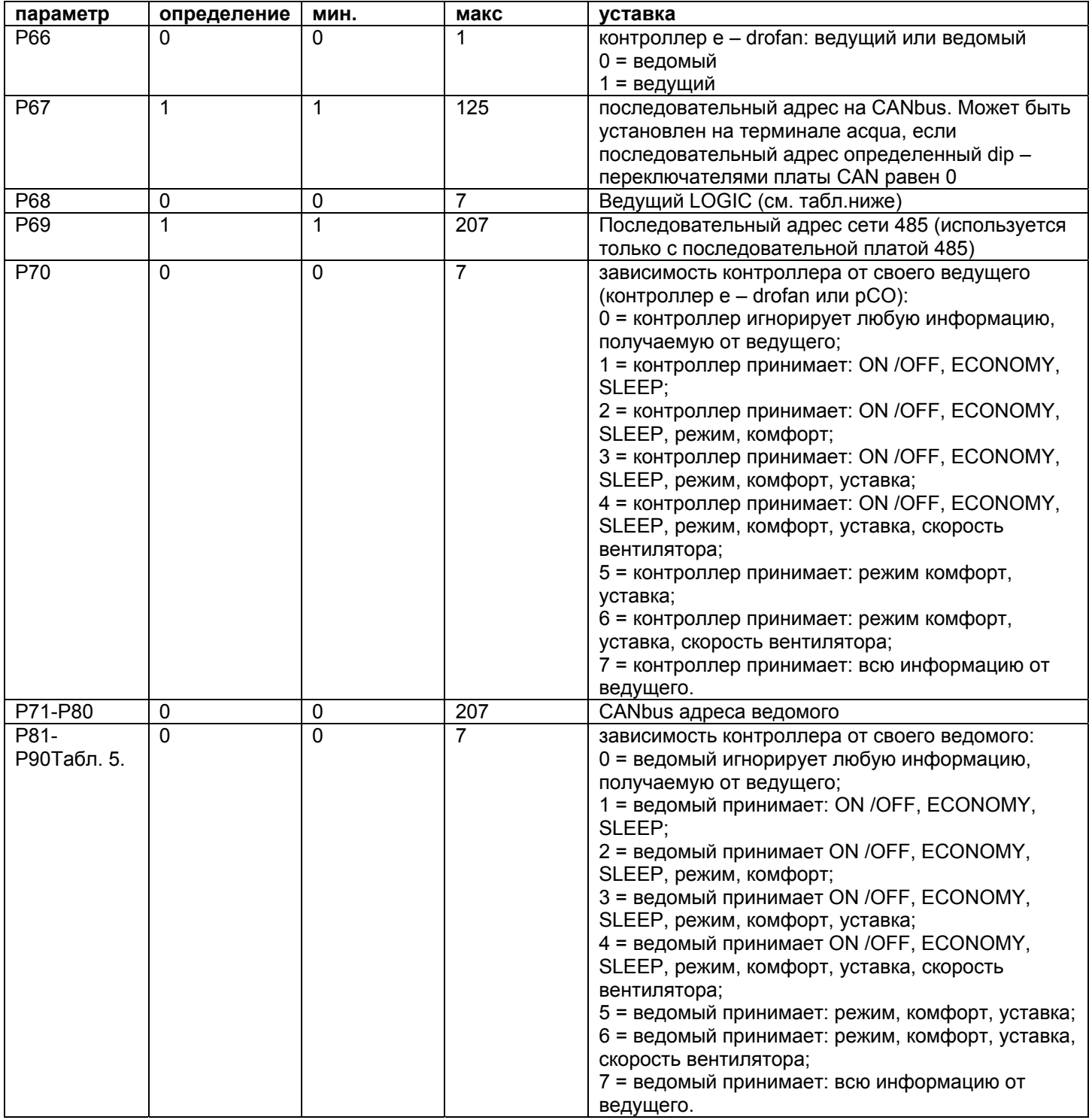

В функции занятости для управления сетью используются функции экономии/ожидания.

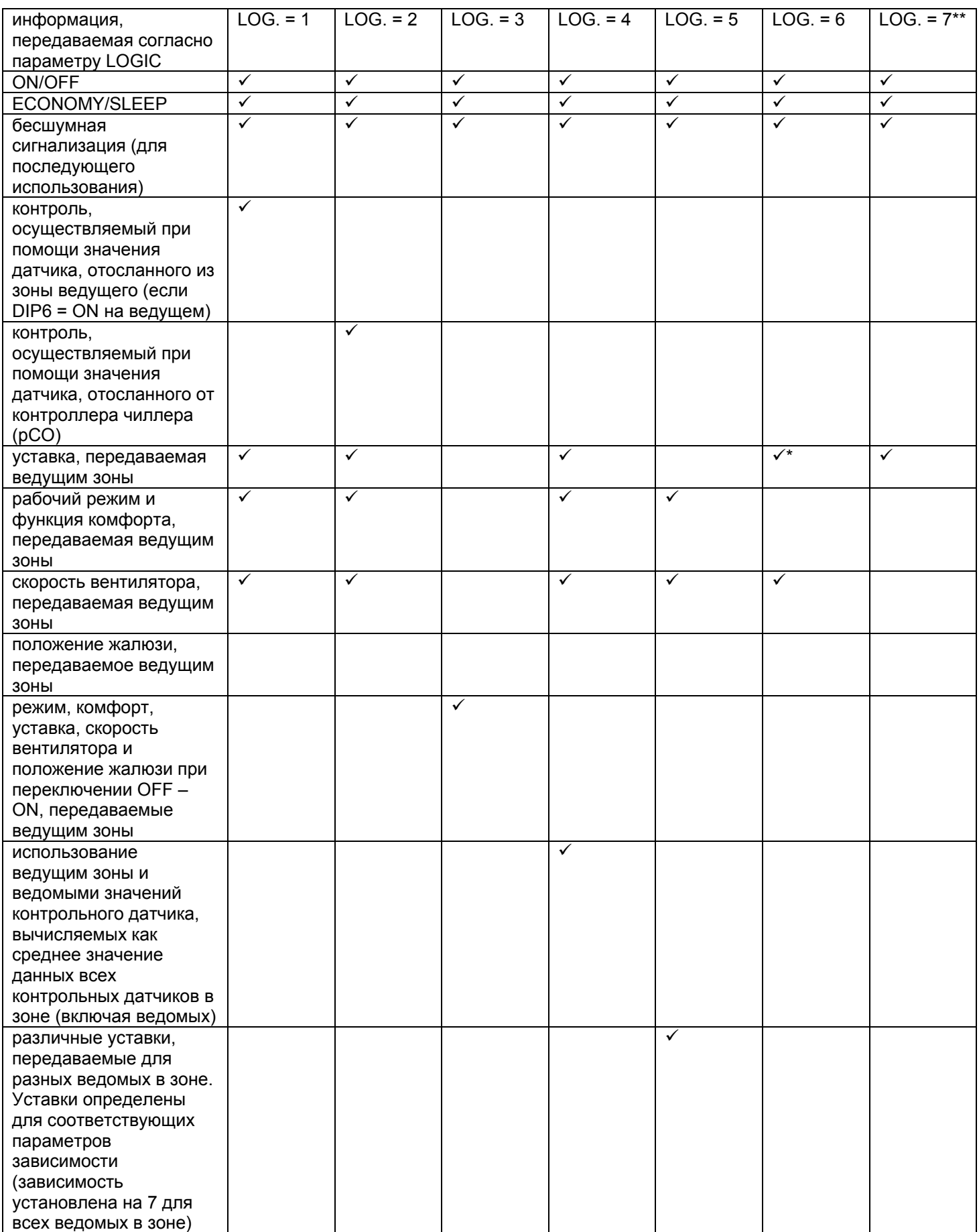

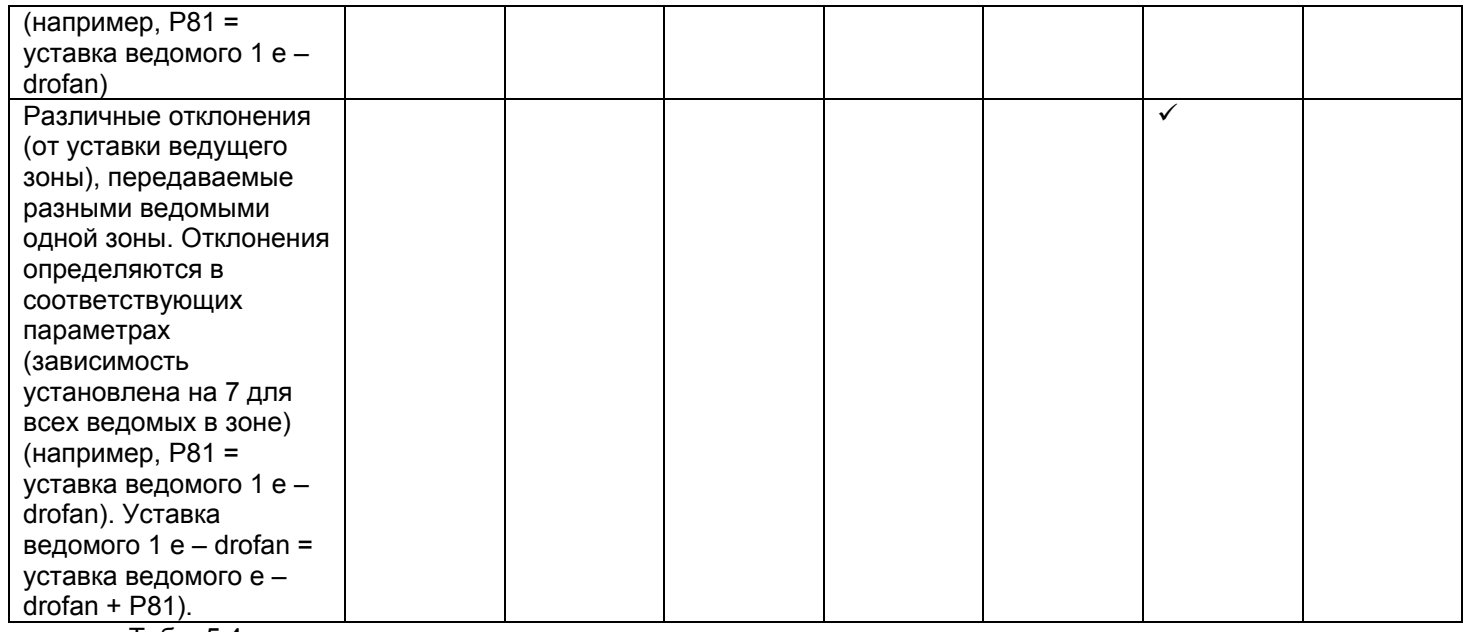

Табл. 5.4

\* ведущий отсылает последнюю уставку на ведомый, суммируя значения со смещением \*\*логика 7 (logic 7) зарезервирована для последующего использования

Информация не распространяется с логикой = 0.

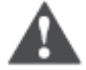

#### **Важно**

Перед тем, как изменить параметры на ведущем (в зависимости от конфигурации сети), контроллер e – drofan необходимо установить как ведомый (Р66 = 0). По завершении операции e – drofan может быть конфигурирован как ведущий.

pCO контроллер чиллера может отключить некоторые клавиши на терминалах e – drofan через двунаправленную сеть. После установки параметра DEPENDENCE некоторое количество клавиш на ведомых терминалах e – drofan отключается. Данные разграничения необходимы для того, чтобы избежать конфликтов между действиями ведущего и любыми уставками, заданными пользователем на ведомых e – drofan (с использованием терминала acqua).

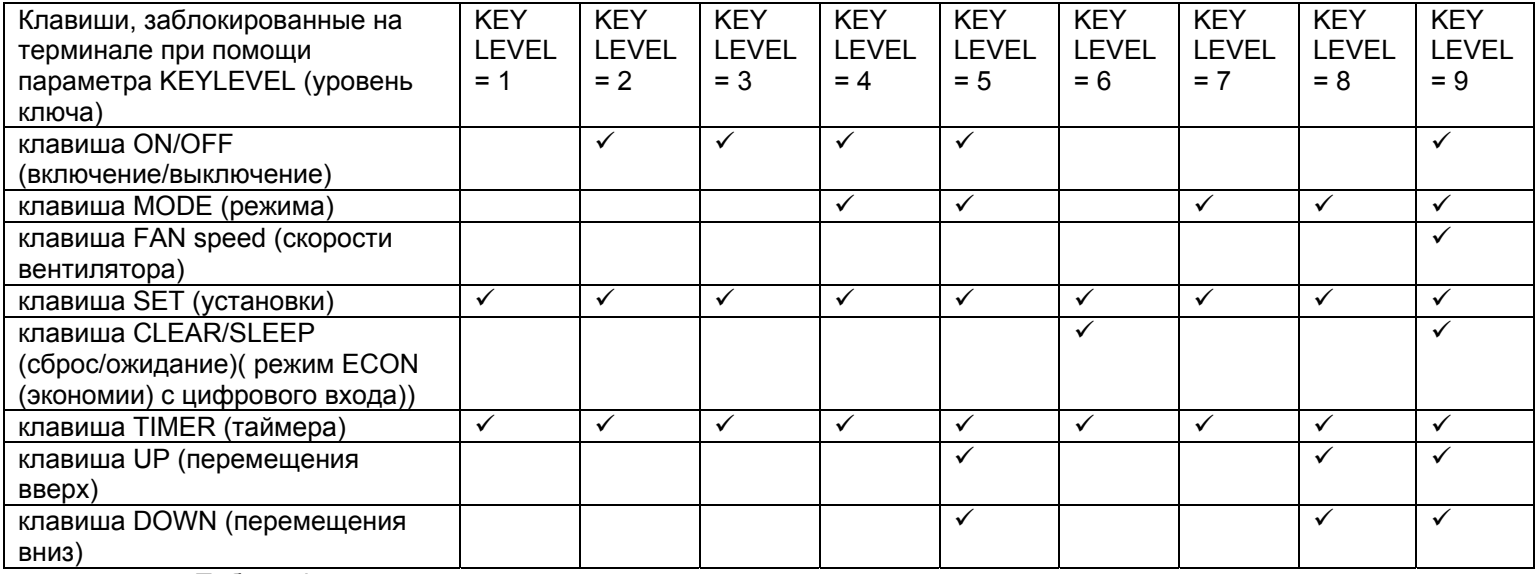

Табл. 5.d

\*Оставлено для последующего использования.

Описание параметра LOGIC:

- LOGIC 1: идентично вещанию с добавлением функций выведения отчетов о тревожных ситуациях, относящихся к работе ведомых, на терминал ведущего.
- LOGIC 2: работа через вещание с добавлением функций выведения отчетов о тревожных ситуациях, относящихся к работе ведомых, на терминал ведущего. Все контроллеры e – drofan в одной зоне контролируются на основе значений, передаваемых датчиками и отсылаемых контроллером pCO чиллера. Используется для алгоритмов, находящихся на pCO.
- LOGIC 3: работа как через вещание (с выведением тревожных ситуаций ведомых на терминал ведущего), но данные отсылаются только при запуске ведущего. Можно внести изменения в процесс работы (это делает пользователь, контролирующий работу ведомого), например, изменить скорость вентилятора для того, чтобы снизить уровень шума. Используется для изменения статуса ведомых в зоне с соответствующим ведущим (например, запуск в утреннее время).
- LOGIC 4: ведущий передает значения ON/OFF, ECONOMY/SLEEP и контрольного датчика. Все оставшиеся функции могут быть изменены на ведомых. Измерения контрольного датчика являются средним значением от данных В1 или ВТ на всех ведомых зоны. Используется для присвоения приоритета среде (вместо одиночной точки контроля) (см. Рис. 5.2.).
- LOGIC 5: работа как через вещание (с выведением тревожных ситуаций ведомых на терминал ведущего). Ведущий передает различные уставки для каждого ведомого (могут быть заданы на ведущем терминале в качестве отклонений от уставки). Используется для зон с ведомым без терминалов.
- LOGIC 6: работа как через вещание (с выведением тревожных ситуаций ведомых на терминал ведущего). Ведущий передает различные уставки для каждого ведомого (могут быть заданы на ведущем терминале в качестве отклонений от уставки). Используется для зон с ведомым без терминалов.
- LOGIC 7: сохранено для последующего использования.

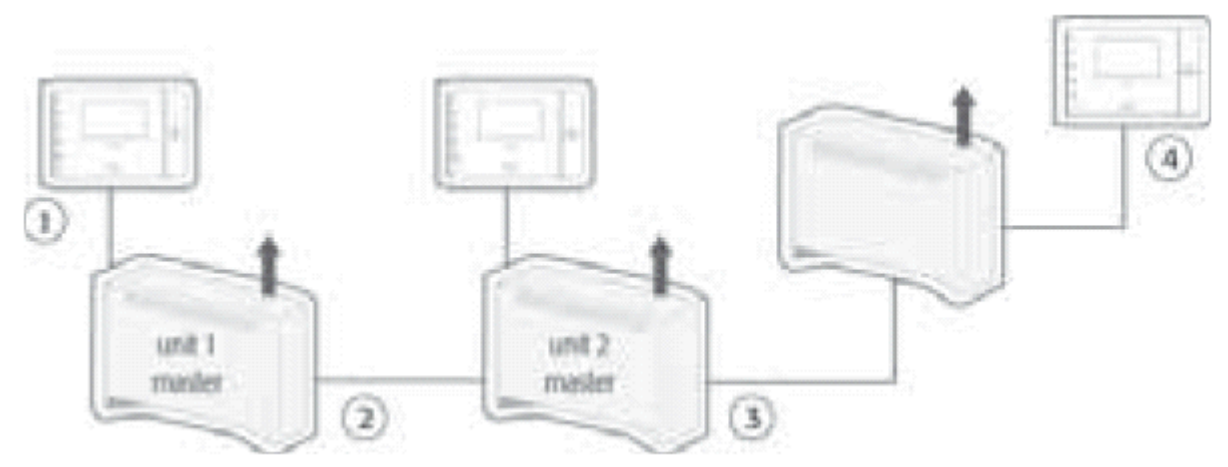

Рис. 5.b

Unit 1 master Устройство 1, ведущий

Unit 2

master Устройство 2, ведущий

Условные обозначения:

1 среднее значение датчика ВТ на устройстве 1, ВТ на устройстве 2, ВТ на устройстве 3; контрольный датчик = (21+22+23)/3 = 22°С 2 уставка: 23°С ВТ: 21°С 3 уставка: 23°С ВТ: 22°С 4 уставка: 23°С ВТ: 23°С

Статус «выключено», определенный цифровым входом ON/OFF, является приоритетным по отношению к командам, отсылаемым ведущим. Это позволяет пользователю выключить фэн койл и остановить поток холодного воздуха. Локальный контроллер /контроллер чиллера может повлиять на уставки e - drofan вне зависимости от уставок по зависимости (используется в некоторых форс - мажорных обстоятельствах). Для данной работы может потребоваться дополнительная информация: статус цифровых входов, запрос на обогрев/охлаждение и т.д. Для получения данной информации и других алгоритмов (комфорт, энергосбережение - все алгоритмы, принадлежащие контроллеру чиллера рСО) необходимо обратиться к соответствующему руководству пользователя.

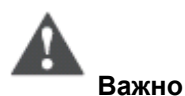

Если прерывается связь между ведомым e - drofan и его ведущим, ведомый останавливается автоматически, однако может быть запущен вновь при соединении с терминалом acqua или пультом дистанционного управления (в таком случае устройство полностью контролирует все функции).

Ниже приводится пример возможной настройки контроллера e - drofan после перераспределения 30H:

Первоначальная настройка зон:

#### Комната для переговоров

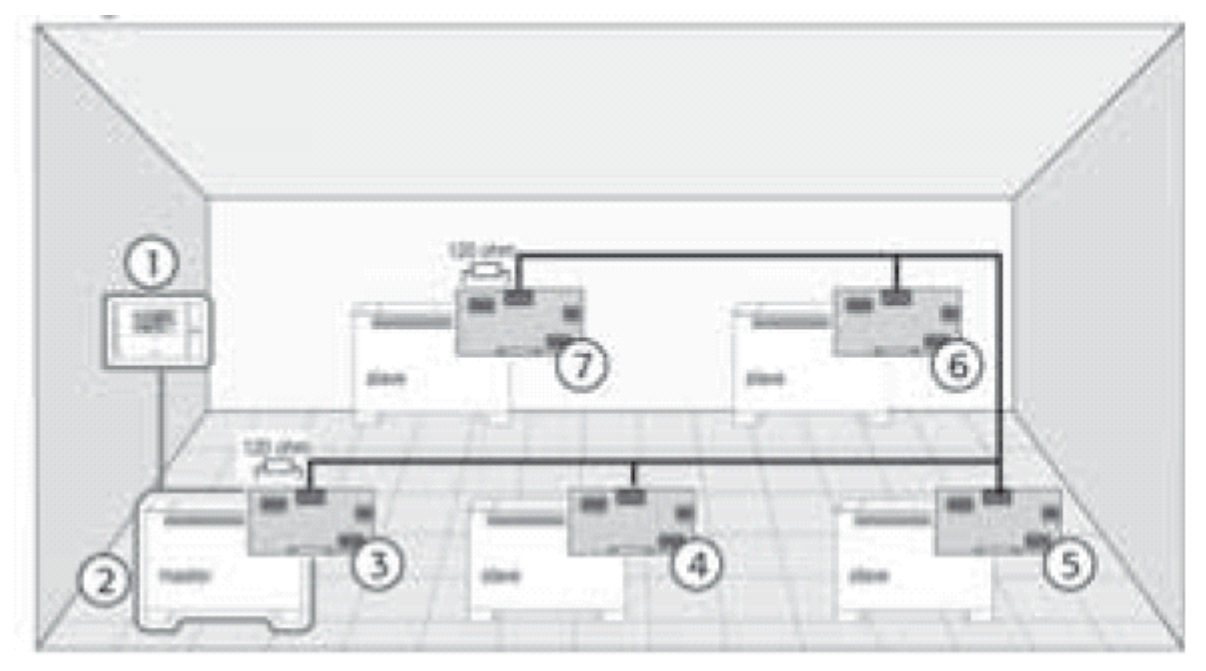

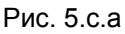

Условные обозначения:

- 1 терминал acqua
- $2 P66 = 1$ 
	- $P71 = 22$
	- $P72 = 23$  $P73 = 24$
	- $P74 = 25$
- 3 последовательная карта. ID = 21
- 4 последовательная карта, ID = 22
- 5 последовательная карта, ID = 23
- 6 последовательная карта, ID = 24
- 7 последовательная карта, ID = 25

#### Настройка после разделения зоны на 2 части:

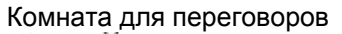

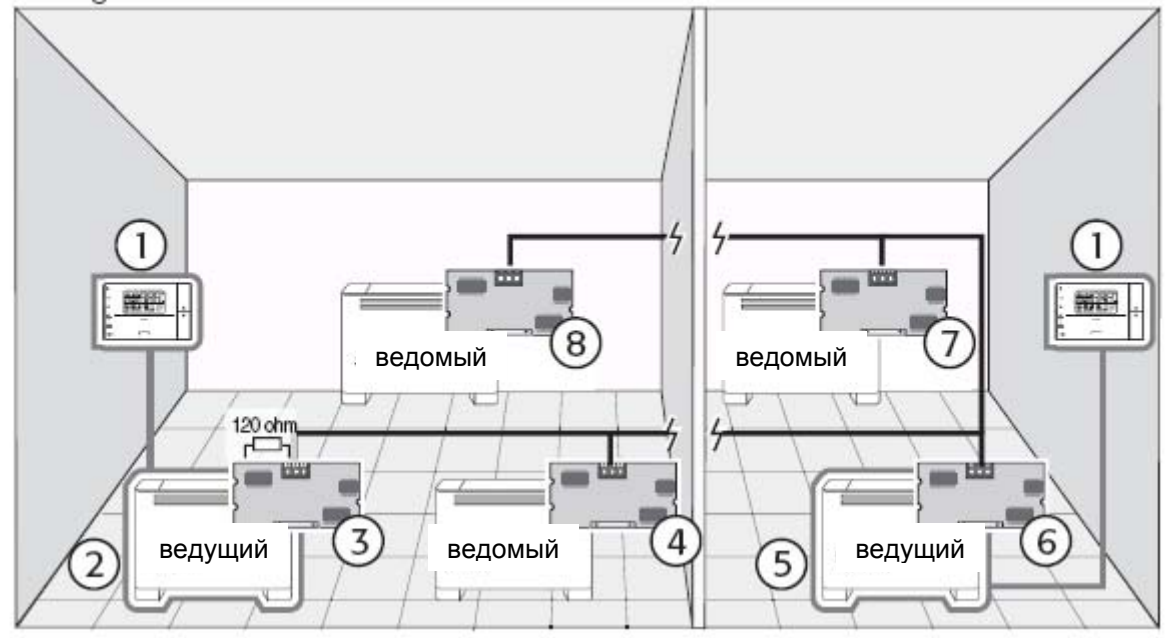

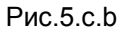

Условные обозначения: 1 терминал acqua  $2 P66 = 1$  $P71 = 22$  $P72 = 25$ 3 последовательная карта, ID = 21 4 последовательная карта, ID = 22  $5 P66 = 1$  $P71 = 24$  $6$  ID = 23 7 последовательная карта, ID = 24 8 последовательная карта. ID = 25

# 5.1.2. Integrated hybryd система

Могут создаваться интегрированные гибридные сети, т.е., одноузловые структуры с контроллером чиллера и только с ведущим e - drofan (где ведомые подключены в сети tLAN и нет терминала acqua).

В данных системах (обычных для использования в частных домах) контроллер чиллера рСО осуществляет функции управления чиллером и локального контроля (т.е., отсылает команды, требуемые для управления устройствами, объединенными в сеть, а также отслеживает статус). Максимальное количество ведущих e - drofan, которым управляет контроллер чиллера составляет 16.

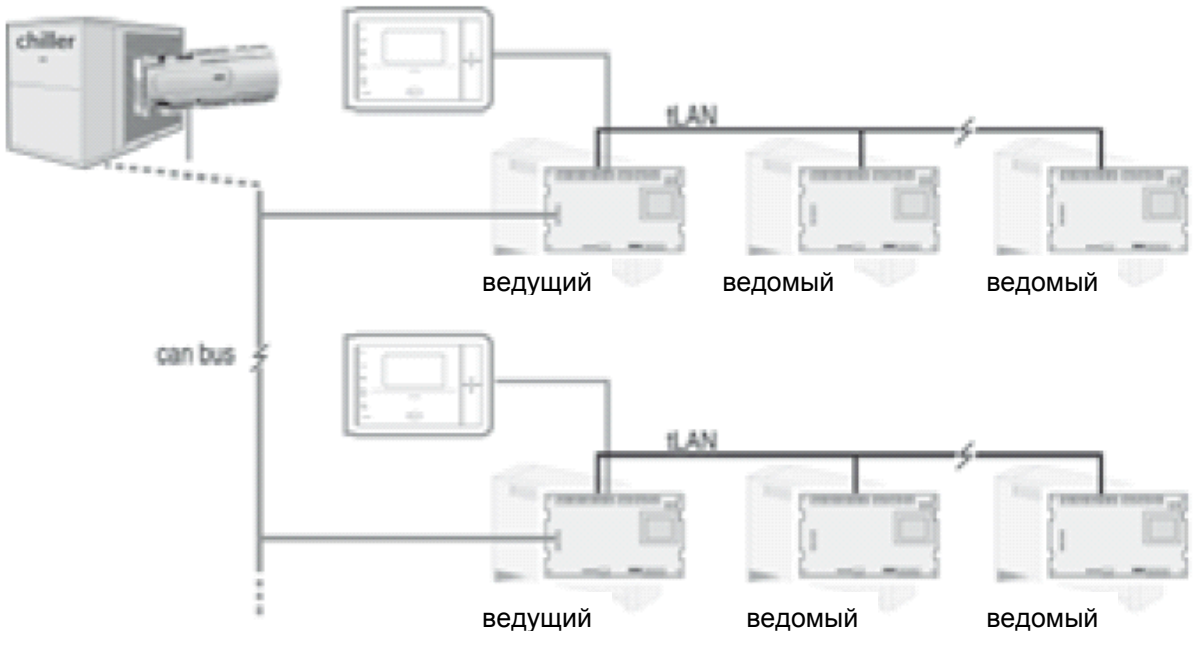

Рис. 5.d

# $5.1.3. e$  - drobus

Если используется только подключение CANbus, существует возможность создать сети, в которых рСО используется и как контроллер чиллера, и как локальный контроллер (т.е. управляет 16 ведущими, подключенными к сети).

Чтобы превысить ограничения на 16 ведущих устройств (необходимо делать в многоэтажных зданиях), необходимо установить такую систему, в которой один рСО работает как локальный контроллер, в то время как чиллер управляется соответствующим устройством (подключенным к локальному контроллеру, например: рСО, µСН2).

В таком случае можно подключить к локальному контроллеру максимально 64 ведущих, а оставшиеся устройства (макс. до 100) могут быть назначены в качестве ведомых к ведущим е drofan. Локальный контроллер в полной мере управляет ведущими, подсоединенными напрямую, в то время как ведущие, прикрепленные к данным ведомым, могут иметь соответствующую логику и параметры зависимости (установлены на ведущем).

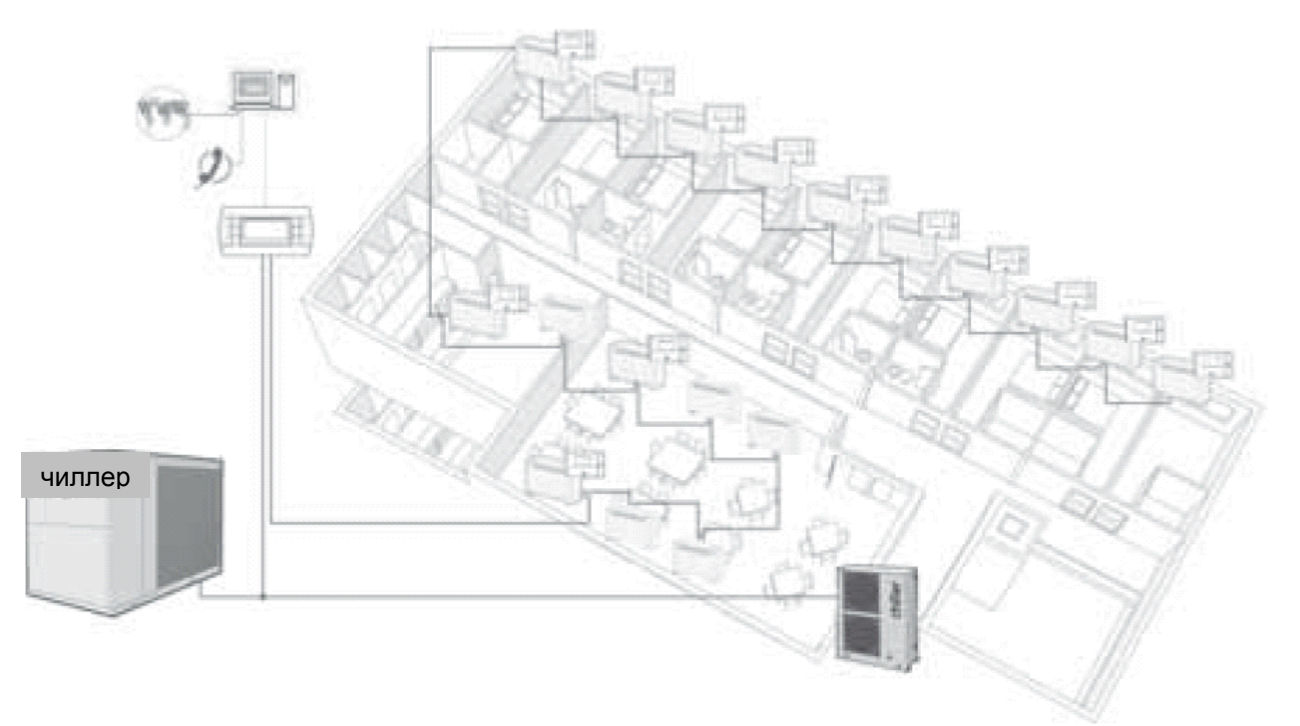

# 5.2. Сигналы и диагностика

На последовательной плате CANbus находятся три индикатора, используемые для отображения статуса последовательного подключения устройства, на котором установлена плата. После того, как на панель подается питание или после изменения параметров сети, появляются следующие сигналы (зеленая индикация задействована, если подключено питание).

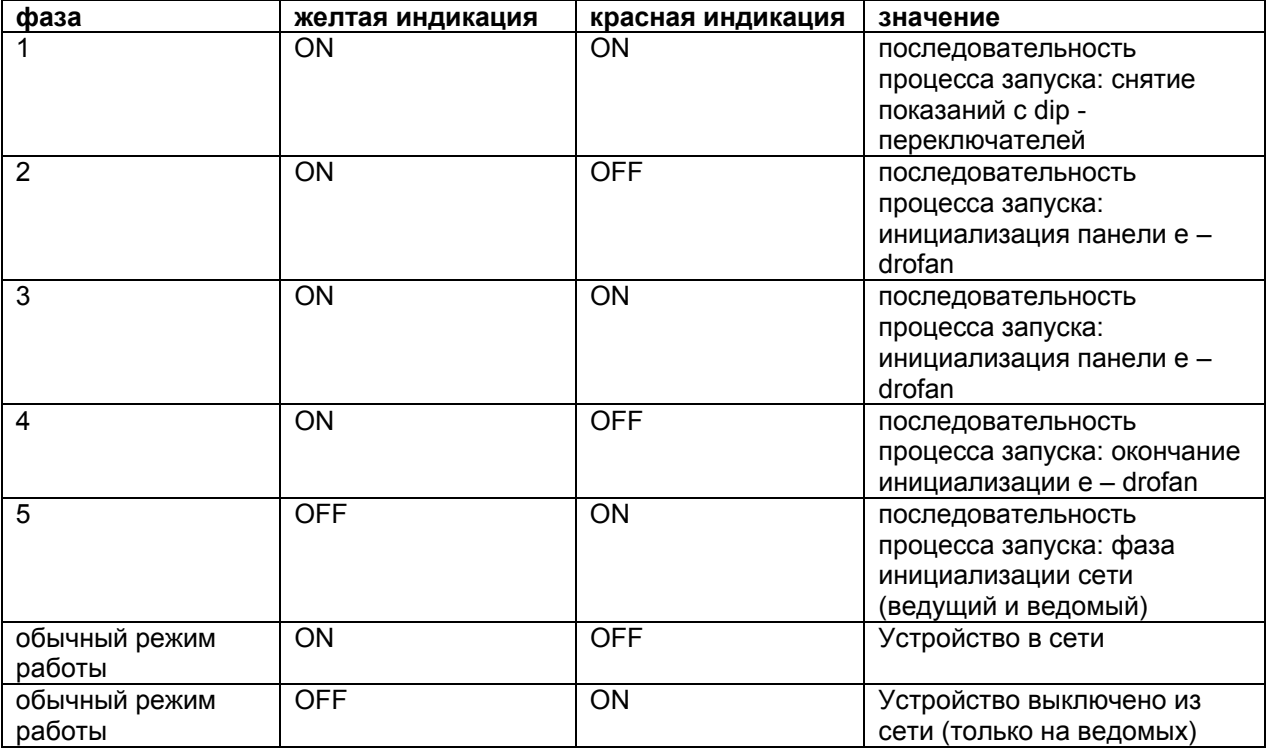

Табл. 5.е

# 5.2.1. Тревоги

На терминал асqua выводятся оповешения о тревожных ситуациях на e - drofan, к которому подключен терминал. Кроме того, предоставляется информация о тревожных ситуациях на соответствующих ведомых. Когда терминал асqua выводит информацию о тревожной ситуации на свой собственный контроллер e - drofan, сигнал начинается с «А» (например, А04), в товремя как при выводе сигналов, относящихся к ведомым, находящимся в одной зоне, сигнал начинается с «S» (второе число указывает на то, к какому ведомому оно относится (от 0 до 9), в то время как третье число обозначает код тревожной ситуации). Коды тревожных ситуаций для ведомых (третье число) - те же самые, что приводятся в разделе «монтаж». Тревожные ситуации на ведущем имеют приоритетность по отношению к ведомым (см. раздел «монтаж») тревожные сигналы на разных ведомых выводятся на экран в последовательности (для каждого ведомого, на экран выводится информация о тревожной ситуации наибольшей приоритетности). На экран терминала e - droset выводится информация только о показателе ведомого на котором зарегистрирована тревожная ситуация.

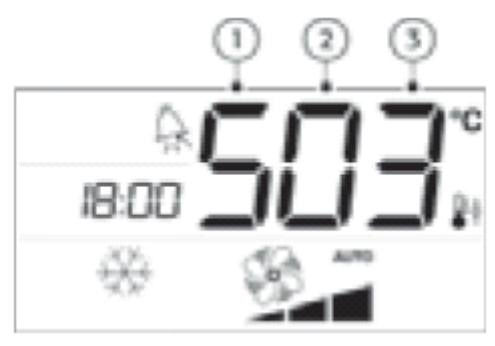

Рис. 5.f

Условные обозначения:

1 тревожная ситуация на ведомом;

2 ведомый;

3 неисправность датчика температуры в помещении.

### 5.2.2. Замечания по изменению параметров локальных сетей

В процессе изменения параметров двунаправленной сети необходимо следовать следующим инструкциям:

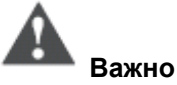

Необходимо избегать таких уставок, которые могут послужить причиной возникновения конфликтной ситуации.

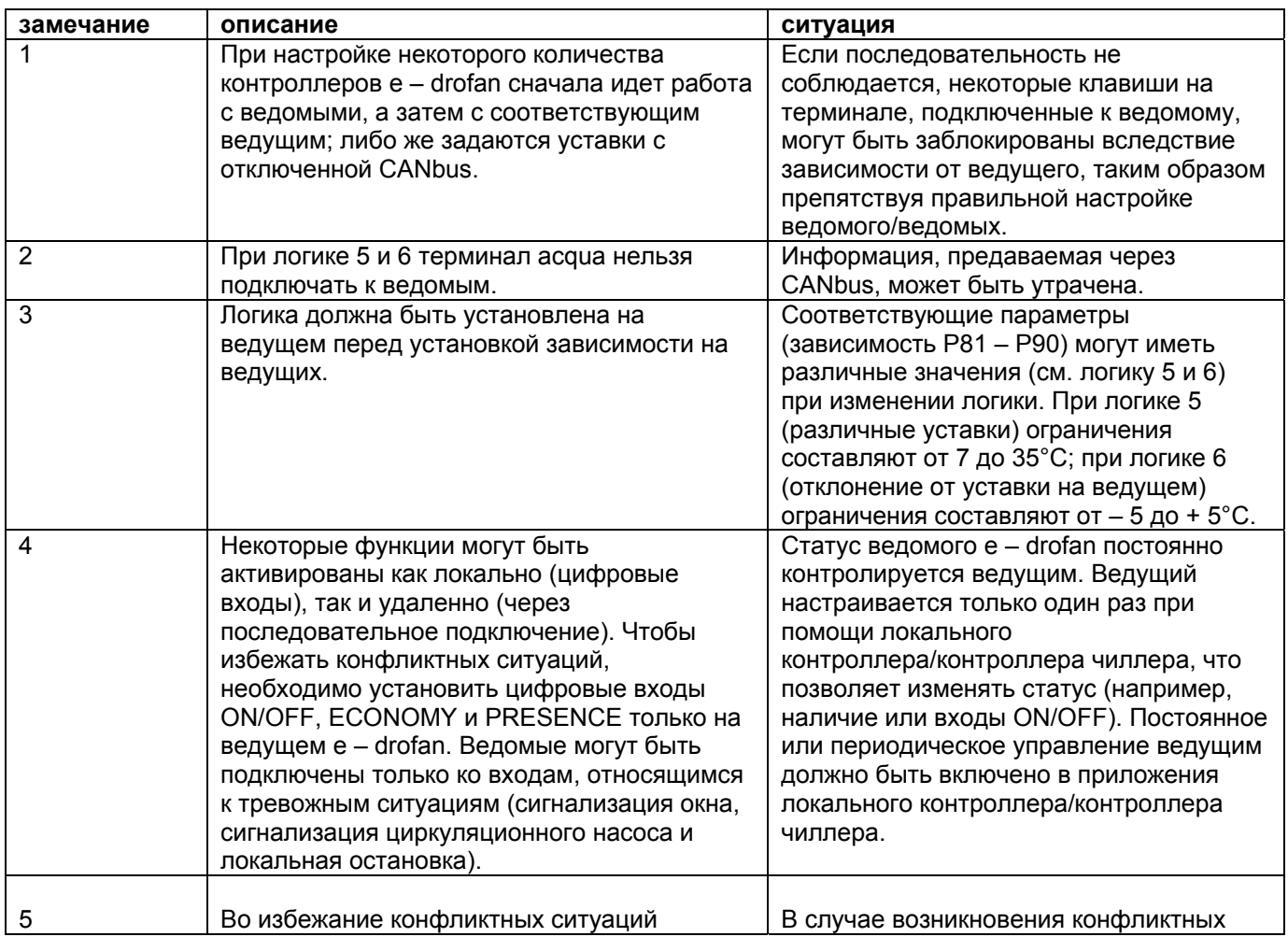
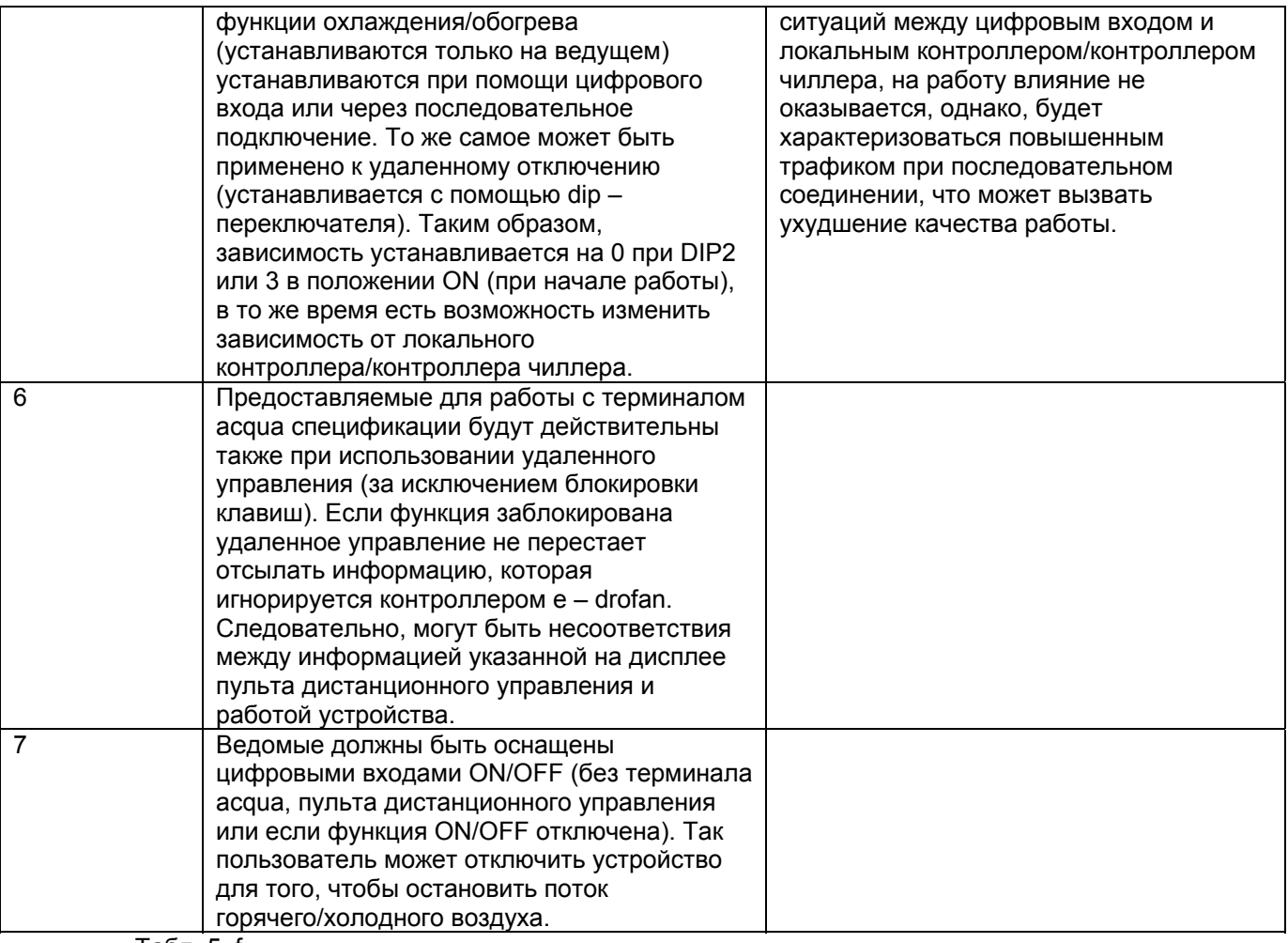

Табл. 5. f

# 6. Системы диспетчеризации другого производителя

Для создания адаптированных к требованиям пользователя систем диспетчеризации можно использовать программу с последовательным интерфейсом 485, например, PlantVisor. Этот же вариант может быть использован для внедрения контроллера e - drofan в систему ModBus (ModBus запускается при помощи параметра P54 = 1).

# 7. Технические спецификации и коды устройств

### $7.1. e - drofan$

#### 7.1.1. Инструкции по сборке и монтажу

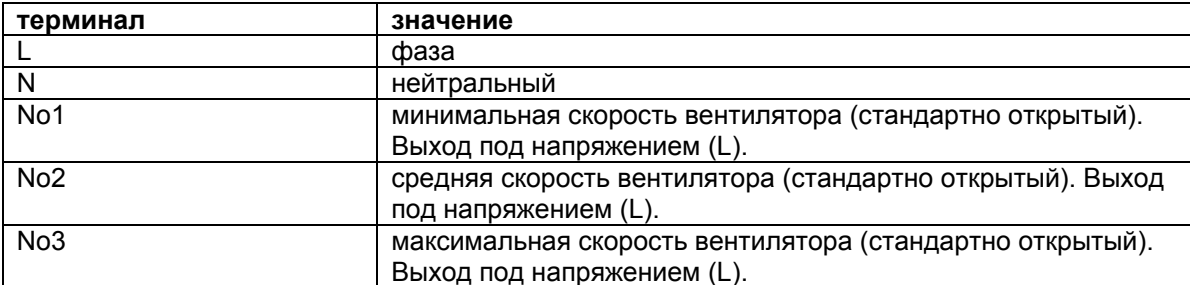

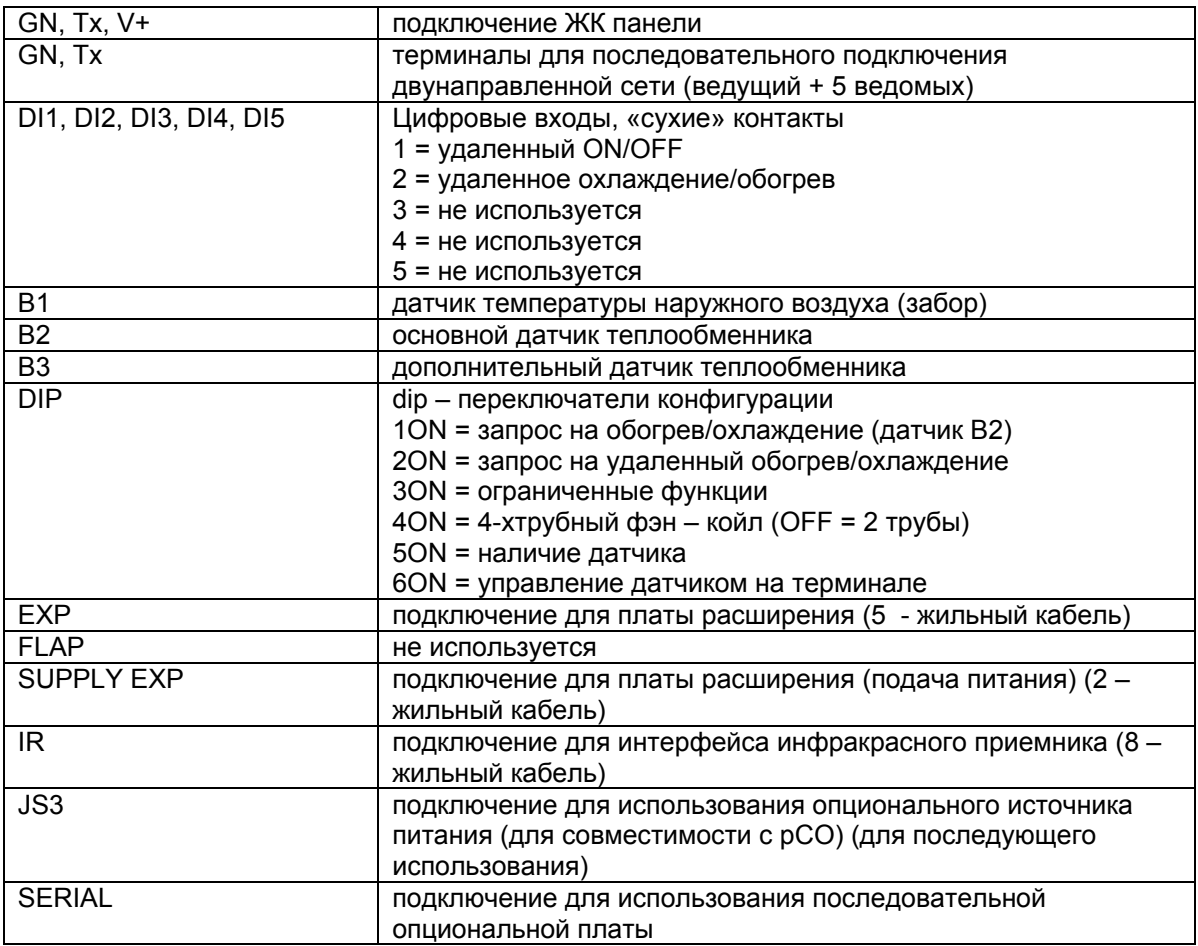

Табл. 7.а

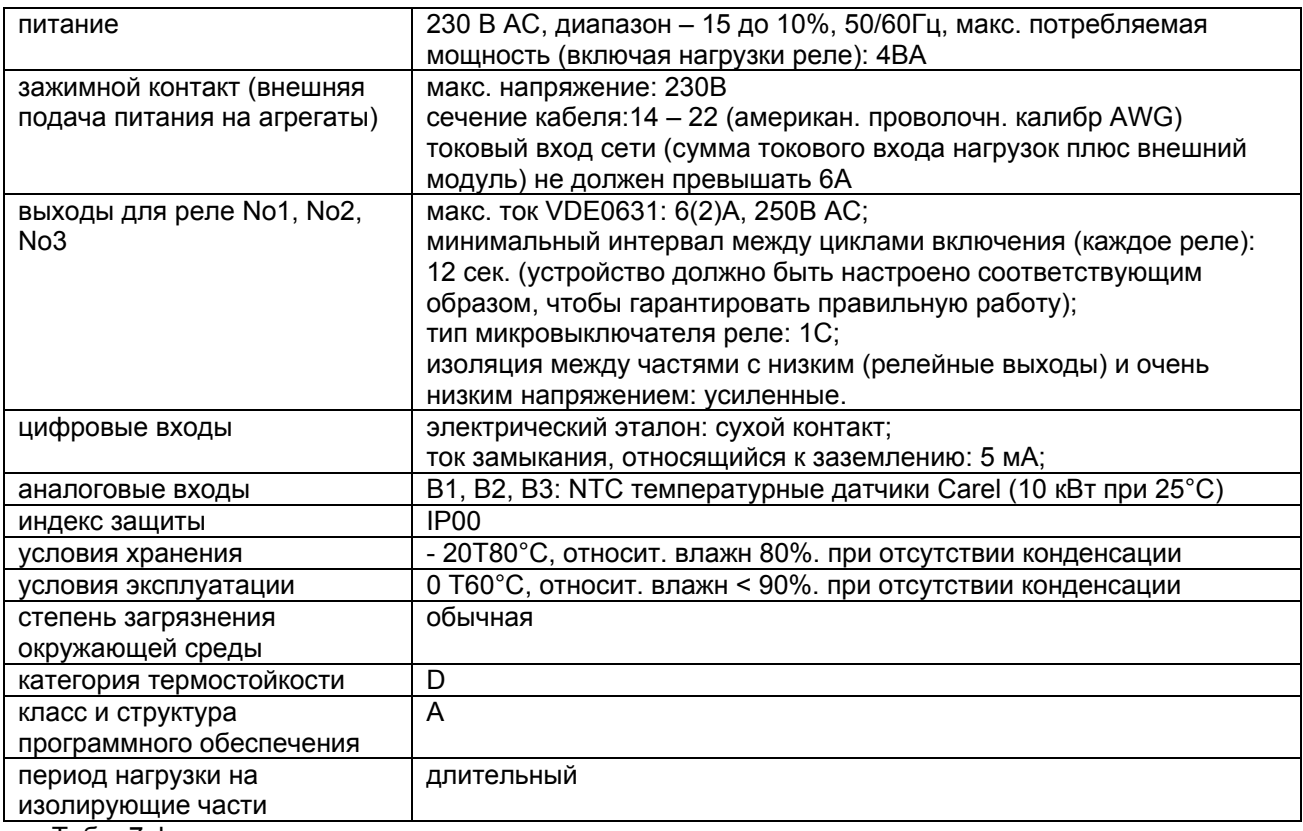

Табл. 7. b

#### **Максимальная длина кабеля:**

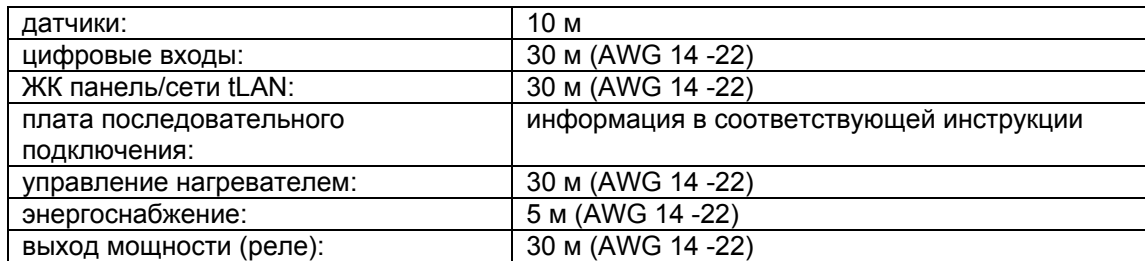

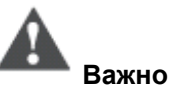

- все работы по монтажу и техническому обслуживанию должны проводиться при отключенном устройстве;
- для последовательных подключений необходимо использовать экранированные кабели (3 – жильный + экран для tLAN, 2 – жильный + экран для сетей с опциональной последовательной платой). Не разрешается использовать соединение «звездой», используется только последовательное подключение. Экран подключается к терминалу GN;
- необходимо избегать коротких замыканий между контактами GN и V+ (подача питания на ЖК панель);
- при работе с панелью необходимо принять меры против появления электростатических разрядов;
- нельзя заземлять терминал GN.

#### **7.1.2. Защита от ударов электрическим током и рекомендации по проведению работ по техническому обслуживанию**

Система, состоящая из панели управления (HYFC0\*) и других опциональных карт (HYVC000R0\*, HYPA\*, HYIR\*, HYSC00F0C\*,последовательные платы pCO) представляет собой устройство управления для использования с устройствами 1 или 2 класса.

Класс защиты от удара электрическим током напрямую зависит от того, как устройство управления встроено в агрегат.

Перед началом работ с платой (сборка, техническое обслуживание, замена частей и конфигурация) необходимо отключить питание.

Защита от коротких замыканий гарантируется поставщиком, либо монтажником.

### **7.1.3. Технические спецификации**

#### **Функциональные характеристики**

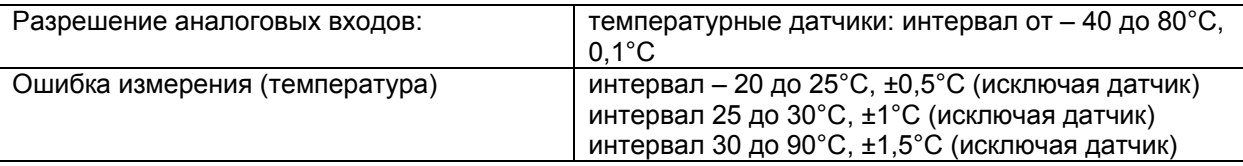

Табл. 7.с

**Соединения** 

см. рис. 3.с

### *7.2. Плата расширения e – drofan*

### **7.2.1. Инструкции по сборке и монтажу**

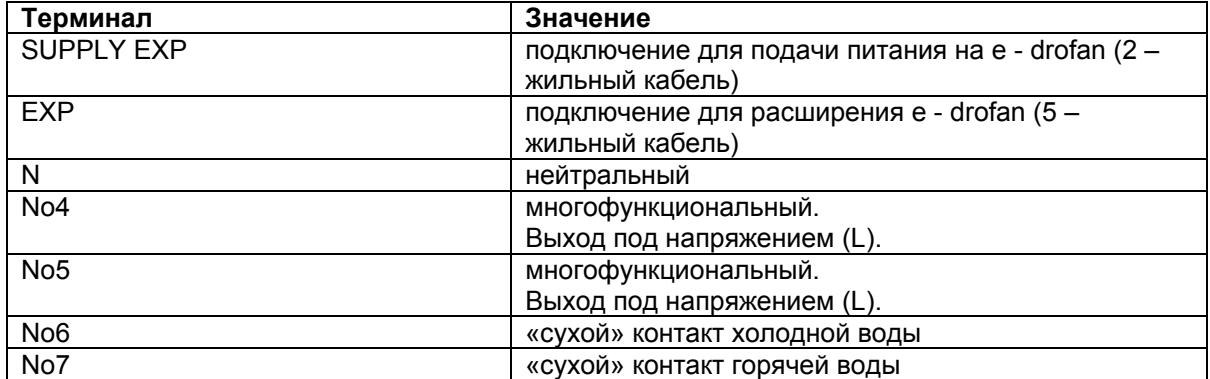

Табл. 7.d

Максимальная длина кабеля, выходы под напряжением No4 и No5: 5 м Максимальная длина кабеля, выходы под напряжением No6 и No7: 30 м («сухой» контакт), 5 м (питание при любой нагрузке).

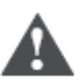

- все работы по монтажу и техническому обслуживанию должны проводиться при выключенном агрегате;
- силовой кабель (выходы реле) должен быть отделен от кабелей датчиков, цифровых входов, питания, подаваемого на жалюзи, панели инфракрасного приемника, подключения

кабеля к расширительной плате и последовательное подключение (ЖК – панель, сеть tLAN, двунаправленная сеть и т.д.);

- необходимо принять меры против электростатических разрядов при работе с платой (например, антистатический браслет);
- при использовании панелей последовательного подключения использование выхода No7 может быть ограничено только очень низким напряжением.

#### **7.2.2 Защита от ударов электрическим током и рекомендации по проведению работ по техническому обслуживанию**

Система, состоящая из панели управления (HYFC0\*) и других опциональных карт (HYVC000R0\*, HYPA\*, HYIR\*, HYSC00F0C\*,последовательные платы pCO) представляет собой устройство управления для использования с устройствами 1 или 2 класса.

Класс защиты от удара электрическим током напрямую зависит от того, как устройство управления встроено в агрегат.

Перед началом работ с платой (сборка, техническое обслуживание, замена частей и конфигурация) необходимо отключить питание.

Защита от коротких замыканий гарантируется поставщиком, либо монтажником.

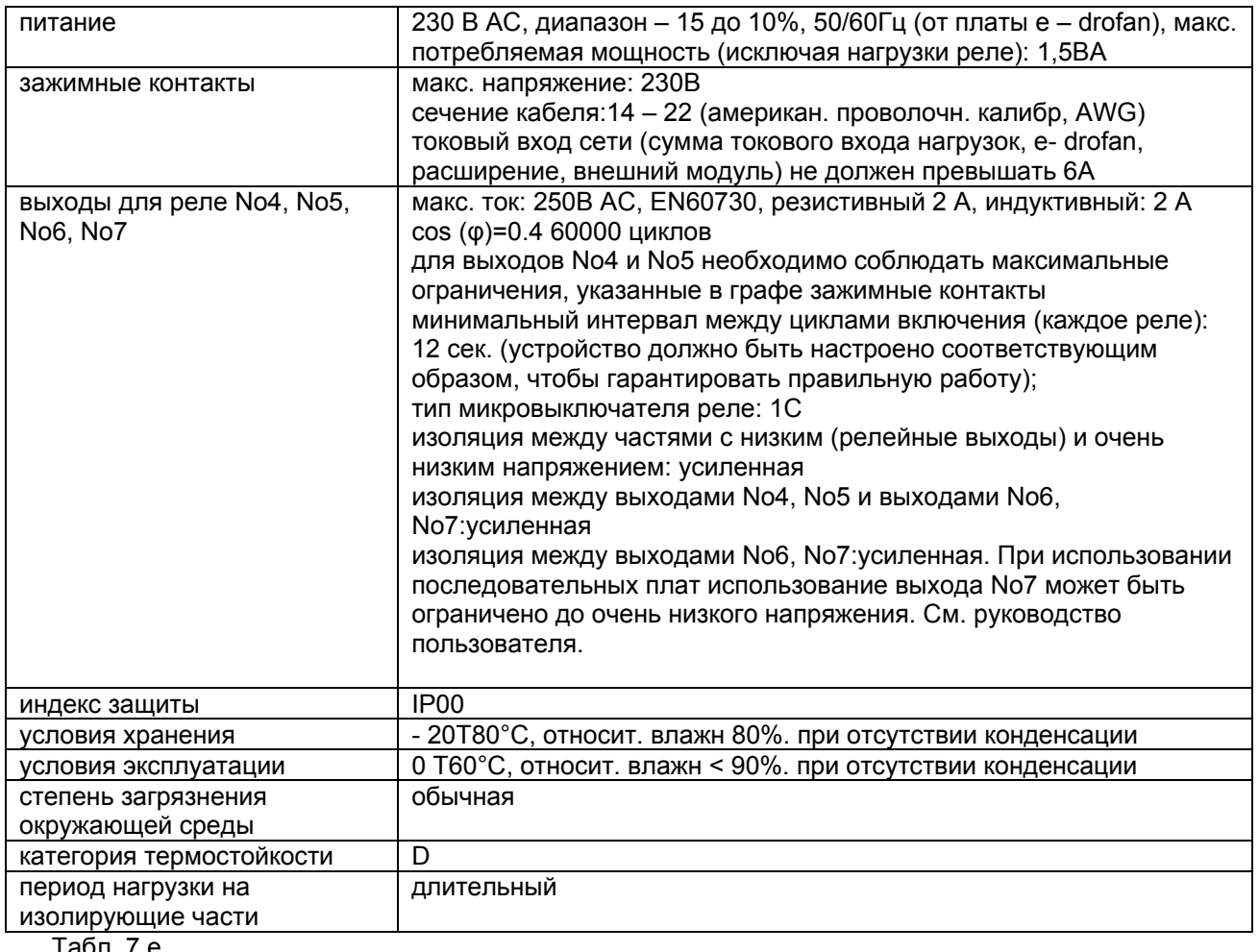

#### **7.2.3.Технические спецификации**

Табл. 7.е

## *7.3. Расширительная плата e – drofan: 4 симистора*

#### **7.3.1. Инструкции по сборке и монтажу**

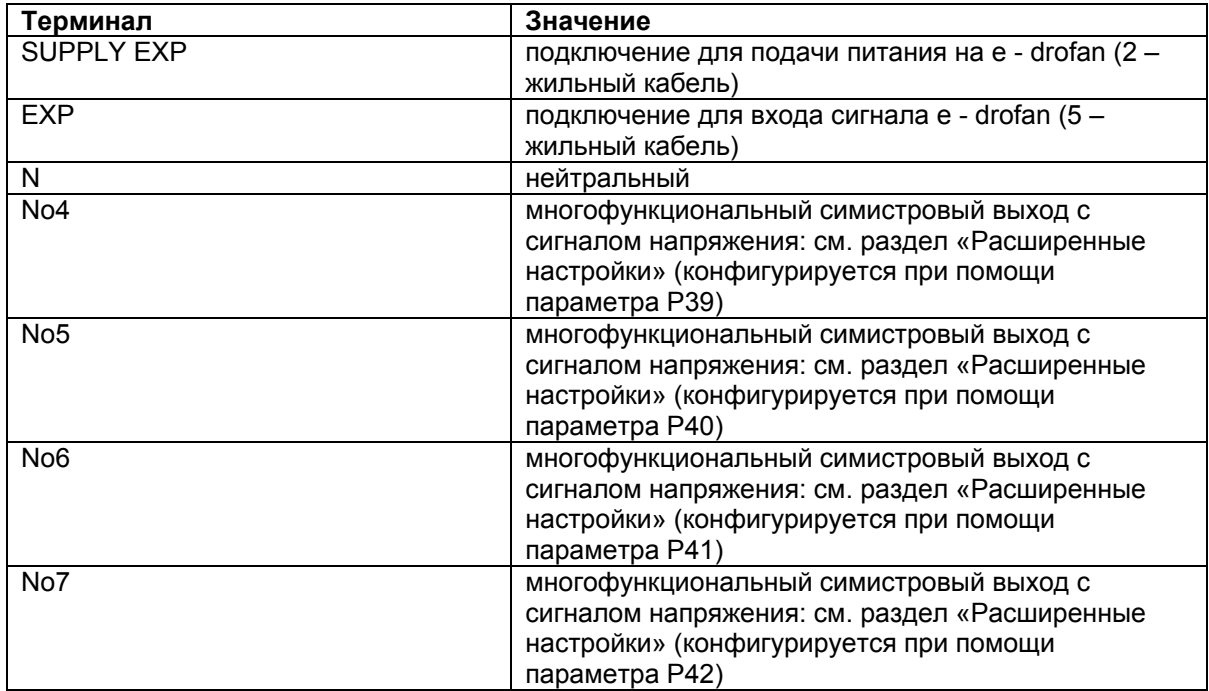

Максимальная длина кабеля для выходов под напряжением No4 и No5, No6, No7: 5 м

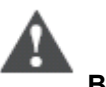

#### **Важно** • все работы по монтажу и техническому обслуживанию должны проводиться при выключенном агрегате;

• необходимо принять меры против электростатических разрядов при работе с платой (например, антистатический браслет).

#### **7.3.2. Защита от ударов электрическим током и рекомендации по проведению работ по техническому обслуживанию**

Система, состоящая из панели управления (HYFC0\*\*\*\*\*) и других опциональных карт (HYVC000Т0\*, HYPA\*\*\*\*\*\*, HYIR\*, HYSC00F0C\*, последовательные платы pCO) представляет собой устройство управления для использования с устройствами 1 или 2 класса. Класс защиты от удара электрическим током напрямую зависит от того, как устройство управления встроено в агрегат.

Перед началом работ с платой (сборка, техническое обслуживание, замена частей и конфигурация) необходимо отключить питание.

Защита от коротких замыканий гарантируется поставщиком, либо монтажником.

# **7.3.3. Технические спецификации**

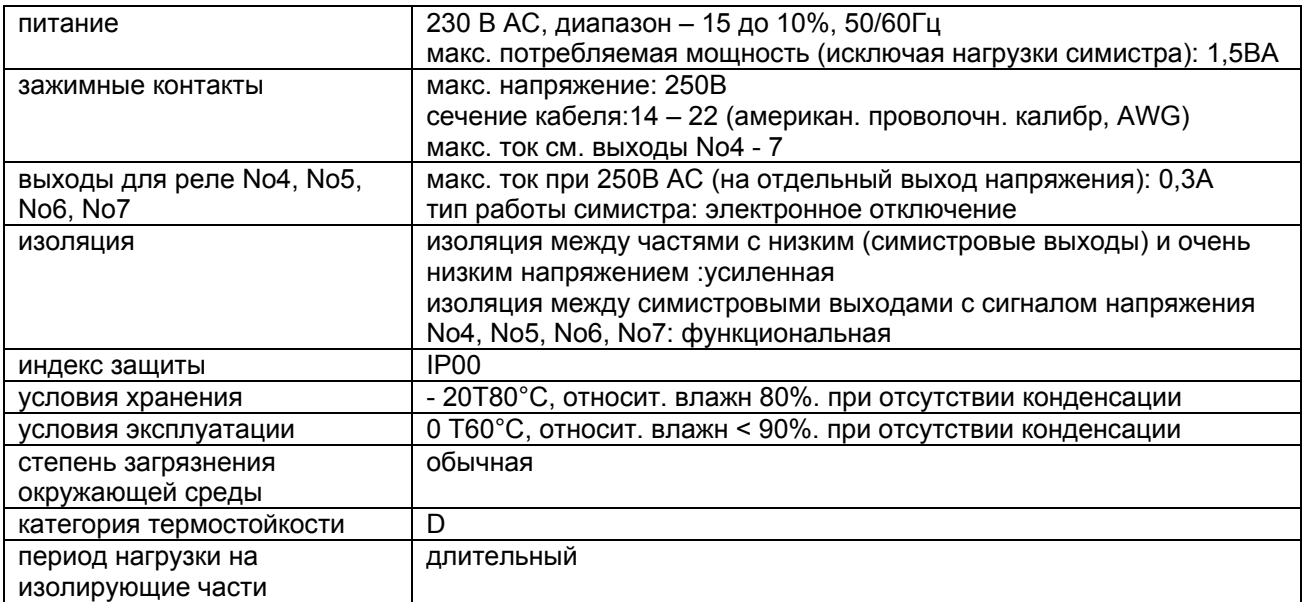

# *7.4. Расширительная плата e – drofan: симистор/реле*

### **7.4.1. Инструкции по сборке и монтажу**

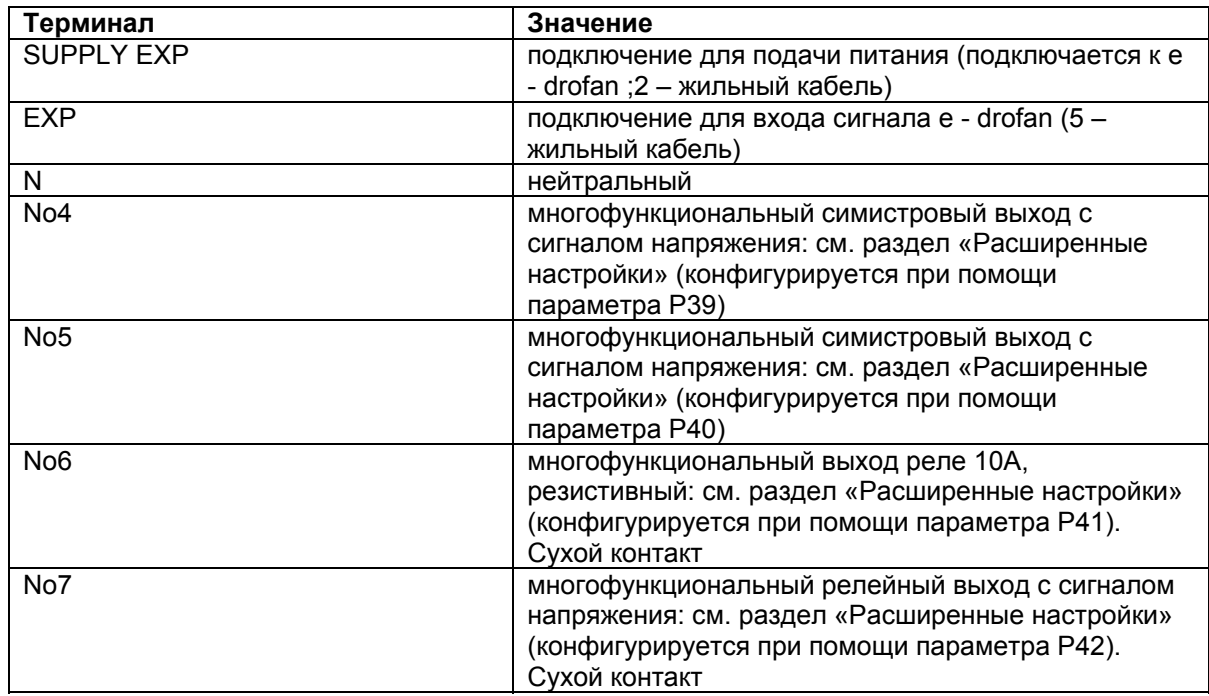

Максимальная длина кабеля для выходов под напряжением No4 и No5,: 5 м Максимальная длина кабеля для релейных выходов No6, No7: 5 м

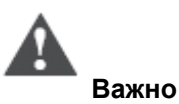

- все работы по монтажу и техническому обслуживанию должны проводиться при выключенном агрегате;
- необходимо принять меры против электростатических разрядов при работе с платой (например, антистатический браслет).

#### **7.4.2. Защита от ударов электрическим током и рекомендации по проведению работ по техническому обслуживанию**

Система, состоящая из панели управления (HYFC0\*\*\*\*\*) и других опциональных карт (HYVC000М\*\*, HYIR\*\*\*\*\*\*, HYSC00F0C\*, последовательные платы pCO) представляет собой устройство управления для использования с устройствами 1 или 2 класса. Класс защиты от удара электрическим током напрямую зависит от того, как устройство управления

встроено в агрегат.

Перед началом работ с платой (сборка, техническое обслуживание, замена частей и конфигурация) необходимо отключить питание.

Защита от коротких замыканий гарантируется поставщиком, либо монтажником.

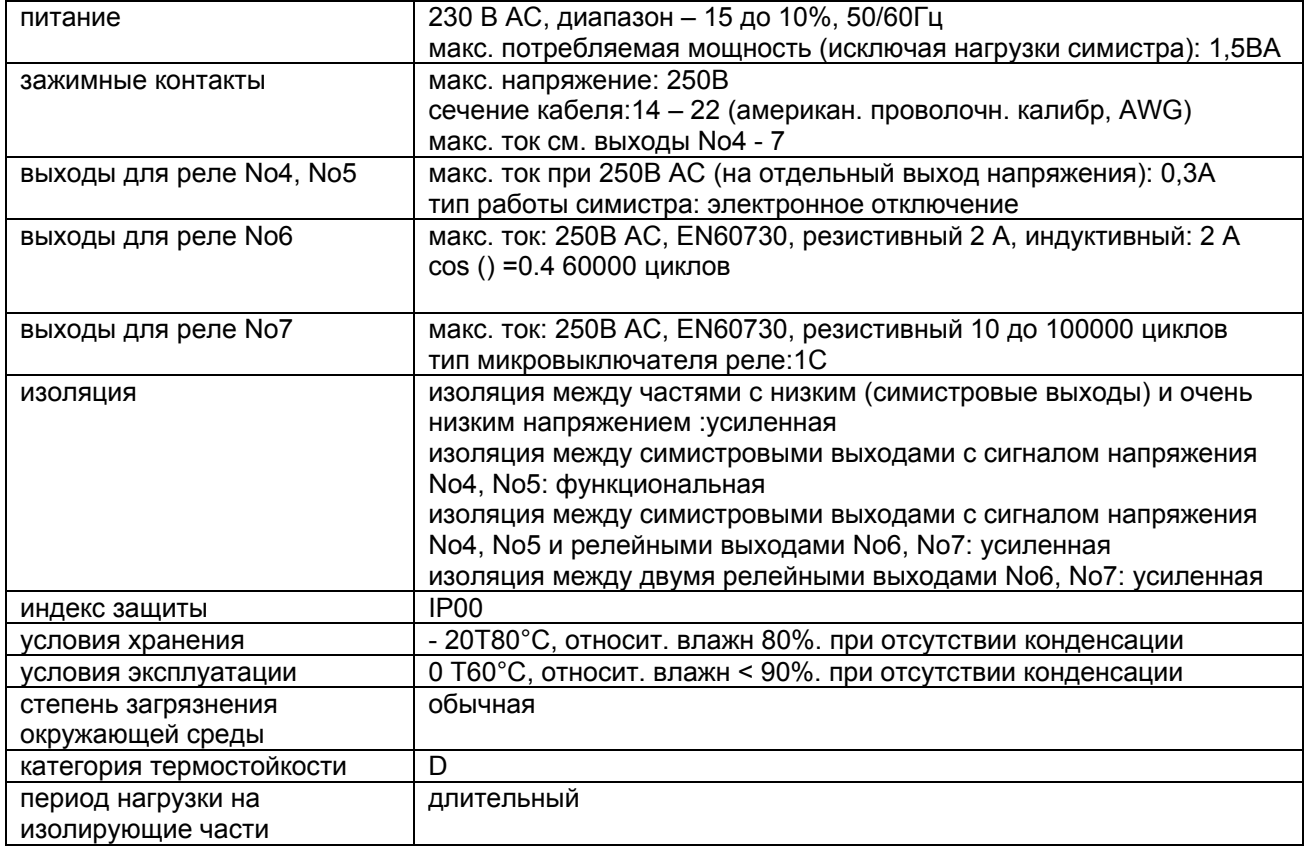

### **7.4.3. Технические спецификации**

# *7.5. Расширительная плата e – drofan: реле/аналоговый выход*

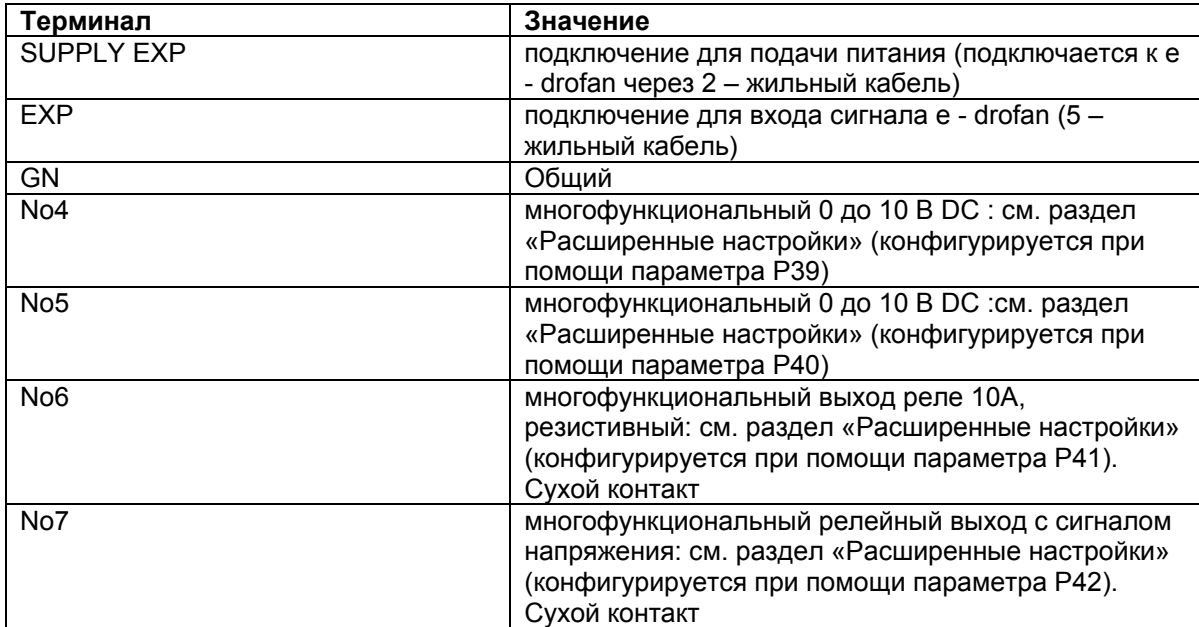

### **7.5.1. Инструкции по сборке и монтажу**

Максимальная длина кабеля для выходов 0 до 10 B DC No4 и No5,: 5 м Максимальная длина кабеля для релейных выходов (сухие контакты) No6, No7: 5 м

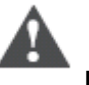

- все работы по монтажу и техническому обслуживанию должны проводиться при выключенном агрегате;
- необходимо принять меры против электростатических разрядов при работе с платой (например, антистатический браслет);
- необходимо избегать коротких замыканий между терминалами No4, No5 и терминалами GN;
- силовой кабель (релейные выходы) должен располагаться отдельно от кабеля к выходам 0 – 10 В DC

#### **7.5.2. Защита от ударов электрическим током и рекомендации по проведению работ по техническому обслуживанию**

Система, состоящая из панели управления (HYFC0\*\*\*\*\*) и других опциональных карт (HYVC000V\*\*, HYPA\*\*\*\*\*\*, HYIR\*\*\*\*\*\*, HYSC00F0C\*, последовательные платы pCO) представляет собой

устройство управления для использования с устройствами 1 или 2 класса.

Класс защиты от удара электрическим током напрямую зависит от того, как устройство управления встроено в агрегат.

Перед началом работ с платой (сборка, техническое обслуживание, замена частей и конфигурация) необходимо отключить питание.

Защита от коротких замыканий гарантируется поставщиком, либо монтажником.

### **7.5.3. Технические спецификации**

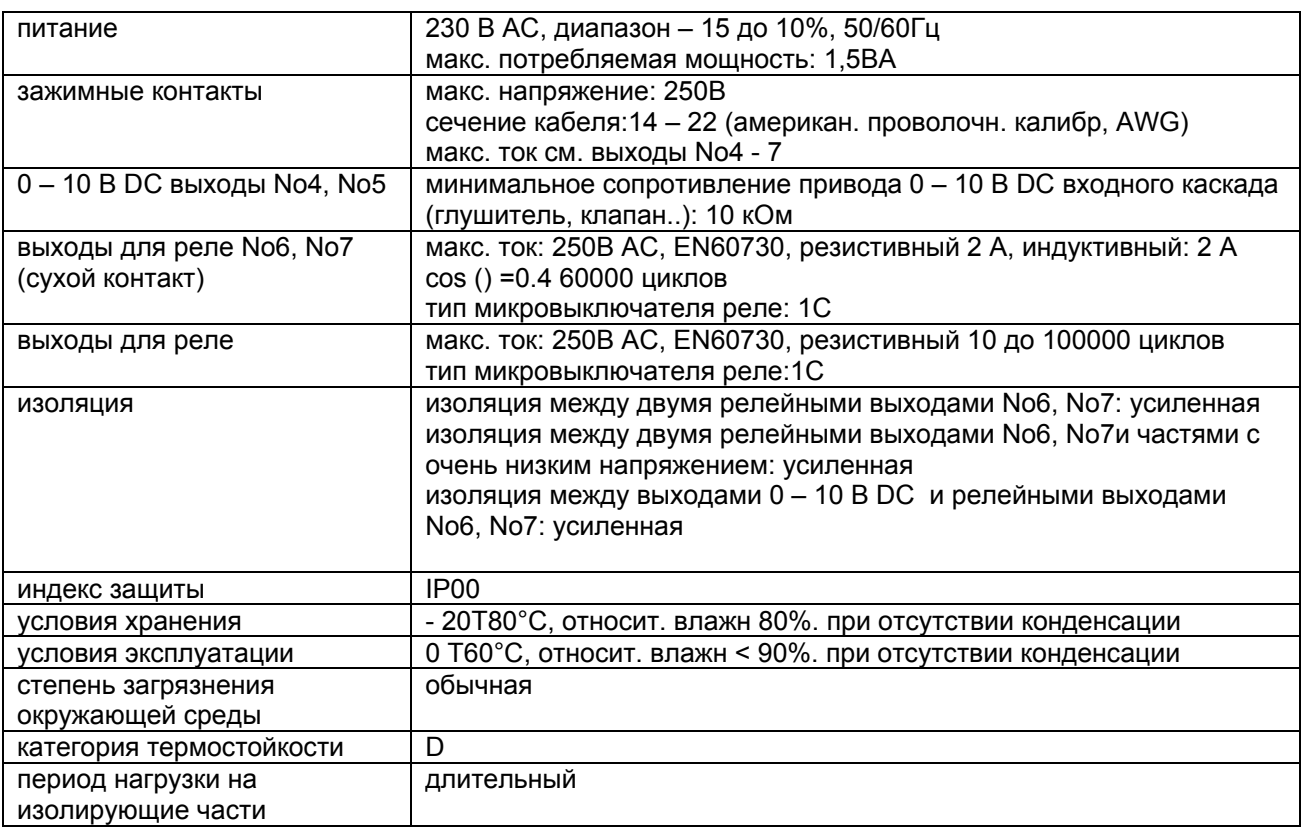

## *7.6. Удаленный терминал acqua*

### **7.6.1. Инструкции по сборке и монтажу**

Для доступа к терминалу соединения необходимо снять заднюю крышку, подняв язычок.

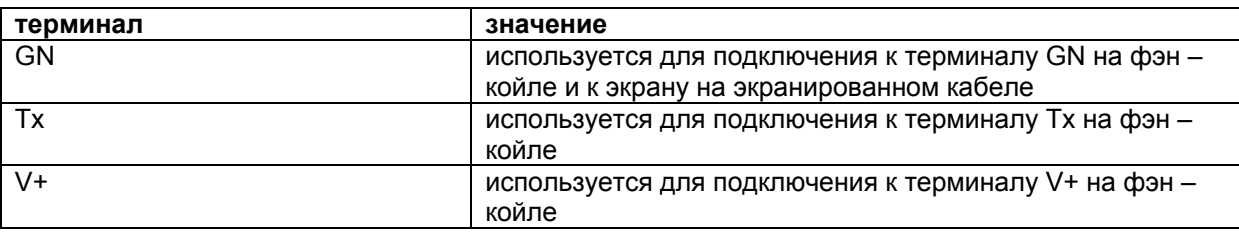

Табл. 7.f

Максимальная длина экранированного кабеля для подключения: 30 м от фэн – койла.

Если используется двунаправленная сеть tLAN, роль ведомого присваивается подключенному фэн – койлу. Нельзя устанавливать терминал в местах, где температура окружающей среды может меняться: наружные стены, входные двери, места открытые для прямого воздействия солнечных лучей и т.д.

Терминал должен монтироваться на стену, как показано на рисунке: монтаж в горизонтальном положении для обеспечения циркуляции воздуха через пазы в задней крышке.

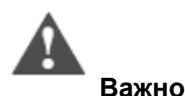

- все работы по монтажу и техническому обслуживанию должны проводиться при выключенном агрегате;
- силовые кабели (релейные выходы, кабели под напряжением и т.д.) необходимо располагать отдельно от экранированных кабелей, подключенных к фэн – койлу;
- необходимо принять меры против электростатических разрядов при работе с платой (например, антистатический браслет).

### **7.6.2. Технические спецификации**

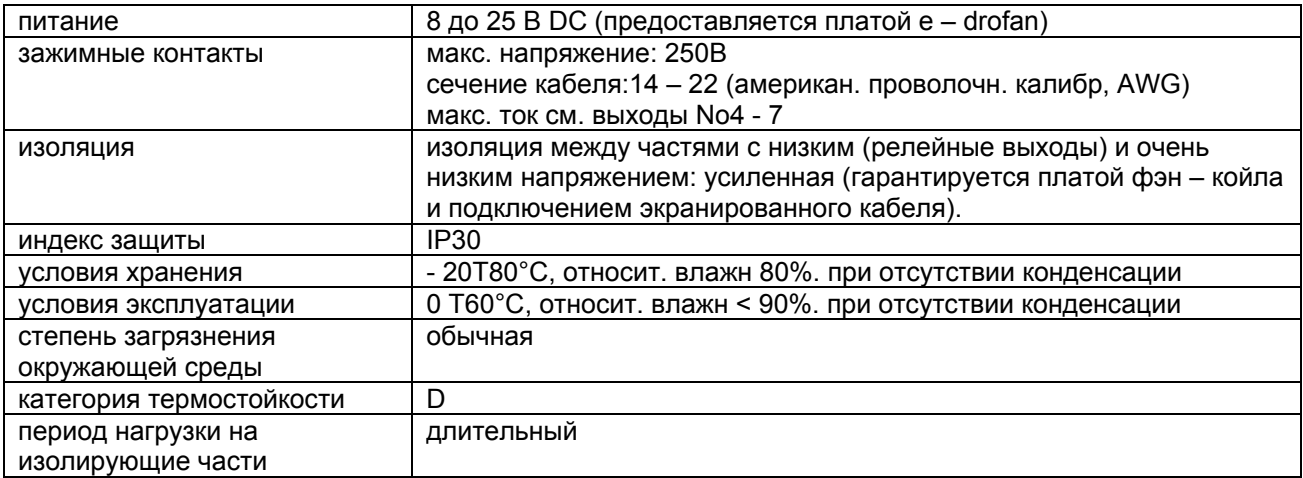

# *7.7. Удаленный терминал e – droset*

#### **7.7.1. Инструкции по сборке и монтажу**

Ниже приводится последовательность действий для настенного монтажа:

- прикрепить опоры к монтажной раме с помощью двух винтов;
- обеспечить подключение терминала и экранированных проводов от e drofan;

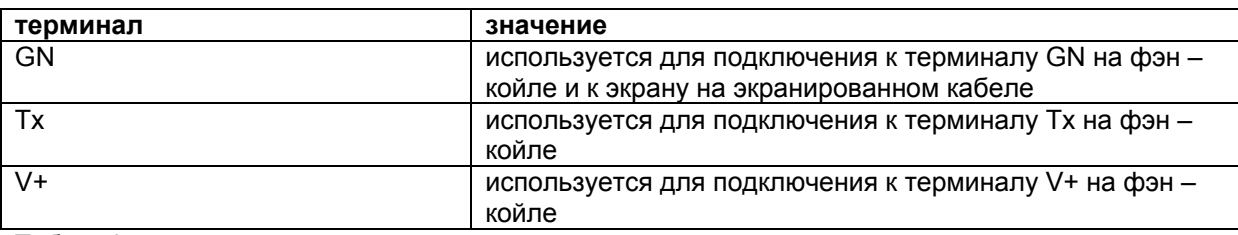

 $Ta6n.7h$ 

Максимальная длина экранированного кабеля: 30м от e – drofan.

- вставить терминал в пластиковую опору;
- установить элементы крепления;
- расположить розетку на опоре.

Могут быть использованы следующие розетки:

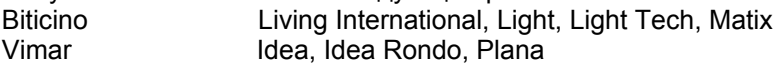

Торговые марки: The Living International, Light Tech, Matix являются собственностью BTicino SpA. Idea, Idea Rondo, Plana являются собственностью VIMAR SpA.

Если используется двунаправленная сеть tLAN, роль ведущего присваивается подключенному фэн – койлу. Нельзя устанавливать терминал в местах, где температура окружающей среды может меняться: наружные стены, входные двери, места открытые для прямого воздействия солнечных лучей, рядом с обогревателями или фэн -койлами и т.д.

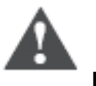

- все работы по монтажу и техническому обслуживанию должны проводиться при выключенном агрегате;
- силовые кабели (релейные выходы, кабели под напряжением и т.д.) необходимо располагать отдельно от экранированных кабелей, подключенных к e - drofan;
- необходимо принять меры против электростатических разрядов при работе с платой (например, антистатический браслет).

### **7.7.2. Технические спецификации**

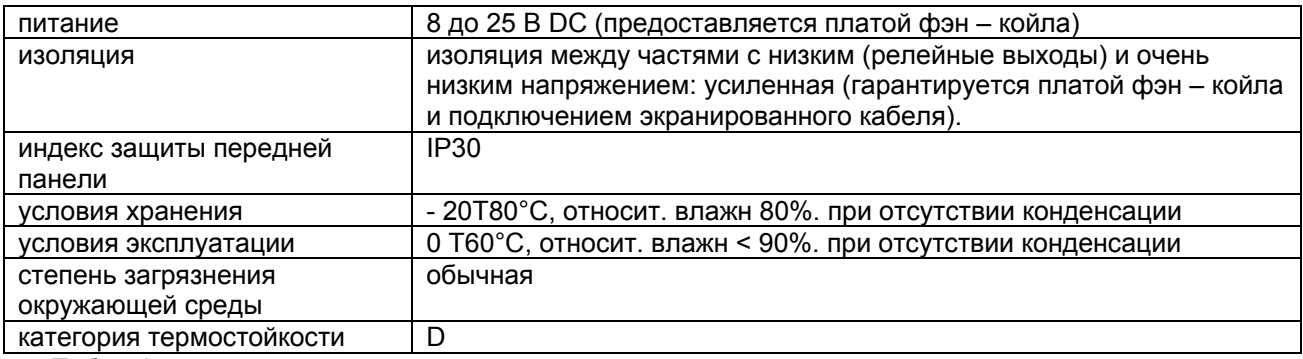

Табл.7.i

## *7.8. Последовательная плата CANbus*

#### **7.8.1. Инструкции по сборке и монтажу**

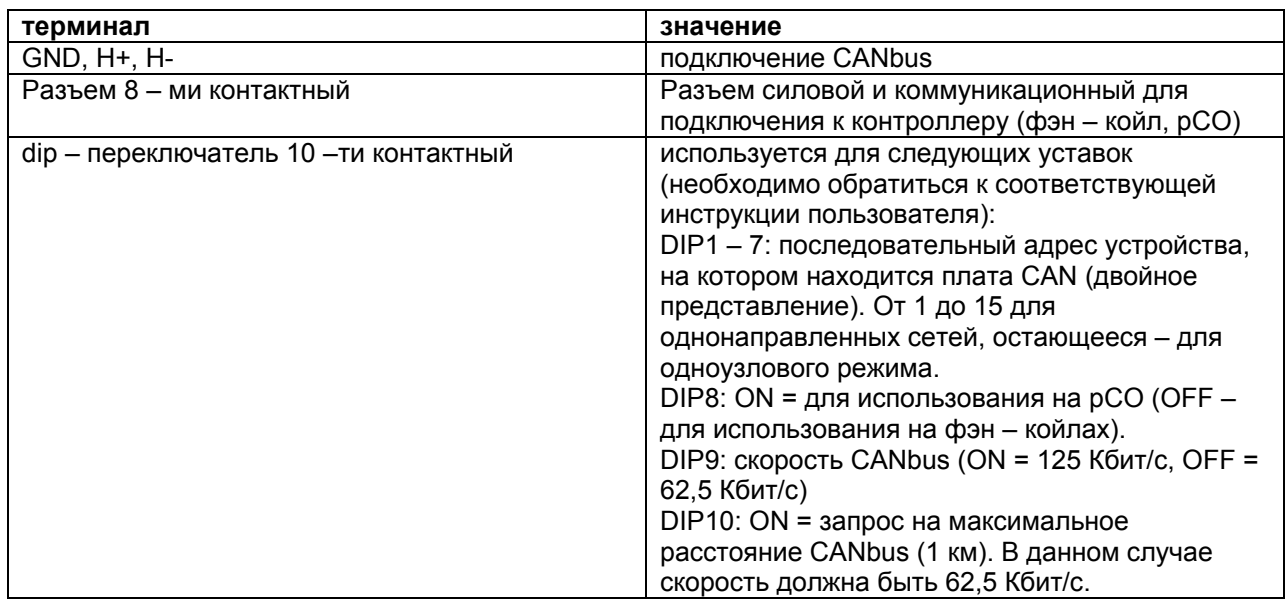

Табл.7.j

Максимальная длина кабеля: 1 км при 62,5 Кбит/с; 500 м при 125 Кбит/с.

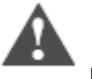

- все работы по монтажу и техническому обслуживанию должны проводиться при выключенном агрегате;
- для последовательного подключения необходимо использовать экранированные кабели: 2 – жильный + экран. Не рекомендуется использовать соединение «звезда» (используется последовательное соединение, см. руководство пользователя). Экран необходимо подключить к терминалу GND и вставить 2 резистора (120 Ом) по краям панели CANbus.
- необходимо принять меры против электростатических разрядов при работе с платой (например, антистатический браслет).

• последовательную плату не следует заземлять.

В следующей таблице приводятся характеристики рекомендуемых экранированных кабелей (в зависимости от различных установок):

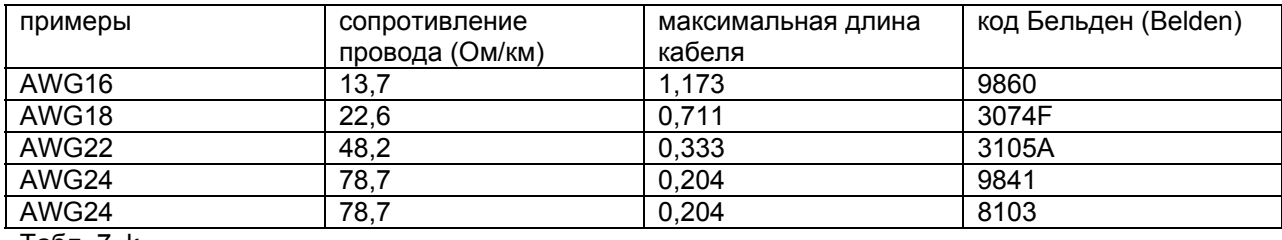

Табл. 7. k

В зависимости от предполагаемой длины сети могут использоваться кабели с меньшим поперечным сечением. Например, если ожидаемая максимальная длина составляет 300 м, достаточно AWG22.

#### **7.8.2. Защита от ударов электрическим током и рекомендации по проведению работ по техническому обслуживанию**

Система, состоящая из панели управления (включая опциональные карты) и последовательных плат CAN представляет собой устройство управления для использования с устройствами 1 или 2 класса.

Перед началом работ с платой (сборка, техническое обслуживание, замена частей и конфигурация) необходимо отключить питание.

Защита от коротких замыканий гарантируется поставщиком, либо монтажником.

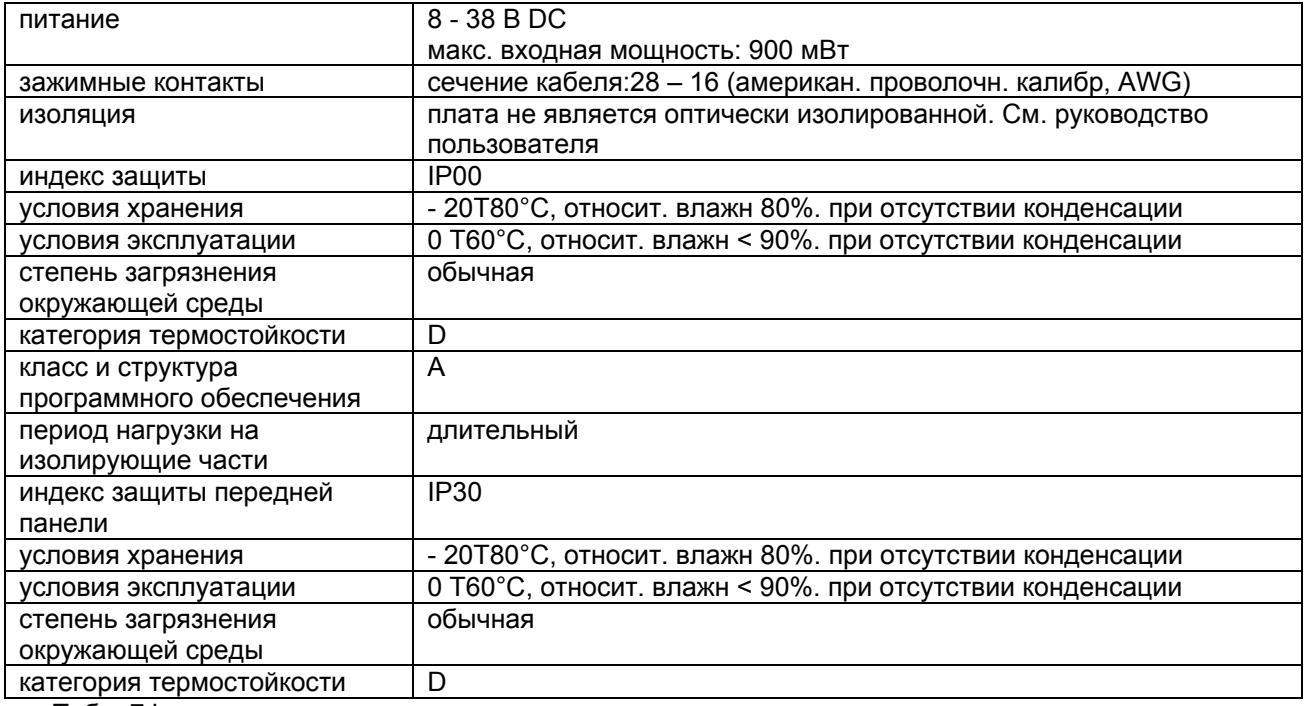

### **7.8.3. Технические спецификации**

 $Ta6n$  7

# 7.9. Дистанционное управление

#### 7.9.1. Инструкции по сборке и монтажу

При использовании пульта дистанционного управления с ведущим фэн - койлом необходимо убедиться в том, что между терминалами GN и V+ (на фэн - койле) вставлен резистор, а также подключена плата приема HYIR\*\*\*\*\*\*.

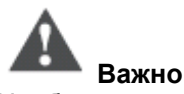

Необходимо отключить питание перед началом любых действий по монтажу и техническому обслуживанию фэн - койла. Необходимо предпринять меры по защите от электростатических разрядов при работе с фэн - койлом.

#### 7.9.2. Технические характеристики

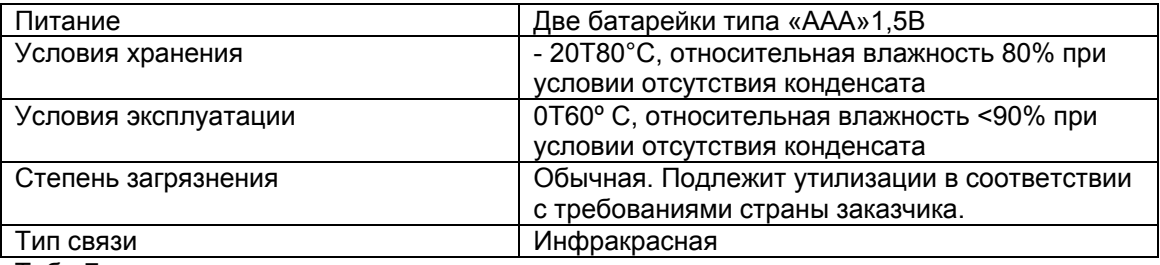

Табл.7. m

# 7.10. Габариты

См. также Рис. 3. b.a., 3. b. b и 3. e.

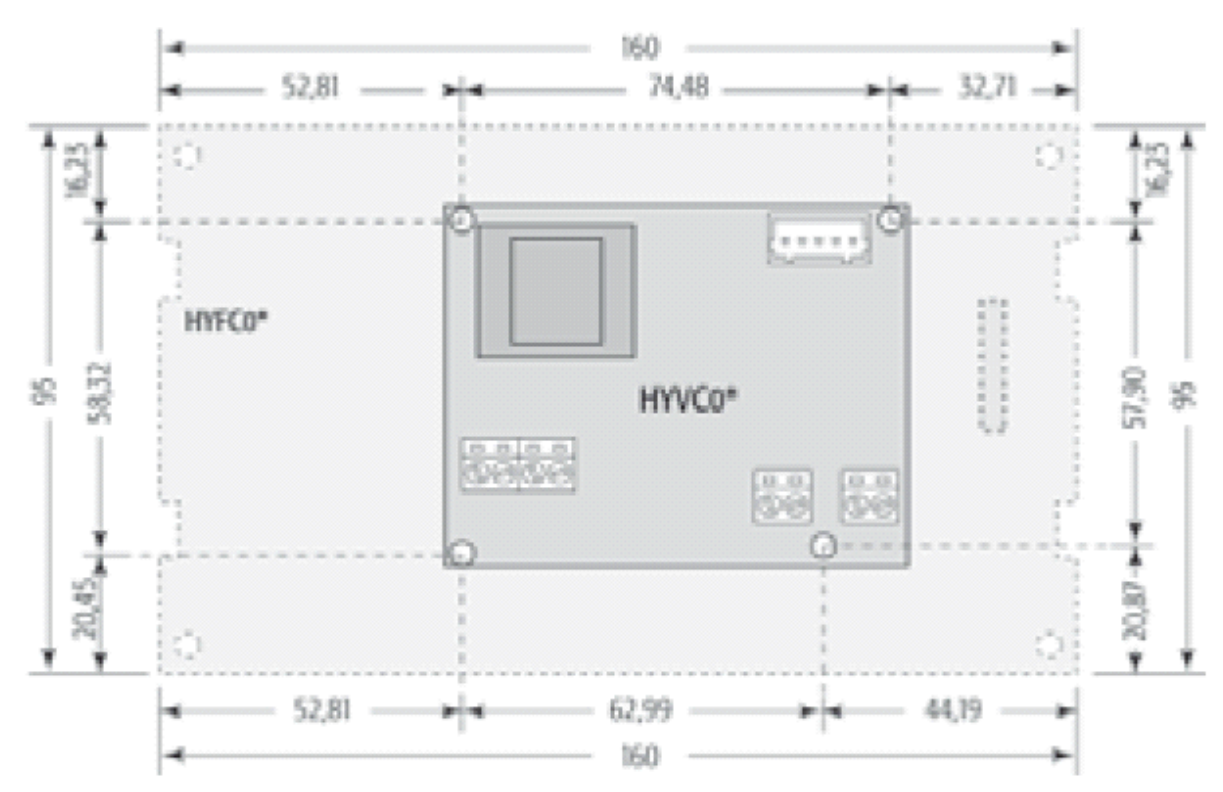

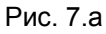

# *7.11. Коды*

Для получения более подробной информации по устройствам e – drofan необходимо обратиться к разделу «Монтаж»

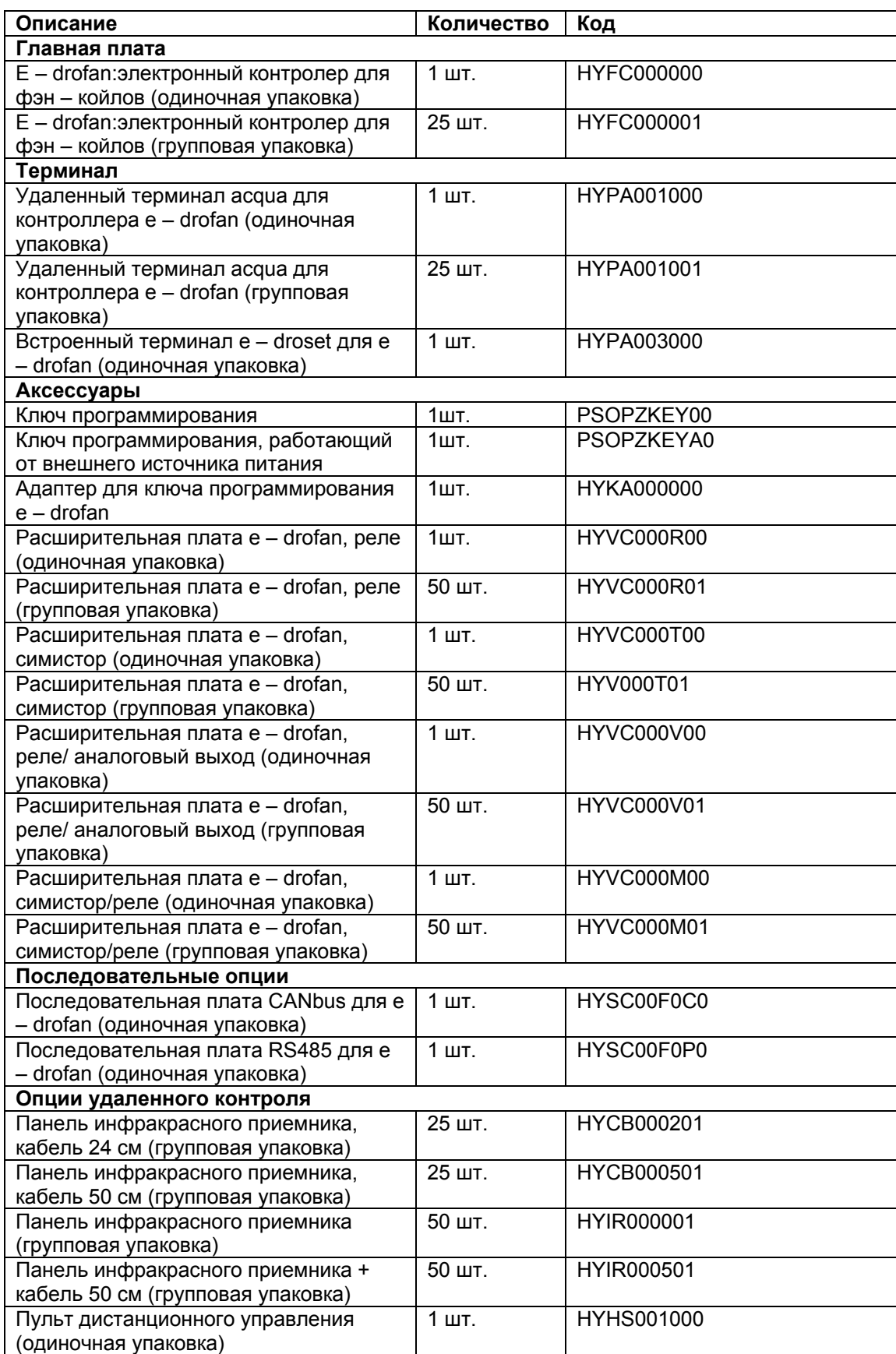

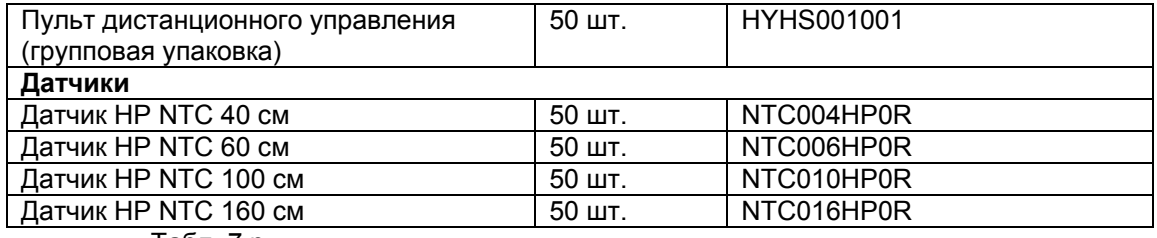

Табл. 7.n

# *7.12 Заметки о программном обеспечении и совместимости*

Совместимость аксессуаров системы (по данным об основных функциях):

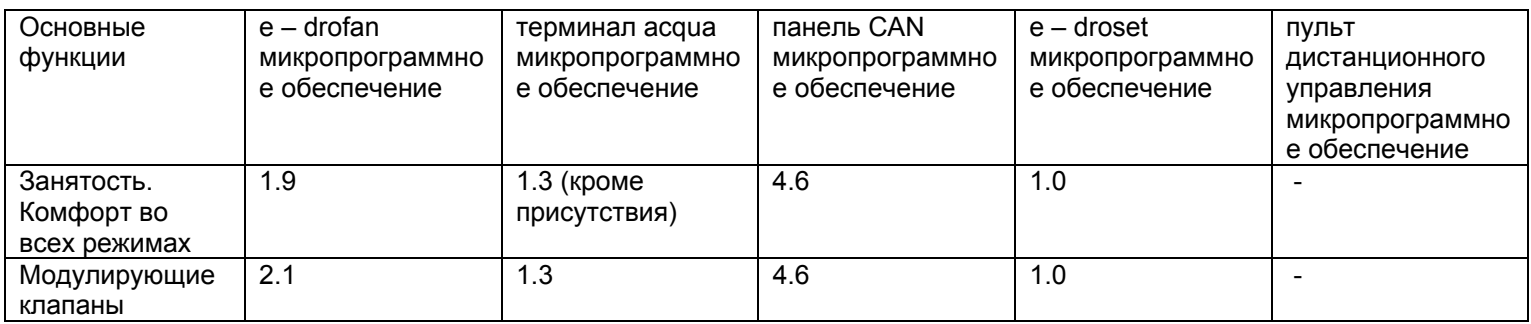

Табл. 7.о

### **Добавленные/измененные функции**

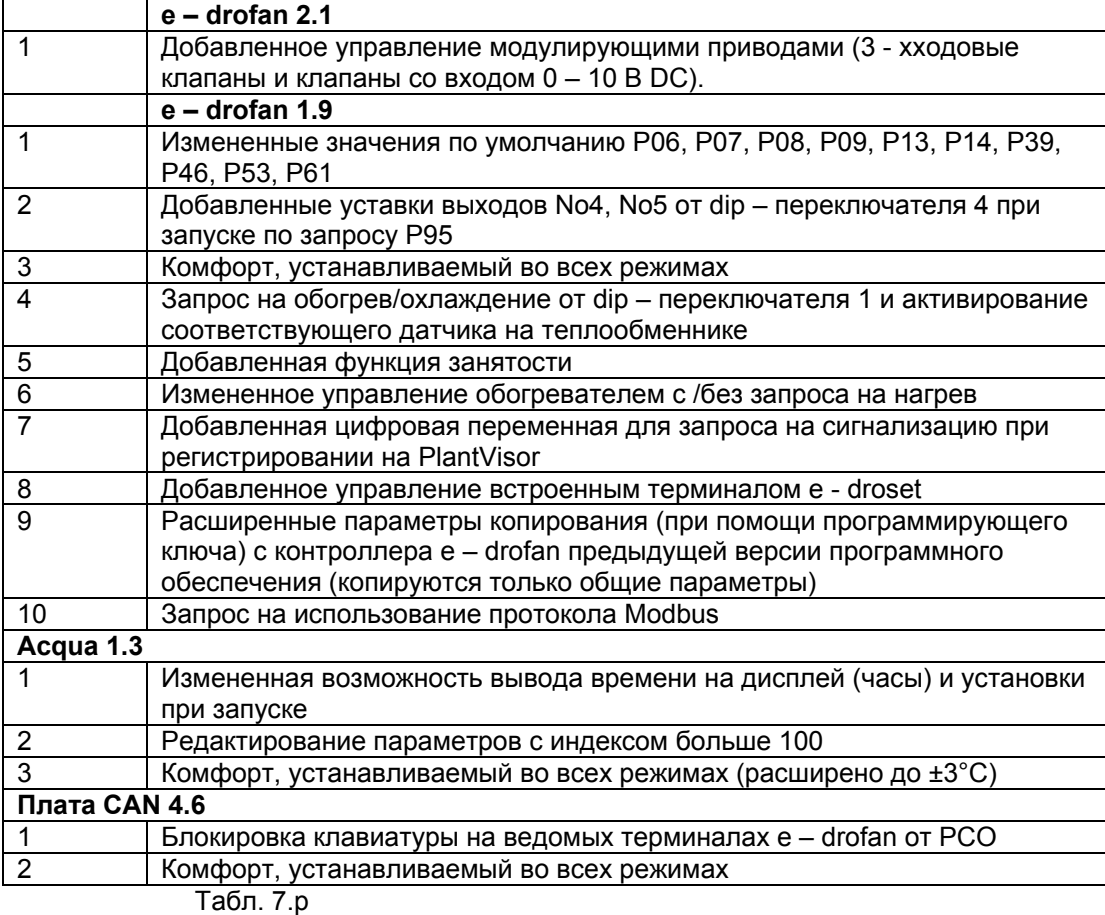